# **Entwicklung, Implementierung und Erprobung eines planetaren Informationssystems auf Basis von ArcGIS**

**Dissertation** zur Erlangung des akademischen Grades "doctor rerum naturalium" (Dr. rer. nat.) in der wissenschaftlichen Disziplin "Geofernerkundung, Kartographie, Geoinformatik"

> eingereicht an der Mathematisch – Naturwissenschaftlichen Fakultät der Universität Potsdam

> > von

## **Peter Paul Saiger**

Potsdam den 29.09.2007

This work is licensed under the Creative Commons Attribution-Noncommercial-Share Alike 2.0 Germany License. To view a copy of this license, visit http://creativecommons.org/licenses/by-nc-sa/2.0/de/ or send a letter to Creative Commons, 171 Second Street, Suite 300, San Francisco, California, 94105, USA.

Elektronisch veröffentlicht auf dem Publikationsserver der Universität Potsdam: http://opus.kobv.de/ubp/volltexte/2007/1587/ urn:nbn:de:kobv:517-opus-15877 [http://nbn-resolving.de/urn:nbn:de:kobv:517-opus-15877]

## Vorwort

Vorliegende Arbeit wurde am Institut für Planetenforschung des Deutschen Zentrums für Luft‐ und Raumfahrt e.V. (DLR) in Berlin Adlershof in enger Kooperation mit dem Institut für Geographie, Abteilung Geoinformatik, der Universität Potsdam angefertigt.

Hiermit möchte ich mich für die hervorragende Unterstützung während dieser Arbeit bei Herrn Prof. Dr. Hartmut Asche (Universität Potsdam) und Herrn Prof. Dr. Ralf Jaumann (DLR) bedanken, die jederzeit für Diskussionen zu Verfügung standen und mir Hilfestellung geben konnten. Zudem danke ich Herrn Prof. Dr. Jörg Albertz von der Technischen Universität Berlin für die Übernahme des dritten Gutachtens.

Weiter gilt mein Dank meinen Kollegen Dipl.‐Ing. Frank Preusker, Dipl.‐Phys. Marita Wählisch, Dipl.‐ Ing. Frank Scholten und Dr. Jürgen Oberst, die mich geduldig mit zahlreichen Anregungen und fachliche Diskussionen während dieser Zeit unterstützten.

Bei Dipl.‐Ing. (FH) Georg Ludewig und Dipl.‐Ing. (FH) Carsten Rensch möchte ich mich für ihre fachlichen Anregungen und Diskussionen im Bezug auf ArcObjects bedanken.

Dipl.‐Ing. Sebastian Pless, Dipl.‐Geol. Ulrich Köhler und Dipl.‐Ing. (FH) Corinna Brüßhaber danke ich für die Korrekturlesung und Anregung.

Abschließend möchte ich mich bei Dr. Thomas Roatsch, M.A. Dipl.‐Geol. Klaus Gwinner, Dipl.‐Math. Klaus Dieter Matz, Dipl.‐Math. Ljubow Wuerker, Andrea Naß, Anne Rexin sowie Irene Vogt für die gute Zusammenarbeit bedanken.

Nicht zuletzt möchte ich mich bei meiner Frau Christel für ihre unendliche Geduld und Unterstützung bedanken, was zum Gelingen dieser Arbeit beitrug.

## Kurzfassung

Mit der Entwicklung der modernen Raumfahrt Mitte der 60er‐Jahre des zwanzigsten Jahrhunderts und der Eroberung des Weltraums brach eine neue Epoche der bis dato auf Beobachtungen mit dem Teleskop gestützten planetaren Forschung an. Während des Wettrennens um die technologische Führerschaft im All zur Zeit des Kalten Krieges war das erste Ziel die Entsendung von Satelliten zur Erdbeobachtung, denen aber schon bald Sonden zum Mond und den benachbarten Planeten folgten. Diese Missionen lieferten eine enorme Fülle von Informationen in Form von Bildern und Messergebnissen in unterschiedlichen Datenformaten. Diese galt und gilt es zu strukturieren, zu verwalten, zu aktualisieren und zu interpretieren. Für die Interpretation terrestrischer Daten werden geographische Informationssysteme (GIS) hinzugezogen, die jedoch für planetare Anwendungen aufgrund unterschiedlicher Voraussetzungen nicht ohne weiteres eingesetzt werden können. Daher wurde im Rahmen dieser Arbeit die für die Verwaltung von geographischen Daten der Erdfernerkundung kommerziell erhältliche Software ArcGIS Desktop 9.0 / 9.1 (ESRI) mit eigenen Programmen und Modulen für die Planetenforschung angepasst. Diese ermöglichen die Aufbereitung und den Import planetarer Bild‐ und Textinformation in die kommerzielle Software. Zusätzlich wurde eine planetare Datenbank zur Speicherung und zentralen Verwaltung der Informationen aufgebaut. Die im Rahmen dieser Arbeit entwickelten Softwarekomponenten ermöglichen die schnelle und benutzerfreundliche Aufbereitung der in der Datenbank gehaltenen Informationen und das Auslesen in Dateiformate, die für geographische Informationssysteme geeignet sind.

Des Weiteren wurde eine "Werkzeugleiste" für ArcGIS entwickelt, die das Arbeiten mit planetaren Datensätzen beträchtlich beschleunigt und vereinfacht. Sie beinhaltet auch Module zur wissenschaftlichen Interpretation der planetaren Informationen, wie beispielsweise der Berechnung der Oberflächenrauigkeit der Marsoberfläche inklusive der flächendeckenden Kalibrierung der Eingangs‐Basisdaten. Exemplarisch konnte gezeigt werden, dass das Verfahren eine verbesserte Berechnung der Oberflächenrauigkeit ermöglicht, als bisher angewandte Ansätze.

Zudem wurde eine auf ArcGIS basierende Prozesskette zur Berechnung von hierarchischen Flussnetzen entwickelt und erprobt. Das terrestrische Beispiel, die Analyse eines Abflusssystems auf Island, zeigte eine sehr große Übereinstimmung der errechneten Gewässernetze mit den morphologischen Gegebenheiten vor Ort. Daraus ließ sich eine hohe Genauigkeit der mit demselben Ansatz errechneten Gewässernetze auf dem Mars ableiten. Auf der Grundlage der in dieser Arbeit entwickelten Programme und Module lassen sich auch Daten zukünftiger Missionen aufbereiten und in ein solches System einbinden, um diese mit eigenen Ansätzen zu verwalten, zu aktualisieren und für neue wissenschaftliche Fragestellungen perfekt anzupassen, einzusetzen und zu präsentieren, um so neue wissenschaftliche Erkenntnisse in der Planetenforschung zu gewinnen.

## Abstract

After previously only telescopic observations, a new era of planetary research started in the middle of the 60s with the emergence of modern spaceflights and the conquest of the outer space. During the Cold War, there was a period of conflict and competition between the United States and the Soviet Union for technological leadership in the outer space, the aim being to lift satellites into space for observing the Earth. Later, satellites followed for the exploration of the moon and our neighboring planets.

These missions generated a huge amount of technical results and images having diverse data formats. This information needs to be structured, administrated, updated and interpreted. The geographic information system (GIS) is a tool for management and analysis of terrestrial data but has limits for planetary applications. Therefore we implemented modules and computer programs into the commercially available software ArcGIS Desktop 9.0 / 9.1 (ESRI), used for the administration of spatial information in terrestrial remote sensing, providing tools for planetary research. These supplements allow the processing and import of planetary text and visual information into this commercial software. Furthermore a planetary database was established allowing storage and central administration of information.

The software developed during this thesis enables the user fast and easy processing of data stored in the database and readout in data formats applicable for geographic information systems. Moreover a toolbar was developed for ArcGIS that enhances and simplifies dealing with planetary datasets. This toolbar contains modules for the scientific interpretation of planetary information as for example tools for the calculation of the surface roughness of the planet mars including area‐wide calibration of the basic data. As an example, it is shown in this thesis that this procedure allows a more accurate calculation of the surface roughness than approaches used so far. Furthermore a workflow based on ArcGIS was generated and tested for the calculation of hierarchical drainage networks. A terrestrial example based on a dataset from Iceland shows a high concordance between the computer‐ generated drainage network and the real morphological situation. This tool allows the calculation of drainage networks with high accuracy on Mars.

The programs and modules developed in this thesis provide the basis for processing and structuring datasets generated in future space missions. This planetary information and analysis system allows administration, updating, and adaptation to scientific questions and the presentation of data leading thereby to new insights in the planetary research.

## **INHALT**

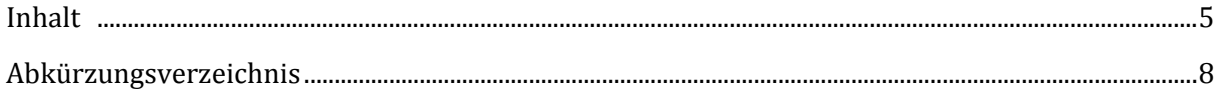

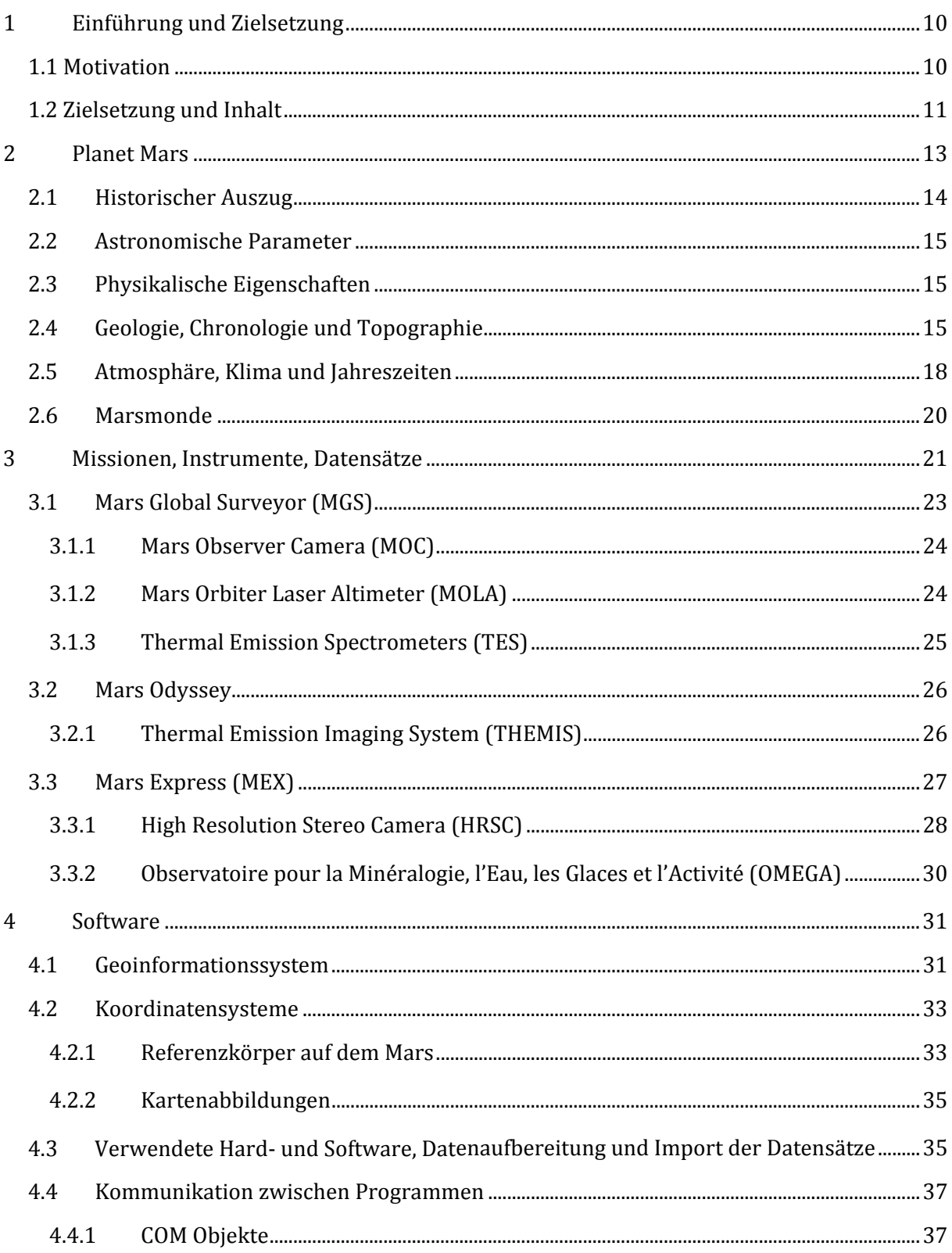

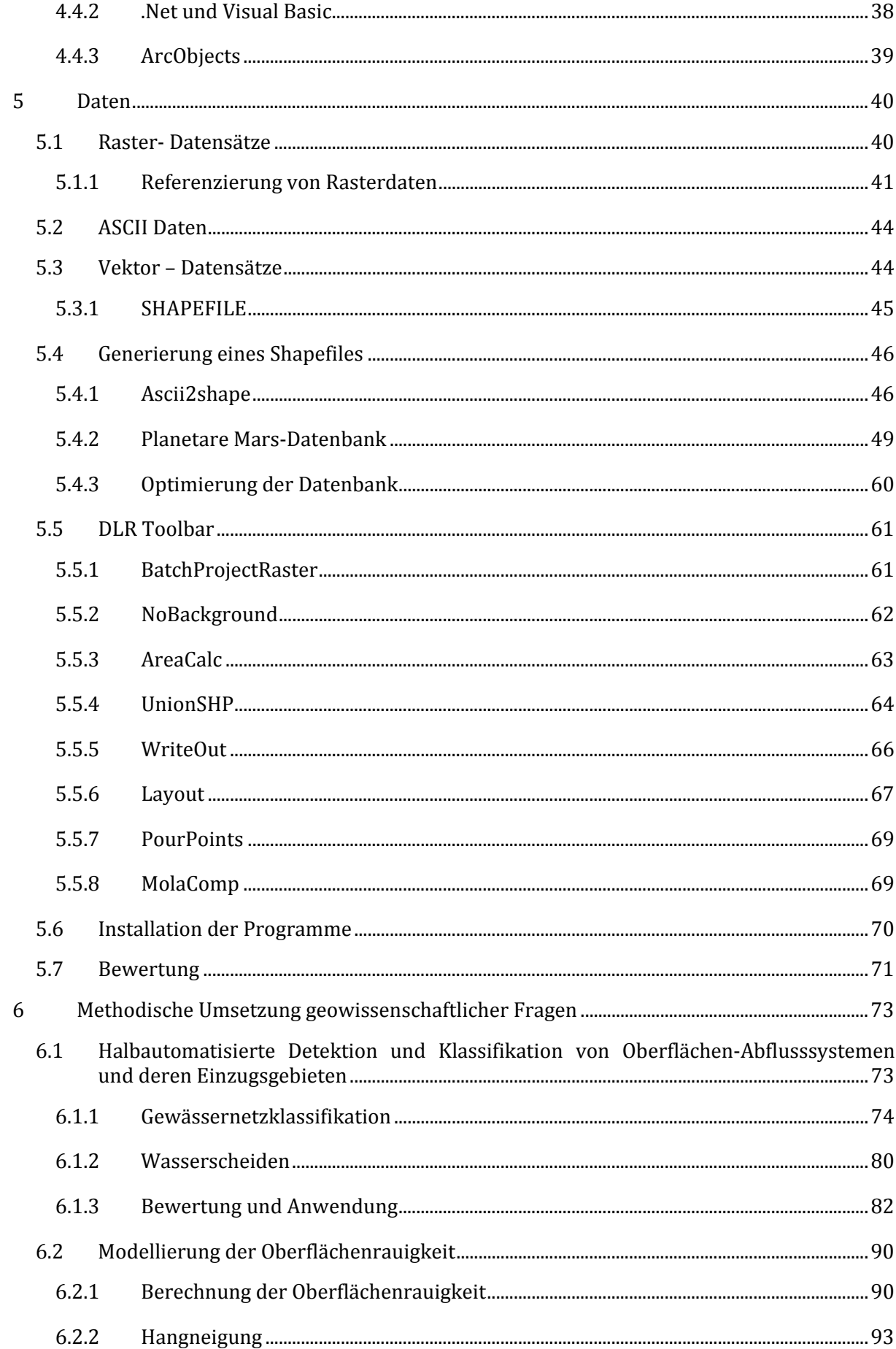

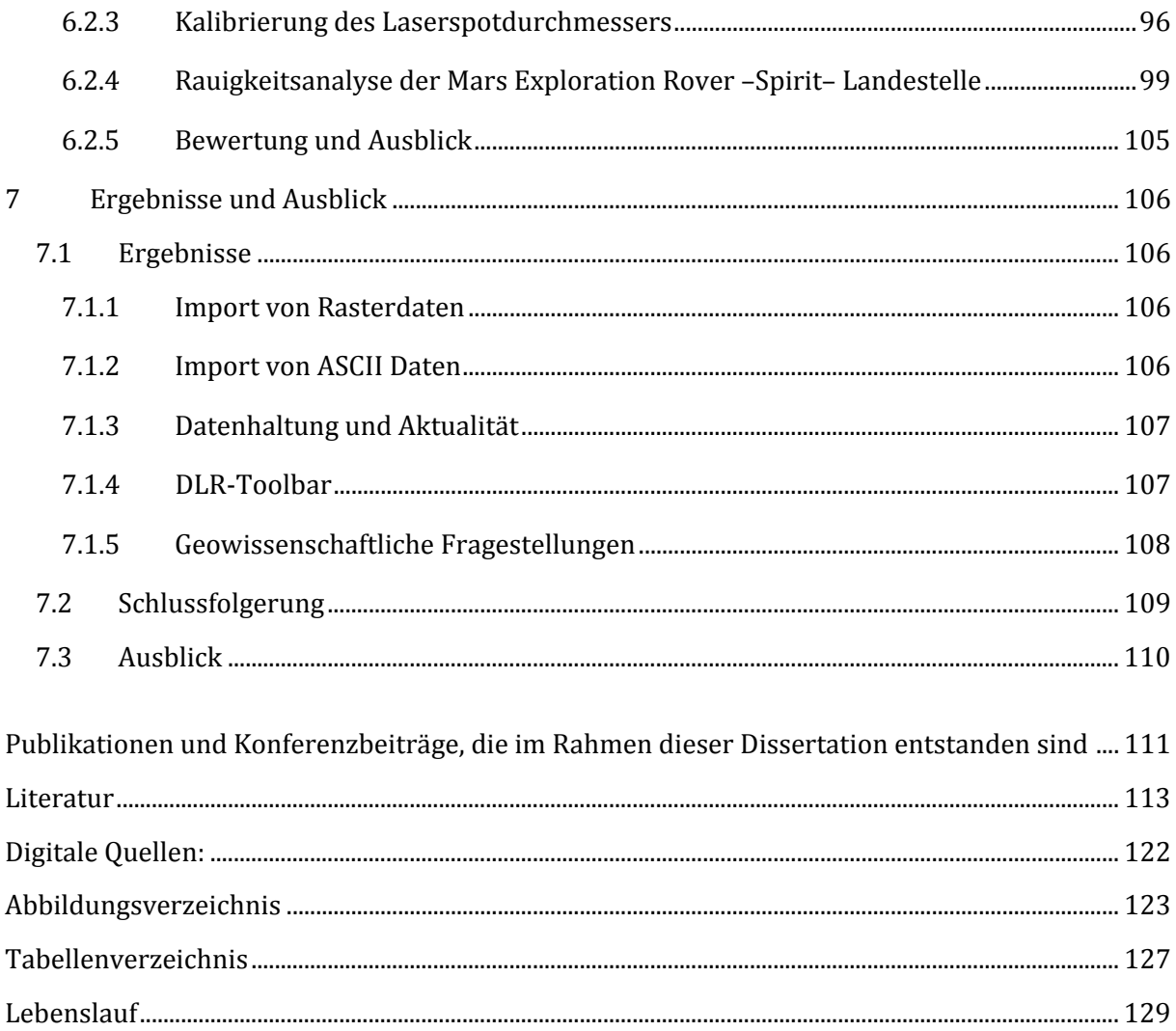

## **ABKÜRZUNGSVERZEICHNIS**

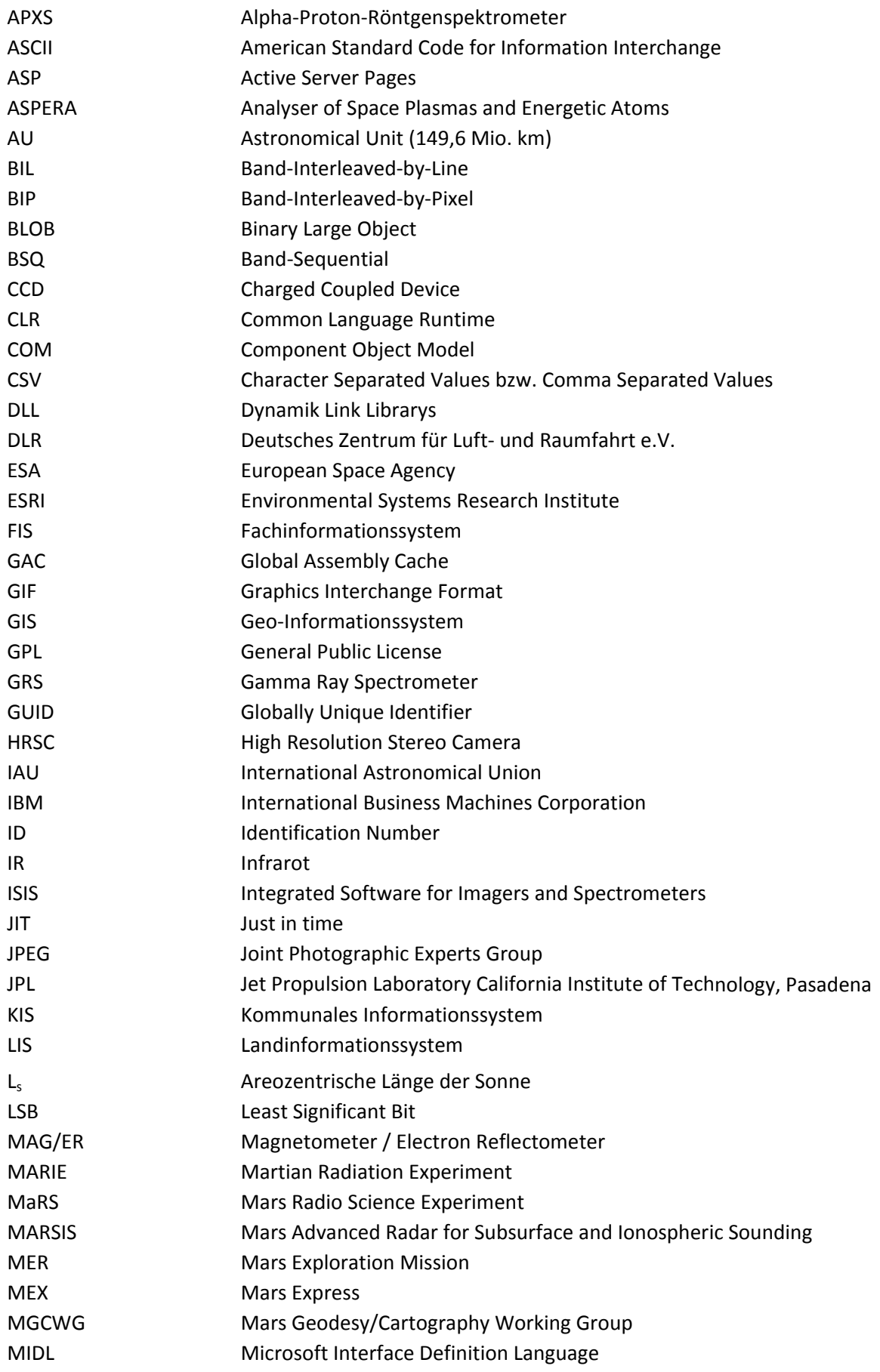

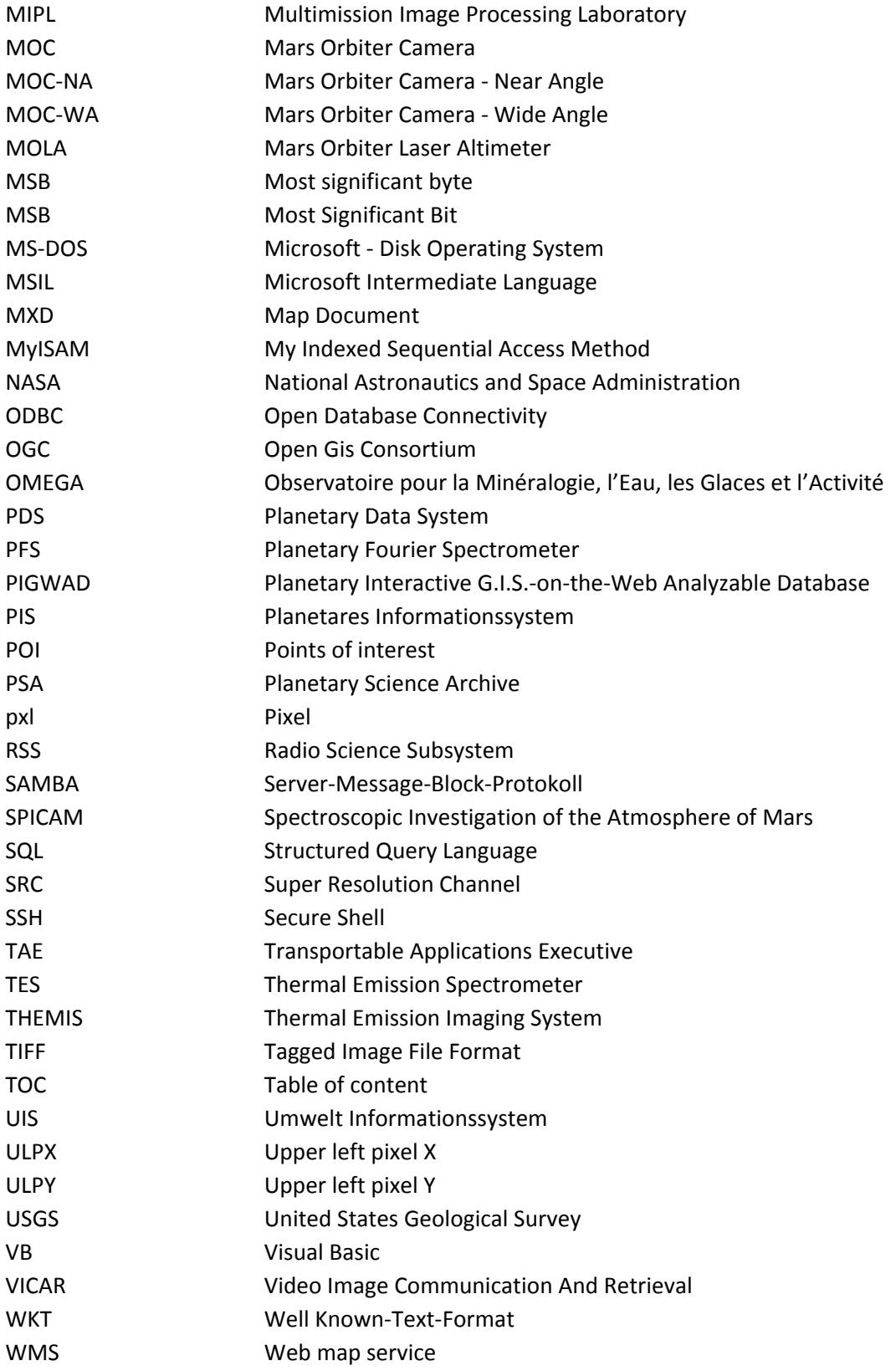

## **1 EINFÜHRUNG UND ZIELSETZUNG**

#### 1.1 MOTIVATION

Der vierte Planet unseres Sonnensystems fasziniert aufgrund seiner auffälligen rötlichen Färbung seit jeher die Menschheit. Mit der Erfindung des optischen Fernrohrs im Jahre 1608 durch Hans Lipperhey konnten nach vielen Verbesserungen im 19. Jahrhundert erstmals feinere Strukturen auf der Oberfläche des Mars ausgemacht werden. Die erste richtige Kartierung des Mars wird den Berliner Astronomen Wilhelm Beer (1797 ‐ 1850) und Johann Heinrich Mädler (1794 – 1874) zugeschrieben. Nach jahrelangen Beobachtungen, Korrekturen der Rotationszeit, Bestimmung des Nullmeridians und der Interpretation topographischer Strukturen wurden die Ergebnisse auf 35 Zeichnungen festgehalten, welche im September 1830 zur ersten Planispährendarstellung führten. Es folgten weitere Karten, bis sich die zwei Astronomen trennten. Die Marskarten von Mädler und Beer waren bis in die 50er‐Jahre des neunzehnten Jahrhunderts die besten Abbildungen des roten Planeten.

Mit der Entwicklung der modernen Raumfahrt Mitte der 60er‐Jahre des zwanzigsten Jahrhunderts und der Eroberung des Weltraums brach eine neue Epoche der planetaren Forschung an. Während des Wettrennens zur Zeit des kalten Krieges war das erste Ziel die Entsendung von Satelliten zur Erdbeobachtung, welchen aber schon bald Sonden zu anderen Planeten folgten. Diese brachten nach vielen gescheiterten Versuchen Klarheit hinsichtlich der Spekulationen Percival Lowells (1855 ‐ 1916) über Vegetation oder gar blühende Landschaften auf unserem Nachbarplaneten, basierend auf den Beobachtungen Giovanni Schiaparellis (1835 ‐ 1910). Die Bildinformationen zeigten ernüchternd karge, mit Kratern übersäte Landschaften ähnlich unserem Trabanten, dem Mond.

Die Stimmung unter den Planetenforschern änderte sich schlagartig, als 1971 die NASA‐Raumsonde "Mariner 1" spektakuläre Bilder lieferte. Für Überraschung sorgten u. a. ein riesiges Schluchten-System, benannt nach seiner Entdeckersonde "Valles Marineris" sowie zahlreiche Calderen riesiger Vulkane. Am Interessantesten für die Wissenschaftler war die Entdeckung von Geländeformen wie beispielsweise Ausflusstäler, welche nur durch Wasser gebildet werden konnten. Mitte der 70er‐ Jahre des zwanzigsten Jahrhunderts lieferten die Nachfolgesonden Viking 1 und Viking 2 mit ihren Landesonden einen neuen Höhepunkt der Marsforschung. Die beiden Orbiter übermittelten gemeinsam über 56.000 Bilder des Planeten und seiner Monde Phobos und Deimos, während die Landesonden 2.300 Bilder übertrugen. Durch die verbesserten Instrumente fanden sich weitere Angaben, die es herleiten, dass in der Frühzeit des Planeten viele Erosionsprozesse durch flüssiges Wasser ausgelöst wurden, was eine Grundvoraussetzung für Leben ist. Die Vermutung, dass primitive Lebensformen auf dem Mars existieren, bestätigte sich bisher nicht.

Am 2. Juni 2003 startete die europäische Sonde Mars Express mit dem Ziel der vollständigen Kartierung des roten Planeten in Stereo und in Farbe durch die High Resolution Stereo Camera (HRSC) sowie der Erforschung der Atmosphäre, des Oberflächenmaterials und der Untersuchung der Marskruste bis zu einer Tiefe von 5 km durch ein Radar. Werden alle erfolgreichen Missionen zusammen genommen, entsteht eine gewaltige Datenflut, die es zu verwalten und interpretieren gilt, um so zu neuen wissenschaftlichen Erkenntnissen zu gelangen.

Zu Beginn der Mars Express Mission war der Einsatz eines Geo‐Informationssystems (GIS) am Institut für Planetenforschung des Deutschen Zentrums für Luft‐ und Raumfahrt nicht vorgesehen. Jedoch stellte sich heraus, dass durch den Einsatz moderner Rechner und GIS‐Software ein effizienteres Arbeiten im Bereich Analyse und Auswertung sowie der Präsentation möglich ist. Die erste ernst zu nehmende Anwendung war ein globaler Katalog tektonischer Krustenverformungen, der die Auf‐ und Abschiebung morphologischer Prozesse darstellte. Dieses Projekt wurde mit der Open Source Software GRASS 4.2 realisiert. Schnell stellte sich dabei heraus, dass GRASS zu jenem Zeitpunkt den Anforderungen der Planetenforschung im Bezug auf die Unmengen an Datensätzen, deren Verwaltung, Analyse und Präsentation noch nicht gewachsen war. Aus diesem Grund wurde diese Arbeit mit der kommerziellen Software ArcGIS 9.0 Desktop / ArcGIS 9.1 Desktop der Firma ESRI umgesetzt. Da dieses Programm jedoch für terrestrische Anwendungen entwickelt wurde, kam die Idee, dieses umfangreiche Softwarepaket mittels eigener Programme, Skripte und Module in Kombination mit ArcObjects an die planetaren Anforderungen anzupassen.

#### 1.2 ZIELSETZUNG UND INHALT

Der Inhalt dieser Dissertation besteht in der Konzeption, Entwicklung und Evaluierung eines planetaren geographischen Informationssystems. Als Basisanwendung dient ArcGIS 9.0 Desktop / ArcGIS 9.1 Desktop der Firma ESRI, welche mittels Objektorientierter Programmierung exemplarisch an geowissenschaftliche Fragestellungen zur Datenaufbereitung, ‐analyse und ‐präsentation angepasst wird.

Der Fokus dieser Arbeit liegt nicht auf algorithmisch ausgefeilten Lösungen, sondern auf exemplarischen Lösungsansätzen, welche das Datenhandling und den Datenfluss von der Datenaufbereitung bis zur Analyse und Präsentation aufzeigen sollen. Dabei steht die Aufbereitung und Speicherung der Datensätze, vorhanden als Raster‐ und Vektorinformationen unterschiedlichster planetarer Missionen, im Vordergrund. Durch eine vereinheitlichte Strukturierung und zentrale Verwaltung in Datei‐ und Datenbanksystemen ist die Aktualität, die Datenselektion nach Missionen, Informationen zu den Instrumenten und zu Koordinaten für geowissenschaftliche Auswertungen gewährleistet.

Nach einem geschichtlichen Exkurs über die Marskartographie wird der rote Planet mit seinen Eigenschaften vorgestellt, gefolgt von einem Überblick über die Missionen und deren für diese Arbeit relevanten Datensätze. Nach der Einteilung der vorliegenden Datenformate wird ein Einstieg in die Bildverarbeitung mittels VICAR gegeben. Im Anschluss wird der Fokus zunächst auf GIS im Allgemeinen sowie im planetaren Bereich im Besonderen und auf die programmatischen Möglichkeiten der Implementierung eigener Anwendungen und Werkzeuge gerichtet. Nach der

methodischen Umsetzung wird auf ausgewählte, exemplarische geowissenschaftliche Fragestellungen eingegangen, welchen detaillierte Untersuchungen und Diskussionen folgen. Eine Zusammenfassung sowie ein Ausblick schließen die Arbeit ab.

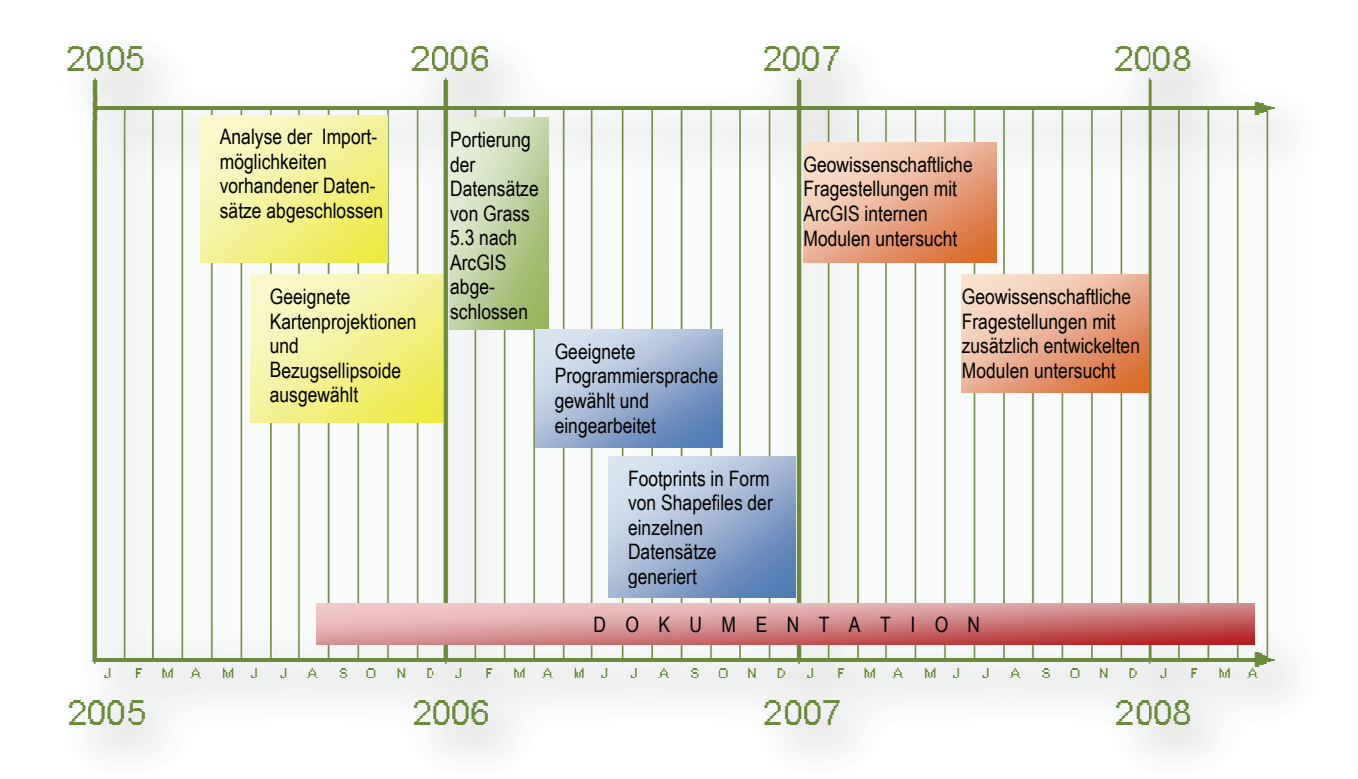

Abb. 1 Zeitplan zur Entwicklung eines planetaren Informations- und Analysesystem.

## 2 PLANET MARS

Der Mars (Abb. 2) ist der äußere Nachbar der Erde und gehört zu den erdähnlichen Planeten, die sich durch eine feste Oberfläche, geringe Rotation, höhere Dichte und einen Kern von den Planeten des äußeren Sonnensystems unterscheiden. Seine orangerote Farbe wird durch Oxidation von Eisenoxidstaub hervorgerufen, welcher auf der Oberfläche durch Staubstürme verteilt wird. Diese brachte ihm auch den Name "Roter Planet" ein. Bereits im Altertum wurde er aufgrund seiner Farbe nach dem römischen Kriegsgott Mars benannt.

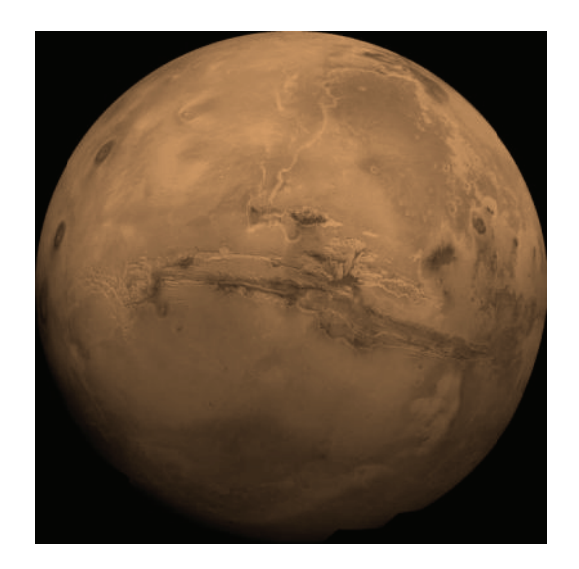

Abb. 2 Der Planet Mars (NASA/USGS/RPIF/DLR/MFD27).

Im Vergleich zur Erde ist der Mars ein kleiner Planet. Er ist etwa halb so groß wie die Erde, seine Oberfläche ist etwas kleiner als ein Drittel der Erdoberfläche und er besitzt ein Zehntel der Erdmasse.

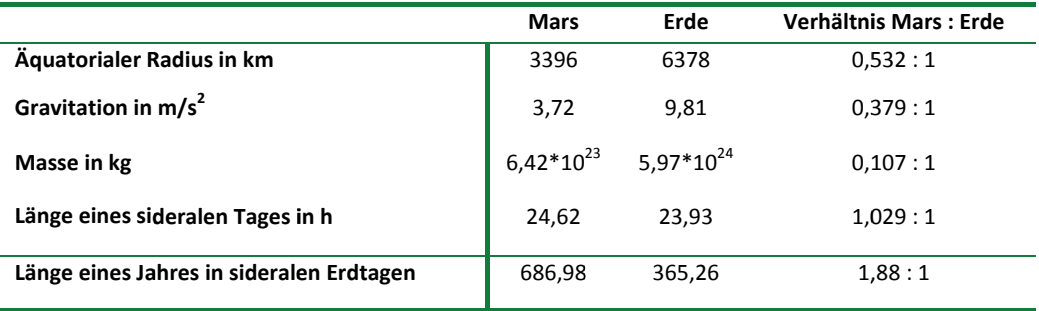

Tab. 1 Vergleich Mars / Erde.

#### $2.1$ HISTORISCHER AUSZUG

Die moderne Beobachtung unseres Nachbarplaneten begann ein Jahr nach der Erfindung des Fernrohrs durch den Brillenmacher Hans Lipperhey (1570 bis 1619). 1609 beobachtete Galileo Galilei (1546 bis 1642) erstmals den Mars, womit die moderne Marsforschung begann. Erste brauchbare Skizzen gehen auf Christiaan Huygens (1629 bis 1695) zurück, welche er im Jahre 1659 anfertigte. In seiner Beobachtung findet sich ein dunkles Gebiet, welches er zur Rotationszeitbestimmung des Körpers nutzte. So kam er auf einen Wert von etwa 24h, was dem tatsächlichen Wert von 24h 37 min sehr nahe kommt. Die Polkappen wurden bereits von Sir William Herschel (1738 bis 1822) systematisch untersucht. Er bestimmte auch einen Neigungswinkel der Rotationsachse von 24°. Daraus schloss er, dass die Größenänderung der Polarkappen auf einen jahreszeitlichen Wechsel zurückzuführen sei.

Die erste vollständige Marskarte entstand um das Jahr 1830, als der Mars in einer günstigen Perihel -Opposition stand, durch Wilhelm Beer (1797 bis 1850) und Johann Heinrich Mädler (1794 bis 1874). Sie führten zudem ein Längen- und Breitensystem ein, welches dem heutigen Gradnetz ähnelt und erreichten eine genauere Berechnung der Rotationszeit mit dem Wert 24h 37min 22,7s, der von dem heute bekannten Wert nur um wenige Sekunden abweicht.

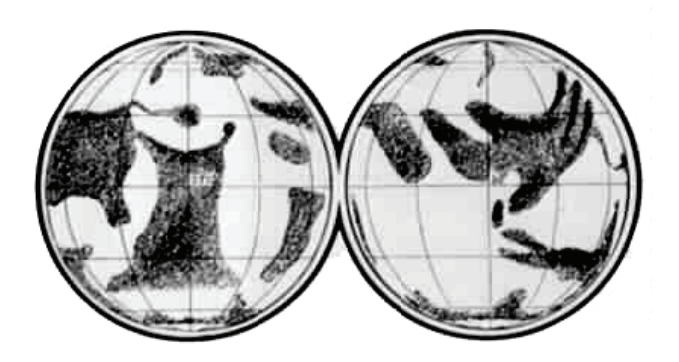

Abb. 3 Erste Karte des Mars nach Mädler und Beer a.d. 1840.

1878 überreichte der Astronom und Direktor der Mailänder Sternwarte Giovanni Schiaparelli (1835 bis 1910) seine Karte an die englische Royal Astronomical Society. Das Besondere an dieser Karte war die erstmals in Latein gefasste und erweiterte Nomenklatur. Dies war nicht nur notwendig, um die Genauigkeit und Vielzahl seiner Beobachtungen zu benennen, sondern auch um die obskuren und unzureichenden Bezeichnungen aus vorherigen Beobachtungen abzulösen.

Die beiden Marsmonde wurden im Jahre 1877 von Asaph Hall (1829 bis 1907) entdeckt, welcher auch die Umlaufbahn der beiden Trabanten errechnete. Er benannte die beiden unregelmäßigen Körper nach den Begleitern des römischen Kriegsgottes Mars: Phobos und Deimos.

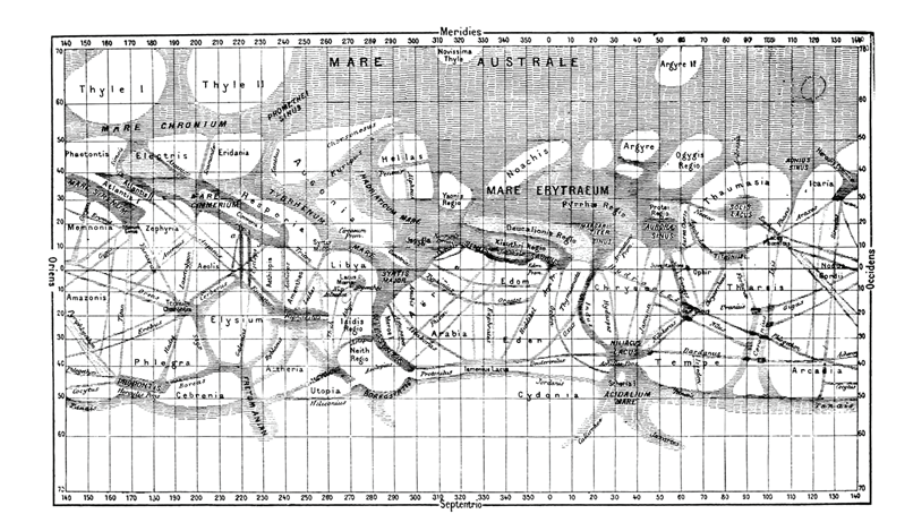

Abb. 4 Marskarte von Schiaparelli (1888).

### 2.2 ASTRONOMISCHE PARAMETER

Der Mars ist, von der Sonne ausgehend, der vierte Planet in unserem Sonnensystem und nach außen hin der nächste Nachbar der Erde. Er zählt neben Merkur, Venus und Erde zu den terrestrischen Planeten. Sein Umlauf um die Sonne dauert 687 Erdtage und ein Sol, d.h. der Tag‐und‐Nacht‐Zyklus, beträgt 24 Stunden, 39 Minuten und 35,244 Sekunden. Der mittlere Sonnenabstand beträgt 1,52 AU. Aufgrund der elliptischen Umlaufbahn um die Sonne liegt der Perihelion bei 1,381 AU, der Aphelion bei 1,666 AU. Daraus ergeben sich beträchtliche Unterschiede in der Wärmeeinstrahlung. Die Jahreszeiten auf dem Mars entstehen durch die Neigung der Rotationsachse gegenüber der Bahnachse von ca. 25,11°.

#### 2.3 PHYSIKALISCHE EIGENSCHAFTEN

Mit einem äquatorialen Durchmesser von 6792 km ist der Mars etwa halb so groß wie die Erde. Seine Oberfläche beträgt ein Viertel der Erdoberfläche bei einer Masse von ca. 11 Prozent der Erdmasse. Dabei herrscht eine Fallbeschleunigung von 3,71 m/s<sup>2</sup>. Anders als Erde oder Merkur besitzt der Rote Planet kein globales Magnetfeld mehr, statt dessen gleichgerichtete magnetische Bänder in der Lithosphäre.

### 2.4 Geologie, Chronologie und Topographie

Die Oberfläche unseres äußeren Nachbarn wird bis heute durch eine Vielzahl von Prozessen geprägt. In seiner geologischen Entwicklungszeit gab es u. a. vulkanische und tektonische Aktivitäten, Meteoriten‐ und Kometeneinschläge sowie Erosion durch Wind, Wasser und Eis. Die geologische Vergangenheit des Mars wird anhand seiner geologischen Einheiten und deren Alter, sowie der Topographie, der Kraterdichte und der Morphologie in drei große Zeitsysteme Noachian, Hesperian und Amazonian untergliedert (Tanaka et al., 1992). Eine absolute Altersbestimmung gestaltet sich aufgrund fehlender Gesteinsproben als schwierig. Mit Hilfe von Messergebnissen des Erdmondes über das Verhältnis von Krateranzahl pro Flächeneinheit in Abhängigkeit von der Kratergröße und den dazu radiometrisch bestimmten absoluten Altern von Mondgesteinen ist jedoch eine indirekte Altersbestimmung der einzelnen Oberflächen des Mars möglich (Neukum, 1983; Neukum und Wiese, 1976). Abb. 5 stellt das gängige Mars Krater Chronologie Modell nach Hartmann und Neukum (2001) dar.

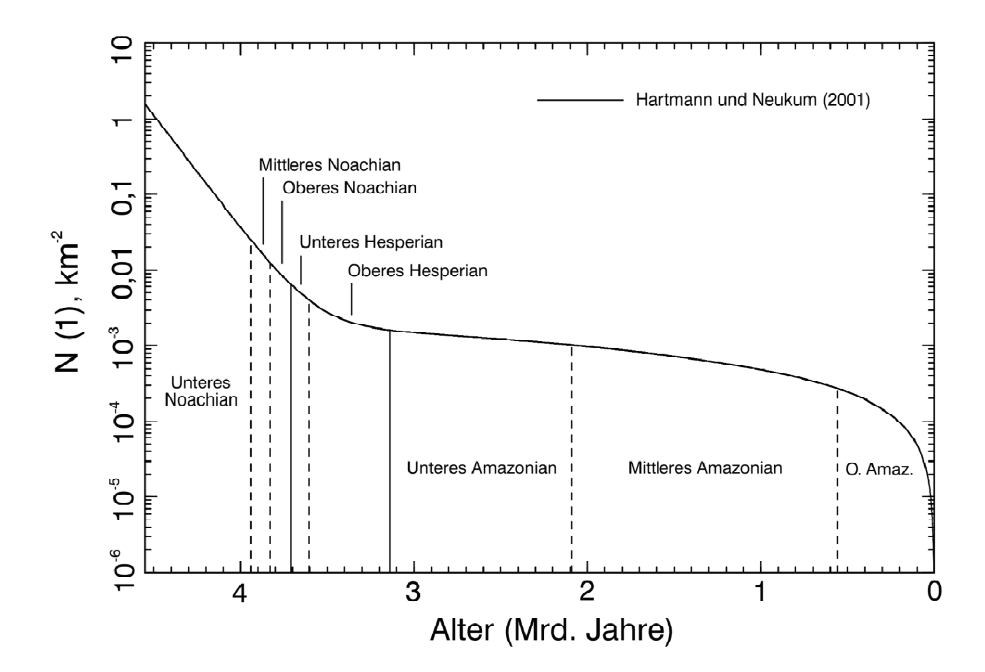

Abb. 5 Krater Chronologie Modell (NEUKUM und HARTMANN, 2001).

Eine deutliche Dichotomie besteht zwischen der nördlichen und südlichen Hemisphäre des Mars. Das südliche Hochplateau unterscheidet sich aufgrund seiner wesentlich höheren Kraterdichte und der daraus resultierenden älteren Datierung von der nördlichen Tiefebene, welche sehr viel weniger Einschlagskrater aufweist. Die Nullhöhe des Mars bezieht sich auf die Oberfläche gleicher Schwerkraft, deren mittlerer Radius am Äquator dem mittleren MOLA‐Radius am Äquator (3396 km) entspricht (Seidelmann et al., 2005; Smith et al., 2001). Dies führt zu einer Höhe von ca. 3 km bis 5 km über dem Nullniveau für das südliche Hochlandgebiet und zu einer Höhe von ca. ‐1 km bis ‐3 km für die nördlichen Tiefebenen. Die Dichotomiegrenze ist durch steile Böschungen von 1 km bis 2 km Mächtigkeit und großflächig zerklüftetes Hügelland gekennzeichnet.

Das südliche Hochland nimmt ca. 60% der Marsoberfläche ein und wurde auf Grund seiner hohen Kraterdichte auf ca. 4,2 bis 3,8 Milliarden Jahre datiert (Neukum, 1983). Viele der Impaktstrukturen sind bereits in der Frühzeit des Planeten (Noachian) entstanden. Dies gilt auch für die zwei großen Einschlagbecken Hellas (40° S, 70° E) und Argyre (50° S, 320° E) (Abb. 6) mit Durchmessern von 2.000 km und 800 km. Das zwischen 30° und 60° südlicher Breite liegende Hellasbecken mit einer Tiefe von ca. 8 km stellt das größte Einschlagsbecken auf dem Mars dar. Eventuell früher existierende, große Meteoritenkrater in den nördlichen Tiefebenen wurden vermutlich unter gewaltigen Lava‐ und Schuttmassen begraben. Man findet deshalb heute im Norden deutlich weniger und kleinere Krater als im Süden. Es gibt jedoch auch einzelne Regionen mit höheren Kraterdichten, die darauf hinweisen, dass es sich bei den Lavaüberflutungen nicht um ein einmaliges Ereignis, sondern um episodische Prozesse handelte (Tanaka et al., 1992). Die älteren Krater der südlichen Hochebene zeigen ausgeprägte Degradationserscheinungen, wohingegen die kleineren, jüngeren Krater gut erhalten sind. Die jüngeren Gebiete der nördlichen Tiefebene weisen ein Alter vom späten Hesperian bis in das späte Amazonian auf und bestehen aus Ablagerungen von Vulkanströmen, äolischen und fluvialen Sedimenten.

Die zwei vulkanischen Regionen des Roten Planeten sind die äquatornahe Tharsis‐Aufwölbung an der Tiefland‐Hochland‐Grenze (115°W) und die Elysium‐Region (25°N, 210°W). Das Elysium‐Plateau hat einen Durchmesser von etwa 1.800 km und liegt dabei etwa 3 km bis 5 km höher als seine unmittelbare Umgebung. Die beiden mächtigsten Schildvulkane dieser Region sind Elysium Mons und Albor Tholus. Die Tharsis‐Anhebung reicht in etwa 10 km über die Datumsgrenze und hat eine Ausdehnung von ca. 500 km. Die Tharsis‐Aufwölbung besteht aus drei hintereinander liegenden Schildvulkanen. Der größte Vulkan unseres Sonnensystems, Olympus Mons, mit einer Höhe von ca. 22 km, befindet sich nordwestlich des Tharsis‐Rückens.

Östlich der Tharsis‐Region befindet sich das riesige tektonische Grabensystem Valles Marineris. Es hat eine Ausdehnung von 4.000 km Länge und eine Breite von 80 km bis 120 km mit einer durchschnittlichen Tiefe von 6 km. Auf beiden Hemisphären sind permanente Polkappen aus Trockeneis (CO2), welche von Wassereis unterlagert sind und jahreszeitlichen Schwankungen unterliegen. Dabei kommt es zu saisonaler Sublimation und Kondensation von Kohlendioxid (Jakosky und Haberle, 1992)*,* was ein Schrumpfen und Anwachsen der Polkappen zur Folge hat. Die Umgebung der Polkappen besteht aus erodierten Ebenen, geschichteten Sedimentdecken und Dünenfeldern. Viele Oberflächenformen auf dem Mars deuten darauf hin, dass es einstmals ein wärmeres und feuchteres Klima gegeben haben muss (Carr, 2006). Vor allem in der Anfangsphase des Mars, im Noachian und Hesperian, kam es zu fluvialen Prozessen. In diese Zeit fällt auch die Sedimentation in Senkengebieten, und ein Ozean in der nördlichen Tiefebene könnte existiert haben (Head et al., 1999). Die Intensität dieser Prozesse ließ im Amazonian jedoch stark nach (Carr, 1999).

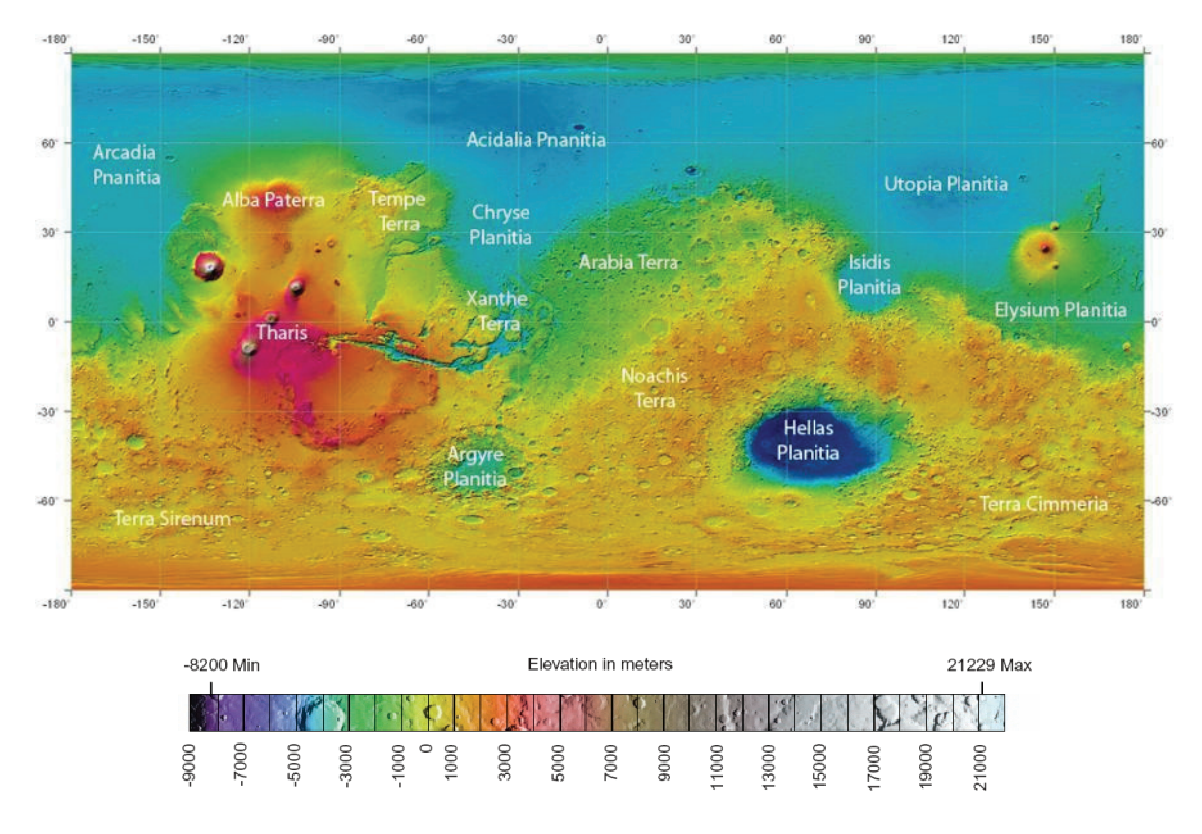

Abb. 6 Globale Topographie des Mars in äquidistanter Zylinderprojektion.

#### $2.5$ ATMOSPHÄRE, KLIMA UND JAHRESZEITEN

Die Marsatmosphäre ist extrem trocken und besteht zu 95,32% aus Kohlendioxid, zu 2,7% aus Stickstoff und zu 1,6% aus Argon (Tabelle 2). Der atmosphärische Druck auf der Oberfläche des Mars beträgt durchschnittlich 6,36 mBar, vergleichbar dem Luftdruck auf der Erde in etwa 35 km Höhe, der Stratosphäre. In erster Linie ist der Luftdruck jedoch von der Topographie abhängig. Verursacht durch die Jahreszeiten und die Intensität der Sonneneinstrahlung finden in der Atmosphäre dynamische Vorgänge statt. Dabei können heftige Stürme auftreten, welche sich zu globalen Staubstürmen (Abb. 7) ausdehnen und den Planeten für Wochen bis Monate verdecken. Im Mars-Sommer kommt es zu einer teilweisen Sublimation der Polkappen was zur Wolkenbildung in der Atmosphäre führt. Auch lokal auftretende Phänomene wie beispielsweise Staubteufel (Stanzel et al., 2006) wurden von den Raumsonden aufgenommen. Aufgrund des relativ hohen Anteils von Argon in der Atmosphäre wird angenommen, dass die Uratmosphäre des Planeten durch Ausgasungen vulkanischer Aktivitäten und durch Einschlagsentgasungen interplanetaren Gesteinsmaterials deutlich dichter war als heute (Pollack, 1979).

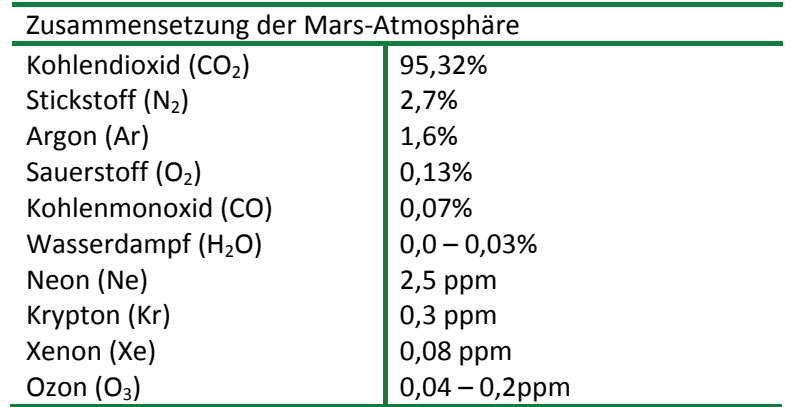

Tab. 2 Zusammensetzung der Marsatmosphäre (Owen, 1991).

Die dünne Atmosphäre kann nur wenig Sonnenwärme aufnehmen. So kommt die mittlere Oberflächentemperatur des Mars auf ‐63°C, kann aber im Sommer bis zu 27°C in den Breiten um 30° erreichen. Der Tiefpunkt liegt im Marswinter bei ‐140°C. Die Jahreszeiten des roten Planeten sind von seiner stark exzentrischen Bahnbewegung um die Sonne gekennzeichnet (Abb. 8). Durch die elliptische Umlaufbahn um die Sonne ergeben sich deutliche Unterschiede in der Dauer und Intensität der unterschiedlichen Jahreszeiten.

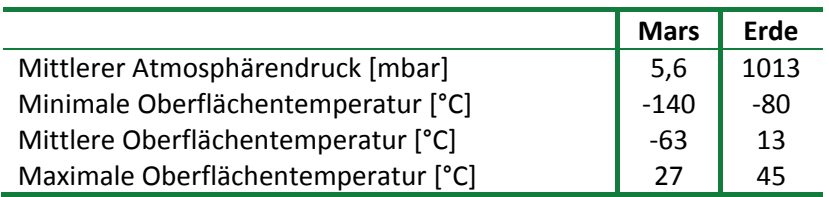

Tab. 3 Vergleich atmosphärischer Parameter auf Mars und Erde.

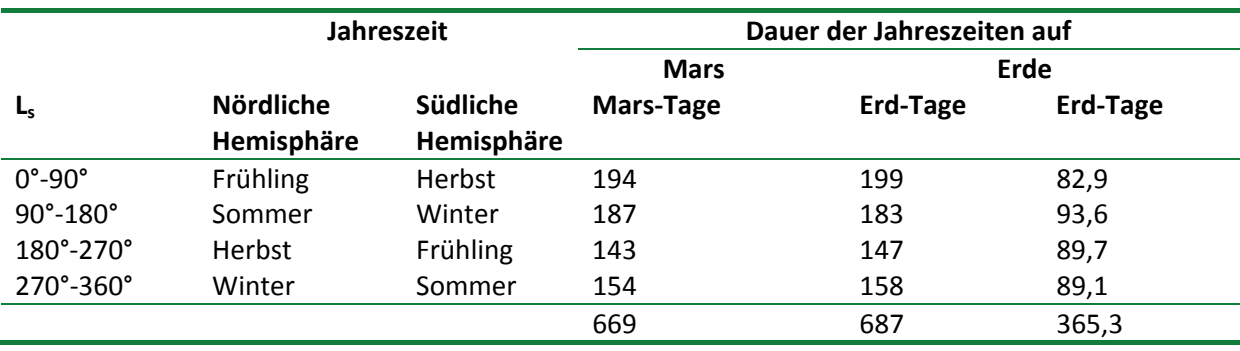

Tab. 4 Jahreszeiten auf Mars und Erde (Heuseler et al., 1998).

20

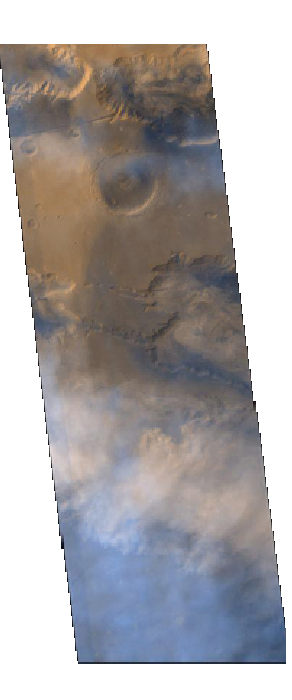

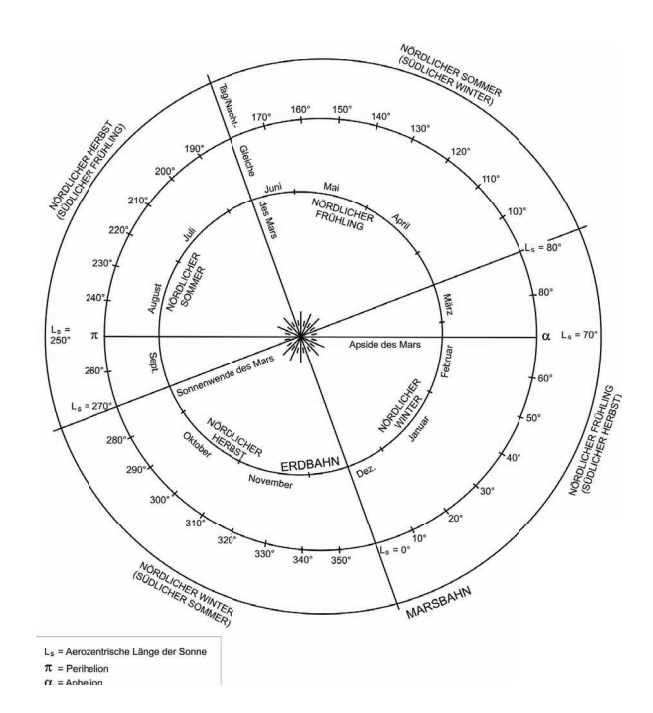

Abb. 7 Staubsturm im Ius und Melas Chasma der Valles Marineris (NASA/JPL/MSSS/MRPS94969)

Abb. 8 Umlaufbahnen von Mars und Erde um die Sonne (verändert nach (Carr, 1981; Heuseler et al., 1998)

#### 2.6 MARSMONDE

Wie in Kapitel 2.1 erwähnt, wurden die beiden Marsmonde Phobos und Deimos 1877 von Asaph Hall während einer extremen Perihelopposition entdeckt. Phobos, der innere der beiden Trabanten, besitzt ebenso wie Deimos eine sehr unregelmäßige Form und eine dunkle, staubige, mit Regolith bedeckte Oberfläche mit einer Albedo von ca. 0,06. Mit seiner großen Bahnhalbachse von 9.378 km liegt Phobos sehr nahe an der Marsatmosphäre. Deimos, der kleinere der beiden Trabanten, ist einer der kleinste Monde in unserem Sonnensystem. Aufgrund ihrer unregelmäßigen Formen wird allgemein davon ausgegangen, dass diese Monde vom Mars eingefangene Asteroiden sind.

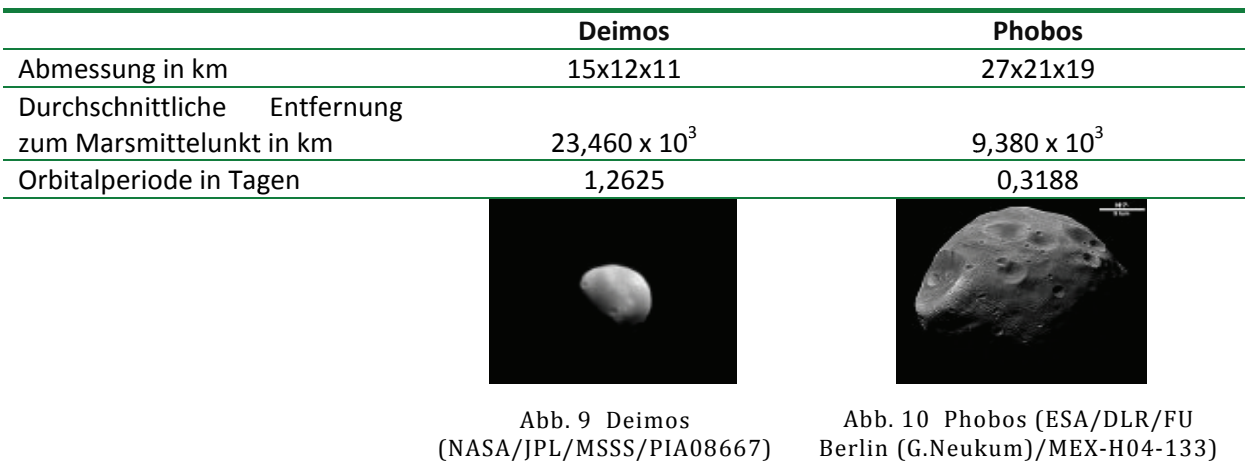

Tab. 5 Marsmonde im Vergleich.

#### 3 MISSIONEN, INSTRUMENTE, DATENSÄTZE

Die Erkundung des Sonnensystems begann wie die bemannte Raumfahrt zu Zeiten des "Kalten Krieges" als eine Art Wettbewerb der Supermächte USA und UdSSR (Tab. 6).

Bereits im Oktober 1960, drei Jahre nach dem ersten Satelliten in der Erdumlaufbahn, versuchte die Sowjetunion die erste Sonde in Richtung Mars zu schicken, was jedoch durch einen Fehlstart misslang. Marsnik 1 folgten weitere russische Missionen, bis im Februar 1964 die erste erfolgreiche amerikanische Raumsonde Mariner 4 die ersten Bilder des roten Planeten lieferte (Abb. 11). Mit der Mission Mars 2 kam endlich auch der Erfolg für die UdSSR. Zwar führte eine falsche Ausrichtung des Landers zu dessen Verlust, die Sonde jedoch lieferte erfolgreich Bilder.

Mit der Mission Mariner 4 gelang es den Amerikanern erstmals, Bilder von der Oberfläche des Mars zu übertragen. Bisher gibt es keine erfolgreiche Landermission der UdSSR. Ein Meilenstein der Marsforschung war das Jahr 1997, als Mars Pathfinder mit seiner Landeeinheit 16.500 Bilder und mit dem beweglichen Rover Sojourner 550 Bilder aufnahm sowie umfangreiche Daten aus Messungen des Alpha-Proton-Röntgenspektrometers (APXS) der Landestellenumgebung lieferte. Mars Global Surveyor erreichte im März 1999 seine Zielumlaufbahn und sendete bis Dezember 2006 Daten. Die Höhepunkte dieser Mission sind hochauflösende Bilddaten mit einer Auflösung von bis zu 1,6 Metern pro Bildpunkt, ein globales digitales Geländemodell mit einer lateralen Auflösung von 463 Metern pro Bildpunkt sowie Informationen zu Druck, Albedo, thermaler Trägheit und anderer Werte, die durch ein Spektrometer gewonnen werden konnten.

Der nächste Meilenstein war die Ankunft von Mars Express im Januar 2004. Trotz Verlust des Landers Beagle 2 ist die Mission ein voller Erfolg und kommt einem ihrer Ziele, den Mars in Farbe, Stereo und hochauflösend global zu kartieren, immer näher. Im Folgenden werden die für diese Dissertation relevanten Missionen, Instrumente und Datensätze näher erläutert.

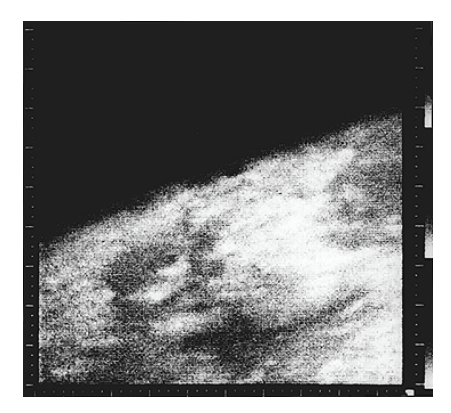

Abb. 11 Erste Nahaufnahme des Mars durch Mariner 4 (NASA/JPL/NSSDC/64-0771-01A).

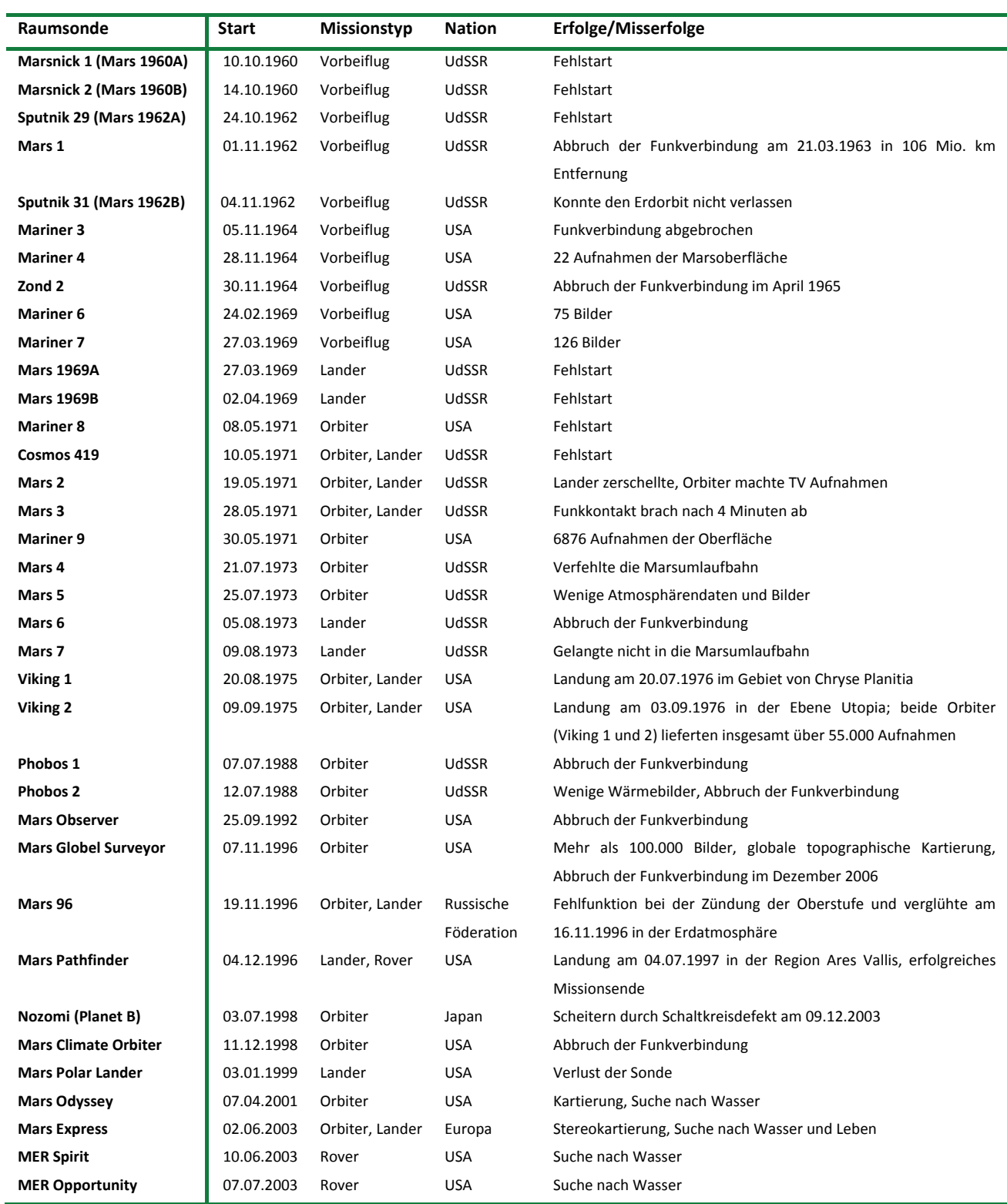

Tab. 6 Chronologie der Missionen zum Mars.

#### 3.1 MARS GLOBAL SURVEYOR (MGS)

Am 7. November 1996 wurde mit einer Delta‐2‐Rakete die Marssonde Mars Global Surveyor von Cape Canaveral in Florida erfolgreich gestartet. Am 12. September 1997 erreichte die Sonde erfolgreich den Mars und schwenkte in eine stark elliptische Umlaufbahn ein. Um auf eine polare Kreisbahn um den Planeten zu gelangen, sollte die Sonde mit einem passiven Abbremsmanöver durch die Atmosphäre (Aerobreaking) abgesenkt werden. Ein bereits beim Start nicht eingerastetes Sonnenpanel führte bei diesem Manöver zu derartigen Schwierigkeiten, dass die Sonde erst ein Jahr später als geplant die Zielumlaufbahn um den Mars erreichte.

Die wissenschaftlichen Experimente an Bord sowie die Elektronik des MGS waren fast baugleich mit jenen aus dem Jahre 1993, welche auf der gescheiterten Mars Observer Mission angebracht waren. Näher eingegangen wird im Rahmen dieser Arbeit auf die wissenschaftlichen Instrumente Mars Orbiter Camera (MOC), Mars Orbiter Laser Altimeter (MOLA) und Thermal Emission Spectrometer (TES). Weitere Instrumente sind das Magnetometer / Electron Reflectometer (MAG/ER) für Magnetfeldmessungen und das Radio Science Subsystem (RSS) zur Gravitationsfeldmessung des Mars (Albee et al., 2001) Abb. 12. zeigt den Aufbau des Satelliten. Mars Global Surveyor sendete bis Dezember 2006 erfolgreich Daten und gilt seither als vermisst.

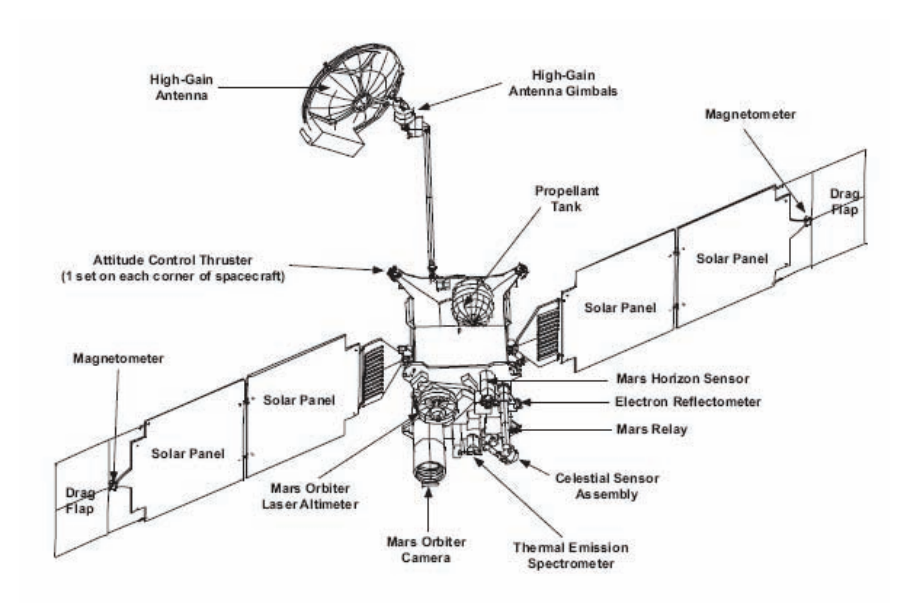

Abb. 12 Aufbau der Sonde Mars Global Surveyor (Albee et al., 2001).

#### 3.1.1 MARS OBSERVER CAMERA (MOC)

Für Aufnahmen der Marsoberfläche und der Marsatmosphäre wurde eine Zeilenkamera entwickelt (Malin et al., 1992). Das Dreikomponentensystem war mit zwei Weitwinkelkameras (MOC‐WA, 140°) sowie einer Schmalwinkelkamera (MOC‐NA, 0,4°) ausgestattet. Durch die Bewegung des Orbiters nahmen die CCDs die Marsoberfläche zeilenweise auf. Die CCDs der MOC‐NA bestanden aus 2048 aktiven Pixel und ermöglichten Aufnahmen mit einer Auflösung von 2,8 m/pxl bei einer Flughöhe von 370 km. Dabei wurde eine Fläche von etwa 3 km mal 25 km der Oberfläche abgedeckt. Die Begrenzung der Bildlänge war abhängig von der Speicherkapazität. Die Weitwinkelkameras dienten als Kontextbilder für MOC‐NA und der Atmosphärenbeobachtung für Wetterkarten mit 7,5 km/pxl bzw. der Erstellung einer globalen Karte mit 200 m/pxl.. Abb. 13 zeigt die Abdeckung der aufgenommenen Oberfläche mit der MOC‐NA im Sommer 2006.

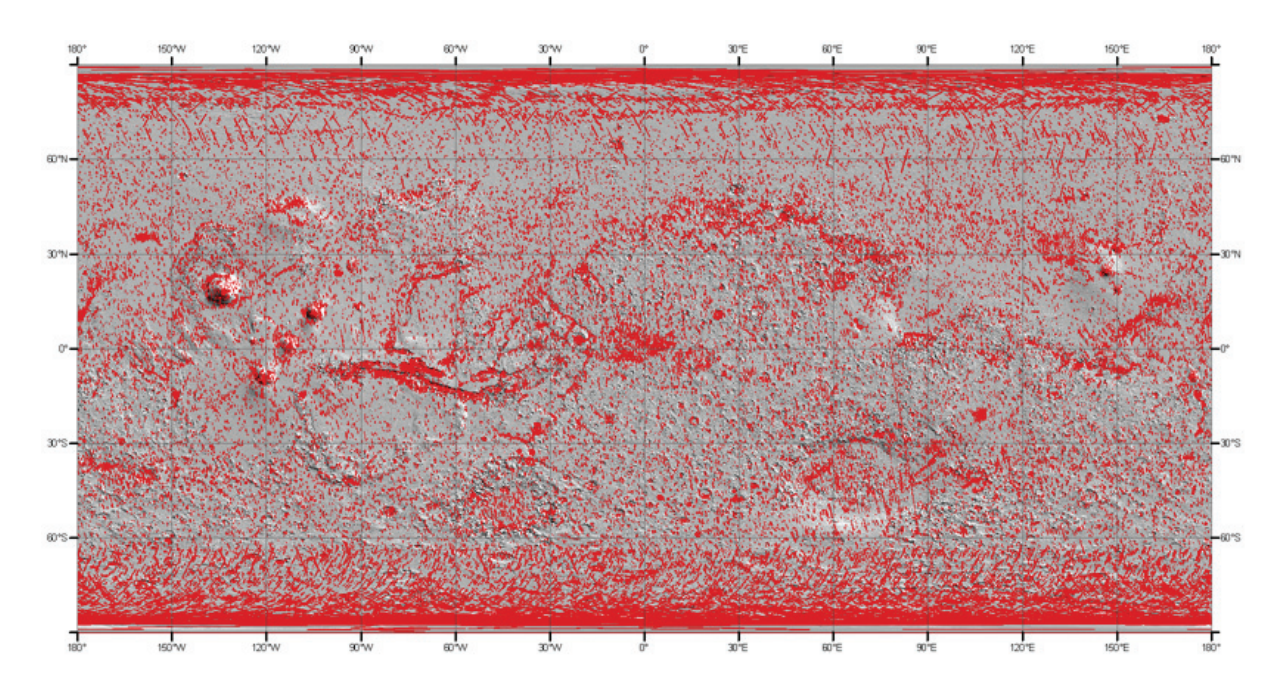

Abb. 13 Globale Abdeckung der Mars Observer Camera (Moc) Narrow Angle bis 100m/Pixel.

#### 3.1.2 MARS ORBITER LASER ALTIMETER (MOLA)

Das Mars Laser Orbiter Altimeter wurde primär zur globalen Höhenvermessung des Mars entwickelt, um geologische und geophysikalische Untersuchungen zu ermöglichen. Das Instrument konnte auch zur Höhenbestimmung von Wasser- und Kohlendioxidwolken eingesetzt werden (Smith et al., 2001). MOLA arbeitete mittels eines emittierten Laserdioden‐gepumpten Cr:Nd:YAG Laserstrahls, welcher zehnmal pro Sekunde optische Impulse mit einer Wellenlänge von 1.064 nm und einer Energie von 40 mJ bis 45 mJ auf die Planetenoberfläche schoss. Die Größe des auftreffenden Laserschusses betrug theoretisch 160 m im Durchmesser. Eine Parabolantenne mit einem Durchmesser von 0,5 Meter empfing den reflektierten Impuls. So war es möglich, durch die Laufzeit des Lichtstrahls die Topographie mit einer absoluten Genauigkeit von einem Meter zu bestimmen. Entlang der

MGS‐Umlaufbahn nahm MOLA die einzelnen Messwerte in Nord – Süd – Richtung auf. Die Abstände der einzelnen Spuren variieren von einem Kilometer am Äquator bis zu wenigen Metern an den Polen.

Nach einer Fehlfunktion des Oszillators wurden die aktiven Messungen am 30. Juni 2001 nach 1696 Tagen eingestellt, dennoch lieferte MOLA etwa 640 Millionen Messungen. Durch Interpolation der ermittelten Höhenpunkte konnte ein globales digitales Geländemodell erzeugt werden, welches einer Auflösung von etwa 463 Meter pro Bildpunkt entspricht.

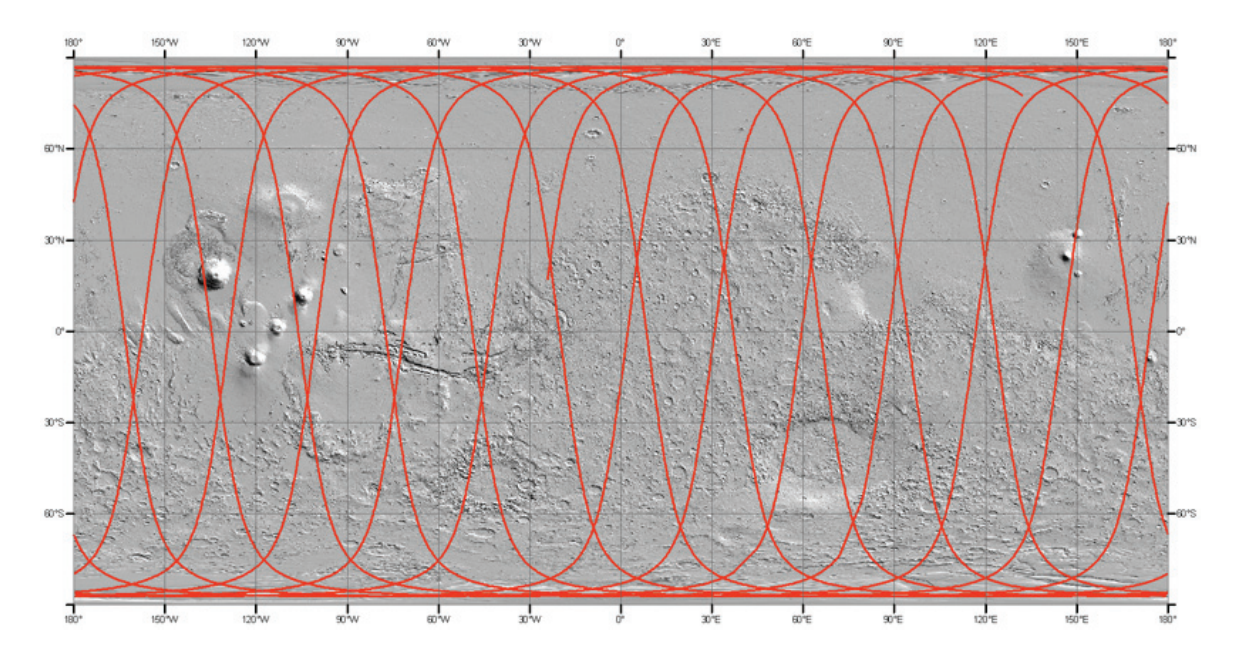

Abb. 14 Globale Abdeckung des Mars Orbiter Laser Altimeters, markiert ist der Spurbereich von ap14540l.b.

#### *3.1.3* THERMAL EMISSION SPECTROMETERS (TES)

TES wurde entwickelt, um Messungen der thermalen Infrarotstrahlung der Atmosphäre und der Oberfläche durchzuführen. Ziel des Experimentes war die Erkundung thermophysikalischer Eigenschaften des Materials der Marsoberfläche, der Zusammensetzung und Verteilung von Marsgestein und der indirekte Nachweis von Wasser. Weiteres Ziel war der Nachweis der Kontraktion und Extraktion der polaren Eiskappen als Ergebnis der Strahlungsabsorption, ‐reflexion und -emission sowie die Erkundung der Zusammensetzung der Eiskappen. Ein weiteres Ziel war die Erforschung der Dynamik und Zirkulation der Atmosphäre sowie deren jahreszeitlichen Verhaltens durch Untersuchungen des atmosphärischen Drucks und der Temperaturverteilung (Christensen et al., 1992; Christensen et al., 2001). TES besteht aus folgenden Geräten, die Helligkeitstemperaturen, Lambert‐Albedo und Oberflächendrücke erfassen sollen (Christensen et al., 1998):

1. Ein Michelson Interferometer, welches Spektren von 1700 bis 200 cm<sup>-1</sup> (~6 µm - 50 µm) mit einer spektralen Auflösung von entweder 5 oder 10 cm<sup>−</sup><sup>1</sup> misst.

- 2. Ein visuelles und thermales, bolometrisches Helligkeitsstrahlung‐Spektrometer (4,5 μm ‐ 50 μm).
- 3. Ein solares Reflektanz‐Spektrometer (0,3 μm ‐ 2,7 μm).

Die räumliche Auflösung der einzelnen Messpunkte beträgt 3 x 3 km oder 3 x 6 km, ausgehend von dem in Länge und Breite angegebenen Mittelpunkt jeder Messung.

### 3.2 MARS ODYSSEY

Mars Odyssey startete erfolgreich am 7. April 2001 mit einer Delta‐II Trägerrakete und lenkte am 24. Oktober des gleichen Jahres erfolgreich in die geplante Marsumlaufbahn ein. Zu den Instrumenten zählten u. a. GRS (Gamma Ray Spectrometer) zum Nachweis von 20 Elementen des Periodensystems, MARIE (Martian Radiation Experiment), entwickelt um die Marsatmosphäre auf Radioaktivität zu überprüfen und THEMIS (Thermal Emission Imaging System), dafür vorgesehen, im sichtbaren und infraroten Wellenlängenbereich die Verteilung von Mineralien bildhaft aufzunehmen. Im Oktober 2003 versagte MARIE durch ein enormes Teilchen‐Bombardement, hervorgerufen durch starken koronalen Masseauswurf der Sonne. Die nominale Mission sollte bis August 2004 andauern, wurde aber bis August 2008 verlängert. Im Rahmen dieser Arbeit wird nur auf THEMIS Daten eingegangen, welche im Kapitel 3.2.1 näher erläutert werden.

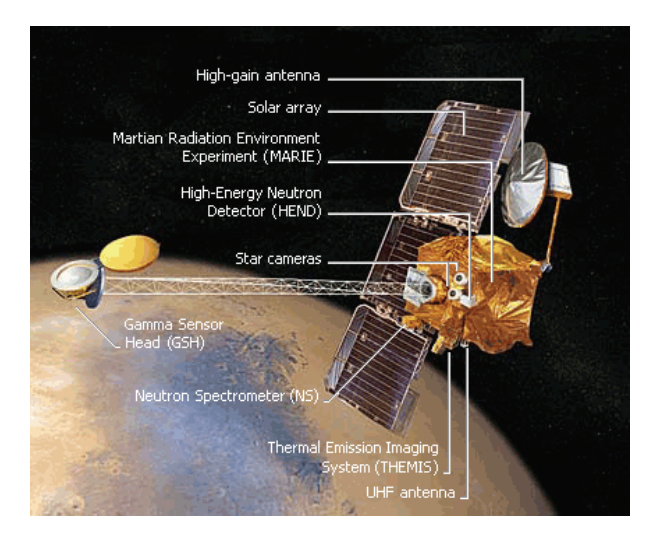

Abb. 15 Aufbau der Sonde Mars Odyssey (NASA/JPL/).

#### *3.2.1* THERMAL EMISSION IMAGING SYSTEM (*THEMIS)*

Das Thermal Emission Imaging System (THEMIS) untersucht die Oberflächenmineralien und deren physikalische Eigenschaft auf dem Mars mittels multispektraler thermal-infraroter Bilder in neun Wellenlängenbereichen zwischen 6.8 µm und 14.9 µm des elektromagnetischen Spektrums sowie im sichtbaren Bereich und nahen Infrarot in fünf Wellenlängenbereichen zwischen 0.42 µm und 0.86 µm (Christensen et al., 2001)*.* Die wichtigsten Untersuchungen dienen der Bestimmung von Mineralien und Gesteinen, der Suche nach potentiell interessanten Landestellen, der Suche nach thermalen Anomalien des hydrothermalen Systems, der kleinmaßstäbigen Suche nach geologischen Prozessen und der saisonalen Veränderungen der Polarkappen.

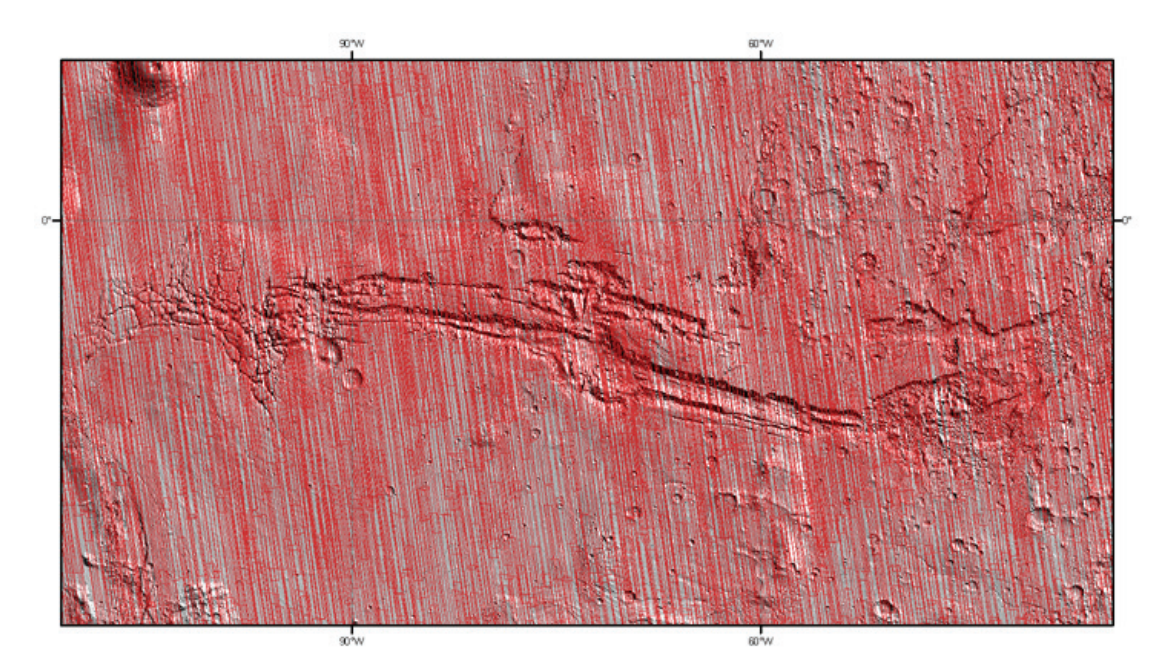

Abb. 16 Abdeckung über Valles Marineris THEMIS IR night, Juli 2006.

#### 3.3 MARS EXPRESS (MEX)

Die Raumsonde Mars Express ist die erste erfolgreiche europäische Mission zu einem anderen Planeten unseres Sonnensystems. MEX startete am 2. Juni 2003 mit einer Sojus‐FG/Fregat Trägerrakete vom russischen Weltraumbahnhof Baikonur. Sie erreichte nach einer Flugzeit von etwa einem halben Jahr den Mars. Die Landeeinheit Beagle 2 sollte planmäßig am 25. Dezember 2003 auf der Oberfläche aufsetzen, um nach organischen Spuren zu suchen. Da mit dem Ausklinken des Landers der Funkkontakt abriss, wurde er am 11. Februar 2004 für verloren erklärt. Dennoch gilt die Mars Express Mission bis heute als voller Erfolg. MEX hat als Ziel die vollständige Kartierung des Mars, die Erforschung seiner Atmosphäre, seiner Oberfläche sowie seiner Lithosphäre. Mars Express führt sieben wissenschaftliche Instrumente mit an Bord (Abb. 17) (Chicarro *et al.*, 2004). HRSC (High‐Resolution Stereo Camera) ist eine hochauflösende Stereo‐Farbbild‐Kamera, auf welche im Kapitel 3.3.1. näher eingegangen wird.

MARSIS (Mars Advanced Radar for Subsurface and Ionospheric Sounding) ist auf der Suche nach Wasser in der Marslithosphäre in einer Tiefe von 500 Meter bis 5 km Tiefe bei einer lateralen Auflösung von 15 km bis 30 km quer und 40 km entlang der Flugbahn. MaRS (Mars Radio Science Experiment) hat das Ziel der Erforschung der Atmosphäre, der Oberfläche und der Gravitation. PFS (Planetary Fourier Spectrometer) ist ein Infrarot‐Spektrometer zur Untersuchung der Atmosphäre. OMEGA (Observatoire pour la Minéralogie, l'Eau, les Glaces et l'Activité) ist ein abbildendes Infrarot‐ Spektrometer zur Untersuchung der Zusammensetzung der Oberfläche. SPICAM (Spectroscopic Investigation of the Atmosphere of Mars) ist ein Ultraviolett‐Spektrometer zur Untersuchung der Atmosphäre und ASPERA (Analyser of Space Plasmas and Energetic Atoms) dient der Analyse der Wechselwirkung der Marsatmosphäre mit dem interplanetaren Raum.

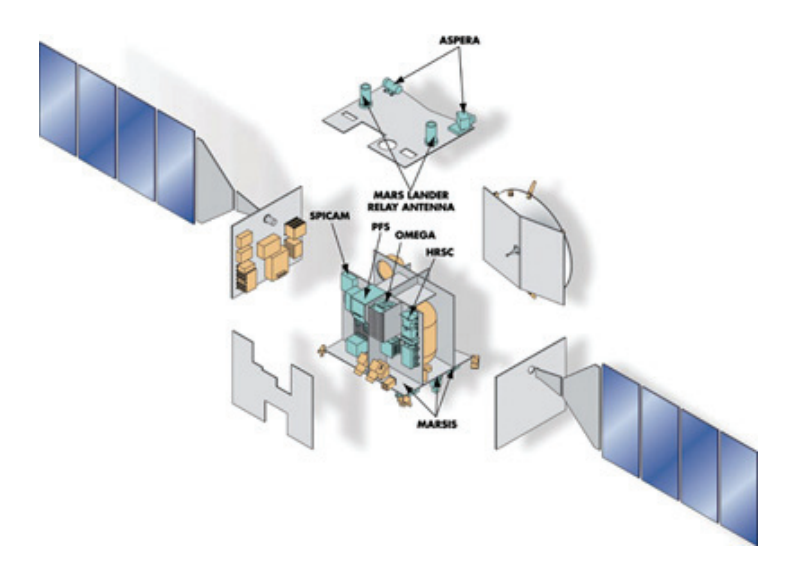

Abb. 17 Aufbau der Sonde Mars Express.

#### 3.3.1 HIGH RESOLUTION STEREO CAMERA (HRSC)

Die Hochleistungs‐Stereokamera HRSC der europäischen Mission Mars Express ist am Berliner DLR‐ Institut für Planetenforschung entwickelt worden. Bei einem Gewicht von 19,6 kg verfügt sie über zwei unterschiedliche Aufnahmesysteme. Der hochauflösende Stereo‐Farbscanner besteht aus neun, parallel hinter einem Linsenobjektiv (Brennweite: 175 mm) angeordneten Zeilensensoren (Charged Coupled Device, CCD) mit jeweils 5.184 aktiven Bildpunkten. Der Super Resolution Channel (SRC) beinhaltet ein Spiegelobjektiv (Brennweite: 975 mm) und einen CCD Flächensensor (1.024 x 1.024 Pixel) für Auflösungen bis zu 2,3 m/pxl (Jaumann et al., 2007).

Die neun Zeilensensoren sind quer zur Flugrichtung angeordnet. Aufgrund der Vorwärtsbewegung des Raumschiffes nehmen alle Sensoren denselben Bildstreifen nacheinander Zeile für Zeile auf. Wie in Abb. 18 aufgezeigt wird, nimmt jeder der Sensoren dasselbe Objekt auf der Marsoberfläche aus einem unterschiedlichen Blickwinkel auf. Aus bis zu fünf dieser Bildstreifen werden digitale Geländemodelle (DGM) erzeugt. Die hierfür verwendeten panchromatischen Bilddaten entstehen unter den Aufnahmewinkeln +18,9°, +12,8°, 0°, ‐12,8° und ‐18,9° (Jaumann et al., 2007).

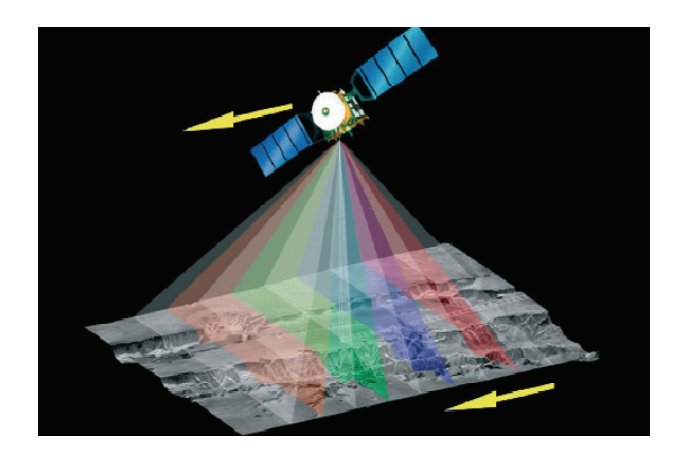

Abb. 18 Aufnahmeprinzip der HRSC (DLR).

Die verbleibenden vier der neun Zeilensensoren nehmen die Marsoberfläche in den Spektralbereichen Rot, Grün, Blau und nahes Infrarot auf. Durch Zusammenlegung aller Kanäle können u.a. farbige, dreidimensionale Bilder der Marsoberfläche erzeugt werden. Der Nadirkanal erreicht dabei geometrische Auflösungen bis zu 10 m/pxl bei einer Flughöhe von 250 km. Theoretisch sind diese Bildstreifen in der Länge unbegrenzt, in der Praxis umfassen sie jedoch aufgrund der begrenzten Speicherkapazität auf dem Satelliten und Datenübertragungsrate über das Deep Space Network [www 1] vom Planeten zur Erde meist zwischen 30.000 bis 400.000 Zeilen [www 2]. Daraus ergeben sich für den Nadirkanal bei einer Auflösung von 12 m/pxl Bildstreifenbreiten von ungefähr 60 km und Bildstreifenlängen zwischen 360 km und 4000 km. Abb. 19 zeigt die Abdeckung der Oberfläche nach dreieinhalb Jahren erfolgreichen Betriebs.

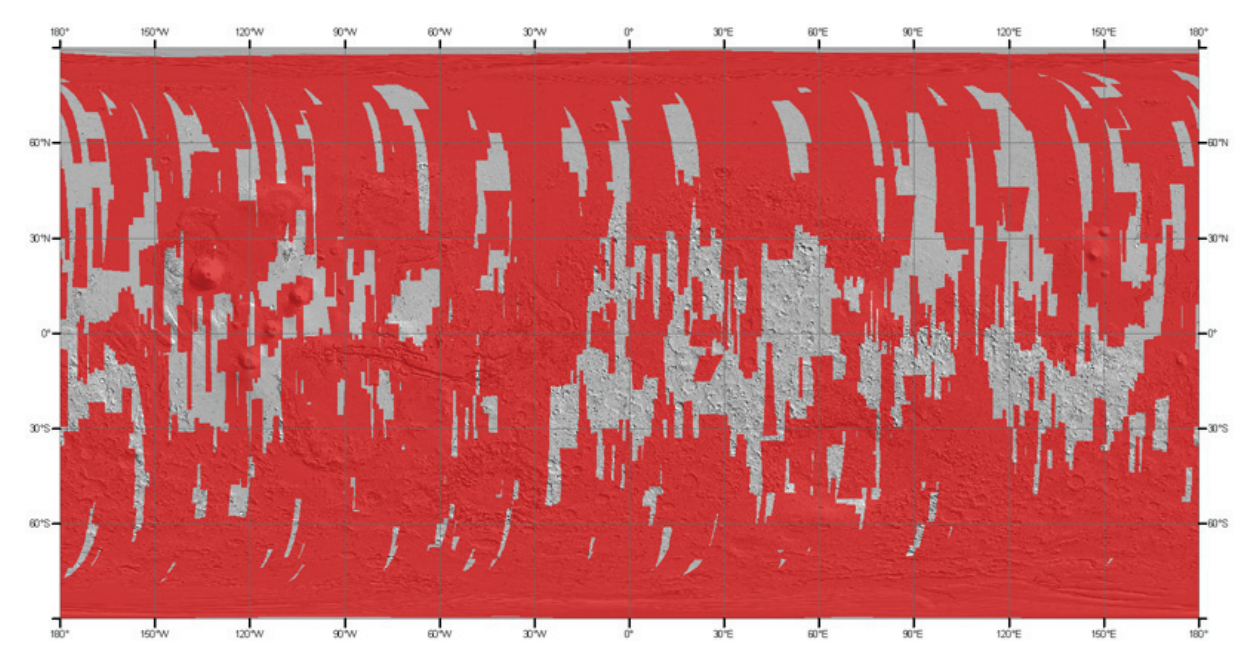

Abb. 19 Globale Abdeckung der High Resolution Stereo Camera mit Auflösungen von 10.6 m/pxl bis 164.9 m/pxl August 2007.

Um die Auflösung der HRSC Kamera zu erhöhen, wurde ein zweites Objektiv eingebaut. Dieses Teleobjektiv hat eine Brennweite von ca. einem Meter, mit einer Auflösung auf der Oberfläche von zwei bis drei Meter. Dieser Super Resolution Channel (SRC) nimmt mittels eines Flächen‐CCD‐Sensors mit 1024 mal 1024 Bildpunkten die Oberfläche auf (Abb. 20).

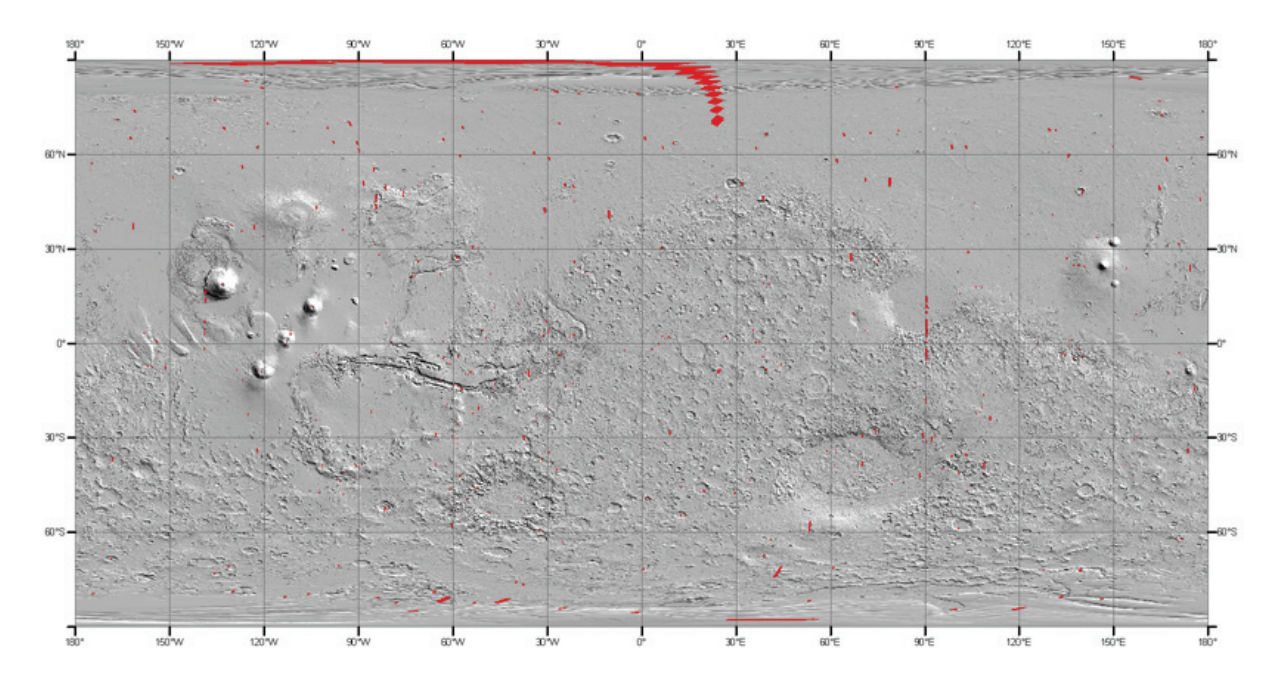

Abb. 20 Globale Abdeckung des Super Resolution Channels mit Auflösungen von 2,4 m/pxl bis 82,9 m/pxl August 2007.

## 3.3.2 OBSERVATOIRE POUR LA MINÉRALOGIE, L'EAU, LES GLACES ET L'ACTIVITÉ (OMEGA)

OMEGA ist ein abbildendes Spektrometer im sichtbaren Licht und nahen Infrarot zur Untersuchung der Marsoberfläche. Abgebildet wird das Spektrum der Oberfläche und der Atmosphäre zwischen 0,38 µm und 5,1 µm bei einer Bodenauflösung von 0,35 km/pxl bis 10 km/pxl. Die Beobachtung liefert Informationen zu den wichtigsten Mineralien des Planeten, um Details über die Marsgeologie und die Prozesse zur Oberflächenveränderung zu erfahren. Dazu zählen die Zusammensetzung, die Identifizierung des Oberflächenmaterials und die räumliche sowie temporale Verteilung der verschiedenen Silikate, Hydrate, Oxide und Karbonate im Regolith und Felsen sowie in Eis und Frost. Weiterhin wird OMEGA zur Untersuchung der räumlichen und temporalen Verteilung von den in der Atmosphäre vorkommenden Gasen CO2, CO, H2O und Aerosolen eingesetzt (Bibring et al., 2004)*.*

### 4 SOFTWARE

#### 4.1 GEOINFORMATIONSSYSTEM

Im engeren Sinn wird unter einem Geoinformationssystem (GIS) eine Software verstanden, mit deren Hilfe Geodaten erfasst, verwaltet und ausgegeben werden können. Geoinformationssysteme verfügen darüber hinaus über umfangreiche Funktionen zur Datenanalyse (Abb. 21). Eine weitere Definition weist Geoinformationssysteme als ein System aus Hardware, Software, Daten und Anwendungen aus (Abb. 21) (Bollmann und Koch, 2001).

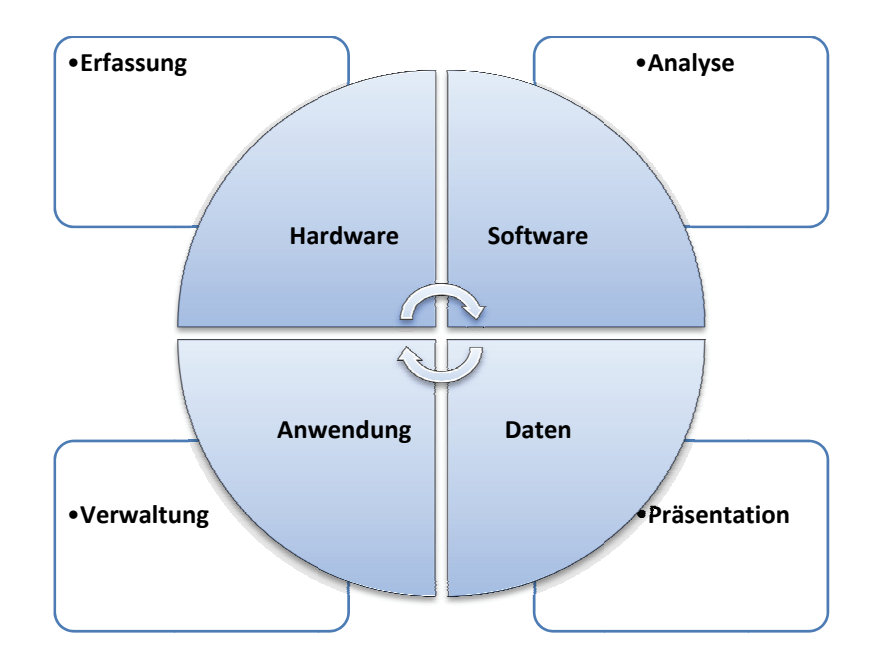

Abb. 21 GIS Funktionen und Komponenten (Bollmann und Koch, 2001).

Die räumliche Beziehung von Geodaten macht den Einsatz spezieller Funktionen zur Erfassung, Verwaltung und Ausgabe notwendig. Aus diesem Grund unterscheiden sich Geoinformationssysteme von anderen Informationssystemen im Wesentlichen durch räumliche Daten, die Datenhaltung sowie die darauf aufbauende Funktionalität. In der Regel trennen Geoinformationssysteme die Information in Geometrie- und Sachdaten, wobei die ersten grundsätzlich in Form von Raster- oder Vektordaten vorliegen können. Sachdaten werden in speziellen Datenbanken oder Datenbankdateien gespeichert. Durch diese Trennung von Datenspeicherung, Datenanalyse und Visualisierung räumlicher Daten ergibt sich die Möglichkeit für eine flexiblere Datenanalyse sowie eine flexible Präsentation.

Die Unterscheidung der einzelnen Geoinformationssysteme charakterisiert sich in erster Linie durch die zur Verfügung stehende Funktionalität und die verwendeten Softwarekomponenten. Die Analysen und Berechnungen von Geodaten werden vom Einfluss der thematischen- und geometrischen Eigenschaften bestimmt. Außerdem werden die Systeme nach Anforderung und Anwendung in clientseitige Desktop-GIS oder serverseitige Systeme unterteilt. Insgesamt existieren eine Vielzahl von Anbietern für Geoinformationssysteme, im Rahmen dieser Dissertation kommt dabei nur ArcGIS Desktop 9.0 / ArcGIS Desktop 9.1 des amerikanischen Softwarekonzerns ESRI (Environmental Systems Research Institute) zum Einsatz, da dies zu Beginn der Arbeit das am Besten für diese Aufgabe geeignete GIS war. Dies beinhaltet die freie Definition von Bezugssystemen bis hin zur Anpassung und Kombination vorhandener Analysemöglichkeiten an eigene Bedürfnisse über programmiertechnische Methoden mittels ArcObjects oder Einbindung eigener Skripte und Modelle via ESRI ModelBuilder.

GIS wird in vielen unterschiedlichen Anwendungsbereichen genutzt. Aus diesem Grund werden die Systeme nach den jeweils unterschiedlichen Anforderungen und den Datenbeständen in verschiedene Fachinformationssysteme (FIS) eingeteilt. Hierzu zählen u. a. Landinformationssysteme (LIS), welche bei der Landschaftsplanung zur Anwendung kommen. Sie sind Hilfsmittel für Planung und Entwicklung, ebenso wie bei der Entscheidungsfindung in der Justiz, in der Verwaltung und in der Wirtschaft. Kommunale Informationssysteme (KIS) ermöglichen Mitarbeitern in Gemeinden den Zugriff auf Informationen über die Flurstücke. Umweltinformationssysteme (UIS) stellen Umweltinformationen bereit.

Da auf planetaren Missionen zur Erforschung unseres Sonnensystems die unterschiedlichsten Messgeräte zum Einsatz kommen, für deren Daten untereinander keine konformen Strukturen zur Datenspeicherung genutzt werden oder selbst auf den einzelnen Planeten aus entwicklungsbedingten Gründen sich nicht an aktuelle Konventionen gehalten wird, gilt der Begriff Fachschale hier als angebracht. Man könnte in der Planetenforschung den Begriff Rauminformationssystem (RIS) einsetzen, jedoch ist dies als Fachschale unter dem Dachbegriff Geoinformationssystem einzugliedern, wobei sich hier der Begriff Geo (Griechisch = Erde) nicht auf die Geometrie sondern den Planet Erde bezieht.

Aus diesem Grund wird hierfür der Begriff Planetary Information and Analysis System (PIAS) eingeführt, da dieses sich dabei nicht nur auf die Erde, sondern auf beliebige Planeten und geometrische Körper im Raum bezieht und somit dem Planet Erde übergeordnet ist. Dieses Planetary Information and Analysis System basiert auf bereits bestehenden Software‐Komponenten und wird im Speziellen auf Anforderungen für planetare Forschung angepasst. Dies beinhaltet die Konzeption, Entwicklung und Evaluierung einfach zu handhabender GIS‐Tools zur Datenbearbeitung, ‐analyse und ‐präsentation planetarer Datensätze. Dabei ist zu beachten, dass die neuen Komponenten einfach und intuitiv zu bedienen sind. Ebenso wird Wert auf die Datenhaltung, den Datenzugriff und die Interoperabilität der Ergebnisse gelegt.

#### 4.2 KOORDINATENSYSTEME

#### 4.2.1 REFERENZKÖRPER AUF DEM MARS

Der verbreitetste Referenzkörper für den Mars ist ein Rotationsellipsoid, eine Fläche zweiter Ordnung, welcher durch Rotation einer abgeplatteten Meridianellipse um die Polarachse entsteht. Mit einer äquatorialen Halbachse von 3396.19 ± 0.1 km und einer polaren Halbachse von 3376.20 ± 0.1 km wurde der Rotationsellipsoid von der International Astronomical Union (IAU) definiert (Seidelmann et al., 2002). Darauf basierend gibt es zwei verschiedene Koordinatensysteme. Zum einen, ein Koordinatensystem mit positiv West‐gerichteten Längengraden und planetographischen Breitengraden. Zum anderen, ein Koordinatensystem mit positiv Ost‐gerichteten Längengraden und planetozentrischen Breitengraden. Diese Definitionen wurden von der Mars Geodesy/Cartography Working Group (MGCWG) für zukünftige Mars‐Kartenprodukte vorgeschlagen (Duxbury et al., 2002). Somit wurde für Kartenprodukte der Mars Express Mission das Ost‐gerichtete, planetozentrische Referenzsystem ausgewählt (Gehrke et al., 2003). Der Nullmeridian des Koordinatensystems, der Basislängenhalbkreis, bei dem die Zählung der Meridiane beginnt, kann frei definiert werden. Bei Planeten mit beobachteter Oberfläche diente jedoch oft ein markantes Oberflächenmerkmal als Nullpunkt (Seidelmann et al., 2002). Der Referenzmeridian auf dem Mars wurde bereits 1830 durch Mädler und Beer an einem, von ihnen wiederkehrenden dunklen Fleck "a" festgelegt. Die Definition des heutigen Hauptmeridians wurde 1972 aufgrund von Bildinformationen der Mars‐Mission Mariner 9 bestimmt und bezieht sich auf einen Krater nahe des historisch bestimmten Flecks "a" und wurde nach dem englischen Mathematiker und Astronomen George Biddell Airy benannt. ArcGIS bietet die zwei Mars Referenzellipsoide GCS\_Mars\_1979 und GCS\_Mars\_2000 an. GCS\_Mars\_2000 entspricht den von der IAU festgelegten Parametern, jedoch geht die Zählweise der Längengrade von ‐180° bis + 180°. Da sich nicht alle Missionen an die von der IAU beschlossenen Konventionen halten, musste im Rahmen dieser Arbeit das neue Referenzsystem "dlr mars MOLA" am DLR-Institut für Planetenforschung für ArcGIS geschaffen werden (Abb. 25). Dieser Referenzkörper bezieht sich nicht auf ein Rotationsellipsoid, sondern auf eine Kugel mit dem Radius von 3396 km. Die Längengrade zählen von ‐180° bis +180° in östlicher Richtung. Der Bezugskörper wurde ursprünglich vom Team des MGS Mars Orbiter Laser Altimeters (Kapitel 3.1.2) als Referenzkörper verwendet. Durch diese Mission wurde der bisher einzige vollständige Höhendatensatz des Mars erstellt. Die Zählweise der Längengrade geht bei der MGS-MOLA Referenz von 0° - 360° in östlicher Richtung. Um Daten in ArcGIS korrekt anzuzeigen, müssen diese im Vorfeld auf den Längengrad‐Bereich ‐180° bis +180° umgerechnet werden. Da als Bezugsellipsoid die Kugel mit einem Radius von 3396 km angenommen wird, können die Daten leicht umgerechnet werden, indem man von Koordinaten deren Wertebereich, größer als 180°, ist 360° abzieht.

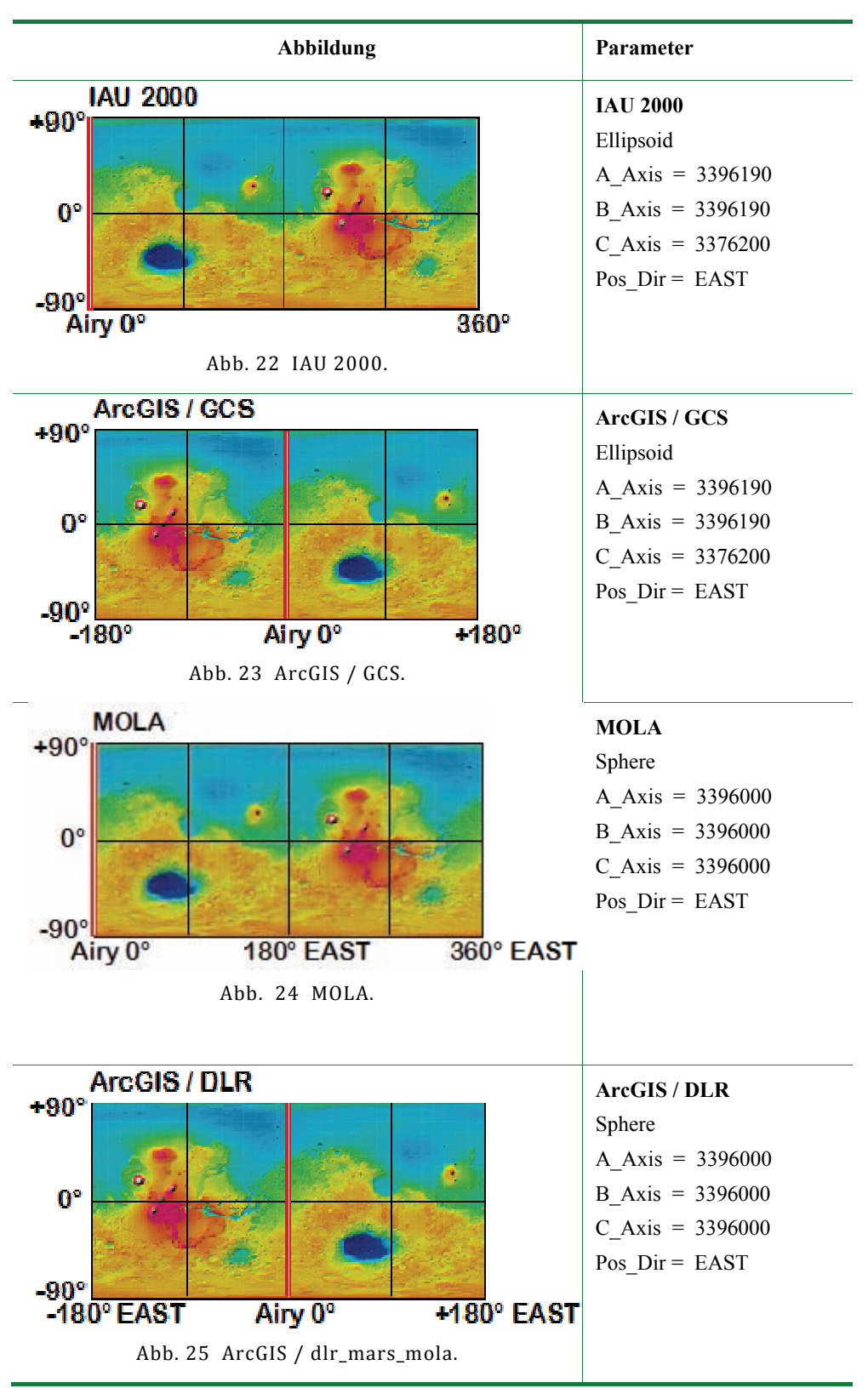

Tab. 7 Referenzsysteme des Mars (verändert nach Saiger, 2004)

#### 4.2.2 KARTENABBILDUNGEN

ArcGis Desktop bietet eine Fülle an winkel‐, flächen‐ und längentreuen Abbildungen. Für diese Arbeit werden jedoch nur drei Kartenprojektionen verwendet. Die sinusoidale, flächentreue Kartenprojektion "dlr mars sinsoi" wird für Rasterdaten zwischen 85° Nord und 85° Süd verwendet. Bei dieser Projektion werden die Ränder stark gestreckt. Aus diesem Grund kann für Kartierungen der Hauptmeridian in die Mitte des zu bearbeitenden Bildes verschoben werden. Da die Pole in einer sinusoidalen Kartenabbildung stark gestaucht werden, und zum Pol hin in einem Punkt zusammenlaufen, wird zwischen den Breitengraden ±85° und ±90° eine winkeltreue, Lambert‐ azimutale Kartenprojektion verwendet. Diese beiden Projektionen orientieren sich an den HRSC Bilddaten, wie sie für die Serie "The Topographic Image Map Mars 1:200.000" (Albertz, 2004) aufbereitet werden. Weiterhin kann die erstellte äquidistante zylindrische Kartenabbildung "dlr\_mars" verwendet werden.

## 4.3 VERWENDETE HARD‐ UND SOFTWARE, DATENAUFBEREITUNG UND IMPORT DER DATENSÄTZE

Ein elementarer Bestandteil bei der Arbeit mit GIS und Fernerkundungsdaten ist die Aufbereitung und Verarbeitung der Basisdaten entsprechend der sich ergebenden Fragestellungen. Da bei planetaren Datensätzen keine Begehung vor Ort möglich ist, hängt die Güte der Interpretation ausschließlich von der Qualität, Quantität, Aktualität und Auflösung der vorhandenen Daten ab. Aus diesen Gründen muss bei der Datenaufbereitung besonders auf Mängel geachtet und Informationsverlust vermieden werden, um eine möglichst hohe Genauigkeit der Endprodukte zu erzielen. Während der vielen erfolgreichen Missionen im Laufe der vergangenen Jahre sammelte sich eine Fülle an Datenmaterial der Raumfahrtbehörden an. Wie aus Tabelle Tab. 8 ersichtlich wird, liegen die Rohdaten in den unterschiedlichsten Datenformaten vor.

Nachfolgend werden die Methoden und speziellen Analyseverfahren zur Aufbereitung und Validierung der Basisdaten, der in dieser Arbeit verwendeten Datensätze näher erläutert.

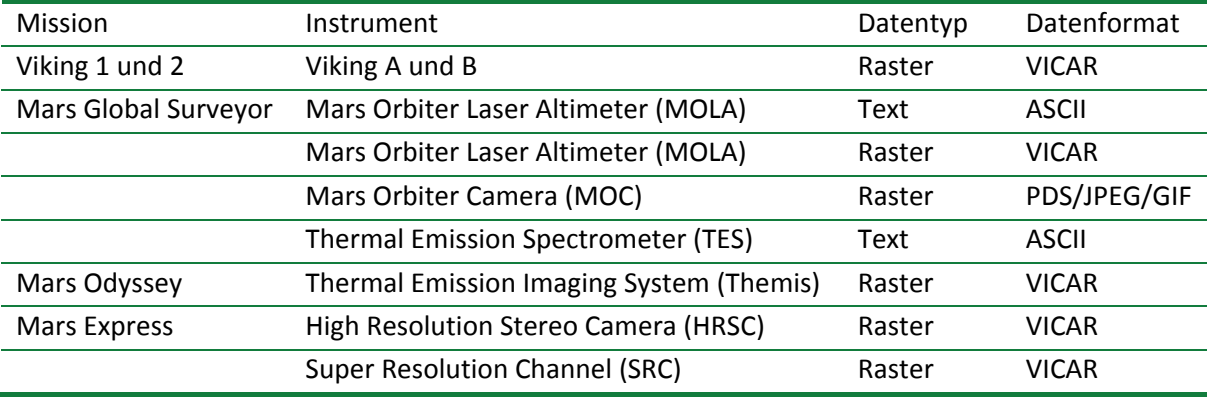

Tab. 8 Heterogene Roh‐Datensätze exemplarischer Instrumente.
Die umfangreiche Datenmenge, die im Laufe dieser Arbeit verwendet wurde und die durch die Prozessierung und Aufbereitung der Bild‐ und Textdaten weiter expandierte, erforderte eine moderne, leistungsstarke sowie fehlerunanfällige Hard‐ und Softwareinfrastruktur für eine gesicherte Speicherung, Verarbeitung und Archivierung. Die Bildverarbeitung in der Abteilung Planetengeodäsie / Planetengeologie am Institut für Planetenforschung im DLR‐Adlershof erfolgt ausschließlich in einem Netzwerk aus x86‐basierten Computern mit dem Linux‐ Betriebssystem RED HAT Enterprise. Für die Weiterverarbeitung mit dem Desktop GIS werden PCs mit Windows XP eingesetzt. Zur Gewährleistung geringer Zugriffszeiten, und um große Datenmengen gleichzeitig verwenden zu können, werden leistungsstarke Dualcore‐Prozessoren mit einer Geschwindigkeit von 3200 MHz, Hauptspeicher bis 4 Gigabyte (GB) und Grafikkarten mit nvidia Quadro‐Chipsätzen eingesetzt. Um die großen Datenmengen unter Windows zu verarbeiten, werden auf dem primären Arbeitsrechner zwei interne SATA‐Festplatten mit jeweils 300 GB und eine externe USB Festplatte mit 500 GB Kapazität verwendet. Der Zugriff auf die im Netzwerk vorhandenen Daten erfolgt über die Einbindung von Netzlaufwerken des Rechenclusters, welche mittels des SAMBA‐Protokolls den Zugriff von Windows auf Linux Speichermedien erlauben.

Weiter wird SSH eingesetzt, um kommandozeilenorientiert Arbeitsabläufe unter Linux zu starten, zu koordinieren, zu protokollieren oder zu beenden. Für die Datenverarbeitung unter RED HAT wurden im Wesentlichen die Programme VICAR, ISIS, AWK und NEDIT [www 3] verwendet. Windows‐seitig kommen ArcGIS Desktop 9.0 bis 9.2 (BETA), Microsoft Excel, der Texteditor Ultraedit und die Programmierumgebung Microsoft Visual Basic 2005 Express Edition zum Einsatz.

VICAR ist eine vom JPL (Jet Propulsion Laboratory California Institute of Technology, Pasadena) entwickelte Softwareumgebung zur Aufbereitung, Prozessierung, Manipulation und Betrachtung von planetaren Bilddaten. Entwickelt wird das Paket seit 1966. VICAR war ursprünglich für den Betrieb auf IBM Großrechnern gedacht. Anfang der neunziger Jahre wurde das Programmpaket komplett überarbeitet und für den Betrieb auf SUN‐Workstations neu kompiliert. VICAR umfasst 589 Einzelprogramme sowie Prozeduren, welche in Fortran, C oder C++ geschrieben sind.

Durch die modulare Struktur und Portabilität kann es ständig erweitert und den aktuellen Erfordernissen angepasst werden [www 4]. VICAR besitzt weiter eine große Anzahl von Bibliotheken, welche in der planetaren Fernerkundung eingesetzt werden wie beispielsweise zur Berechnung von Kartenprojektionen, geometrische Transformationen, Navigation, Datenkompression, Filter‐ operatoren, Statistikfunktionen und vieles mehr (Lanz, 2004). VICAR nutzt die am JPL entwickelte Schnittstelle TAE (Transportable Applications Executive). Diese bildet die Schnittstelle zwischen VICAR und dessen Benutzer und unterstützt die vereinheitlichte Nutzung der unterschiedlichen Programme. Sie erleichtert zusätzlich die Entwicklung eigener Programme und Routinen.

ISIS (Integrated Software for Imaging Spectrometers) wird seit 1971 vom United States Geological Survey (USGS) entwickelt und erreicht mittlerweile die Version 3.1.3. Schwerpunkt der Entwicklung war die Verarbeitung, Manipulation und Darstellung spektraler Fernerkundungsdaten. ISIS besitzt Routinen zur radiometrischen, geometrischen und photometrischen Prozessierung planetarer Daten.

Ähnlich wie VICAR beinhaltet das Programm Filterfunktionen, statistische, mathematische und Darstellungsroutinen für die Datensätze.

AWK, benannt nach seinen Programmierern Aho, Weinberger und Kernighan, ist ein Werkzeug zur Textmanipulation, insbesondere im CSV‐Format auf Kommandozeilenbasis unter UNIX/Linux. AWK arbeitet fast ausschließlich mit dem Datentyp String (Zeichenkette) und regulären Ausdrücken. So können Zeichenketten umformatiert oder viele mathematische Operationen mit bemerkenswerter Geschwindigkeit durchgeführt werden.

Nedit ist ein Multifunktions‐Texteditor für Linux und MacOS. Er unterstützt viele Programmiersprachen, deren Source‐Code er farblich hervorhebt. Hierdurch ergibt sich eine visuelle Erleichterung bei der Programmierung, beispielsweise zur Abgrenzung von Variablen. Auch kann er problemlos große Dateien darstellen und mit schnellem "Suchen und Ersetzen" Dateien manipulieren. Ähnliche Funktionen wie Nedit bietet Texteditor UEdit 10 für das Betriebssystem Windows.

### 4.4 KOMMUNIKATION ZWISCHEN PROGRAMMEN

#### 4.4.1 COM OBJEKTE

Die COM (Component Object Model) Technologie wurde von Microsoft als proprietäre Schnittstelle entwickelt, um die Prozesskommunikation zwischen Softwarekomponenten sowie dynamische Objekterzeugung unter Windows Betriebssystemen zu ermöglichen. Diese Objekte sind unabhängig von Programmiersprachen und können sowohl als Dynamik Link Librarys (DLLs) oder auch als lauffähige Programme vorhanden sein. Die COM‐Objekte stellen in sich geschlossene Lösungen dar, welche nach Zuweisung konkreter Werte durch ihre Schnittstellen (Interfaces) die Einbindung in andere Anwendungen ermöglichen um auf deren Daten zuzugreifen oder deren Code auszuführen. Weiter unterstützen die Objekte programmiertechnische Vererbung und Polymorphismus. Die Sprachenunabhängigkeit wird durch so genanntes Marshalling realisiert. Dies bedeutet, die auszutauschenden Daten werden in eine Sprachunabhängige MIDL (Microsoft Interface Definition Language) gewandelt. Die COM Technologie basiert auf einem Client‐Server‐Prinzip. Dies bedeutet, das Programm, welches das COM‐Objekt anbietet, ist der Server, welcher dem Client, also dem Programm welches das Objekt nutzt, die Schnittstellen zu Verfügung stellt. Die Objekte müssen dem Betriebssystem bekannt sein. Dies geschieht über die Registrierung der einzelnen Schnittstellen innerhalb der Objekte, welche eine einmalige Identifikationsnummer, die GUID (Globally Unique Identifier) besitzen und in der Registrierungsdatenbank des Betriebssystems eingetragen werden. Ein Server kann eine beliebige Anzahl abstrakter Schnittstellen besitzen, welche Methoden und Eigenschaften definieren.

#### 4.4.2 .NET UND VISUAL BASIC

Das Microsoft .NET‐Framework stellt eine Plattform zur Ausführung, Entwicklung und Nutzung von Applikationen und webbasierter Dienste dar, unabhängig von Programmiersprache und Betriebssystem. Das Framework kann in die drei Teile Common Language Runtime (CLR), vereinheitlichte .NET Klassenbibliotheken und Active Server Pages (ASP) gegliedert werden. Die CLR kann als virtuelle Maschine zwischen Betriebssystem und Programmiersprache angesehen werden, welche den unterschiedlichen Programmiersprachen Zugriff auf die vereinheitlichten Klassenbibliotheken liefert (Abb. 26). Zudem führt sie zur Laufzeit Sicherheitsüberprüfungen aus, übernimmt die Speicherverwaltung und Fehlerbehandlung oder führt Versionsüberprüfungen aus. Bei der Ausführung von .NET‐Programmen erzeugt der JIT‐Compiler (just in time) keinen nativen Code, sondern den prozessorunabhängigen MSIL (Microsoft Intermediate Language) Code, welcher dann unter Aufsicht der Common Language Runtime in nativen Maschinencode übersetzt und ausgeführt wird. In diesem Fall wird auch von "managed code" gesprochen. Dieser zeichnet sich weiter dadurch aus, dass die CLR über Garbage Collection die Speicherverwaltung übernimmt und dabei nicht mehr benötigte Objekte aus dem Hauptspeicher während der Laufzeit entfernt. Werden allerdings COM‐Objekte oder API Funktionen in ein .NET Projekt eingebunden gelten diese Programmteile als unmanaged Code. Das Kompilat von Visual Basic .NET, C# und JScript.NET ist immer managed Code [www 5].

Auf ASP.net wird hier nicht näher eingegangen, da es in dieser Arbeit nicht verwendet wurde. Die programmtechnische Umsetzung der geowissenschaftlichen Fragestellungen und Implemen‐ tierung eigens entwickelter Tools und Programme wurde mit Visual Basic .NET (VB .NET) bzw. Visual Basic .NET 2005 realisiert. Visual Basic .NET wurde in direkter Zusammenarbeit mit Microsofts .NET‐ Plattform entworfen (Roman et al., 2003). Der Unterschied zwischen den Versionen ist die Nutzung entsprechender .NET 1.0 bzw. .NET 2.0 Plattformen und deren erweiterte Bibliotheken. Die Programmierumgebung Visual Studio Express 2005 ist einerseits kostenlos und somit günstiger als die Vorgängerversion und bietet andererseits modernere und intuitiv zu bedienende Oberflächen. Sie liefert mit der Installation des .NET Frameworks 2.0 eine große Anzahl neuer Klassen und Bibliotheken, welche die Entwicklung deutlich vereinfachen.

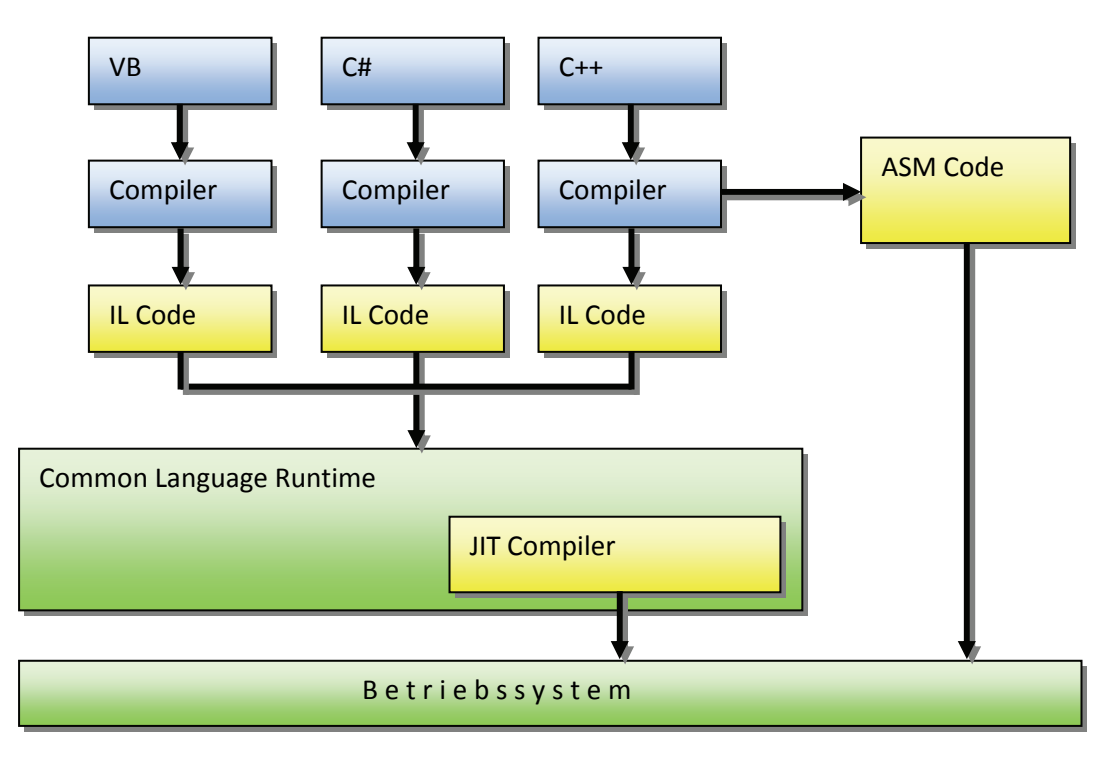

Abb. 26 Sprachintegration der CLR [www 6].

### 4.4.3 ARCOBJECTS

ArcObjects stellen das Fundament aller ArcGIS‐Produkte der Firma ESRI dar und wurden mit der COM‐Technologie (siehe 4.4.1) entwickelt. Dadurch eröffnet sich dem Entwickler die Möglichkeit, eigene Anwendungen unter Verwendung der ArcGIS‐Funktionalität mit Hilfe von ArcObjects zu entwickeln oder diese zu erweitern. Dabei sind COM‐Klassen die wichtigsten Elemente in ArcObjects und werden in Co‐Klassen, Klassen und abstrakte Klassen unterteilt. Co‐Klassen sind dabei Klassen, aus welchen der Client direkt neue Objekte erzeugen kann und in der Visual Basic Syntax mit dem Schlüsselwort "new" deklariert werden. Abstrakte Klassen können von Klienten nicht zugewiesen oder erzeugt werden, sie definieren sich ausschließlich über ihre Interfaces (Schnittstellen), welche von Klassen oder Co‐Klassen abgeleitet sind. Klassen bieten den Klienten Objekte an, welche genutzt aber nicht erzeugt werden können. Um deren Instanzen dennoch nutzen zu können, muss man sich unter ArcObjects sogenannter Factorys bedienen, welche neue Instanzen generieren. Um diese Objekte und Schnittstellen mit moderner .NET Technologie nutzen zu können, bietet .NET Interop‐ Assemblys, um zwischen der Darstellung von Daten auf der .NET‐Plattform und der Darstellung von Daten in COM zu übersetzen. Interop‐Assemblys sind .NET‐Assemblys, welche als Brücke zwischen nicht verwaltetem und verwaltetem Code fungieren (siehe 4.4.2). Ferner ordnen sie COM‐ Objektmember den entsprechend verwalteten .NET‐Membern zu. Wenn einem COM‐Objekt ein Verweis hinzugefügt wird, wird der globale Assembly‐Cache (GAC) daraufhin überprüft, ob eine entsprechende Interop‐Assembly verfügbar ist. Dadurch ist es möglich, ArcObjects mit modernen Programmiersprachen und deren Entwicklungsumgebung zu nutzen [www 7].

# **5 DATEN**

In diesem Kapitel geht es vornehmlich um die unterschiedlichen Datensätze als Ableitung von Messungen verschiedenster Instrumente bisheriger Mars‐Missionen. Das Kapitel behandelt zunächst die Ausgangsdatenätze. Diese können als Ergebnisse aus abbildenden Kamerasystemen (Rasterdaten), punktuellen Messungen aus Spektrometern oder als Laseraltimeter‐Daten im Textformat vorliegen. Weiter können abgeleitete Produkte in Form von in Bildern gemessenen Informationen im Textformat vorliegen. Danach folgt die Datenspeicherung der aufbereiteten Messdaten in Form von lokalen Dateien sowie in einer Datenbank. Im Anschluss folgt das gezielte Auslesen, Aufbereiten, Speichern und Georeferenzieren der Informationen sowie der Import in das Planetare Informations‐ und Analysesystem (Kapitel 4.1), mittels im Rahmen dieser Arbeit erstellter Programme.

## 5.1 RASTER‐ DATENSÄTZE

Rasterdaten sind Daten entsprechend des Rasterdatenmodells zur Abbildung von Bildrastern bzw. Geodaten durch eine Matrix von rechteckigen Bildelementen (Pixel). Jede Zelle repräsentiert als kleinste Einheit eine homogene Fläche, für die ein Grauwert gespeichert werden kann. Zum Datenaustausch von Rasterdaten existiert eine Vielzahl von Datenformaten, wobei die meisten zur Speicherung von digitalen Bildern konzipiert sind. Von diesen wiederum erlauben nur einige eine Georeferenzierung (siehe 5.1.1) bzw. Geokodierung des Bildes (Bollmann und Koch, 2001). Am DLR ‐ Institut für Planetenforschung liegen Rasterinformationen im VICAR Format vor. Dieses multi‐dimensionale Bildformat wurde speziell für planetare Daten entwickelt (siehe 4.3). Jedes VICAR‐Bild beinhaltet in seinem Bildlabel Informationen zum Bildaufbau, zur Erzeugung der Bildinformation und zu Parametern des Satelliten. Dazu kommen Inhalte über die Kartenprojektion, den Maßstab des Bildes und die Bittiefe. Das VICAR‐Label darf eine bestimmte Länge von Bytes nach der ersten Prozessierung nicht überschreiten. Ist dies durch weitere Bildbearbeitung dennoch der Fall, wird das Label am Ende der Bildmatrix fortgesetzt und kann so eine beliebig variable Länge beinhalten (Abb. 27). Werden Rasterinformationen anderer planetarer Mars‐Missionen (z.B. MOC siehe 3.1.1) genutzt, so können die Daten, sofern bereits freigegeben und verfügbar, bei zwei Institutionen bezogen werden. Sie stehen beim Planetary Data System der NASA [www 8], oder Planetary Science Archive der ESA [www 9] zum Download bereit.

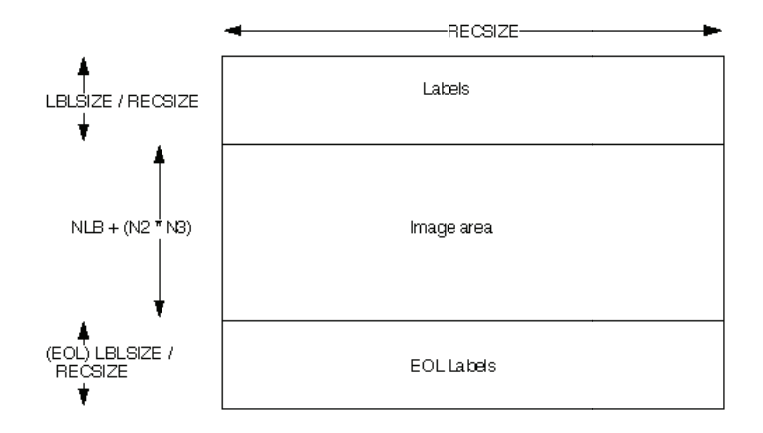

Abb. 27 Aufbau eines VICAR Raw Bildes.

Dabei handelt es sich um Rasterinformationen, bei denen einem ASCII-Label die Huffmann-codierte und komprimierte Rasterinformation folgt. Die Dekomprimierung und radiometrische Korrektur der Daten erfolgt unter Verwendung mehrerer, teilweise am DLR entwickelter VICAR Programme. Durch verbesserte Navigationsdatensätze (SPICE KERNELS, diese enthalten Informationen zur Geometrie der Bildinformation, der Ephermeridenzeit, Instrumentenausrichtungen und Lagebestimmung des Raumschiffs) und ein am DLR vorliegendes globales, auf MOLA-Daten basierendes Geländemodell des Mars ist es möglich, die prozessierten Bilder direkt und ohne Bestimmung von Passpunkten zu entzerren und in eine beliebige kartenprojizierte Form sowie in das VICAR-Format zu überführen.

#### 5.1.1 REFERENZIERUNG VON RASTERDATEN

Der Unterschied zwischen einem GIS und anderen Informationssystemen oder Grafikprogrammen besteht u. a. in der Zuweisung raumbezogener Referenzinformationen zu den Vektor- und Rasterinformationen, um mit Realweltkoordinaten, und nicht ausschließlich mit Bildschirmkoordinaten zu arbeiten. Um diese räumliche Beziehung herzustellen, müssen Informationen über den Datensatz sowie über deren Referenzsystem bekannt sein. Wie unter Kapitel 5.1 beschrieben, stehen detaillierte Informationen im Label eines VICAR-Bildes. Diese Informationen können genutzt werden, um die Rasterinformationen zu georeferenzieren. Um einem VICAR-Bild ein Referenzsystem zuzuweisen, muss vor der weiteren Nutzung das VICAR-Programm DLRMAPTRAN unter Linux genutzt werden. Dabei werden die gewünschte Ziel-Kartenprojektion sowie Ellipsoidradien oder der Hauptmeridian angegeben. In der Regel besitzen die Bilder eine Sinusoidale Kartenprojektion, um Flächentreue zu gewährleisten, bzw. an den Polen eine stereographische Kartenprojektion, um Winkeltreue zu garantieren. Der Hauptmeridian wird für die Lage in der Ebene jedem Bild angepasst, um eine Verzerrung zu verringern. Es ist bei der Wahl der DLRMAPTRAN-Parameter darauf zu achten. dass diese - insbesondere die Kartenprojektion und die Ellipsoidradien - auch von ArcGIS unterstützt werden. Zunächst jedoch muss ein geeignetes Format für den Import in ein geographisches Informationssystem gefunden werden. Dabei ist darauf zu achten, dass das zu importierende Format

auf mehreren Betriebssystemen und Softwareprodukten im kommerziellen wie auch im Open-Source-Bereich gleichermaßen verwendet werden kann. Die erste Wahl fiel auf RAW-Formate. Diese bestehen aus einer Byte-Matrix, welche die Bildinformation beschreibt. Jedes Pixel wird im Binärformat beschrieben, wobei 8 Bit Bilder Werte von 0 bis 255 Grauwerte, und 16 Bit Bilder -32768 bis 32768 Grauwerte besitzen. Der niedrigste Wert entspricht Schwarz und der höchste Wert entspricht Weiß. Um die Bildinformationen anzuzeigen ist es zwingend notwendig, den Aufbau, also die Anzahl an Spalten, Zeilen und Bändern zu kennen. Dabei gibt es drei Möglichkeiten: Band-Interleaved-by-Line (BIL), Band-Interleaved-by-Pixel (BIP) und Band-Sequential (BSQ) (Abb. 28).

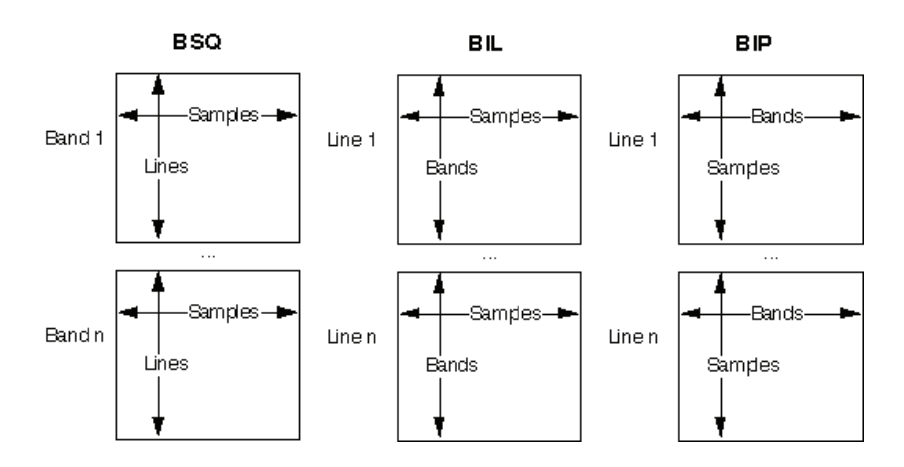

Abb. 28 Organisation der Kanäle in BSQ, BIL und BIP Bildern.

Unter den RAW Bildformaten gibt es mehrere Varianten. Dazu zählen ESRI RAW, ER MAPPER oder ERDAS RAW. Diese drei in Betracht gezogenen Formate unterscheiden sich durch zusätzliche Textdateien, in welchen die Bildaufbau- und Referenzinformationen stehen. Der Unterschied besteht im Aufbau der Textdateien, deren Schlüsselworten, welche von den jeweiligen GIS-Systemen interpretiert werden und der Dateiendung.

Während das DLR-Programm VIC2ARC (Saiger, 2004; Saiger et al., 2005b) zur Erzeugung der beschreibenden Textdateien über Shell-Skripte die Informationen aus dem VICAR-Label ausliest und gleichzeitig Programme zur Prozessierung der Bilddaten nutzt, ist es eher umständlich organisiert, da zu viele temporäre Dateien erzeugt werden. Nach der Erstellung der Textdateien und Unterteilung in ER Mapper Format für digitale Geländemodelle (16 Bit) oder ESRI RAW Format für Bildinformation (8 Bit) wird der VICAR-Label abgeschnitten und das Bild besteht nur noch aus einer reinen Bildmatrix. Aus diesem Grund entstand im Rahmen dieser Arbeit das Programm vic2erdasraw zur Erstellung von ERDAS RAW Dateien. Dieses unterscheidet zwar nicht nach Bittiefe, um so in DGM oder Bild zu unterteilen, hat jedoch den Vorteil, dass nach Erstellung der Textinformationen das VICAR Label erhalten bleibt. Dies stellt sicher, dass das Original VICAR-Bild im VICAR-Format erhalten bleibt und so gleichermaßen unter der VICAR-Bildverarbeitungsumgebung unter Linux wie auch im GIS unter Windows genutzt werden kann. Ein ERDAS RAW Bild besteht aus drei Dateien. Die Bildmatrix (am DLR ein VICAR-Bild), eine RAW-Datei, welche das GIS nutzt um die Rasterinformationen richtig

darzustellen und eine RWW‐Datei für die Georeferenzierung (Tab. 9). Die RAW‐ wie auch die RWW‐ Datei sind reine Textdateien im ASCII Format. In der ersten- und vierten Zeile der RWW-Datei ist die vertikale Ausdehnung eines Pixels angegeben, da bei Bilddateien im Allgemeinen der Ursprung in der oberen linken Ecke ist, hat diese Angabe ein negatives Vorzeichen. Die zweite und dritte Zeile steht für Rotationskoeffizienten, welche im Normalfall Null sind. Die beiden letzten Zeilen enthalten die Koordinaten des Zentrums des obersten linken Pixels. Dies errechnet sich aus dem "MAP SCALE" sowie "LINE\_PROJECTION\_OFFSET" und "SAMPLE\_PROJECTION\_OFFSET" aus dem VICAR\_Label. Die letzten beiden Werte geben im VICAR‐Label den Abstand in Pixeln von der Mitte des Projektionszentrums zur Mitte des oberen linken Pixels der ersten Zeile und der ersten Spalte minus eins (PDS Definition) an. Da die X‐Achse des Koordinatensystems in VICAR im Vergleich zu ArcGIS entgegensetzt zählt, muss ULPX (Upper Left Pixel X‐Direction) negiert werden [1].

$$
ULPX = MAPSCALE\left[\frac{Meier}{Pixel}\right] * SAMPLE \_ PROJECTION \_OFFSET\left[Pixel\right] * (-1)
$$
  
[1]  

$$
ULPY = MAPSCALE\left[\frac{Meier}{Pixel}\right] * LINE \_PROJECTION \_OFFSET\left[Pixel\right]
$$

Die .RAW‐Datei enthält Schlüsselworte und deren Werte zum Bildaufbau. Die erste Zeile steht für das Bildformat, zweite und dritte Zeile für die Anzahl der Zeilen und Spalten der Bildmatrix, NUM\_LAYERS für die Anzahl der vorhandenen Bänder und Format für den Aufbau (BIL, BIP, BSQ). Der DATA\_TYPE S16 steht für signed 16 Bit Integer. Der Unterschied zwischen signed und unsigned Integer besteht in der Verwaltung, wie die Daten in einem File abgespeichert werden. Signed short integer reicht von ‐ 32768 bis 32767, während unsigned short integer keine negativen Werte zulässt und somit einen Bereich von 0 bis 65535 abdeckt. BYTE Order LSB oder MSB steht für die Bitwertigkeit, also den Stellenwert eines einzelnen Bits den es durch seine Position innerhalb einer Binärzahl besitzt. PIXEL\_FILES bezieht sich auf den Dateinamen der Bildinformation und die letzte Zeile für die Anzahl der Bits, welche beim Interpretieren der Bildinformation ignoriert werden, also für die Größe des Labels.

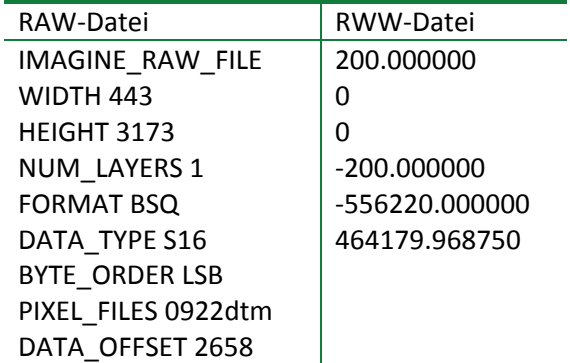

Tab. 9 Aufbau der .RWW und .RAW Dateien zur Georeferenzierung von ERDAS‐RAW Bildinformationen. Nachdem die Rasterdaten prozessiert sind und die Referenzdateien zur Georeferenzierung erstellt wurden, müssen die Bilder in ArcCatalog nochmals georeferenziert werden, indem ihnen ein Projektionsfile zugewiesen wird. Dieses muss den Parametern der Bildaufbereitung entsprechen. ArcGIS bietet eine Fülle von vordefinierten geographischen und kartenprojizierten Referenzdateien, zusätzlich kann die Möglichkeit eigene Referenzen zu erstellen, genutzt werden. Dies ist im Rahmen dieser Arbeit notwendig, da, wie unter Kapitel 4.2 beschrieben, das Bezugsellipsoid des Mars am Institut für Planetenforschung auf der MOLA‐Kugel mit den Achsen a = b = c = 3.396 km basiert. Auch wird häufig der Hauptmeridian verschoben, um bei einer flächentreuen Kartenprojektion die Daten, besonders an den Polen und am Rand der Karte gegen ± 180°, sinnvoll darzustellen zu können.

## 5.2 ASCII DATEN

Die diskret erhobenen Messungen nichtabbildender Sensorsysteme planetarer ESA‐ und NASA‐ Missionen (beispielsweise Laseraltimeter, Spektrometer, etc.) sind bei PDS oder PSA zu beziehen. Auf deren Webseiten kann über elegante Abfragesysteme der gesuchte Datensatz bezogen werden. Diese Daten sind platzsparend als Binärdatei oder in Textdateien organisiert. Nach dem Download und Auslesen werden die Informationen in ASCII (American Standard Code for Information Interchange) Tabellen abgelegt. Diese Bezeichnung steht für eine 7‐Bit Zeichenkodierung entsprechend 128 Zeichen. ASCII umfasst das lateinische Alphabet in Groß‐ und Kleinschreibung, die Ziffern 0‐9 sowie Satz und Steuerzeichen. Die Steuerzeichen unterscheiden sich durch das jeweilige Betriebssystem und müssen gegebenenfalls umgewandelt werden. Nach dem Auslesen werden die Informationen zur Weiterverarbeitung entsprechend aufbereitet.

## 5.3 VEKTOR – DATENSÄTZE

Vektordaten sind Daten entsprechend des Vektordatenmodells zur Abbildung von Punkten, Linien, Flächen und Körpern auf der Basis von Koordinaten. Neben den Koordinaten als Träger geometrischer Information können, je nach Datenformat, weitere objektbezogene Informationen in Form von toplogischen, graphischen oder Sachdaten in einem Datensatz enthalten sein. Für den Datenaustausch existiert eine Vielzahl an Datenformaten, wobei nicht alle in gleicher Weise für den Austausch von Geodaten geeignet sind (Bollmann und Koch, 2001). Im Rahmen dieser Arbeit wurden das ESRI Shapefile und ASCII‐CSV‐Dateien als Standardaustauschformat gewählt. Beide besitzen den Vorteil der Interoperabilität und Plattformunabhängigkeit, um nicht auf ein GIS‐Produkt oder einen Hersteller angewiesen zu sein, sondern um auch einen Austausch von Daten mit anderen kommerziellen sowie Open‐Source‐Softwarepaketen zu gewährleisten. Damit ist auch die Betriebssystemunabhängigkeit der Datenverwaltung und Datenhaltung gegeben.

## 5.3.1 SHAPEFILE

Das Shapefile ist ein von der Firma ESRI ursprünglich für ArcVIEW entwickeltes natives Datenformat zur Speicherung von Geodaten. Mittlerweile hat sich das Shapefile‐Format als Quasistandard für Desktop‐GIS‐Systeme etabliert, da es ein einfaches und im Bezug auf Datenqualität stabiles Format darstellt. Es gewährleistet durch die Offenlegung seines Aufbaus den Austausch mit nicht kommerzieller Software. Das Shapefile besteht nicht, wie oft üblich, aus einer einzelnen Datei, sondern aus mindestens drei Dateien (Tab. 10).

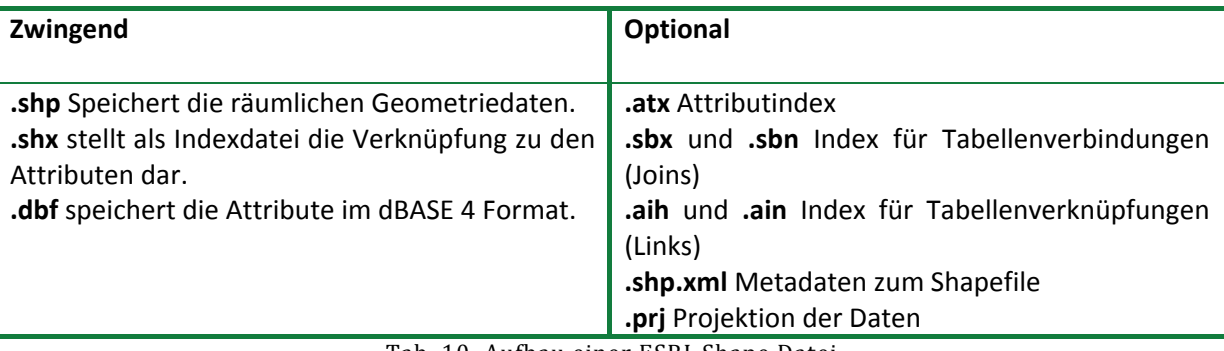

Tab. 10 Aufbau einer ESRI‐Shape Datei.

In einem Shapefile werden jeweils nur die Basiselemente Point, Multipoint, Polyline, Polygon oder Multipatch als 2D oder 3D Objekte gespeichert und von einer Bounding‐Box (außer dem Datentyp Point), dem minimalen, umschließenden, achsparallelen Rechteck aller beinhalteter Objekte, umgeben. Diese Boundingbox wird im Header der Datei gespeichert. Alle Shapefiles sind in Lage und Form durch Koordinatenpaare (X, Y) bestimmt und werden als Gleitkommazahlen gespeichert. Der einfachste Datentyp Point besteht aus einer X und Y Koordinate. Der Datentyp Multipoint ist die Ansammlung mehrerer Punkte innerhalb eines Shapefiles. Der Typ Polyline repräsentiert eine Menge aus Linienzügen, wobei eine Linie aus mindestens zwei Stützpunkten zusammengesetzt ist. Des Weiteren beinhaltet ein Polylineshape einen fortlaufenden Index um die Linien im Einzelnen zu separieren. Ein Polygonshape besteht aus einem oder mehreren Ringen, welche aus geschlossenen Linienzügen bestehen und sich per Definition nicht überschneiden. Dies bedeutet, dass der erste Stützpunkt dem Letzten entspricht. Die rechte Seite eines Shapes (Richtung entlang der Stützpunkte) entspricht der Innenseite des Polygons, die linke Seite dessen Außenseite. Durch diese Gliederung ist es möglich, Polygone mit Aussparungen zu erstellen, welche als Multipatch bezeichnet werden und aus inneren und äußeren Ringen in Form von Dreiecken, Polygonen oder Ellipsen bestehen können (ESRI, 1998).

In der Definition der Shapefiles können neben den geographischen Attributen auch nicht‐räumliche Elemente erfasst und gespeichert werden. Diese werden in .dbf Tabellen abgelegt und stellen über die .shx Index Dateien den räumlichen Bezug zu den geographischen Elementen her. Die .dbf Tabellen wurden in den 80er Jahren als rudimentäres Datenbankformat für Microcomputer entwickelt und später auch für IBM‐PC und MS‐DOS kompatible PC portiert, danach für Windows. Der Vorteil des .dbf Formats liegt in der Speicherung der Daten in Tabellenstrukturen, wobei die

einzelnen Spalten für unterschiedliche Datentypen definiert werden. Diese können als Datentyp Blob, Date, Double, GUID, Integer, LongInteger, Raster, Single, Small Integer oder String gespeichert werden. Das Format wurde kontinuierlich seit den 80er‐Jahren weiterentwickelt und auch für andere Betriebssysteme generier‐ oder lesbar gemacht. Allerdings hat dieses Format auch seine Nachteile. Dazu zählt die Spaltennamenlänge einer Tabelle, welcher auf maximal acht Zeichen begrenzt ist. Feldnamen dürfen nicht doppelt vorkommen. Ein Maximum an 128 Feldern ist definiert und es dürfen nicht mehr als 254 Zeichen je Feld abgelegt werden. Eine Zeilenbeschränkung fand sich in der .dbf Spezifikation nicht, jedoch macht es aus Performancegründen keinen Sinn mehr als 1.000.000 Zeilen in einem Shapefile abzulegen.

### 5.4 GENERIERUNG EINES SHAPEFILES

Shapefiles gelten als ein standardisiertes Austauschformat zwischen verschiedenen Softwareprodukten geographischer Informationssysteme. Durch ihre plattformunabhängige Nutzbarkeit wurde dieses Format in dieser Arbeit zum zentralen Informationsträger für Vektorinformationen. Da die vorhandenen Datensätze die Spezifikation der .dbf‐Dateien nicht überschreiten, stellte sich die Frage nach der effizientesten Erzeugung von Shapefiles zur Speicherung, Analyse und Visualisierung planetarer ASCII‐Datensätze.

### 5.4.1 ASCII2SHAPE

Dieses in dieser Arbeit entstandene Visual Basic .NET 2 Programm ist der zentrale Erzeuger für punkthafte, linienhafte oder flächenhafte Geometrieelemente in Form von Shapefiles auf Dateibasis. Es liest für Windows‐Standards aufbereitete Textdateien in einem angegebenen Ordner aus und speichert deren Inhalt in Form von Koordinaten und Attributen in einem Shapefile. Historisch bedingt können keine einzelnen Dateien als Input angegeben werden, sondern es muss der Pfad zum Ordner, in dem sich die Informationen befinden, angegeben werden. Die darin enthaltene Anzahl der Textdateien unterliegt keiner Obergrenze, jedoch muss mindestens eine Datei vorhanden sein. Ursprünglich wurde das Programm ASCII2SHAPE zur Erstellung von HRSC‐Footprints entwickelt. Diese zeigen in einer Karte die regionalen Umrisse der Aufnahmen des abbildenden Sensors. Diese werden aus den einzelnen VICAR Label (vgl. 5.1.1) abgeleitet. Dabei werden die Koordinaten für jeweils einen Orbit in einer Textdatei abgelegt. Dabei ist darauf zu achten, dass die ASCII‐Ausgangsdateien in dem angegebenen Ordner alle gleich aufgebaut sind. Der Aufbau der Ausgangsdateien bezieht sich auf die Formatierung der ASCII‐Dateien. Sie müssen, falls sie unter Linux entstehen, in das Windows ASCII‐ Format übertragen werden, da das von Linux ASCII‐Format am Ende einer jeden Zeile ein nicht dargestelltes "Carriage Return" Steuerzeichen hat, welches von Visual Basic unter Windows falsch interpretiert wird und zum Programmabbruch führen kann.

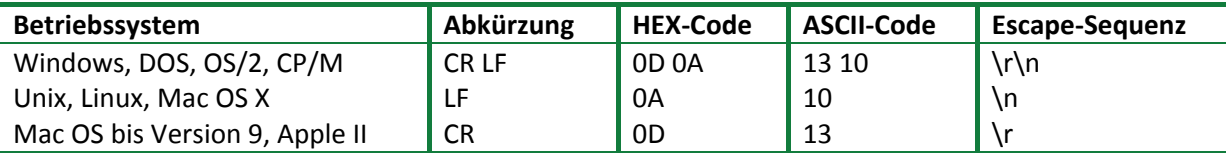

Tab. 11 ASCII Formatierung der unterschiedlichen Betriebssysteme.

Dieses Zeilenumbruchzeichen kann mittels eines Binäreditors gefunden werden. Der Systembefehl unix2dos <in\_file> <out\_file> behebt das Problem, indem das Systemzeichen für Windows geändert und die Datei im ISO Standard gespeichert wird.

Die erste Zeile der ASCII‐Datei ist für die Überschriften der DBF‐Spalten reserviert. Wie bereits in Kapitel 5.3.1 erwähnt, darf die Überschriftenlänge acht Zeichen nicht überschreiten. Wird die Länge dennoch überschritten, werden anschließende Zeichen ignoriert. Die zweite Zeile ist reserviert für den Datentyp, welchen die jeweilige Spalte repräsentiert. Da sich zu Beginn der Arbeit die Attribute nur aus Text‐ und Gleitkommafeldern zusammensetzten, beschränkt sich ASCII2SHAPE auf diese zwei Datentypen. Sie werden als "s" für String bzw. "d" für Double angegeben und von ASCII2SHAPE an der Stelle des Programms interpretiert, an welcher das neue Shapefile angelegt wird, um so die Spalten der .dbf-Datei zu formatieren. Eine Erweiterung beispielsweise auf den Datentyp "Date" wäre problemlos zu ergänzen, um so multitemporale Beziehungen zwischen einzelnen Feldern zu speichern. Da diese Darstellungen aber erst in ArcGIS Desktop 9.2 genutzt werden kann und die Arbeit auf ArcGIS Desktop 9.0 / 9.1 basiert, wurde diese Option nicht in Betracht gezogen.

Die ersten beiden Zeilen sind für die Koordinaten reserviert, wobei die erste Zeile die Länge bzw. die X Koordinate und die zweite Spalte die Breite bzw. die Y Koordinate repräsentiert. Bei gewählter Polygonoption sollte per Definition die letzte Zeile die gleichen Koordinatenpaare wie die Werte der ersten Zeile repräsentieren. Sollte dies nicht der Fall sein, kopiert ASCII2SHAPE den ersten Punkt auf den letzen um das Polygon zu schließen, was unter Umständen zu geometrischen Fehlern führen kann.

Getrennt werden die einzelnen Spalten nach CSV‐Trennung. Nicht unterstützt wird dabei das Komma als Trennzeichen, da dies in Microsoft Excel erzeugten Textdateien als Dezimaltrennzeichen eingesetzt wird. Durch die interaktive Eingabe der Programmoberfläche hat der Nutzer die Möglichkeit, einen Namen für das zu erzeugende Shapefile anzugeben. Weiter besteht die Möglichkeit, Dateien, bei denen die Längengrade der Koordinaten in West angegeben sind, direkt nach Ost umzurechnen. Zwei Fortschrittsbalken ermitteln die bereits bearbeiteten Eingangsdateien in Prozent für die Gesamtanzahl bzw. den Stand der Bearbeitung einzelner Dateien. Die interaktiven Drop Down Menüs erlauben nicht nur die Auswahl des Trennzeichens der Spalten bzw. der Geometrie des Ziel‐Shapefiles, sondern ermöglichen die Auswahl eines Projektionsfiles für die korrekte Georeferenzierung im planetaren Informations‐ und Analysesystem. Aus diesem Grund werden die .PRJ‐Dateien auf die Mars‐Referenzsysteme, welche am DLR genutzt werden, beschränkt. Dies sind wie in Kapitel 4.2 erläutert, auf DLR\_MARS\_MOLA, DLR\_MARS, DLR\_MARS\_SINSOI, IAU

2000 und ESRI\_DEFAULT beschränkt, um die Handhabung zu vereinfachen. Durch die Einbeziehung der ESRI\_DEFAULT Projektion ist es möglich, auch Datensätze anderer Planetarer Missionen oder der Erde zu nutzen, allerdings müssen diese im Anschluss an die Generierung in ArcCatalog auf ein entsprechendes Referenzsystem umprojiziert werden. Abb. 29 zeigt schematisch den Verlauf vom ASCII-File zum Shapefile durch den Einsatz von ASCII2SHAPE.

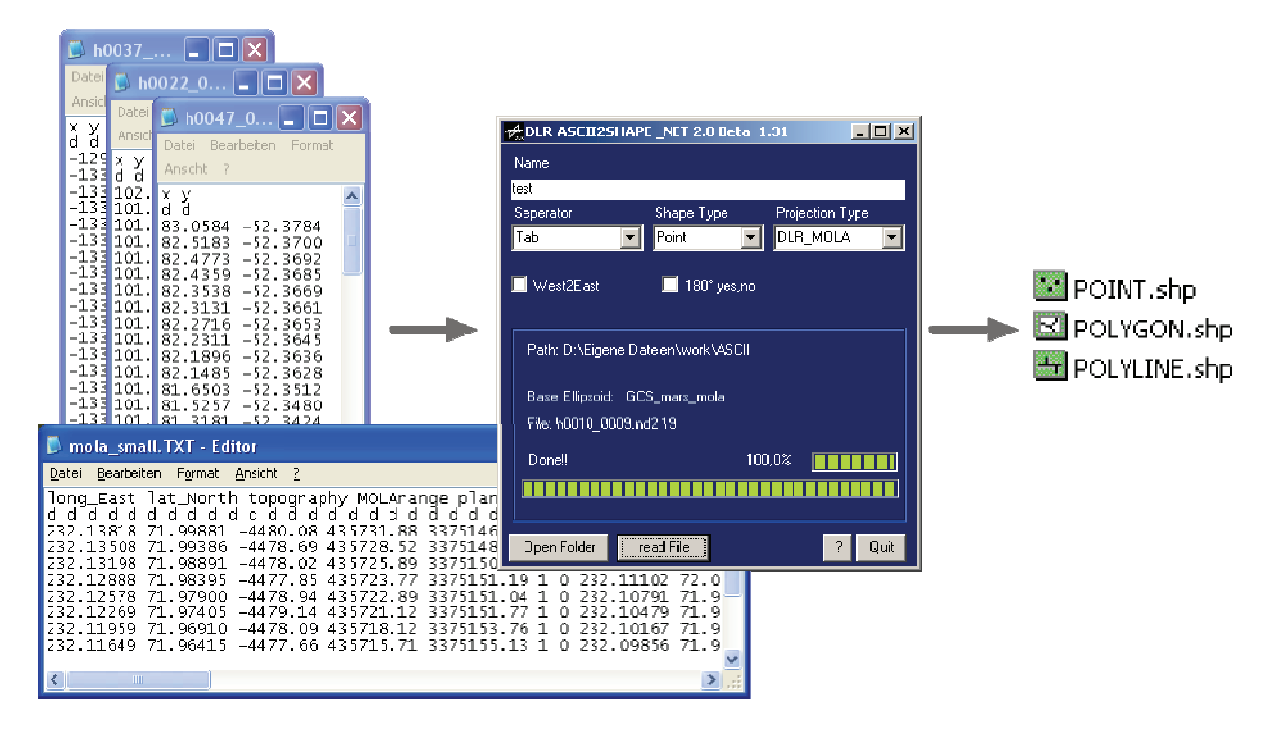

Abb. 29 Workflow von ASCII Dateien zum Shapefile.

Wie bereits erwähnt, wurde das Programm ursprünglich entwickelt, um die HRSC-Abdeckung, also die Footprints der einzelnen Aufnahmen, auf der Marsoberfläche zu visualisieren. Da die Textdateien mittels externer VICAR-Programme erstellt werden, bestehen sie nur aus Dateiname und Koordinaten. Aus diesem Grund wird für jedes Polygon im Shapefile die Fläche bzw. der Umfang ermittelt und in die .dbf Attribut-Tabelle geschrieben. Ergänzt wird die .dbf-Tabelle mit dem Dateinamen des jeweiligen Footprint-Polygons. In diesem Fall kann der Dateiname als Primärer Schlüssel zur Identifikation des Polygons genutzt werden, um diesen in ArcGIS mit anderen Attributen aus anderen Tabellen mittels dieser eindeutigen ID zu verknüpfen. Gleiches gilt für die Erweiterung des Programms zur Generierung von Shapefiles mit Liniengeometrie, wobei hier keine Fläche, sondern ausschließlich die Länge der einzelnen Liniensegmente errechnet wird. Bei der Erweiterung zur Punktgeometrie allerdings werden alle Informationen der Ausgangstextdatei nach genannten Regeln interpretiert und importiert. So lassen sich mit einem Editor einfache Koordinaten als Punkte visualisieren oder auch große Datensätze erstellen, welche eine Anzahl von bis zu 128 Attribut-Spalten besitzen können, nach denen in ArcGIS qualitativ oder quantitativ analysiert oder visualisiert werden kann.

#### 5.4.2 PLANETARE MARS‐DATENBANK

Da die Resultate der Messungen unterschiedlichster Mars‐Missionen in ungleichen Formatierungen vorkommen, müssen diese wie in Kapitel 5.4.1 beschrieben, speziell für den Import in ein planetares Informations‐ und Analysesystem, mittels ASCII2SHAPE aufbereitet werden. Dies stellt bei kleinen Datensätzen kein Problem dar, kann allerdings bei großen Datensätzen leicht unübersichtlich werden und zum Programmabbruch führen. So entstand der Gedanke, diese Arbeit um eine exemplarische planetare Marsdatenbank zu erweitern. Dies ermöglicht ein effizienteres Arbeiten, da Datensätze abgeschlossener Missionen für den Import in die planetare Datenbank nur einmalig aufbereitet werden müssen, sich die Datenmenge durch Selektion nach Attributen um ein vielfaches verkleinern lässt und sich die Daten noch laufender Marsmissionen auch problemlos aktualisieren lassen. Auch wird der Zeitfaktor für die Erstellung der Shapefiles beträchtlich reduziert, da die Daten bereits aufbereitet sind und durch Selektion nach dem Auslesen ein geringeres Datenvolumen besitzen. Die verwendete Datenbank ist eine MySQL 5.0.27‐Standard‐Datenbank, welche unter Microsoft Windows wie auch unter Linux implementiert werden kann. Am DLR Institut für Planetenforschung wurde die Datenbank auf einem Dualprozessor‐Linux‐Rechner mit dem Betriebssystem Red Hat Enterprice und zwei GB Hauptspeicher installiert, zu Testzwecken zusätzlich auf einem Windows PC mit einem GB Hauptspeicher und einem Hyperthreading Prozessor.

Das wichtigste Kriterium bei der Auswahl des einzusetzenden Datenbankproduktes sind räumliche Datentypen (Siehe Abb. 30). Diese Anforderung schränkt das Angebot auf die drei Produkte Oracle Spatial, Postgres und MySQL ein. Oracle Spatial wurde nicht in Betracht gezogen, da der Anschaffungspreis gegenüber dem Nutzen zu hoch ist. Postgres lässt sich nur unter dem Betriebssystem Linux installieren. Da zum Zeitpunkt der Auswahl noch nicht fest stand, auf welchem Betriebssystem die Datenbank nach der Testphase läuft, konnte Postgres nicht eingesetzt werden. Wegen der Unterstützung der räumlichen Datentypen, dem möglichen Einsatz auf den beiden Betriebssystemen Windows und Linux sowie der Kostenneutralität durch die Open‐Source‐Lizenz wurde MySQL als Datenbank eingesetzt.

Das Datenbankdesign ist sehr einfach gehalten. Für jeden Datensatz gibt es genau eine Tabelle. Diese sind, bis auf die HRSC‐Tabelle, in sich konsistent, da die Missionen bereits abgeschlossen und keine weiteren Daten verfügbar sind. Es sind auch keine Primärschlüssel vergeben, da diese über mehrere Spalten angelegt werden müssen, was die Rechenleistung des Datenbankservers trotz Dual‐ prozessoren stark beeinträchtigen würde. Da dieser Rechner primär als Backup- und nicht als Datenbankserver eingesetzt wird, beeinträchtigt dies unter Umständen andere laufende Prozesse. Die Felder beschränken sich auf die Datentypen Varchar, Integer, Double und die, in Abb. 30 rot gekennzeichneten, räumlichen Datentypen Point und MultiPolygon. Um nun Shapefiles für ArcGIS oder Open‐Source‐Produkte wie beispielsweise Grass aus der Datenbank zu generieren, musste im Rahmen dieser Arbeit zunächst ein benutzerfreundliches Frontend entwickelt werden. Dies wurde erneut mit Visual Basic .NET umgesetzt.

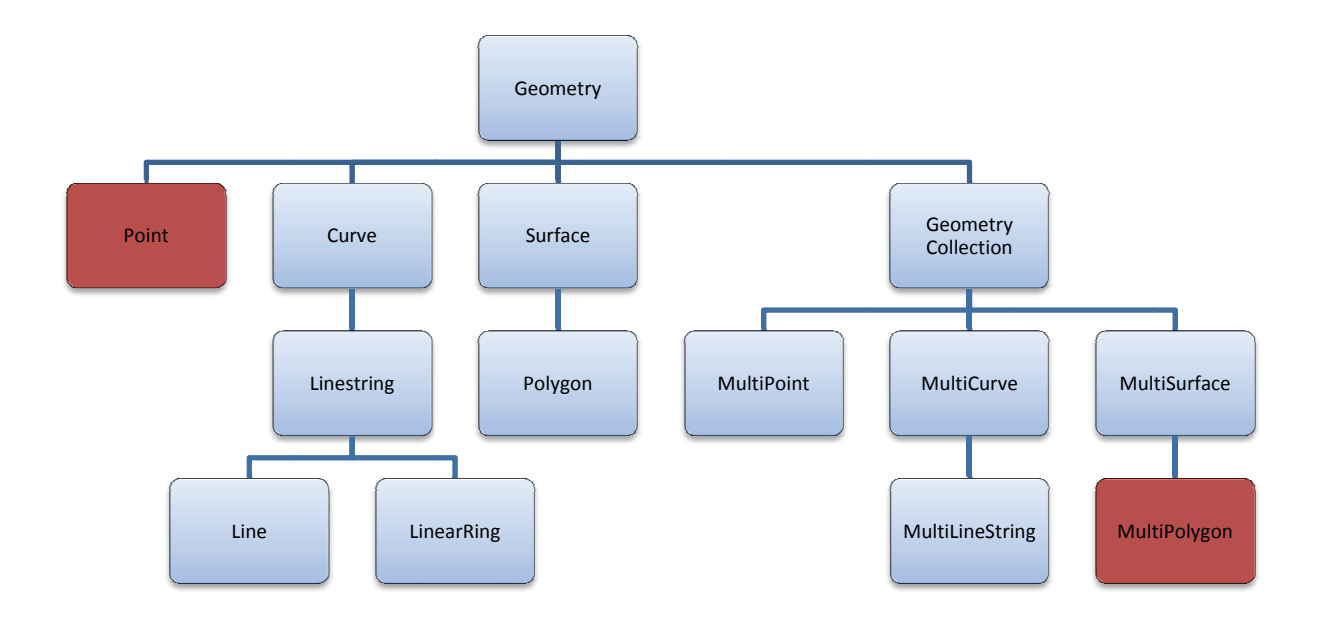

Abb. 30 Hierarchie der Geometrischen Elemente in MySQL (Kofler, 2005).

Das Frontend sollte nach den einzelnen Datensätzen, abgelegt in den Tabellen, unterscheiden und damit dem Nutzer differenzierte Abfragemöglichkeiten als weitere Abfragefenster zu Verfügung stellen (Abb. 31). Auch sollte durch graphische Elemente der Verbindungsstatus visualisiert werden. Um eine Verbindung herzustellen, müssen der Datenbankserver, der Benutzer, die gewünschte Datenbank sowie das Passwort angegeben werden. All diese Daten sind bereits im Hauptfenster des Programms db2shape in ausgefüllten Textfeldern vereint, welche jedoch beliebig verändert werden können.

Um die Verbindung eines beliebigen Windows-Rechners innerhalb des DLR-Netzwerks mit der Datenbank herzustellen, muss zunächst der unter der GPL stehende MySQL Connector Net 1.0.8 installiert werden. Diese DLL (Kapitel 4.4.1) bietet Schnittstellen, welche db2shape mit der Datenbank verbindet und die Ausführung auf dem entfernten Server durch SQL-Statements garantiert. Die Anfragen der Abfrageformulare an die Datenbank werden mit einem SQL-Kommando vom Datentyp String übertragen. Diese SQL-Statements werden über Dropdown-Menüs bzw. die direkte Eingabe von Werten in die einzelnen für die Tabellen spezifischen Frontends generiert (Abb. 31, rechts). Das Resultat der Abfrage kommt in Form eines Datenstroms aus der planetaren Datenbank zurück und wird zunächst in einem zweidimensionalen Feld zwischengespeichert und gegebenenfalls sortiert. Im Anschluss wird ein Shapefile vom Typ Point oder Polygon, abhängig von der abgefragten Tabelle, erzeugt, in welchem die Daten gespeichert werden.

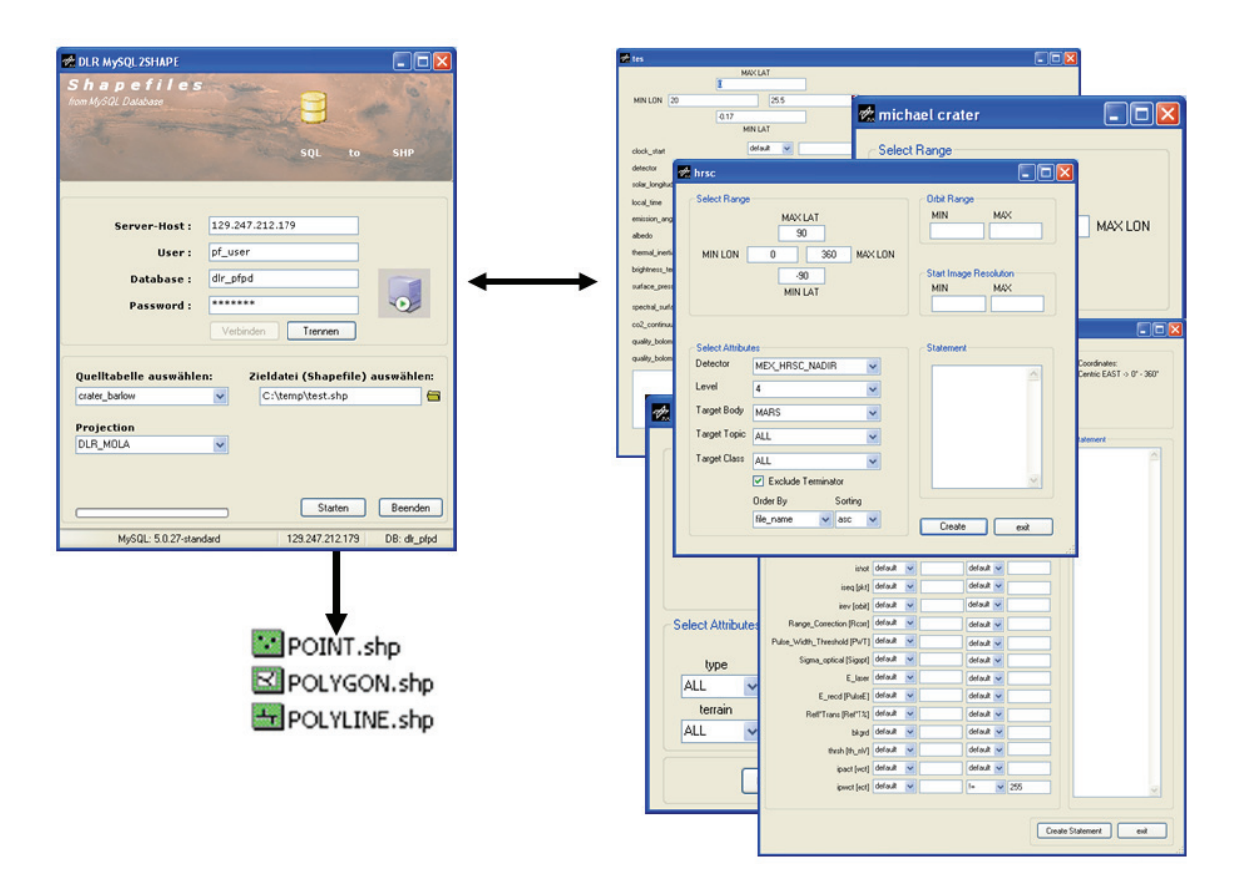

Abb. 31 Database2shape mit Hauptfenstern zur Datenverwaltung (links) und Abfragefenstern (rechts).

Die nachfolgende Abbildung (Abb. 32) zeigt abstrahiert die MyISAM Tabellen, welche in der planetaren Datenbank dlr\_pfpd angelegt sind. MyISAM Tabellen wurden gewählt, da sie sehr ausgereift, stabil und einfach zu administrieren sind. Die Tabellen werden in den nachfolgenden Kapiteln 5.4.2.1. bis 5.4.2.5 näher erläutert. Die Grafik gibt auch Einblick auf die zu verwaltende Datenflut von bisher 869.054.315 Datensätzen (Stand: 20.06.2007). Diese Datensätze liegen mit ihren ursprünglichen Koordinaten und deren Attributen in der Datenbank. Die Umrechnung der Längengrade für die in mysql2shape ausgewählten Parameter erfolgt zum Zeitpunkt des Auslesens der Informationen aus der Datenbank.

52

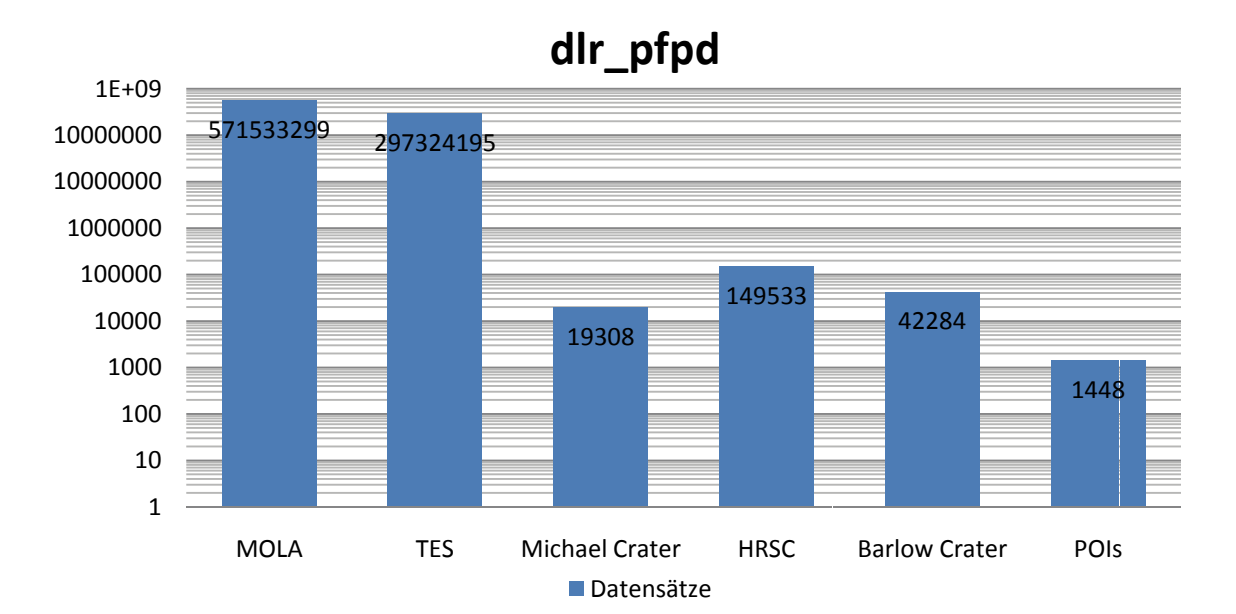

Abb. 32 Logarithmische Darstellung der Mylsam Tabellen der dlr\_pfpd Datenbank, Stand: 20.06.2007.

### 5.4.2.1 MOLA ASCII FORMAT

Die verwendeten 571.533.299 Einzelpunkte, zusammengefasst in 20.033 Orbits (Ein Orbit entspricht einer Marsumkreisung) der MOLA Laseraltimeter Daten (siehe Kapitel 3.1.2) sind in 762 Binärdateien, so genannten PEDRs (Precision Experiment Data Records) mit dazugehörigem PDS-Label organisiert. Jede Binärdatei enthält mehrere Orbits. Um die Daten aus den Binärdateien zu extrahieren und in ein gängiges Format zu konvertieren, wird die vom MOLA-Team zur Verfügung gestellte Software pedr2tab genutzt. Diese liest die PEDR Dateien aus und speichert das Ergebnis in Tabstop-getrennte ASCII-Dateien. Durch ein ASCII-Steuerfile, welches von pedr2tab interpretiert wird, können bis zu 33 Spalten mit Koordinaten (in Ost, Längen von 0°-360°), Höhen (planetozentrisch, planetographisch), Areoidhöhen oder Instrumentenparametern ausgelesen werden [www 10].

Um das Auslesen der Daten benutzerfreundlicher zu gestalten, wurde im Rahmen dieser Arbeit das Programm DLR-RPM-Creator geschrieben, welches Steuerfiles erstellt und diese an pedr2tab zum Auslesen übergibt. Dennoch ist es nicht möglich, die ausgelesenen Daten direkt in ArcGIS weiterzuverarbeiten. Durch DLR-RPM-Creator ist es zwar einfacher, ein Steuerfile zu erzeugen, allerdings ist die Handhabung von teilweise mehreren hundert Megabyte großen Textdateien dadurch nicht verbessert. Diese müssen für den Import nach ArcGIS mit ASCII2SHAPE (siehe Kapitel 5.4.1) in ein Shapefile gewandelt werden. Für diesen Prozess muss die Textdatei mit den ASCII2SHAPE Formatvorlagen übereinstimmen. Um dies zu erreichen, müssen zunächst die Separatoren der Spalten vereinheitlicht werden. Die über pedr2tab ausgelesenen Dateien sind durch unterschiedliche Tabulatorabstände voneinander getrennt, welche auf einen festgelegt werden müssen. Des Weiteren müssen bei Gleitkommazahlen die Nullen vor bzw. nach dem Dezimaltrennzeichen ergänzt werden, denn diese werden sonst, sofern keine weiteren Werte folgen,

unterschlagen. Da diese Arbeitsschritte für jedes Auslesen der MOLA‐Punkte erneut durchgeführt werden müssen, wurden die Daten einmal komplett ausgelesen und beim Export nach unbrauchbaren Werten, entstanden durch Wolkenreflexion, ausgefiltert. Im Anschluss wurden sie durch einen mit der Skriptsprache Perl (Vormans, 2002) selbstgeschriebenen Filter, basierend auf regulären Ausdrücken (Stubblebine, 2004) auf eine feste Tabulatorgröße gebracht. Der Import der MOLA‐Werte in die Datenbank erfolgte zeilenweise. Dabei wurde jede Zeile mit AWK umformatiert, um aus jeder Tabellenzeile ein SQL-Statement im "Well Known Text" Format (WKT) zu generieren. WKT ist ein Format zur Speicherung räumlicher Objekte in einer Datenbank, die Spezifizierung wurde durch das Open Gis Consortium (OGC) festgelegt [www 11].

INSERT INTO mola VALUES(GeomFromText('POINT(89.58495 85.54366)'), -2998.45, 438 287.31, 3375321.24,1,0,89.61298,85.54794,3813607.76,0.036,-26490233. 72741,85.59576, 3378319.69, 61, 2004, 1582,9,11.608,61.19,61.16,0.04,- 4.86,64.8,10.9,43.42,841.,10.849,80,201.5, 22,255,19955. ,429031.);

Der Import wird mit der Befehlszeile "mysql --user=root --password=XXX dlr pfpd < ./MOLA\_IMPORT.sql" gestartet. Dabei wird die Textdatei MOLA\_IMPORT.sql sukzessiv durchlaufen und für jede Zeile ein neuer Eintrag in der Datenbank DLR\_PFPD angelegt. Der Import für 571.533.299 Zeilen nahm ca. 72 h in Anspruch.

Um die Messpunkte des Laseraltimeters auszulesen, wird ein Steuerfenster aus database2shape geöffnet, in welchem Koordinaten für die abzufragende Region eingegeben werden können. Weiter kann nach Messwerten aller 33 Attribute selektiert werden. Nach Bestätigung der Abfrage wird das Ergebnis in ein Shapefile geschrieben.

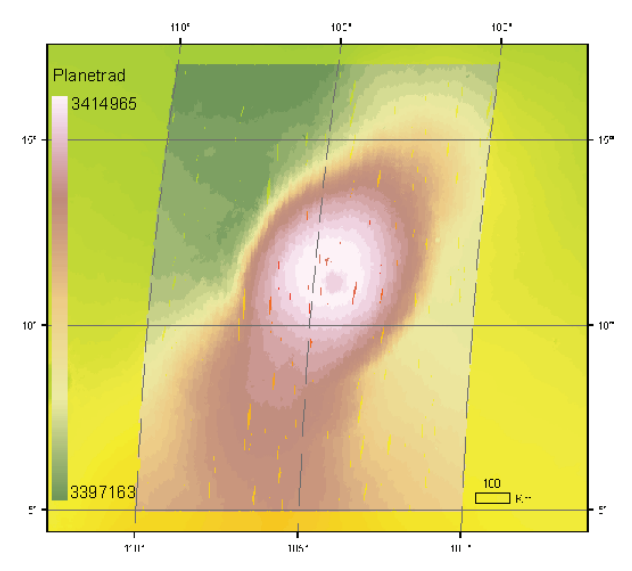

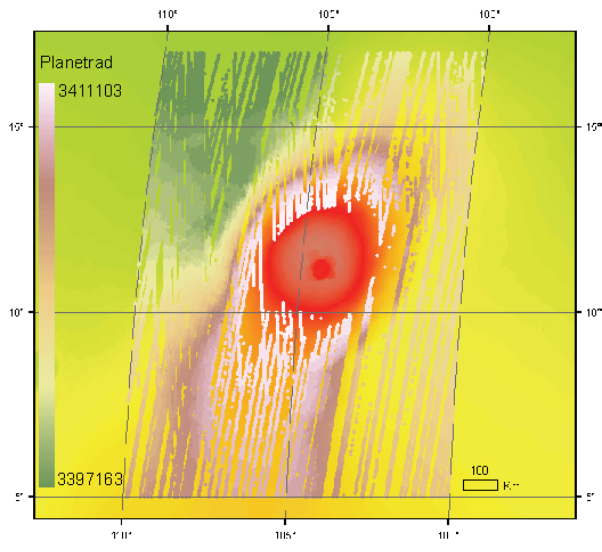

Abb. 33 MOLA‐Punkte über Ascraeus Mons, klassifiziert nach Planetentradius.

Abb. 34 MOLA‐Punkte über Ascraeus Mons, klassifiziert nach Planetenradius, exkludiert sind übersättigte ECT Werte (ECT = 255).

#### 5.4.2.2 TES ASCII FORMAT

Für die planetare Datenbank des DLR wurden kalibrierte Daten des Thermal Emission Spektrometers (Kapitel 3.1.3) über das TES‐Team der Arizona State University (Christensen et al., 1998) bezogen. Die Daten wurden mittels eines Perl‐Skriptes ausgelesen, sortiert und in eine Tabulator‐getrennte ASCII‐ Datei geschrieben. Die 297.324.195 Messpunkte benötigen unkomprimiert ca. 26 GB auf der Festplatte. Jeder Messpunkt beinhaltet folgende Informationen:

Orbit, clock start, detector, latitude, longitude[w], solar longitude, local time, emission angle, albedo, thermal\_inertia\_[J\*m-2\*s-1/(2\*K-1)], brightness\_temperature\_[K], surface\_pressure \_[mbar\*1000], spectral\_surface\_temperature\_[K\*100], co2\_continuum\_ temp, quality\_bolometric \_inertia\_rating, quality\_bolometer\_lamp\_anomaly.

Die Strahlungstemperaturen (brightness temperatures) wurden durch Messungen des thermalen Bolometers aufgezeichnet. Dazu wird angenommen, dass die aufzunehmende Region auf der Oberfläche einen abstrahlenden schwarzen Körper darstellt. Dabei werden die Wellenlängenbereiche zwischen 18 μm und 25 μm betrachtet. Die Prozessierung der Temperaturdaten ist detailliert bei Christensen et al. (2001) erläutert.

Da die MGS-Sonde sich annähernd in einem polaren Orbit befand, wird die Tag- und Nachtseite gegen 13.00 Uhr ‐ 15.00 Uhr bzw. 01.00 Uhr ‐ 03.00 Uhr Ortszeit überflogen. Dabei werden Temperaturen auf der Marsoberfläche gemessen, die im Bereich der jahreszeitlichen Minimum‐ und Maximumwerte der jeweiligen Jahreszeit liegen. Bei niedrigen Temperaturen (< $\sim$ 225 K) beeinträchtigt signifikantes Rauschen (noise) die Messungen, so dass die Messergebnisse nicht mehr zuverlässig sind und höhere Werte, als tatsächlich vorhanden, aufweisen (Reiss, 2006). Die Lambert‐ Albedo wird aus Messungen des sichtbaren Bolometers mit Hilfe der kalibrierten Strahlungshelligkeit, der Sonne‐Mars Distanz, dem Einfallswinkel und der solaren Helligkeitstrahlung integriert und über die spektrale Erwiderung des TES‐Bolometers berechnet (Christensen et al., 1998). Die TES‐ Oberflächendrücke werden mit Hilfe eines 0,25° × 0,25° Rasters (Längengrad × Breitengrad) von topographischen MOLA‐Karten, dem hydrostatischen Gesetz mit einer angenommenen Atmosphärenhöhe von 10 km und einer Anpassung für den saisonalen  $CO<sub>2</sub>$ -Sublimationszyklus nach Tillman et al. (1993), der auf Messungen der beiden Viking‐Lander beruht, modelliert.

Um die 297.324.195 Messpunkte in die MySQL Datenbank zu importieren, wurden die Zeilen der ASCII-Datei mit einem AWK Befehl in das "Well Known Text" Format übersetzt (Kapitel 5.4.2.1) und konnten so direkt in die MGS\_TES Tabelle der planetaren Datenbank geschrieben werden. Der Import der Daten benötigte ca. 48 h. Da im Dezember 2006 der Kontakt zum Mars‐Global‐Surveyor‐ Satellit abbrach, wird der bestehende Datensatz des Instrumentes auch nicht weiter expandieren und kann als komplett angesehen werden.

Die Messwerte können mit dem im Rahmen dieser Arbeit erstellten Programm db2shape ausgelesen werden. Dabei öffnet sich eine Auswahlmaske, in die der Nutzer die Minima und Maxima der Messwerte bzw. die Koordinaten eingeben kann. Durch sinnvolle Selektion der Attribute kann die

Datenmenge auf ein Zehntel reduziert werden (Abb. 35 ‐ Abb. 38). Beim Auslesen werden nach der Selektion alle 15 Attribute in die .dbf‐Tabelle des Shapefiles geschrieben, um auch Analysen mit anderen Messwerten zu ermöglichen (Abb. 38 ‐ Abb. 40).

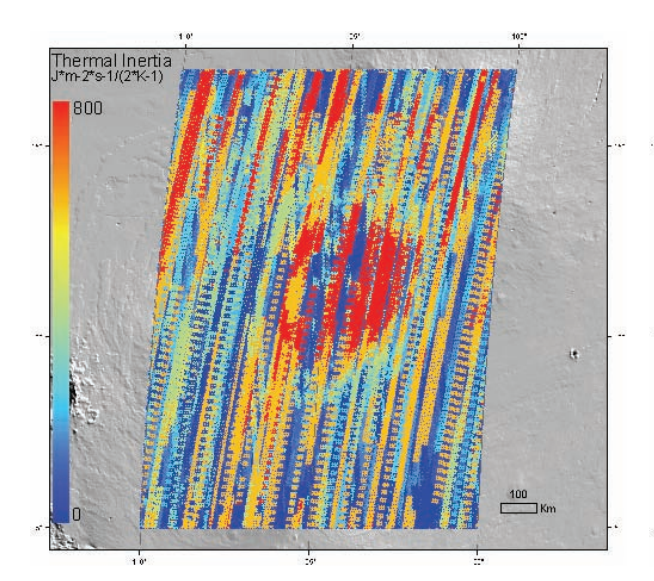

Abb. 35 TES: Thermale Trägheit, ungefiltert (530.745 Messpunkte).

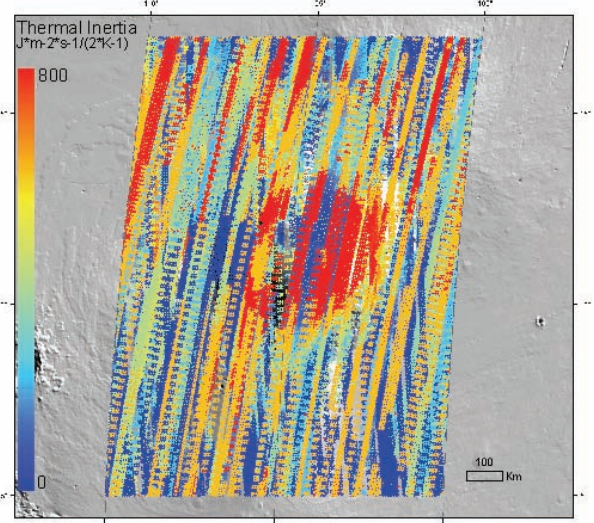

Abb. 36 TES: Thermale Trägheit im Sommer zwischen Solar Longitude 90° und 180° (116.673 Messpunkte).

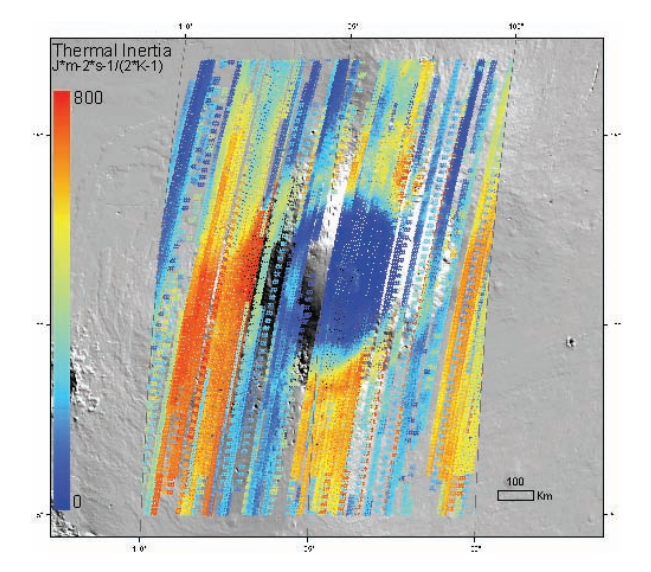

Abb. 37 TES: Thermale Trägheit im Sommer zwischen 0 Uhr und 8 Uhr Lokalzeit (56.785 Messpunkte).

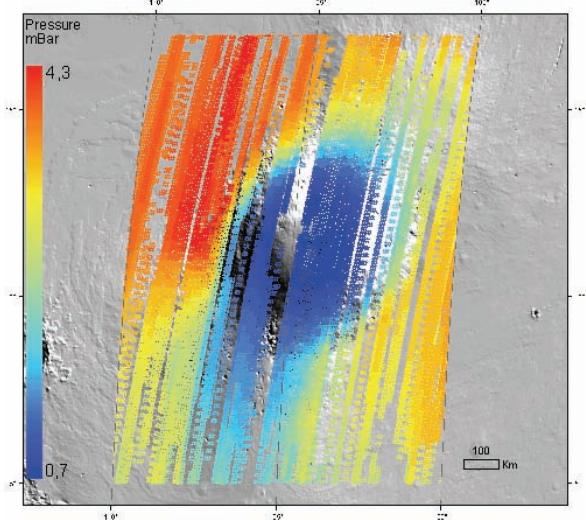

Abb. 38 TES: Druckverteilung im Sommer zwischen 0 Uhr und 8 Uhr Lokalzeit.

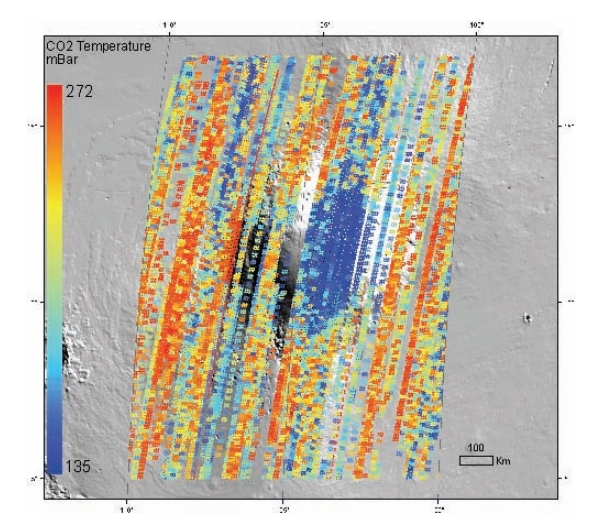

Abb. 39 TES: Co2 Temperatur im Sommer zwischen 0 Uhr und 8 Uhr Lokalzeit.

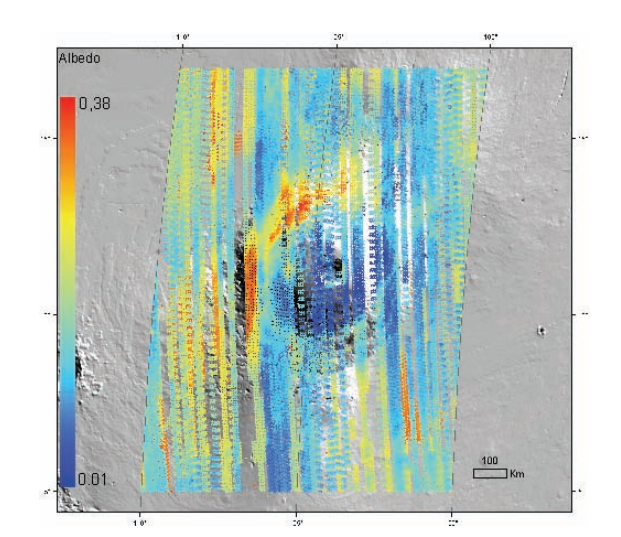

Abb. 40 TES: Albedo im Sommer zwischen 14 Uhr und 15 Uhr Lokalzeit.

#### 5.4.2.3 HRSC FOOTPRINTS

Die HRSC‐Tabelle der DLR\_PFPD Datenbank unterscheidet sich im Gegensatz zu den anderen Tabellen der Datenbank in der täglichen Aktualisierung. Die Wissenschaftler am DLR legen in regelmäßigen Abständen die aufzunehmenden Regionen auf der Oberfläche des Mars fest. Diese Planungsdaten werden in der relationalen Datenbank TopDB gespeichert und mittels eines rudimentären Webfrontends visualisiert [www 12]. Entwickelt wurde diese Datenbank 1990 von HRSC‐Experiment‐Partnern der Technischen Universität Wien. Sie zeichnet sich nicht nur als relationale Datenbank aus, sondern auch durch ihre topologischen Datentypen und unterstützt so die Datentypen Punkt, Linie, Polygon sowie die dazugehörigen Operationen zum Verschneiden oder Überprüfen derer Topologie. Diese Planungsdaten werden zur ESA übermittelt und von dort zum Mars Express Satellit, von wo aus die HRSC‐Kamera die Bilddaten aufnimmt. Der Nachteil von TopDB ist, dass es keine unterstütze Abfrage über mehrere Tabellen ermöglicht.

Für ein Webfrontend, basierend auf einem UMN‐Mapserver und einer Postgres‐Datenbank, werden täglich um 2.30 Uhr die Daten aus der TopDB auf die Postgres‐Datenbank übertragen. Dabei wird die Postgres‐Datenbank komplett geleert und mit den aktuellsten Datensätzen gefüllt. Diese Koordinaten und dazugehörigen Metadaten lassen sich durch den UMN‐Mapserver graphisch in einem Webbrowser visualisieren oder tabellarisch durch eine dynamisch erzeugte Webseite abfragen (Brandt, 2007).

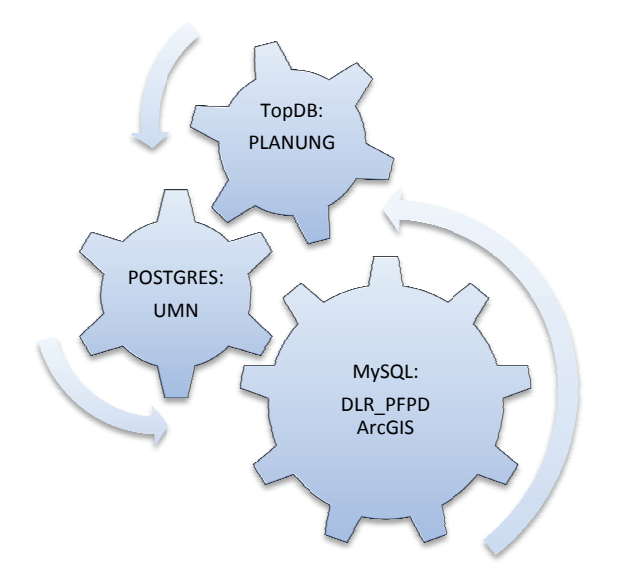

Abb. 41 Schema des HRSC-Footprint Tabellenupdate.

Trotz der Möglichkeit, mittels eines ODBC-Treibers die Daten mit dem Programm db2shape auszulesen, wird wegen eingeschränkten Zugriffsrechte sowie der Konformität und Einfachheit wegen die Postgres-Datenbank täglich um 8.30 Uhr exportiert und in die MySQL-Datenbank importiert. Der Umweg über die Postgres-Datenbank ist zwar zeitlich ineffizient, jedoch wegen fehlender Schnittstellen nicht direkt über die TopDB zu realisieren. Die exportierte Datei enthält die relevantesten Daten der Planung, welche im "Well Known Text" Format ausgegeben werden. Zu den wichtigsten Attributen zählen unter anderem die Bodenauflösung der Bildinformation zu Beginn und Ende der Aufnahme, die aufgenommenen morphologischen Gegebenheiten wie beispielsweise Tektonik, Vulkanismus, fluviale Formen, etc., die Aufnahmezeiten oder die Kartenprojektion der jeweiligen HRSC Aufnahme. Das Resultat der ausgelesenen Daten ist ein Polygon-Shapefile, welches im GIS nach den Attributen klassifiziert werden kann.

Am häufigsten wird die Darstellung der aktuellen Abdeckung visualisiert (Abb. 42). Dabei ist darauf zu achten, dass die einzelnen Polygone bereits bei der Erstellung des Shapefiles in der richtigen Reihenfolge in die Datei geschrieben werden. Dies garantiert, dass Polygone, die eine bessere Auflösung repräsentieren, Polygone mit schlechterer Auflösung überdecken. So wird ein guantitativer Eindruck bei der Visualisierung der HRSC-Footprints gewonnen. Dies unterstützt die Planung zukünftiger Aufnahmen der Oberfläche, um schlechtere HRSC-Szenen erneut aufzunehmen. Das mysgl2shape Frontend zum Auslesen der HRSC-Tabelle erstellt SQL-Abfragen nach Längen und Breitengraden, dem Prozessierungslevel, dem aufgenommenen Körper (Mars, Phobos, Deimos), morphologischen Gegebenheiten, dem Sensor (inklusive SRC) oder nach der Auflösung sowie der Footprint-Namen. Die einzelnen Polygone können auf- oder absteigend nach der Auflösung zu Beginn der Aufnahme, am Ende der Aufnahme, chronologisch oder nach morphologischen Gegebenheiten sortiert und anschließend geschrieben werden.

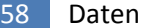

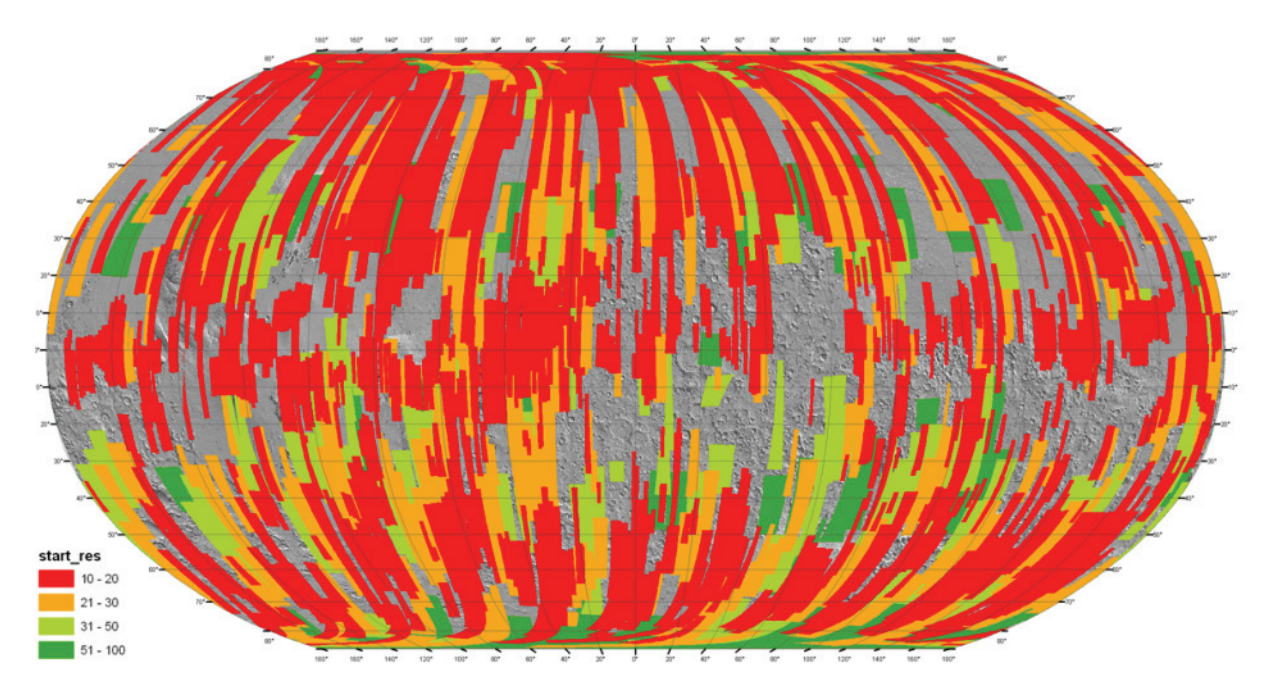

Abb. 42 HRSC Abdeckung am 17.05.2007, Die Farben repräsentieren die Bodenauflösung in Meter zu Beginn der jeweiligen Aufnahme.

### 5.4.2.4 KRATER‐KATALOGE

In der dlr pfpd Datenbank befinden sich bereits die Krater-Kataloge "Barlow" (Barlow, 2003) und "Morphological Catalogue Of The Craters Of Mars" (Rodionova et al., 2000).

Der Barlow Krater‐Datensatz wurde als Shapefile von PIGWAD [www 13], dem FTP Server der Planetenforschung des United States Geological Survey bezogen. Da in der Attributtabelle die geographischen Koordinaten der Kratermittelpunkte angegeben waren, konnte die .dbf‐Tabelle in Microsoft Excel geöffnet und in das CSV‐Text‐Dateiformat konvertiert werden. Dadurch bestand die Möglichkeit, die bereits angelegte BarlowCrater MyISAM‐Tabelle in der dlr\_pfpd Datenbank mit Hilfe des im Rahmen dieser Arbeit entstandenen Visual Basic .NET Programms ascii2mysql zu füllen. Dieses Programm öffnet die CSV‐Textdatei und wandelt diese in ein für MySQL lesbares WKT Format und füllt so zeilenweise die Tabelle mit den 42.284 Datensätzen.

Um Shapefiles nach bestimmten Kriterien zu erzeugen, wurde ein weiteres Frontend dem mysql2shape Programm hinzugefügt. In diesem Fenster kann zunächst das auszulesende Gebiet auf dem Mars durch die Eingabe von Koordinaten eingegrenzt werden. Weitere Auswahlkriterien sind Kraterdurchmesser, Type, Terrain, Ejecta, Interior. Der Kraterdurchmesser gibt den Durchmesser eines Kraters in km an. Ist dieser elliptisch bezieht sich der Durchmesser auf die längere Achse. Der Parameter "Type" bezieht sich auf die stratigraphische Information des Geländes und setzt sich als Kürzel aus zwei Buchstaben zusammen. Das Terrain ist eine aus drei Buchstaben zusammengesetzte Abkürzung der Geländeform, in welcher sich der Krater befindet. "Ejecta" ist eine Abkürzung für die Auswurfsform eines Kraters, sofern diese existent ist, und setzt sich aus maximal drei Buchstaben zusammen. "Interior" setzt sich aus zwei Buchstaben zusammen und verweist auf die Nomenklatur

differenzierter Kraterinnenformen. Weitere Attribute der Barlow‐Krater sind, falls vorhanden, der Durchmesser des Zentralbergs eines Kraters (PIT DIAMET), die Länge der kleinen Halbachse des Kraters, sofern dieser elliptisch ist (MIN DIAMET), Kommentare und der Orientierungswinkel elliptischer Krater, ausgehend von Nord (ANGLE). Weiterführende Spezifikationen zu den Abkürzungen finden sich im "Catalog Of Large Martian Impact Craters" [www 14].

Der "Morphological Catalogue Of The Craters Of Mars" wurde im Jahr 2000 veröffentlich und ist eine Sammlung aus 19.306 gemessenen Kratern. Die Kartengrundlage waren ausgedruckte Viking‐ Mosaike (Tab. 6). Der SAI\_MARS Datensatz liegt als Excelfile zum Download bereit [www 15]. Diese Datei wurde in Excel umsortiert ebenfalls mit ascii2mysql in der DLR\_PFPD Datenbank in der Tabelle michael\_crater gespeichert. Die Tabelle wurde nach einem der Autoren des "Morphological Catalogue Of The Craters Of Mars" benannt, welcher zum Zeitpunkt der Entwicklung der Datenbank Mitarbeiter im HRSC‐Coinvestigator‐Team war.

Das Abfragefrontend für die Erstellung der Shapefiles bietet nur die rudimentäre Möglichkeit die Region mittels geographischer Koordinaten einzugrenzen. Insgesamt besitzt der Datensatz 32 Attribute, welche detailliert auf der Webseite [www 16] erläutert sind. Die Abbildungen Abb. 43 und Abb. 44 zeigen Nanedi Valles sowie die Xanthe Terra Region. Das Hintergrundbild ist eine eingefärbte MOLA Höhenschichtenkarte mit einer Auflösung von 2.000 m/pxl, überlagert von Barlow‐Kratern in Abb. 43 sowie dem "Morphological Catalogue Of The Craters Of Mars" in Abb. 44.

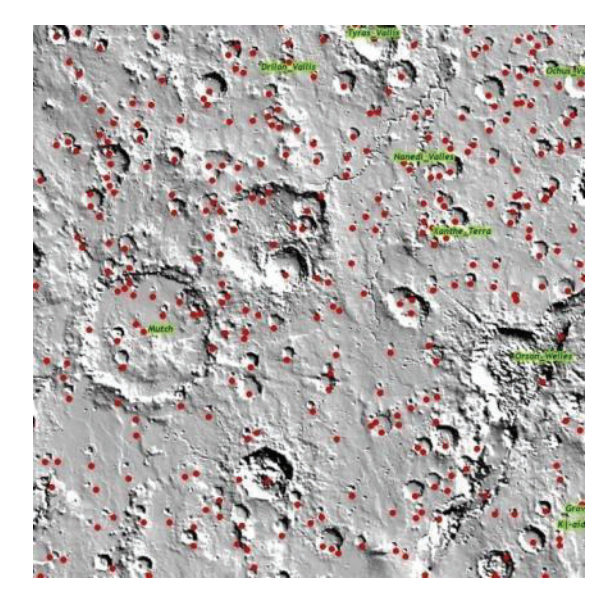

Abb. 43 Nanedi Valles, überlagert mit unklassifiziertem "Barlow" Krater Datensatz.

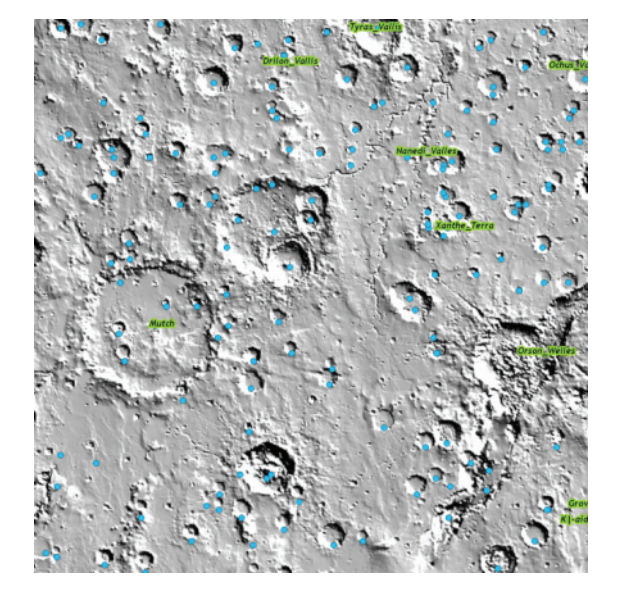

Abb. 44 Nanedi Valles, überlagert mit unklassifiziertem "Morphological Catalogue Of The Craters Of Mars" Datensatz.

### 5.4.2.5 POINTS OF INTEREST

Die Points of Interest der DLR\_PFPD Datenbank repräsentieren eine Auswahl an Mars Nomenklatur, die von der IAU festgelegt wird. Diese 1.488 Datensätze bestehen aus einer Lagekoordinate, Größenangaben zur Ausdehnung sowie Höhenwerte der Koordinate. Dazu kommen Angaben zum

Terrain, welches in 24 Klassen eingeteilt ist und der Name des jeweiligen Oberflächenmerkmals. Dieser Datensatz zeigt nur die wichtigsten Regionen der Oberfläche des Mars und dient zur Beschriftung einer Karte (Gehrke et al., 2003). Der Originaldatensatz wird durch "Gazetteer of Planetary Nomenclature" des USGS [www 17] bereitgestellt und gepflegt. Er enthält mehr Informationen zu jedem Datensatz als in der der DLR PFPD Datenbank gespeichert sind. Diese wird jedoch durch andere Tabellen wie beispielsweise Barlow-Krater (siehe 5.4.2.4) ergänzt. Abbildung Abb. 45 zeigt einen exemplarischen Ausschnitt des Mars mit Beschriftung.

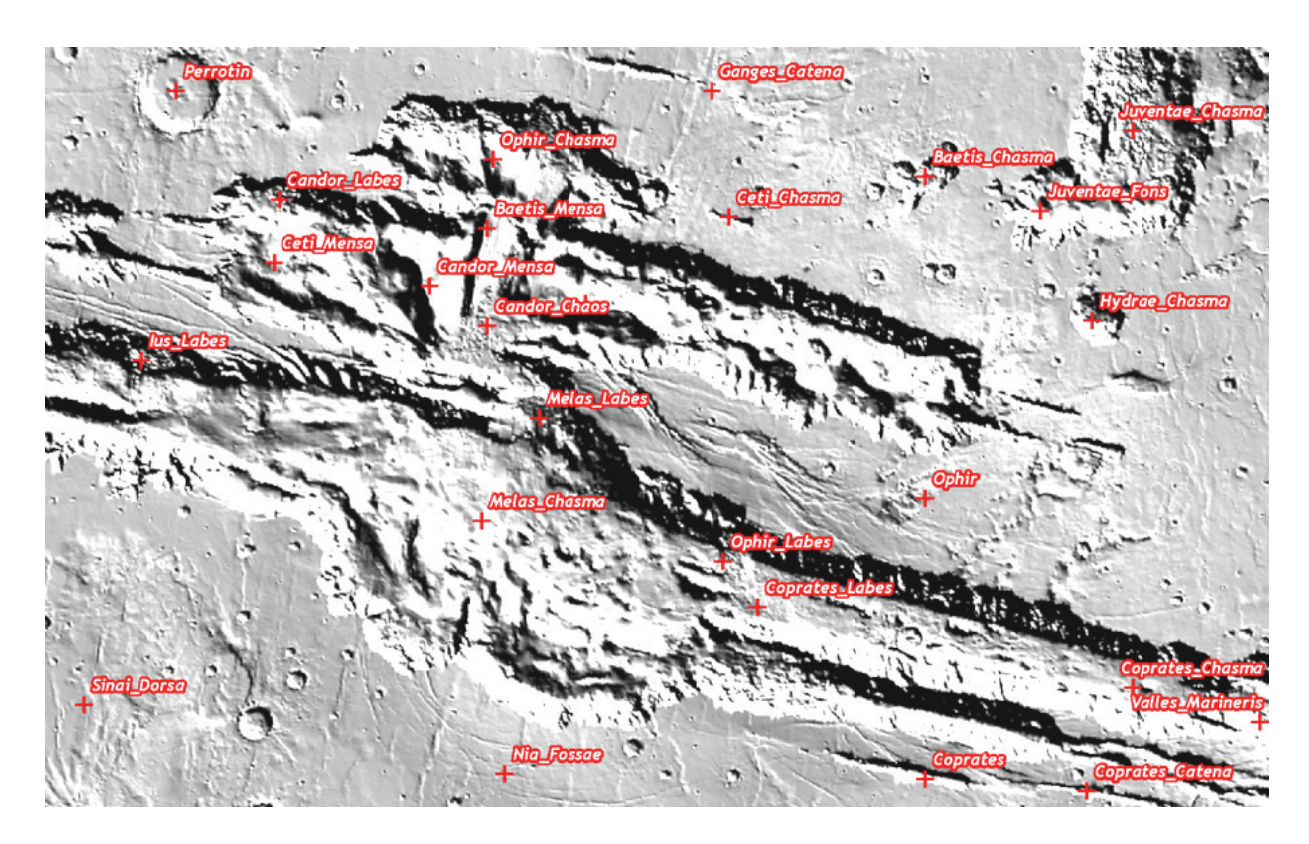

Abb. 45 Nomenklatur einiger Geländemerkmale in und um den zentralen Teil der Valles Marineris.

### 5.4.3 OPTIMIERUNG DER DATENBANK

Nach Ablauf einer Testphase sollte eine Datenbank, um effizient arbeiten zu können, optimiert werden. Als ersten Schritt der Optimierung, sollte die dlr pfpd Datenbank auf einen neuen Rechner umgesetzt werden, welcher nur als Datenbankserver fungiert und nicht gleichzeitig als Backupserver für ein komplettes Netzwerk.

In einem zweiten Schritt, für dessen Umsetzung es an Speicherplatz auf dem Backupserver mangelte aber für die Zukunft angedacht ist, steht die Splittung der Tabellen. Dabei sollten die großen Tabellen MOLA und TES in mehrere kleinere MyISAM Tabellen zerteilt werden. Diese, nach Längen- und Breitengraden aufgeteilten MyISAM Tabellen, könnten sich an Kacheln des Mars Global Digital Image Mosaic 2.1 (Archinal, 2003) orientieren oder an 32 Quadraten zu 45° x 45°. Durch diese Kachelung der Datensätze ergibt sich eine ungemeine Beschleunigung, da je Tabelle nur noch ca. 18.000.000 Datensätze zu durchsuchen sind und nicht alle 571.533.299 Punkte. Zudem sollten zusammengesetzte Primärschlüssel vergeben werden. Diese können sich über mehrere Spalten verteilen, um so eine eindeutige Identifizierung der Datensätze zu gewährleisten. Dabei könnte die Koordinatenspalte mit der Ephemeridenzeit oder dem Orbit gekoppelt werden.

### 5.5 DLR TOOLBAR

Dieses Kapitel beschreibt eine Sammlung von Funktionen, welche sich in der DLR‐Toolbar befinden und über diese aufgerufen werden. Diese Toolbar dient zur Steuerung von Prozessen oder um neue Erkenntnisse aus bereits aufbereiteten planetaren Daten zu gewinnen. Sie ist jedoch auch eine Sammlung nützlicher Funktionen, welche das Arbeiten mit planetaren Datensätzen erleichtert und beschleunigt. Die Programmierung aller in diesem Kapitel vorgestellten Programme erfolgte mittels VB.NET (Kapitel 4.4.2) unter Verwendung von ArcObjects (Kapitel 4.4.3). Die Benennung der nachfolgenden Kapitel 5.5.1 ‐ 5.5.8 orientiert sich an den Buttonbeschriftungen der Toolbar.

#### 5.5.1 BATCHPROJECTRASTER

Planetenforscher stellen an ein Informationssystem zur Analyse und Präsentation deutlich höhere Anforderungen als Anwender auf der Erde. Die Datengrundlage besteht nicht, wie bei den meisten terrestrischen Anwendungen, aus einem Bild und einem Geländemodell, sondern aus unterschiedlichen Daten verschiedener Missionen und Sensoren.

Um mit diesen Daten korrekt arbeiten zu können, müssen sie zunächst georeferenziert werden (Kapitel 5.1.1). Besonders bei Rasterdaten ist dies sehr zeitintensiv. Für diesen ersten Arbeitsschritt müssen in ArcCatalog mehrere Optionen mit der Maus gesteuert werden. Der zeitliche Aufwand beträgt für einen ungeübten Nutzer pro Bild ca. 40 Sekunden bis eine Minute. Da bei Untersuchungen auf dem Mars viele Bildinformationen genutzt werden, kommen bei einer geowissenschaftlichen Analyse teilweise mehrere hundert Bildinformationen zusammen.

Um die Zeit für diese Operation zu verkürzen, wurde im Rahmen dieser Arbeit ein Modul mittels der Toolbar in ArcGIS bzw. in ArcCatalog implementiert. Vor dem Start des Moduls wird über ein graphisches Frontend ein Ordner angegeben, in welchem sich beliebig viele Bildinformationen mit unterschiedlichen Auflösungen verschiedenster Sensoren befinden können. Im zweiten Schritt wird die Projektion gewählt. Optional können Bildpyramiden für die schnellere Darstellungen in ArcScene generiert werden. Nach Auswahl aller Parameter bestätigt man mit OK und das BatchProjectRaster Modul projiziert sukzessiv jede, sich in dem angegebenen Ordner befindliche Rasterinformation. Über einen Fortschrittsbalken wird der aktuelle Bearbeitungsstand angezeigt. Der Zeitaufwand pro Bild beträgt ca. eine Sekunde und entspricht etwa 1/60 der aufgewendeten Zeit, die der Nutzer mit den herkömmlichen Mitteln aus ArcCatalog benötigen würde.

62 Daten

#### 5.5.2 NOBACKGROUND

Wie in Kapitel 5.5.1 erläutert, nutzen Planetenforscher deutlich mehr Rasterinformationen in Form von Bild und DGM als Wissenschaftler auf der Erde. Nach der Aufbereitung der Daten und dem Import nach ArcGIS werden in der "table of content" (TOC) die verschiedenen Raster- und Vektorlayer angezeigt. ArcGIS visualisiert den darzustellenden Inhalt hierarchisch. Das bedeutet: der Layer, welcher in der TOC an erster Stelle steht, überdeckt, sofern sie sich geographisch in ihrer Ausdehnung überlagern, die in der TOC nachfolgenden Layer. Da Bildinformationen eine rechteckige Ausdehnung haben kann es nach dem Projizieren vorkommen, dass die eigentliche, vom Sensor aufgenommene Information nicht das gesamte Rechteck des Bildes einnimmt. Ist dies der Fall, wird diese Fläche ohne Informationen mit vordefinierten Grauwerten gefüllt.

Diese Bereiche ohne Informationsgehalt werden in ArcGIS als Background oder NoData bezeichnet. Unter VICAR (Kapitel 5.1.1) sind dies die Werte ‐32.768 für den NoData‐Wert eines digitalen 16 Bit Geländemodells bzw. 0 für den NoData‐Wert eines 8 Bit Bildes. Dies führt zu Informationsverlust da die NoData‐Werte die Information der in der TOC tiefer liegenden Rasterinformationen überdecken (Abb. 46). ArcGIS bietet die Möglichkeit, über die jeweiligen Bildeigenschaften diesen Wert transparent zu setzen, um die darunter liegende Information interpretieren zu können. Der ungeübte Nutzer braucht auch hier ca. eine Minute pro Bild, um diese Bereiche der Rasterinformation auszublenden.

Durch die Implementierung der NoBackground Funktion in der DLR‐Toolbar wird die TOC beim Starten des Moduls mit einer Do‐While‐Schleife durchlaufen. Dabei wird jedes Element, welches durch die TypeOF Anweisung als ArcObjects-Typ "iRasterLayer" eingestuft ist, auf seine Bittiefe untersucht. Nach der Festlegung, ob 8 Bit oder 16 Bit Signed‐ oder Unsigned Short Integer, wird im aktuellen Projekt für das jeweilige Rasterelement der TOC der Wert ‐32.768 oder 0 gespeichert. So lässt sich die zu untersuchende Region ohne Informationsverlust wissenschaftlich interpretieren (Abb. 47). Der Zeitaufwand für das Ausblenden der NoData‐Werte liegt für alle Rasterinformationen der "table of content" im Bereich von Millisekunden und beträgt somit nur einen Bruchteil der Zeit, die notwendig wäre, um in einem Projekt alle nicht relevanten Bildinformationen manuell auszublenden.

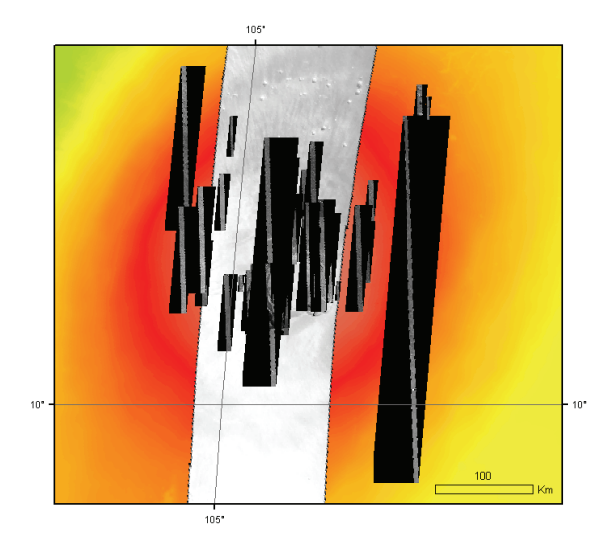

Abb. 46 Darstellung der Caldera des Ascraeus Mons von sich gegenseitig, mit NoData-Werten überdeckenden MOC, HRSC-Nadir und MOLA Bildinformationen.

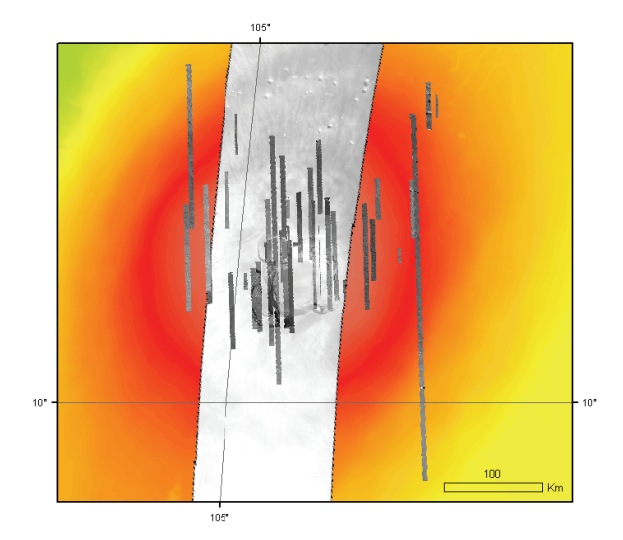

Abb. 47 Korrekte Darstellung der Caldera des Ascraeus Mons. Durch Transparenz der NoData-Werte lassen sich die Bilder ohne Überdeckung und Informationsverlust interpretieren.

### 5.5.3 AREACALC

ArcGIS Desktop bietet bis zur Version 9.1 keine "One-Click"-Lösung zur Flächenberechnung von Polygonelementen bzw. zur Längenbestimmung von Linienelementen. Mit dem Measure-Tool können in kartenprojizierten Shapefiles oder Geodatabases Längen bzw. Streckenzüge gemessen werden, welche in der Statusleiste als Segmentlängen zwischen den gemessenen Stützpunkten und den aufsummierte Werten angezeigt werden. Die Genauigkeit der Längenmessung mit dem Measure-Tool liegt im Toleranzbereich des Bearbeiters. Es besteht jedoch keine Möglichkeit, mit diesem Tool, die angezeigten Werte zu speichern.

Flächenmessungen können in ArcGIS Desktop nur durch die Ergänzung der Attributtabelle des zu messenden Objektes vollzogen werden. Dies geschieht entweder automatisch mit der "Calculate Area"-Funktion der ArcToolbox, wobei hier ein neues Shapefile angelegt wird. Dessen Attributtabelle wird um die errechneten Werte für alle beinhalteten Features ergänzt. Besteht in der Ausgangsdatei bereits eine Spalte mit gleichem Name wird die Spalte in der Zieldatei mit neu errechneten Werten überschrieben. Alternativ können nach dem manuellen Anlegen einer neuen Spalte in der Attributtabelle des Shapefiles oder der Geodatabase mittels der Sktiptsprache VB-Skript über den FieldCalculator Flächen berechnet werden, welche permanent in der Attributtabelle gespeichert werden.

Um aus einem Linienelement die Länge, bzw. aus einem Polygonelement den Flächeninhalt ohne Umwege ablesen zu können, wurde die DLR-Toolbar um das AreaCalc-Modul erweitert. Um die Länge oder den Flächeninhalt von Polylinien und Polygonen zu erhalten, muss das zu messende Element mit dem Select-Tool in ArcMap markiert werden, und im Anschluss das Modul durch einen Mausklick aktiviert werden. Areacalc unterscheidet mit Hilfe von ArcObjects nach den Geometrietypen esriGeometryPolyline und esriGeometryPolygon. Je nach Geometrietyp wird die Länge bzw. der

Flächeninhalt errechnet. Bei Flächen wird zusätzlich der prozentuale Anteil der Abdeckung auf der Planetenoberfläche angegeben. Bezugskörper für die Berechnung der prozentualen Anteile ist die MOLA‐Kugel (Kapitel 4.2.1). Insofern darf der Wert der Berechnung nur auf dem Mars angewandt werden. Dies hat aber keinen Einfluss auf das Ergebnis der Flächenberechnung, welche für beliebige Bezugskörper berechnet wird.

Zu beachten ist die Negierung negativer Werte um den Betrag der Flächen zu erhalten. Dies kommt in Fällen vor, bei denen Polygone oder Polylinien auf der südlichen Halbkugel des Bezugskörpers liegen. Das Ergebnis wird in einer VB‐Messagebox ausgegeben (Abb. 48). Für eine korrekte Messung wird vorausgesetzt, dass das Shapefile in eine flächentreue Kartenprojektion transformiert wurde.

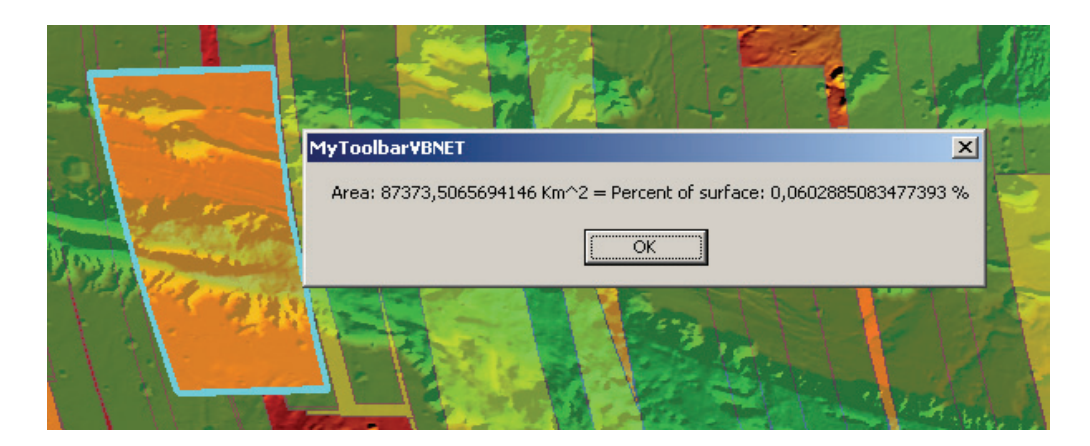

Abb. 48 Berechnete Fläche und deren prozentualer Anteil auf der Marsoberfläche für HRSC‐Szene h4446\_0000.nd4.

### 5.5.4 UNIONSHP

Bei geowissenschaftlichen Analysen mit ArcGIS ist es gelegentlich notwendig, Polygone miteinander zu verschneiden, um so neue räumliche Erkenntnisse zu erlangen. Da ArcGIS bei zu vielen zu verschneidenden Polygonelementen zu Programmabstürzen neigt, wurde das Modul UnionSHP entwickelt.

Dabei geht das Modul nach Auswahl des Shapefiles aus der table of content und Betätigung des Start-Knopfes sequentiell die einzelnen Polygonelemente durch und verbindet diese zu einem allumfassenden Element, welches sich in der Attributtabelle an letzter Stelle befindet, optisch jedoch alle Einzelelemente darunter überdeckt. Da diese Funktion sequentiell arbeitet und jeweils nur die nachfolgenden Polygonelemente miteinander vereint werden, kommt es hier nicht zu Programmabstürzen.

Seit Beginn der Mars‐Express‐Mission kommt immer häufiger die Diskussion über die aktuelle Abdeckung der Marsoberfläche durch die High Resolution Stereo Camera auf. Dabei stellt sich die Frage, mit welcher Auflösung der Mars bereits aufgenommen wurde, um eventuell Targets mit schlechter Qualität nochmals unter möglichst besseren Aufnahmebedingungen zu scannen. Versucht man ein qualitatives Bild über die bereits aufgenommene Marsoberfläche zu gewinnen reicht eine Abdeckungskarte, wie in Abb. 42 zu sehen ist, völlig aus. Will man jedoch die quantitativ klassifizierte Abdeckung ausrechnen, muss man sich ArcObjects bedienen.

Der erste Arbeitsschritt, die Oberfläche für einzelne Auflösungsbereiche zu ermitteln, liegt in der Verschmelzung (Union) der Polygone gleicher Auflösungsklassen. Da das zu berechnende Ausgangs‐ Shapefile aus der dlr\_pfpd Datenbank (Kapitel 5.4.2) stammt, wird hier auf die Attribute START\_RES und STOP\_RES in der .dbf‐Tabelle zur Klassenbildung verwiesen. In diesen Spalten stehen die Auflösungen für jeweils den Beginn und das Ende einer Aufnahmesequenz. Deshalb wird bei Aufruf der Funktion UnionSHP optional der Wertebereich für die Klassen über ein Pulldown‐Menü angegeben. Folgende Werte sind verfügbar: "all", "0 to 20 meter", "20 to 30 meter", "30 to 40 meter", "40 to 50 meter", "50 to 60 meter", "60 to 100 meter", "100 to ... meter".

Nachdem der Auflösungsbereich gewählt wurde, geht das Modul, wie bereits erwähnt, sequentiell durch die selektierten Polygonfeatures und verbindet die Polygonelemente aus der gewählten Klasse. Um die Abdeckung der Klasse auf der Planetenoberfläche zu erhalten, werden zunächst die zwei Spalten "AREA" und "PERCENT" in der Attributtabelle erzeugt. Nach deren Erstellung und Feldspezifikation mit Gleitkommawerten, wird über ArcObjects dem Fieldcalculator ein Abfragestring übergeben, welcher zunächst die Fläche und im Anschluss mit einem weiteren Abfragestring die Abdeckung der Oberfläche der einzelnen Polygonelemente errechnet und in die Attributtabelle schreibt.

Da diese Schritte nach der Vereinigung der einzelnen Klassenelemente ausgeführt werden, ist es möglich, die abgedeckte Fläche bzw. deren prozentualen Anteil an der Oberflächenabdeckung für jedes einzelne Polygonelement der Attributtabelle einzusehen. Da das verschnittene, neu erzeugte Polygonelement an letzter Stelle der Tabelle steht, kann diesem die Abdeckung in Quadratkilometern und Prozent entnommen werden, wobei sich der prozentuale Wert auf einen kugelförmigen Bezugskörper (Kapitel 4.2.1) mit einem Radius von 3.396 km bezieht. Abbildung Abb. 49 zeigt das ursprüngliche Shapefile aus der dlr\_pfpd Datenbank und das Ergebnis nach Ausführen des UnionSHP‐ Moduls durch Parametereingaben über das Benutzerfrontend.

66

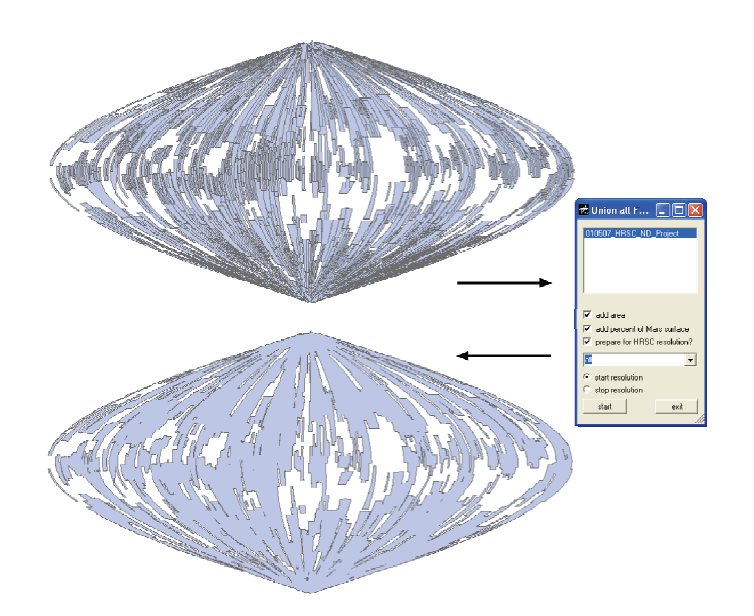

Abb. 49 Schematische Aktionsweise des UnionSHP Moduls.

#### 5.5.5 WRITEOUT

ArcGIS bietet die Möglichkeit, Karten durch Vektorelemente manuell zu ergänzen. Dies kann auf zweifache Weise umgesetzt werden. Entweder wird die geladene Szene durch Zeichnen graphischer Elemente ergänzt oder durch Editieren bereits vorhandener Shapefiles sowie "Personal Geodatabases", indem man die Attributtabelle ergänzt. Wird die Möglichkeit der zeichnerischen Ergänzung eingesetzt, lassen sich die Elemente in Form von Punkten, Linien oder Polygonen in der Daten- wie auch in der Layoutansicht plazieren und verschieben. Auf diesem Weg lassen sich auch Beschriftungen einfügen. Dabei darf keinesfalls außer Acht gelassen werden, dass die graphischen Elemente nur in der aktuellen Projektdatei .MXD gespeichert werden. Auch besteht keine Möglichkeit, diese graphischen Elemente mit Attributen zu versehen. Wählt man die Methode des Editierens, können alle Möglichkeiten der Kartierung und der Vergabe von Attributen ausgeschöpft werden. Voraussetzung ist jedoch das Vorhandensein von bereits angelegten Shapefiles oder einer "Personal Geodatabase". Die Möglichkeit, graphische Elemente mit Attributen bzw. Grauwerten aus Rasterinformation zu verknüpfen, bietet ArcGIS jedoch nicht.

Mit dem VB.NET-Modul WriteOut der DLR-Toolbar ist es nun möglich, graphische Elemente auf einem Datensatz zu plazieren und um weitere Attribute zu ergänzen. Dabei wird über den Maus-Cursor die aktuelle Position der Karte abgelesen und die Koordinaten werden in einem Feld gespeichert. Dieses Feld wird an dritter Stelle mit dem aktuellen Grauwert eines Rasterlayers ergänzt, wobei dessen Position in der "table of content" einmalig bei Aufruf des Moduls über eine VB-Inputbox definiert wird. An vierter Stelle des Feldes wird optional eine maximal 30 Zeichen lange Zeichenkette über eine VB-Inputbox eingegeben. Wird hier kein Wert angegeben, schreibt das WriteOut-Modul automatisch die Bezeichnung NoComment in das Feld. In der Datenansicht wird nach jedem Klick ein rotes, rechteckiges ArcObjects Markerelement gesetzt, um die bereits markierte

Positionen anzuzeigen. Die vier Werte X‐Position, Y‐Position, Grauwert und Attribut werden in eine Textdatei geschrieben, und bei jedem Klick um die aktuellen Werte ergänzt.

Der Vorteil, die Ergebnisse in eine Textdatei zu schreiben, liegt in der Interoperabilität. Die Datei lässt sich unter Windows‐Programmen (z. B. Excel, Access) wie auch in Unix‐Programmen (z.B. VICAR, AWK) weiterverwenden und ist nicht auf geographische Informationssysteme angewiesen. Beim Aufruf des Moduls über die DLR‐Toolbar wird weiterhin abgefragt, ob der Nutzer einen definierten Header in der ersten und zweiten Zeile der Textdatei wünscht. Wird dies mit ja bestätigt, werden die ersten zwei Zeilen für ASCII2SHAPE (Kapitel 5.4.1) präpariert. Um die markierten Elemente in der Karte zu behalten, muss das Projekt gespeichert werden, da die Elemente nur Grafikobjekte sind.

### 5.5.6 LAYOUT

Mit ArcMAP können zur Präsentation von Daten sowie zur Gestaltung von Druckprodukten Layouts definiert werden. Nach dem Wechsel von der Datenansicht zur Layoutansicht können graphische Elemente wie Kartennetz, Maßstabsbalken, Legende, Nordpfeil etc. aber auch Textelemente dem Layout hinzugefügt und bearbeitet werden. ArcGIS Desktop bietet dazu vorgefertigte Designvorlagen an. Diese gliedern sich in "MyTemplates", "General", "Industry", "USA" und "World" mit insgesamt 28 vordefinierten Designs. Bei den meisten dieser Vorgaben sind graphische Elemente wie das Logo der Firma ESRI oder bereits definierte Überschriften eingebunden. Häufig haben auch Datenrahmen bereits eine Hintergrundfarbe, welche der Thematik, falls erforderlich, individuell angepasst werden kann. Auch ist die Anordnung der einzelnen Layoutelemente vordefiniert und lässt wenig Spielraum für eigene kreative Gestaltung.

Die Umsetzung eines eigenen Layouts kann auf zweifache Weise ausgeführt werden. Eine Möglichkeit ist die Layoutauswahl zu Beginn eines neuen Projektes. Dabei werden jedoch von ArcGIS Beispieldaten in das Projekt importiert, welche es zu entfernen gilt, bevor man eigene Datensätze in das Projekt einbindet. Gleiches gilt für die vordefinierten Überschriften, das ESRI Logo sowie die Kartenbeschreibung. Der andere Lösungsansatz beginnt nach dem Wechsel von der Datenansicht zur ArcMAP Layoutansicht. Hier treten bei der Wahl des entsprechenden Layouts die gleichen Probleme mit Farben, Kartenprojektion, Logos und Text auf. Deshalb empfiehlt es sich grundsätzlich mit eigenen Designes zu arbeiten.

Aus diesem Grund wurde mit ArcObjects das Layout‐Modul in die DLR‐Toolbar implementiert. Voraussetzung zur Nutzung des Layoutmoduls sind zwei Datenrahmen in der "table of content" mit den Bezeichnungen DETAIL und OVERVIEW für die entsprechenden Inhalte. Bei Aktivierung des Layoutmoduls werden die wichtigsten graphischen Elemente in die Layoutansicht geladen. Dabei handelt es sich um eine Übersichtskarte, eine Detailkarte, den Maßstabsbalken, eine Textbox mit unterschiedlicher Schriftgröße für Überschrift und Datenbeschreibung sowie eine Legende der Elemente, welche in der Detailkarte aktiv sind. Zudem wird über die Übersichts‐ und Detailkarte ein Kartennetz gelegt. Weiter wird in der Übersichtskarte ein rotes Rechteck eingebettet, welches die

Detailkarte im Kontext der Übersichtskarte visuell repräsentiert. Der größte Vorteil, welchen dieses Modul gegenüber den ArcGIS‐Standards bietet, ist die Auswahl der Seitengröße für den späteren Druck über einen ArcObjects ListDialog. Dabei werden die Layoutelemente nach Auswahl der Seitennorm proportional an diese angepasst. Die Formatierung reicht von DIN‐A‐5 bis DIN‐A‐0 als Hoch‐ oder Querformat. Die Anordnung und Präsentation der einzelnen Layoutelemente ist keinesfalls bindend, sondern soll nur die wichtigsten Elemente zum Kartenblatt hinzufügen, um so dem Nutzer Zeit durch Auswahl und Größenanpassung zu ersparen. Abb. 50 zeigt auf der rechten Seite exemplarisch die Anordnung der einzelnen Elemente, welche das Layout‐Modul der DLR‐ Toolbar dem Kartenblatt hinzufügt; links die "table of content", welche bei Aktivierung einzelner Layer direkten Einfluss auf die Legende des Kartenblatts nimmt.

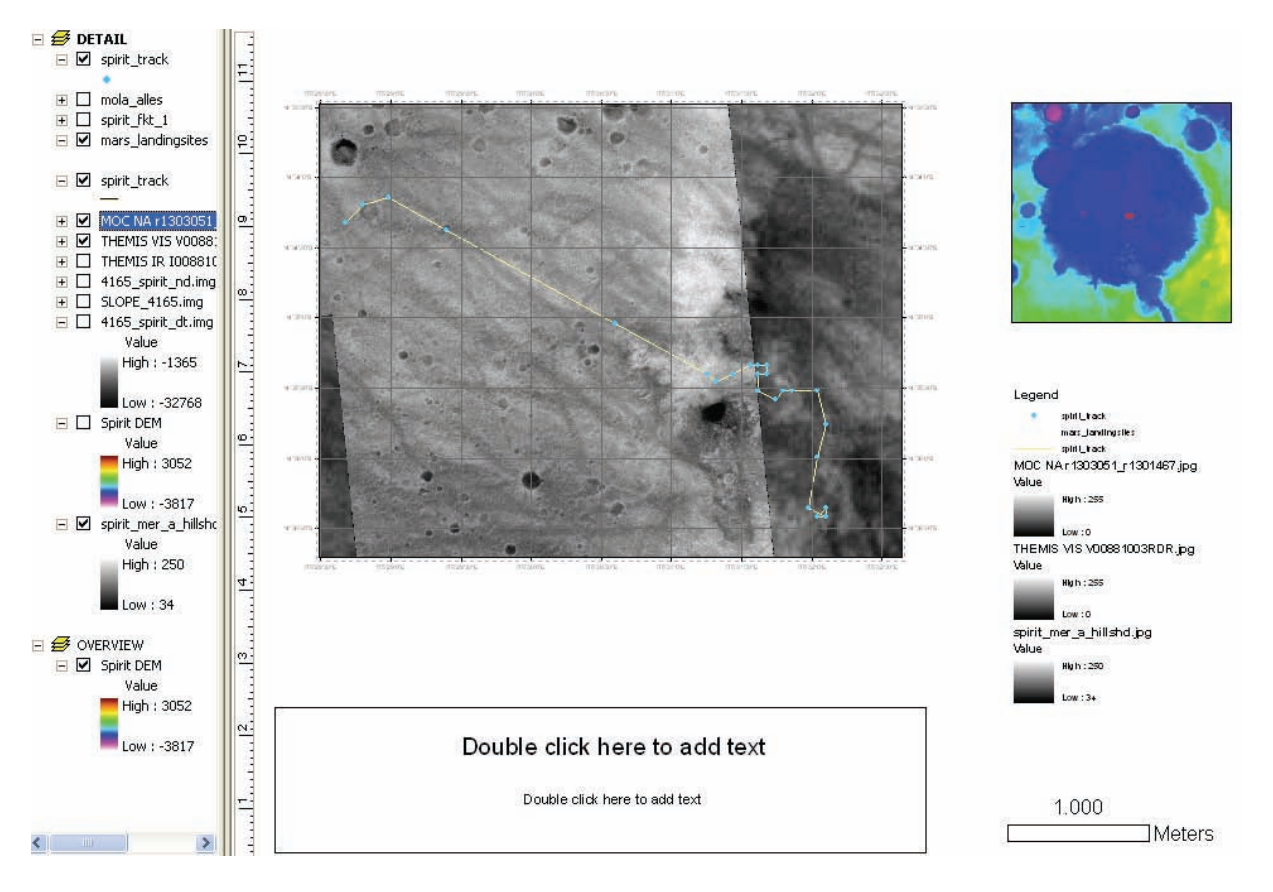

Abb. 50 Bildschirmkopie aus ArcMAP mit einem Kartenlayout der bis April 2007 zurückgelegter Strecke des Mars Exploration Rover Spirit.

#### 5.5.7 POURPOINTS

Die Pourpoints Funktion wurde speziell für die Generierung von Zufluss‐Punkten für die Berechnung von Gewässereinzugsgebieten oberflächlich verlaufender Abflusssysteme aus digitalen Geländemodellen konzipiert. Ausgangsdatensatz ist ein nach Strahler (Strahler, 1952) klassifiziertes Gewässernetz‐Shapefile. Bei dessen Erstellung werden in der Attributtabelle die Spalten GRID\_CODE, FROM\_NODE und TO\_NODE angelegt. Die Spalte GRID\_CODE entspricht der Strahler-Klassifizierung der einzelnen Elemente. FROM\_NODE und TO\_NODE beinhalten einen laufenden Index der Anfangs‐ und Endpunkte des jeweiligen Elements. Angrenzende Elemente haben identische Anfangs‐ bzw. Endpunkte, welche auch identische Identifikationsnummern besitzen. So kann iterativ geprüft werden, zu welcher FROM\_NODE ID die zugehörige TO\_NODE ID gehört. Weiter wird die GRID\_CODE ID geprüft um sicher zu gehen, dass man sich nur innerhalb einer Stahler‐Klasse des Gewässernetz‐ Shapefiles befindet. Ist ein entsprechender Punkt gefunden, wird er in ein neues, zuvor angelegtes Punkt‐Shapefile geschrieben. Dies kann für die anschließende Bestimmung der Gewässer‐ einzugsgebiete genutzt werden. Die Anwendung wird in Kapitel 6.1 genauer erläutert.

### 5.5.8 MOLACOMP

Das Modul Molacomp wurde zur Berechnung von Oberflächenrauigkeiten auf dem Mars entwickelt. Bei diesem Prozess werden Attribute des Mars Orbiter Laser Altimeters (Kapitel 3.1.2), abgelegt in Shapefiles, mit der Hangneigung aus Rasterinformationen verrechnet. Shapefiles, die zur Berechnung herangezogen werden, müssen bestimmte Spaltennamen in ihrer Attributtabelle besitzen, da diese über einen ArcObjects Featurecurser ausgelesen wird. Da Vektorinformationen für diese Berechnungen jedoch aus der planetaren Marsdatenbank des DLR (Kapitel 5.4.2) ausgelesen werden, ist die richtige Benennung der Spalten gewährleistet. Die für die Berechnung notwendigen Hangneigungskarten stammen aus Geländemodellen in Form von Rasterinformationen der High Resolution Camera, haben eine Auflösung von 50 bis 200 Meter/Pixel und müssen in einer flächentreuen Kartenprojektion (Kapitel 4.2.2) vorliegen. Bei dem Prozess der Berechnung der Oberflächenrauigkeit wird eine Textdatei erstellt, welche folgende Informationen beinhaltet:

LON LAT ORBIT PL Rad PLRad Me SLOPE raster SLEFF raster SLEFF\_MOLA SLOPE MOLA MOLARange SIGOPT RO\_raster ro\_rasME RO\_MOLA

Diese Textdatei im CSV Format kann nach der Erstellung mit dem Programm ascii2shape (Kapitel 5.4.1) in ein Shapefile gewandelt, und in ArcGIS weiterverarbeitet werden. Ebenso können Programme, wie beispielsweise Microsoft Excel oder IDL, die Textdatei direkt einlesen. Beim Aufruf der Funktion besteht des Weiteren die Möglichkeit, einen Namen für die Textdatei sowie einen Faktor für die Kalibrierung der Laserspot Größe auf der Oberfläche anzugeben, da dieser Wert nicht konstant ist. Die genaue Berechnung und Datengrundlage wird im Kapitel 6.2 erläutert.

### 5.6 INSTALLATION DER PROGRAMME

Wie unter Kapitel 4.4 erläutert, wurden die zwei ausführbaren Programme ascii2shape und mysql2shape sowie die DLR‐Toolbar mit vb.net entwickelt. Beide Programme können mit einem von vb.net Studio Express mitgelieferten Setup‐Programm installiert werden. Dabei wird überprüft, ob das .NET Framework 2.0 installiert ist. Ist dies nicht der Fall, und der Rechner ist Online, wird dieses 25 Megabyte große Paket automatisch von Microsoft geladen und installiert. Während der Installation der selbstentwickelten Programme wird ein neuer Eintrag (DLR) im Startmenü angelegt, in welchem die Verknüpfungen zu den Programmen ascii2shape und mysql2shape abgelegt sind. Um mysql2shape starten zu können, muss zusätzlich der MySQL Connector Net 1.0.8 (Kapitel 5.4.2) installiert werden. Sollte ArcGIS Desktop nicht auf dem Rechner vorhanden sein, bricht die Installation mit Ausgabe einer Fehlermeldung ab. Läuft die Installation jedoch normal ab, werden die Programme direkt geöffnet.

Um die DLR‐Toolbar zu installieren, muss zunächst die DLL im Betriebssystem registriert werden. Dies bedeutet, sie muss mit dem Betriebssystem bekannt gemacht werden, welches den Adressraum für DLL`s verwaltet, um doppelt vorkommende Einträge zu verhindern und sicherzustellen, dass immer die aktuellste Version vorliegt. Dabei liest das Registrierungs‐Tool regasm.exe die Metadaten in einer Assembly und fügt die erforderlichen Einträge der Registrierung hinzu.

COM‐Clients sind so in der Lage, transparent .NET Framework‐Klassen zu erstellen. Sobald eine Klasse registriert ist, kann diese von jedem COM‐Client wie eine COM‐Klasse verwendet werden. Die Klasse wird nur einmal beim Installieren der Assembly registriert. COM kann keine Instanzen von Klassen in der Assembly erstellen, bevor diese nicht registriert wurden [www 18]. Wurde die DLR‐Toolbar in das "bin" Verzeichnis von ArcGIS kopiert und registriert, wird sie beim Programmstart von ArcGIS Dektop angezeigt. Um diese Fülle von Installationsbedingungen und Reihenfolgen einzuhalten, wurde eine MS‐DOS‐Batch‐Datei (Microsoft, 1991) geschrieben, welche direkt ausführbar ist. Diese Datei ist eine Sammlung, nacheinander ablaufender Befehlszeilen, welche die dlr\_toolbar DLL an die richtige Stelle kopiert, mit regasm.exe registriert und im Anschluss den MySQL Connector Net 1.0.8 sowie die Programme ascii2shape und mysql2shape installiert.

Dies vereinfacht die Installation und verhindert dabei Fehler durch Interaktion des Benutzers mit dem Computer. Die Programme sind so geschrieben, dass sie ohne Administrator‐Rechte installiert und ausgeführt werden können. Die DLL Installation ist abhängig von den Benutzerrechten, da Einträge in die Registrierdatenbank des Betriebssystems vorgenommen werden. Sind diese Rechte zu stark eingeschränkt, muss die dlr\_toolbar mit Administrator Rechten registriert werden.

### 5.7 BEWERTUNG

ArcGIS Desktop ist derzeit das universell einsetzbare und umfangreichste kommerzielle geographische Informationssystem auf dem Markt. Dennoch ist es für terrestrische Anwendungen gedacht. ESRI bietet jedoch dem Entwickler jede Menge Spielraum für eigene Schöpfungen bzw. Erweiterungen bestehender Module. Diese können vereinfacht oder verbessert werden. So lassen sich durch Automatisierung häufige Prozessabläufe nicht nur auf der Erde, sondern auch in der Planetenforschung anpassen.

Die im Rahmen dieser Arbeit entstandenen Importprogramme und Skripte für Rasterinformationen basieren auf VICAR. Die Schwierigkeit bestand zunächst darin, die spärlich vom JPL dokumentierten Module und Bibliotheken zu verstehen. Ist diese Hürde überwunden, bietet VICAR eine Fülle von vorgefertigten Bildbearbeitungsroutinen zur Manipulation der Rasterinformationen und deren Labels. Nach Bestimmung des optimalen Importformates für Rasterinformationen, welches von ArcGIS unter Windows bestimmt wurde, konnte dieses nun erzeugt werden. Als bestgeeignetes Format erwies sich Erdas RAW, da dies das Originalbild nicht verändert. Zu dessen Generierung werden über das geschriebene Programm vic2erdasraw nur die für ArcGIS relevanten Informationen dem Label entnommen und in Textdateien geschrieben, welche von ArcGIS interpretiert werden. Dies hat den Vorteil, dass das Originalbild von ArcGIS wie auch von VICAR weiter interpretiert werden kann. Dies verhindert doppelte Datenhaltung, was bei der Menge an vorliegenden planetaren Bilddaten am Institut für Planetenforschung beachtenswert Speicherplatz spart.

Alle im Zuge dieser Arbeit neu entstandenen Konzepte, Module und Programme zur Speicherung von planetaren ASCII‐Informationen, abgelegt in Shapefiles, wurden mit ArcGIS Dektop, Visual Baisc.NET und dem Microsoft .NET Framework umgesetzt. Dabei stellte sich die Kombination aus GIS und den Programmierkomponenten als ideales Werkzeug zur Ergänzung bestehender Module zur Automatisierung häufiger Prozessabläufe in der Planetenforschung heraus. Es bietet zusätzlich genug Spielraum für eigene Schöpfungen.

Der erste Schritt in Richtung Vektordatenverwaltung, basierend auf ASCII‐Dateien, erwies sich zu Beginn der Arbeit als sehr zeitintensiv, da die Ergebnisse von Messinstrumenten planetarer Sonden alle unterschiedliche Dateiformatierungen und Datenparameter nutzen. Diese galt es zunächst zu strukturieren, was sich mit selbst erstellten Skripten unter dem Betriebssystem Linux problemlos bewerkstelligen ließ. Nach neuer Formatierung konnten die Daten mit dem selbst erstellten Programm ascii2shape in Shapefiles geschrieben und in ArcGIS importiert werden. Der Vorteil liegt hier in der effizienten Erstellung von Shapefiles, in welche alle Attribute der Messungen planetarer Missionen direkt bei der Erstellung der Dateien gespeichert werden.

Für große Datensätze von mehreren hundert Megabyte erwies sich die Konzeption und Umsetzung einer Datenbank als effizienteste Möglichkeit der Verwaltung und Aktualisierung planetarer ASCII‐ Datensätze. Das Auslesen aus der MySQL Datenbank geht mit dem selbstgeschriebenen Programm db2shape vonstatten. Dabei werden die einzelnen Datensätze, nach Missionen in Tabellen abgelegt,
über komfortable Steuerfenster unter Windows ausgewählt. Diese Selektion verringert die Datenmenge beträchtlich, da nur die selektierten Informationen, und nicht wie bei ascii2shape, alle Informationen ausgelesen und in ein Shapefile geschrieben werden.

Die dlr\_toolbar ist die ideale Lösung, geowissenschaftlich zu lösende Fragestellungen in ArcGIS umzusetzen. Sie beinhaltet neue, selbst geschriebene Funktionen für Analyse und Auswertung sowie Funktionen, welche das Arbeiten mit planetaren Datensätzen stark vereinfachen und zu neuen wissenschaftlichen Erkenntnissen führen.

Die Installationsroutine der im Rahmen dieser Arbeit erstellten Programme und der Toolbar ist zwar nicht der letzte Stand der Technik, jedoch erwies sie sich als äußerst effizient. Jeder Nutzer, der ArcGIS auf seinem Windows‐Rechner betreibt, kann sich den Ordner mit den Programmen und Modulen auf seinen Arbeitsplatz kopieren und nach öffnen der Stapelverarbeitungsdatei werden die Programme ascii2shape, db2shape und die dlr\_toolbar installiert, beim Betriebssystem registriert und sind funktionsbereit.

# **6 METHODISCHE UMSETZUNG GEOWISSENSCHAFTLICHER FRAGEN**

In folgendem Kapitel soll exemplarisch an zwei Beispielanwendungen gezeigt werden, welche Möglichkeiten ArcGIS zum einen bei der Analyse und Auswertung von Daten, im besonderen in der planetaren Forschung, mit bereits vorhandenen Methoden bietet und zum Zweiten, welches Potential ArcObjects bei der Umsetzung neuer Analysefunktionen bereitstellt. Es wird aufgezeigt, in wie weit ArcGIS mit eigenen Methoden für geowissenschaftliche Untersuchungen herangezogen werden kann. Dies erfolgt in Kapitel 6.1 mit dem Ziel, Oberflächen‐Gewässerabflusssysteme auf Grundlage digitaler Geländemodelle zu detektieren. In Kapitel 6.2 wird eine geowissenschaftliche Analyse zur Bestimmung der Oberflächenrauigkeit mit selbstgeschriebenen Modulen mittels ArcObjects und auf Basis von digitalen Geländemodellen der High Resolution Camera in Kombination mit MOLA‐Daten vorgestellt.

## 6.1 HALBAUTOMATISIERTE DETEKTION UND KLASSIFIKATION VON OBERFLÄCHEN‐ABFLUSSSYSTEMEN UND DEREN EINZUGSGEBIETEN

Seit der ersten Entdeckung von Talsystemen auf dem Mars durch die NASA-Raumsonde "Mariner 9" im Jahre 1971, und durch bessere Aufnahmen der "Viking"-Orbiter 1976, wurden zahlreiche Indizien, wie beispielsweise Talsysteme, für das frühere Vorhandensein von Wasser auf dem Mars gefunden. Diese Talsysteme liegen vorwiegend in den stark durch Meteoriteneinschlag geprägten Hochlandregionen. Durch die Geländemodelle des Mars Orbiter Laser Altimeters mit einer Auflösung von 463 m/pxl ergaben sich völlig neue Möglichkeiten, die bereits identifizierten Talsysteme morphologisch zu untersuchen. Diese Auflösung ist ausreichend für kleinmaßstäbige Analysen, jedoch nicht optimal für detailierte lokale Untersuchungen großmaßstäbiger Ausschnitte.

Dies ist mittlerweile durch die HRSC‐Kamera der Mars‐Express‐Mission möglich geworden. Wie unter Kapitel 3.3.1 beschrieben, können durch die Stereofähigkeit der Kamera, Geländemodelle der Marsoberfläche bis zu einer Auflösung von 50 Metern pro Bildpunkt erzeugt werden (Gwinner et al., 2005). Diese hochauflösenden Geländemodelle sind die ideale Ausgangsbasis für die automatische Detektion und Klassifikation von oberflächlichen Abflusssystemen, ihren Einzugsgebieten und ihren theoretisch überfluteten Arealen.

ArcGIS bietet für solche Untersuchungen Analysefunktionen, die teilautomatisiert mit dem ModelBuilder sowie selbst entwickelter Erweiterung mit ArcObjects umsetzbar sind. Um die Analyse auf dem Mars anwenden zu können, muss zuerst die Aussagekraft der – mit Methoden aus ArcGIS erstellten – Gewässernetze überprüft werden. Dieser Vergleich wird über ausgewählte Regionen der Erde, die den morphologischen Gegebenheiten des Mars ähneln, gezogen. Dabei können die Ergebnisse, automatisch erstellt mit ArcGIS, je nach Testgebiet mit vorhandenen Flüssen im Bild bzw. vorhandenen Flüsse im Kartenmaterial abgeglichen werden. Die Ausgangsdaten für die Unter‐ suchungen auf der Erde wurden mit der am DLR entwickelten HRSC‐AX Kamera vom Flugzeug aus aufgenommen. Diese Zeilenkamera funktioniert prinzipiell wie die HRSC‐Kamera auf Mars Express (Kapitel 3.3.1), ist jedoch für den Einsatz auf der Erde umgerüstet. Bilddaten und Geländemodelle können bei entsprechend guten Aufnahmevoraussetzungen eine Auflösung von 0,5 Metern erreichen (Scholten und Gwinner, 2004).

#### 6.1.1 GEWÄSSERNETZKLASSIFIKATION

Fluss‐ und Talordnungen wurden erstmals 1945 von R. E. Horton wissenschaftlich untersucht. Verfeinert wurde die Klassifikation durch A. N. Strahler (1952, 1957), der nur geringfügige Systemmodifikationen durchführte, die sich gleichermaßen auf Fluss- wie auch auf deren zugehörigen Talnetze anwenden lassen. Horton und Strahler gehen von einer erkennbaren flusshierarchischen Ordnung aus, bei der kleine Bäche in größere fließen welche sich wiederum zu Flüssen vereinen.

Die Horton‐Strahler‐Klassifikation von Flussnetzen vergibt eine Ordnungszahl über die Stellung eines bestimmten Fließgewässerabschnitts in der Hierarchie des jeweiligen Flussnetzes. Dabei besitzen die Quelläste eines Flussnetzes die kleinste Ordnungszahl (erste Ordnung) da sie keine Zuflüsse haben, sondern selbst welche bilden und den Wasserscheiden am nächsten sind. Ein Fluss der zweiten Ordnung entsteht durch Zusammenfluss zweier Quelläste erster Ordnung. Die Ordnungszahl eines Flussabschnittes ändert sich demnach erst durch Zufluss eines Abschnittes höherer Ordnung als seiner selbst. Das ganze Flussnetz erhält seine Ordnungszahl durch die höchste vorkommende Ordnungszahl (Ahnert, 1996; Strahler, 1952).

Ein weiteres Klassifikationsschema wurde 1966 von R.L Sherve eingebracht. Dabei erhalten die Quell‐ oder Zuflüsse wie bei Strahler die Ordnungszahl eins, jedoch addieren sich die Ordnungszahlen mit jedem weiteren Zufluss (Shreve, 1966). Die Ordnungszahl für Talnetze unterscheidet sich nur in der Einbeziehung von Trockentälern in die Klassifikation. Durch diese Klassifikation der Ordnungszahlen lassen sich Rückschlüsse auf Reife und Alter eines Gewässernetzes ziehen. Um diese Kennzahlen aus der Topographie abzuleiten, wurde im Rahmen dieser Arbeit am DLR ‐ Institut für Planetenforschung eine Prozesskette entwickelt, welche hier erläutert wird.

Um die Prozesskette zur Generierung von Gewässernetzen mit ArcGIS durchzuführen, wurde ein Konzept mit dem ModelBuilder, einem eigenen Anwendungsfenster in ArcCatalog, umgesetzt. Der ModelBuilder bietet eine grafische, interaktive Modellierungsumgebung für Prozessketten der Geoverarbeitung mittels ArcGIS. Diese kann durch eigene Modelle, Skripte oder Tools innerhalb anderer Modelle verwendet oder wiederverwendet werden. Modelle sind Verweise auf Daten, Geo‐ verarbeitungswerkzeuge oder Skripte, welche als Prozessschritte in ein Model eingebunden werden können. Ähnlich wie bei einem Flow‐Chart lassen sich so die gewünschten Prozessabläufe verknüpfen. Iterationen, bedingte Iterationen sowie Schleifen mit Abbruchbedingungen stehen für

komplexere Arbeitsabläufe ohne Programmierkenntnisse zur Verfügung. Andere Abläufe wie auch Anwendungen können durch Skripte eingebunden werden [www 19].

#### 6.1.1.1 TECHNISCHE UMSETZUNG DER AUTOMATISIERTEN PROZESSKETTE

Der Ausgangsdatensatz aller Berechnungen für Oberflächen-Abflusssysteme ist das digitale Geländemodell in Form eines Rasterdatensatz (Abb. 52 A). Dieser muss zuerst bereinigt werden. Das bedeutet, alle Senken des Geländemodells müssen gefüllt werden, da dies Flächen mit undefinierter Abflussrichtung sind und so in sich selbst einfließen, was zu Fehlern bei der Detektion von oberflächlichen Abflusssystemen führt (Abb. 52 B). Sie entstehen entweder durch Interpolationsoder Resampling-Fehler innerhalb des Geländemodells oder durch morphologische Strukturen. Auf der Erde können diese Strukturen in Karstgebieten als geschlossene Hohlformen wie Dolinen oder Polje vorkommen, auf dem Mars dagegen eher als Calderen großer Vulkane und besonders häufig als Einschlagskrater, durch Meteoriten hervorgerufen. Im kleinsten Fall ist eine Depression auf ein Pixel begrenzt, welches tiefer liegt als seine 8 umgebenden Pixel. Die iterative Berechnung von Depressionen ist extrem speicher- und zeitintensiv. Dementsprechend dauert die Gesamtberechnung der Flussnetze umso länger, je mehr Depressionen in dem zu Grunde liegenden digitalen Geländemodell vorkommen. Der benötigte Festplattenspeicher kann während dieser Berechnung um das bis zu Fünffache des Ausgangsdatensatzes ansteigen.

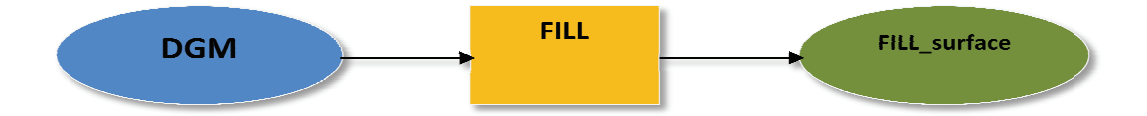

Abb. 51a Arbeitsschritt um ein von Senken befreites Geländemodell zu erzeugen.

Nach dem Auffüllen von Senken des DGM wird die Fließrichtung bestimmt. In diesem Schritt der hydrologischen Charakterisierung von Oberflächen wird die Richtung, welche das Fließverhalten bestimmt, errechnet (Abb. 52 C). Dabei wird die Richtung des steilsten Abfalls von jeder Zelle zu ihren Nachbarzellen ermittelt. Ist der Abfall zu allen angrenzenden Zellen gleich, wird die Umgebung der zu untersuchenden Zellen vergrößert, bis ein entsprechender Niveau-Abfall gegeben ist (Jensen und Domingue, 1988).

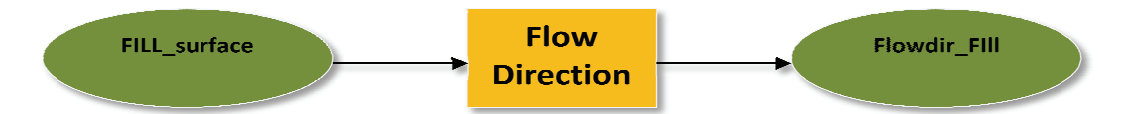

Abb. 51b Arbeitsschritt um ein von Senken befreites Fließrichtungs-Raster zu erzeugen.

Nach der Bestimmung der Fließrichtung wird die Häufung der abfließenden Zellen sowie die Gewichtung der einfließenden Zellen, der Fließakkumulation ermittelt. Dabei wird das Verhalten jeder Zelle zu ihren Nachbarzellen untersucht. Die Nachbarzellen können die Werte 1,2,4,8,16,32,64 und 128 annehmen (Abb. 52 D). Diese Werte stehen für die Fließrichtung im Uhrzeigersinn, beginnend bei 1 mit dem rechten Nachbarpixel, und errechnen sich durch die maximale Niveauänderung zur Entfernung zwischen den Mittelpunkten der angrenzenden Zellen (Jensen und Domingue, 1988). Zellen mit hoher Akkumulation werden zur Flussidentifikation genutzt.

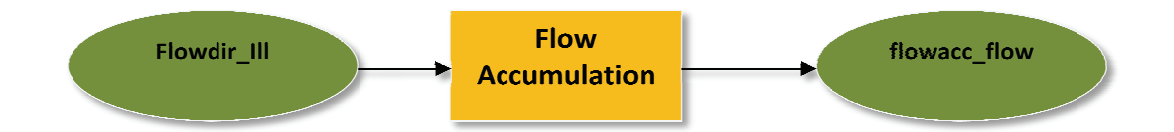

Abb. 51c Arbeitsschritt um ein Fließakkumulations-Raster zu erzeugen.

Das Ergebnis der Bestimmung der Fließakkumulation ist die Basis für die Abgrenzung des Oberflächen-Abflussnetzes und dessen nummerischer Klassifikation. Weiter wird für die Klassifikation das Ergebnis der Fließrichtungen der Zellen benötigt sowie die Auswahl zwischen der Klassifikationsmethoden nach Strahler oder Shreve. Bei diesem Prozess wird das neue Raster streamo flow erzeugt (Abb. 52 E). Dies beinhaltet die ineinander einfließenden Zellen als Grauwert. Dieser repräsentiert in der Raster-Attribut-Tabelle die Klasse, entsprechend der angegeben Methode. Weiter wird die Anzahl der Klassen-Segmente angegeben. Die Pixel der Rasterinformation, welche keinen Abfluss repräsentieren, werden mit dem NoData-Value angegeben und ausgeblendet.

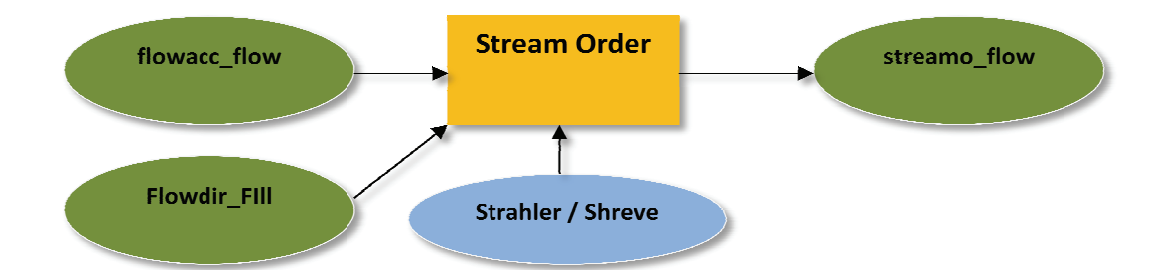

Abb. 51d Arbeitsschritt um aus dem Fließakkumulations-Raster und dem Fließrichtungs-Raster ein Flussordnungs-Raster, klassifiziert nach Strahler oder Shreve, zu erzeugen.

Um aus dem erzeugten Flussordnungs-Raster unbrauchbare Informationen zu entfernen, müssen im nächsten Schritt Klassen, welche in der Realität keine Abflüsse repräsentieren, sondern aus zu genauen Oberflächenmodellen oder Fehlern im DGM entstehen, ausgegrenzt werden. Dies geschieht mit der "Extract By Attributes" Funktion. Dabei wird ein SQL Kommando an ArcGIS übergeben, um ein neues Raster zu erzeugen, in welchem diese ausgegrenzten Klassen nicht mehr erhalten sind. Der Schwellwert für die Ausgrenzung hängt im Wesentlichen von der Auflösung des zugrunde liegenden Geländemodells ab. Im Anschluss kann mit der Funktion "Stream To Feature" ein Shapefile aus dem Gewässernetz-Raster erzeugt werden. Dabei werden die einzelnen Liniensegmente des Shapefiles aus den Klassen des Rasters gebildet. Pixel ohne Information werden bei diesem Prozess ignoriert. Weiter werden in die Attributtabelle des erzeugten Shapefiles die Identifikationsnummern der Anfangs- und Endpunkte der Liniensegmente eingetragen. Um das Ergebnis zu optimieren wird das Ergebnis der Fließrichtungsberechnung wiederum als Eingangsfile vorausgesetzt (Abb. 52 F).

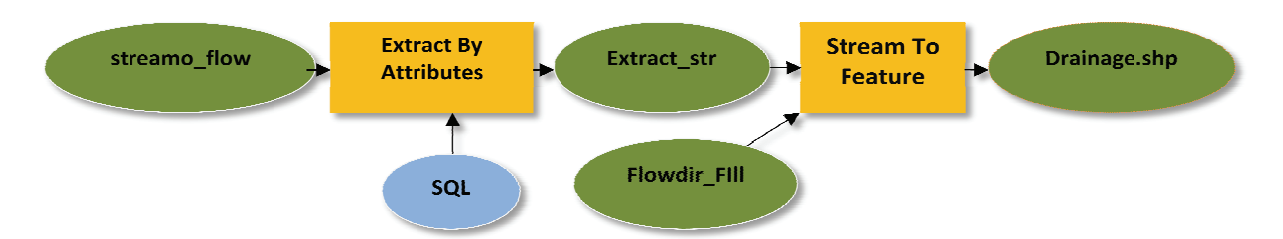

Abb. 51e Arbeitsschritt um aus dem erzeugten Flussordnungs-Raster ein Gewässernetz-Shapefile zu erstellen.

Um potentiell geflutete Regionen zu identifizieren, muss zunächst ein Vergleich zwischen dem ursprünglichen Geländemodell (Abb. 52 A) und dem bereinigten Geländemodell vollzogen werden (Abb. 52 B). ArcGIS bietet für eine solche Untersuchung das Modul "Cut/Fill" an. Dabei werden zwei Geländemodelle miteinander verglichen, um Zustandsänderungen auf der Oberfläche zu identifizieren. Diese Änderungen werden in ein neues Raster geschrieben und nach drei Gruppen klassifiziert. Positive Zustandsänderung (z.B. Aufschüttung), negative Zustandsänderung (z.B. Depressionen) und unverändert.

Da in dem speziellen Fall der Depression-Identifizierung nur positive Änderungen und unveränderte Areale vorkommen (Depressionen wurden mit der Fill-Methode berechnet und aufsummiert), kann nun dieses Ergebnis in zwei Klassen eingeteilt werden. Die Klasse mit aufgeschütteten Arealen bekommt den Wert eins und die Klasse ohne Zustandsänderung wird auf "NoData" gesetzt (Abb. 53 A). Im nächsten Schritt wird das klassifizierte Raster zu einem Polygonshapefile gewandelt (Abb. 53 B). Als letzten Schritt wird in der Attributtabelle des Shapefiles eine Spalte hinzugefügt, in welcher die Fläche der potentiell gefluteten Areale errechnet wird.

Nach Ablauf der Prozesskette kann in ArcGIS das Polygon-Shapefile zur kartographischen Repräsentation aufbereitet werden. Dabei werden die potentiellen Depressionen, die aus Störungen des Geländemodells, oder einer zu hohen Auflösung des Geländemodells entstanden sind, über einen Schwellwert, definiert über eine Minimumfläche in Abhängigkeit der Auflösung des Geländemodells, ausgeschlossen (Abb. 53 B). Abb. 51 veranschaulicht die Prozesskette zur automatisierten Gewässernetz-Klassifikation sowie der Identifizierung potentiell überfluteter Areale. Die Ergebnisse in ArcGIS werden in Abb. 53 C und Abb. 53 D dargestellt.

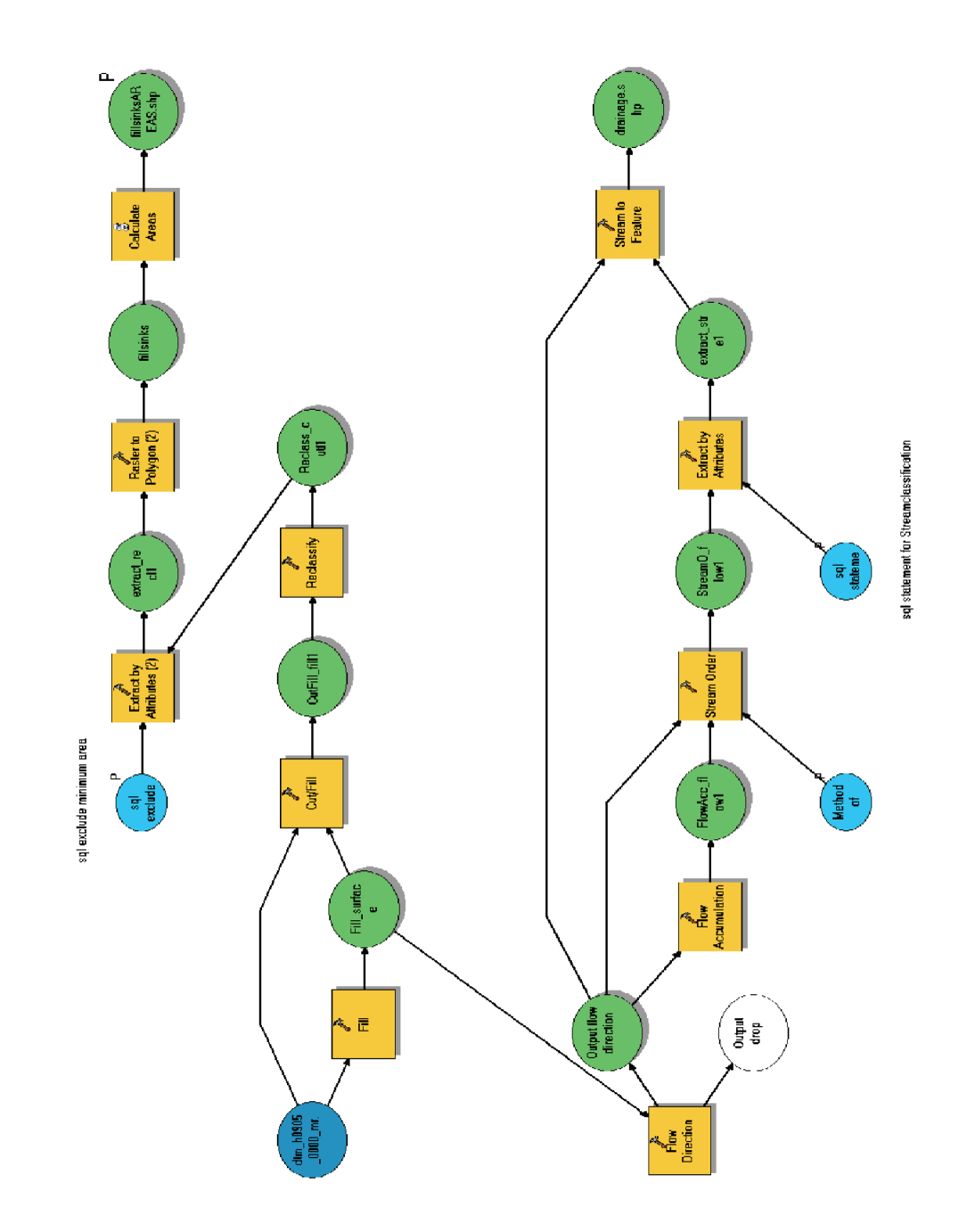

Abb. 51Ablaufdiagramm des ESRI Modelbuilder zur halbautomatisierten Gewässernetz‐Identifizierung und Senken‐Detektion**.**

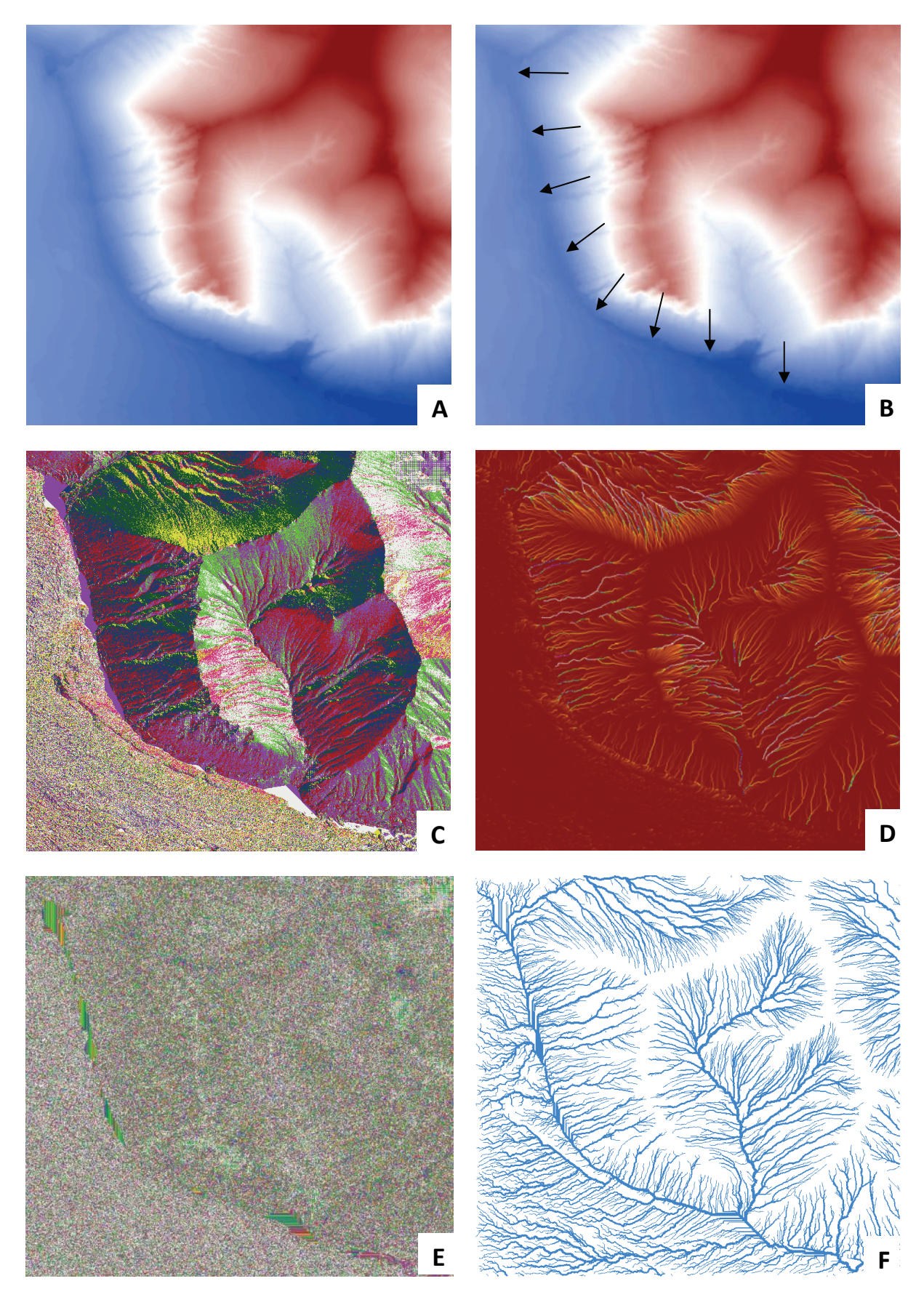

Abb. 52 Anfallende Teilergebnisse bei der Prozessierung der Gewässernetze, Skeiðarársandur, Island.<br>DGM (A), von Senken befreites DGM (B), Fließrichtungs-Raster (C),Fließakkumulations-Raster (D),<br>Flussordnungsraster (E) un

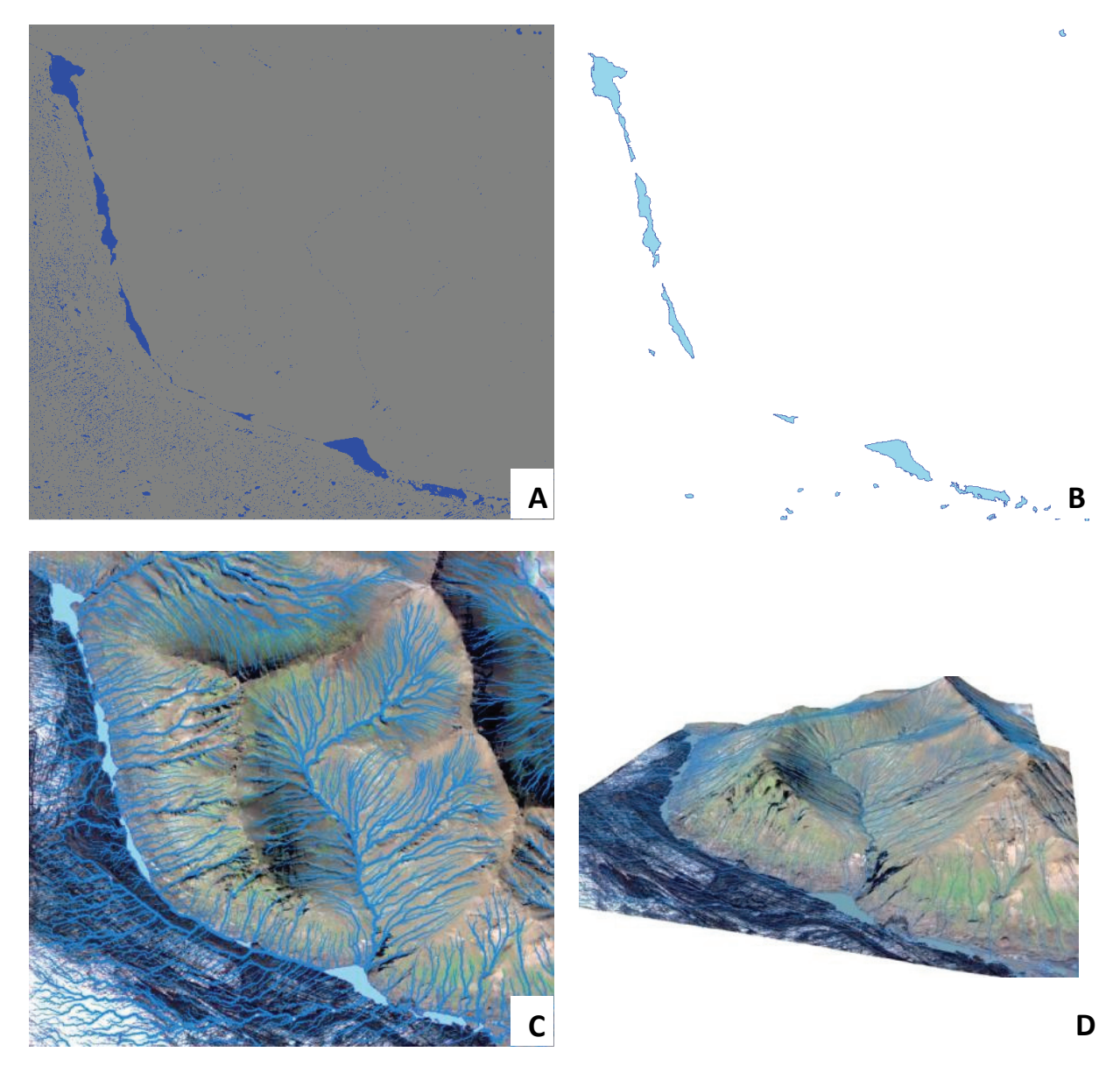

Abb. 53 Anfallende Teilergebnisse bei der Prozessierung von potentiellen depressionen (A,B) und Ergebnisse (C,D), Skeiðarársandur, Island.

## 6.1.2 WASSERSCHEIDEN

Um Wasserscheiden aus Geländemodellen zu erstellen, kann die Funktion "Watersheds" aus ArcGIS genutzt werden. Als Ausgangsdaten wird das bereits erstellte Abflussrichtung-Raster (Abb. 53) sowie ein Shapefile bzw. Raster mit Zufluss-Punkten, also Punkten höchster Wasserakkumulationswerte, benötigt. Regulär können die Informationen über die Zufluss-Punkte kartiert oder von Behörden bezogen werden. Diese Möglichkeiten scheiden auf dem Mars jedoch aus. Aus diesem Grund musste eine Lösung gefunden werden, welche diese Punkte automatisch an den Stellen des Gewässernetzes identifiziert, an welchen Äste des Netzes sich zu einer höheren Strahler-Klasse vereinen.

Mit dem in VB.NET und ArcObjects selbst erstellten PourPoints-Modul der DLR-Toolbar können so Anfangs bzw. Endpunkte der einzelnen Gewässernetz-Klassen aus dem bereits erstellten Abfluss Shapefile (Abb. 52 F) gefunden und in einem Punkt-Shapefile gespeichert werden (Kapitel 5.5.7).

Dieses geht in den "Watersheds" Prozess mit ein. Da das nach Strahler klassifizierte Gewässernetz-Shapefile aus einem Raster extrahiert wurde, bestehen die einzelnen Linienelemente aus Liniensegmenten. Diese Segmente sind von unterschiedlicher Richtung und werden durch die einzelnen Zuflüsse abgegrenzt. Optisch ist kein Unterschied zu erkennen, ob es sich bei den Gewässernetzen höherer Strahler-Klassifizierung um Linienelemente oder um mehrere Liniensegmente handelt. Dies fällt erst ins Gewicht, wenn aus dem klassifizierten Shapefile die Zufluss-Punkte errechnet werden. Dabei entstehen Pseudo-Punkte für jedes Segment (Abb. 54 C).

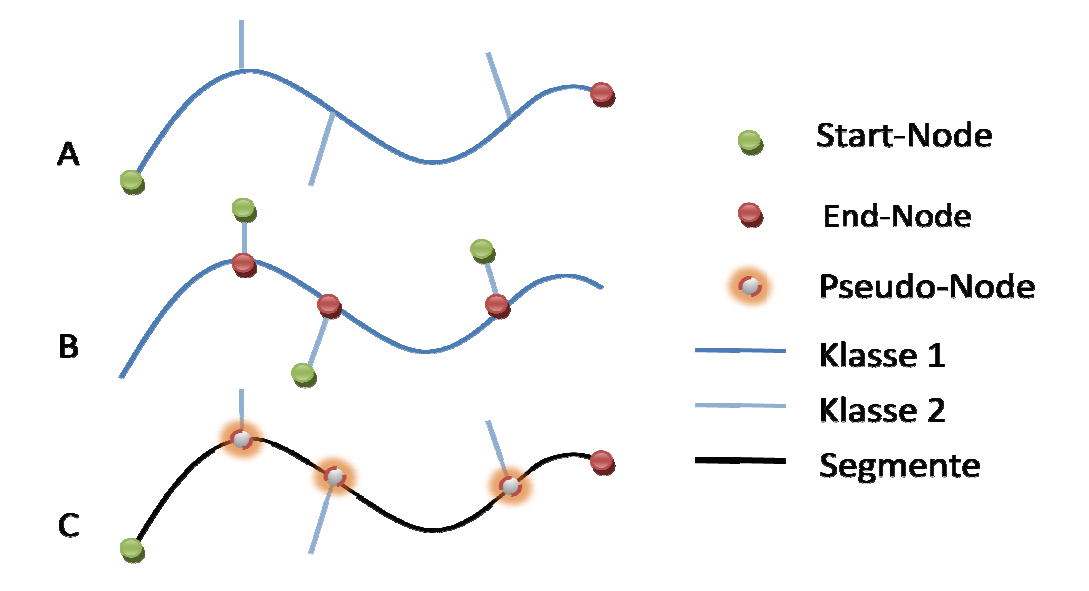

Abb. 54 Darstellung von Nodes und Pseudo-Nodes.

Diese Pseudo-Punkte verfälschen das Ergebnis bei der Berechnung von Wasserscheiden, sofern man nicht von der kleinsten Strahler-Klasse des Gewässernetz-Shapefiles ausgeht, um Sub-Einzugsgebiete zu errechnen. Prinzipiell ist es jedoch kein gravierendes Problem, die Pseudo-Punkte programmatisch zu entfernen, um so ein korrektes Ergebnis zu bekommen (Abb. 54 A, Abb. 54 B). Diese könnten mit der von ArcGIS angebotenen Funktion "Dissolve" und ArcObjects entfernt werden, indem man die einzelnen Segmente auflöst, die Richtung der Elemente neu bestimmt und zu einem bereinigten Linienelement vereint. Dabei müsste die Attribut-Tabelle um die Werte From Node und To Node ergänzt werden, um erneut die Zufluss-Punkte berechnen zu können.

Eine andere Möglichkeit wäre die Auflösung des zu Grunde liegenden Geländemodells für die Berechnung der Wasserscheiden zu verringern. Da Geländemodelle auf dem Mars eine Auflösung von 50 m/pxl bis 200 m/pxl besitzen, können hier bessere Ergebnisse als auf der Erde erzielt werden, wo mit der HRSC-AX erstellte Geländemodelle verwendet werden, die eine Auflösung 0,5 m/pxl bis 1 m/pxl aufweisen.

Um die dennoch auch auf dem Mars vorhandenen Sub-Wasserscheiden zu entfernen, wird in dem errechneten Einzugsgebiete-Shapefile mit der ArcGIS Funktion Flächenberechnung die Fläche für jedes einzelne Einzugsgebiet errechnet. Dadurch lassen sich fehlerhafte Polygone aus dem Shapefile

über ein Minimum‐Kriterium entfernen. Nachfolgende Abbildung Abb. 55 A zeigt die Region Libya auf dem Mars mit dem automatisch erzeugten Gewässernetz, sowie den generierten Zufluss‐Punkten für die Strahler-Klassen größer als "Vier" und die daraus errechneten Wasserscheiden. Abbildung Abb. 55 B verdeutlicht den Ausschluss der fehlerhaften Polygone. Dabei wurde als Minimum‐Kriterium eine Fläche von 37.389.121 m<sup>2</sup> angegeben, welche jedoch für das optimale Ergebnis in jedem Projekt, abhängig des Maßstabs, neu festgelegt werden musste. Abbildung Abb. 55 C zeigt das Ergebnis über einer HRSC‐Nadir‐Aufnahme des Orbit h0047\_0000.nd4.19.

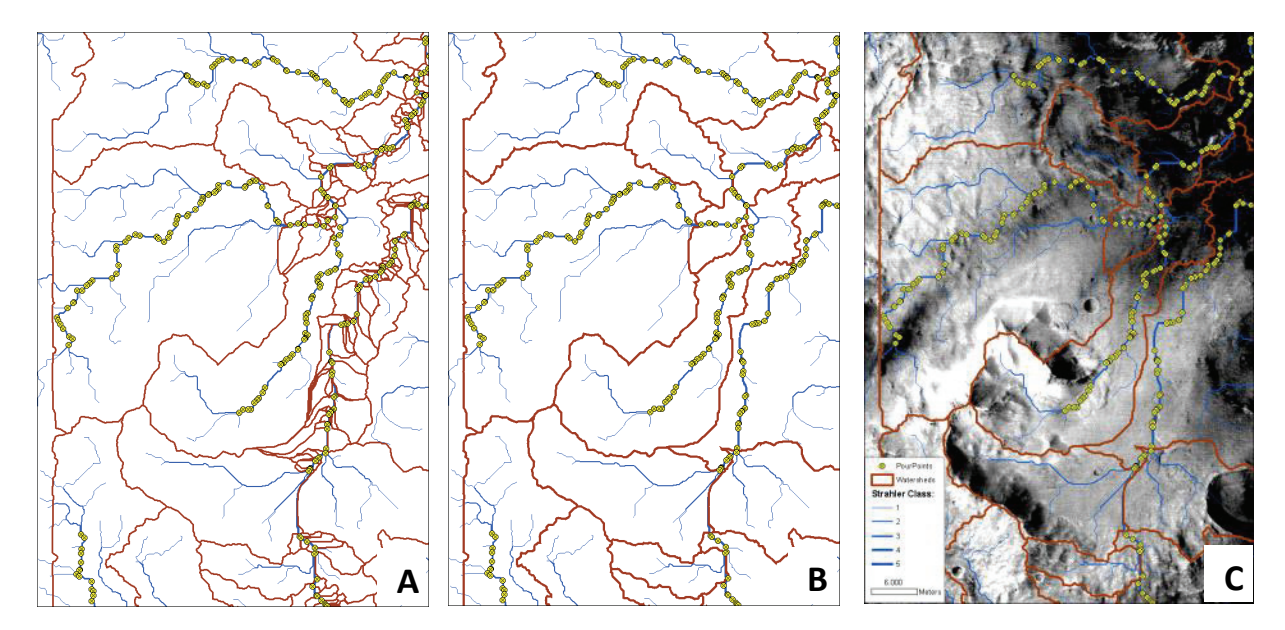

Abb. 55 Gewässernetz mit Einzugsgebieten, Zufluss‐Punkten und HRSC‐Orbit h0047\_0000.nd4.19 in Libya, Mars.

#### 6.1.3 BEWERTUNG UND ANWENDUNG

Um einen adäquaten Vergleich der Genauigkeit automatisch erzeugter Flussnetze auf Basis von HRSC‐Aufnahmen des Mars zu bekommen, mussten zunächst HRSC‐AX Aufnahmen der Erde hinzugezogen werden (Abb. 56 A). Dazu wird auf dieser hochauflösenden Grundlage von 0,5 m/pxl für Geländemodell und Farbinformation mittels ArcGIS ein potentielles Gewässernetz kartiert (Abb. 56 B). Im Anschluss werden automatische Gewässernetze (Abb. 56 C) generiert (6.1.1.1). Für die automatisch erzeugten Gewässernetze werden mittels SQL‐Abfragen Ausschlusskriterien angegeben. Diese verhindern fehlerhafte Informationen, die beispielsweise durch zu hochaufgelöste Geländemodelle entstehen können.

So bedeutet z.B. die Abfrage Strahler > 4, dass Strahler‐klassifizierte Elemente kleiner der fünften Ordnungszahl ausgeschlossen werden. Dabei wird das Ergebnis der Verästelung der Gewässernetze um so weniger detailreich, je höher die Klassifikation der Ausschlusskriterien. Damit ist ein direkter visueller Vergleich zwischen automatisch erzeugten‐ und kartierten Gewässernetzen möglich (Abb. 56 D).

Um die Genauigkeit quantitativ erfassen zu können, wird ein Puffer um die jeweiligen Linienelemente

der Gewässernetze gelegt. Als Breite des Puffers wurde das Zehnfache der Auflösung des zu Grunde liegenden Geländemodells gewählt. Im Folgenden werden die erzeugten Puffer für das kartierte und das generierte Gewässernetz in ArcGIS übereinander gelegt (Abb. 56 E) und miteinander verschnitten (Abb. 56 F). Im Anschluss werden die Flächen für das kartierte, das generierte Gewässernetz und das Ergebnis der Schnittmenge, für den Abgleich der Datensätze, berechnet (Naß, 2007).

Da sich hinter dieser gesamten Vorgehensweise die Frage verbirgt, welche Pufferfläche des visuell kartierten Gewässernetzes mit der Pufferfläche des automatisch generierten Gewässernetzes korrelieren, wird der prozentuale Anteil der Verschneidungsfläche mit den jeweiligen kartierten Pufferflächen in Relation gesetzt. Dabei wird das kartierte Abflussnetz mit 100 % als Bezugsfläche für die Fläche der Schnittmenge genutzt um den prozentualen Anteil der Überdeckung zu erhalten. Das Resultat in Prozent ist durch die Fläche der Schnittmenge, in Abhängigkeit des Detailgrades (Strahler‐ Klassifizierung) definiert (Abb. 58). Analog werden die Arbeitsschritte für auf den Mars angewandt (Abb. 57 A ‐ Abb. 57 F) und im Diagramm (Abb. 59) verdeutlicht.

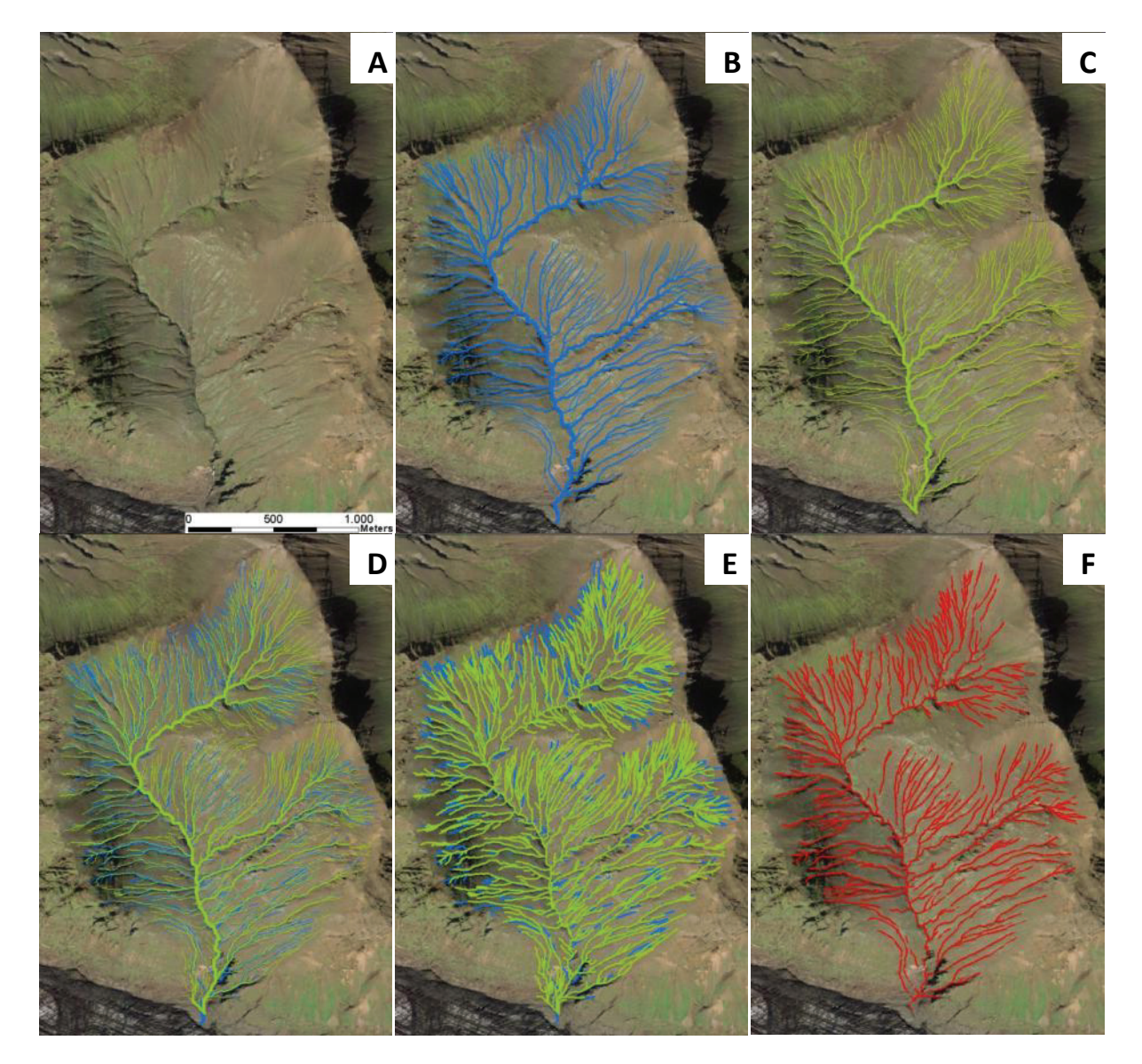

Abb. 56 Arbeitsschritte zur Überprüfung der Genauigket automatisch erzeugter Flussnetze, Skeiðarársandur, Island.

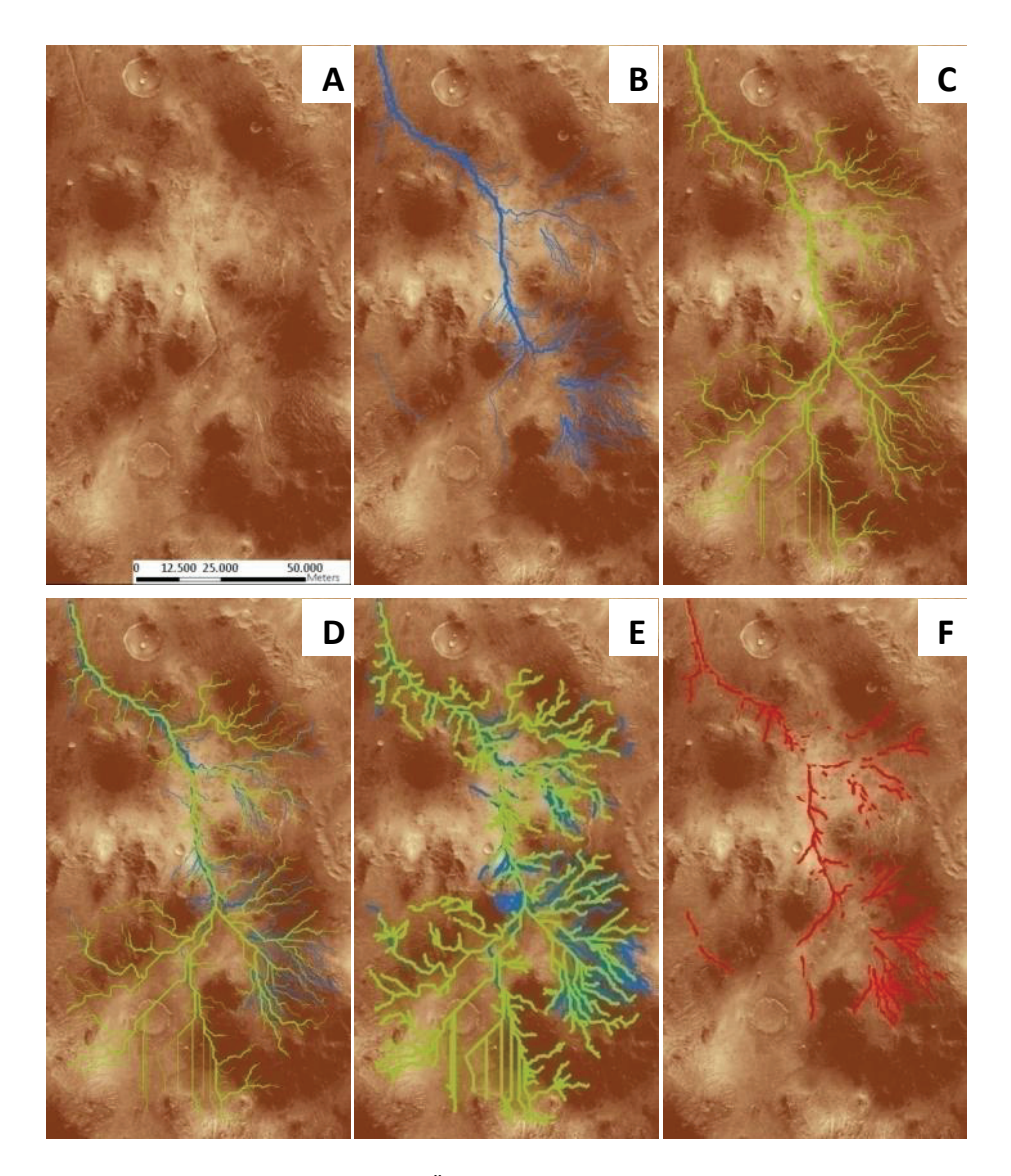

Abb. 57 Arbeitsschritte zur Überprüfung der Genauigket automatisch erzeugter Flussnetze, Lybia West, Mars.

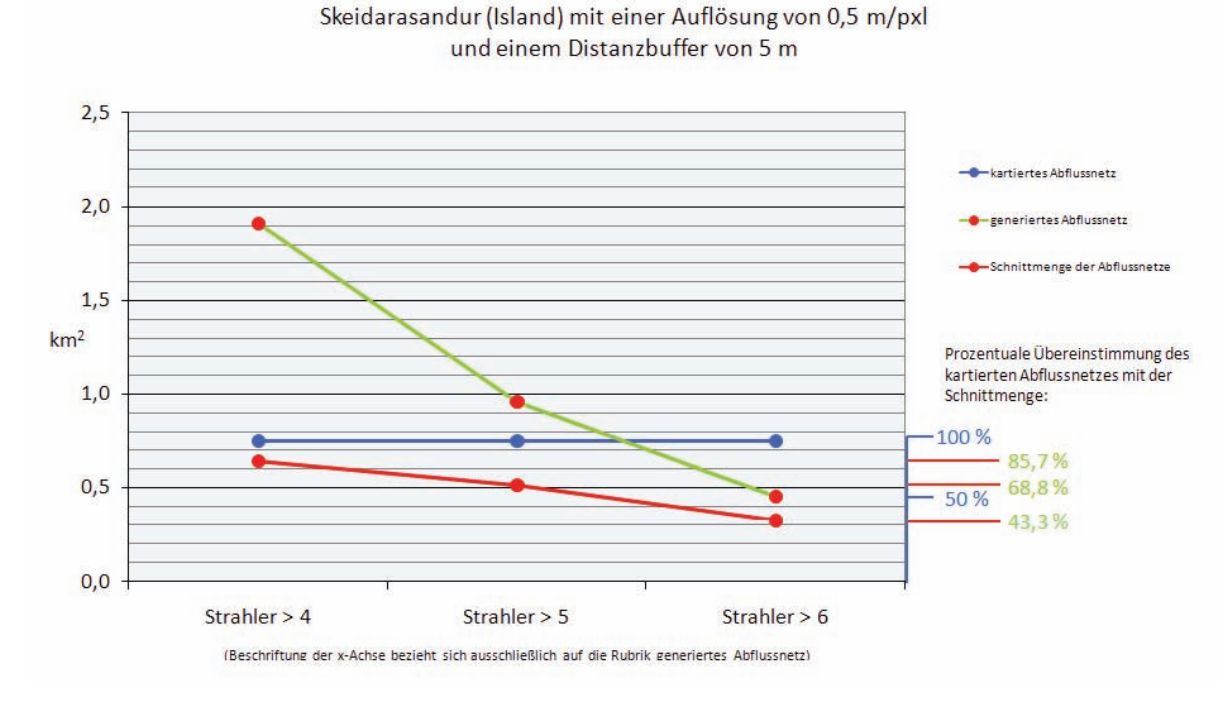

Abb. 58 Graphische Gegenüberstellung von kartierten und generierten Gewässernetzen sowie der Schnittmenge des Testgebiet Skeiðarársandur (Island).

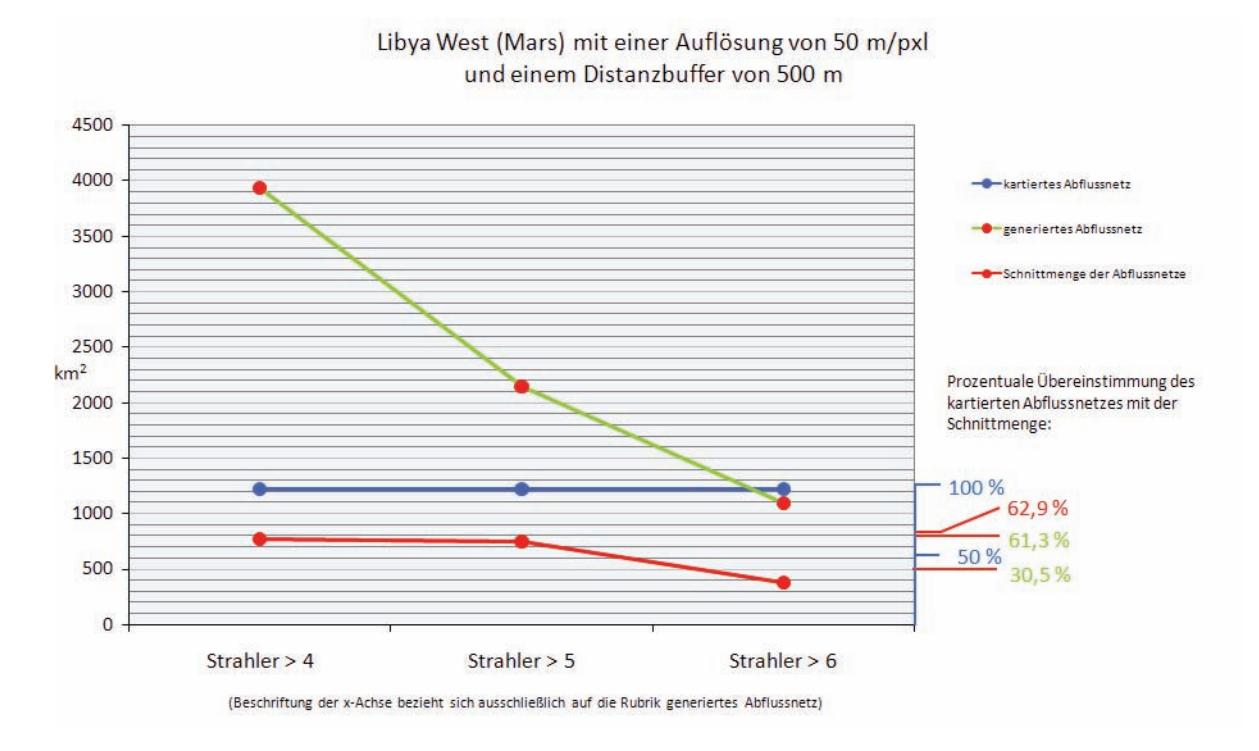

Abb. 59 Graphische Gegenüberstellung von kartierten und generierten Gewässernetzen sowie der Schnittmenge des Testgebiet Libya West (Mars).

Die Ergebnisse automatisch erzeugter Gewässernetz‐Shapefiles sind in ihrer Genauigkeit und Verästelung in erster Linie von der Qualität und Auflösung der zu Grunde liegenden Geländemodelle abhängig. Auf der Erde, mit HRSC‐AX Geländemodellen bei Auflösungen von besser als einem Meter konnte gezeigt werden, dass die im Rahmen dieser Arbeit erstellte Prozesskette zur automatischen Generierung von Gewässernetzen sehr gute Ergebnisse liefert, die es in ihrer Genauigkeit dennoch genauer zu überprüfen gilt. Durch diese hochaufgelösten Basisdaten werden auch kleine morphologische Strukturen mitberücksichtigt, die in jedem Fall das Ergebnis in sofern beeinflussen, dass sich der Verlauf der Gewässernetz‐Segmente ändert. Daraus ergibt sich die Frage, wie genau das verästelte Gewässernetz für Untersuchungen sein muss, um der kartierten Realität, zu entsprechen. Um reelle Flussläufe zu detektieren, bedarf es der menschlichen Interpretation um die Abflussrinsen, wasserführend nur bei Regen, von tatsächlichen Bächen und Flüssen zu selektieren. Dabei wird über ein Ausschlussverfahren der kleinsten Strahler‐Klassen das Ergebnis der Realität durch visuellen Abgleich angepasst und erreicht dadurch Genauigkeiten von bis zu 85 Prozent des auf Bildinformationen kartierten Gewässernetzes (Abb. 58).

Die Treffergenauigkeit automatisch erzeugter Abflusssysteme ist auf dem Mars deutlich geringer als Kartierungen, da die digitalen HRSC Geländemodelle eine Auflösung von bestenfalls 50 m/pxl bis zu 200 m/pxl aufweisen. Dagegen haben Nadir‐Aufnahmen, welche für Kartierungen herangezogen werden, eine Auflösung von 12,5 m/pxl. Dies führt zu einer Übereinstimmung zwischen automatisch erzeugtem‐ und kartierten Gewässernetz von maximal 62 Prozent (Abb. 59). Natürlich gibt es HRSC‐ Nadir‐Aufnahmen des Mars, bei denen schlechte Aufnahmebedingungen wie beispielsweise Staubstürme herrschen und die Bildinformationen sich nur noch sehr bedingt interpretieren lassen. Diese Kriterien treffen jedoch auch bei Aufnahmen der Stereosensoren der HRSC zu, aus welchen später die Geländemodelle errechnet werden. Somit ist auch in einem solchen Fall die Nadir‐ Aufnahme besser geeignet um zu kartieren, statt Gewässernetze automatisch aus den Geländemodellen zu generieren.

Auf dem Mars, mit HRSC‐ oder MOLA‐Geländemodellen als Datengrundlage, wird beim Betrachten von Querschnitten ausgewählter Regionen weiter verdeutlicht, wie weit die automatisch erzeugten Linien voneinander abweichen können. Am Beispiel Nanedi Valles (Mars) wird aufgezeigt, wie sich der Verlauf einzelner Linienelemente, errechnet aus unterschiedlich aufgelösten Basisdaten, unterscheidet. Abbildung Abb. 61 stellt zwei Gewässernetze der gleichen Region gegenüber, welche aus einem MOLA‐Geländemodell mit einer Auflösung von 463 m/pxl (links im Bild) und einem HRSC‐ Geländemodell mit 50 m/pxl (rechts im Bild) abgeleitet wurden. Zur Verdeutlichung der unterschiedlichen Auflösungen der Datensätze wurden 50 Meter Höhenlinien aus den jeweiligen Geländemodellen ermittelt und über das Layout gelegt. An den Querprofilen durch die MOLA‐ und HRSC‐Geländemodelle wird ersichtlich, dass die Gewässernetze teilweise unterschiedlich oder parallel zueinander verlaufen können, da sich die laterale Auflösung direkt auf den Verlauf der Tallinie auswirkt.

Dennoch ist die Prozesskette zur Erstellung von Abflusssystemen eine Errungenschaft für die

wissenschaftliche Interpretation, da die Ergebnisse zwar Störungen aufweisen, gleichwohl aber erodierte Bodenstrukturen detektiert werden. Freilich können morphologisch kleinstrukturierte Merkmale wie Spülrinnen (Gullys) mit diesem Verfahren auf dem Mars nicht gefunden werden, jedoch lassen sich bereits Runsen mit Zehnern von Metern Breite und mehrere km Länge, entsprechend der Auflösung des Geländemodells, exakt bestimmen. Durch die Kombination von automatisch generiertem und manuell kartiertem Gewässernetz findet sich hier eine sehr gute Möglichkeit, die Trefferwahrscheinlichkeit von oberflächlich verlaufenden Abflusssystemen weitestgehend zu optimieren.

Da das automatisch erzeugte Ergebnis‐Shapefile nach Strahler klassifizierte Werte in seiner Attributtabelle beinhaltet, kann davon ausgegangen werden, dass bei den höchsten Strahler‐Klassen tatsächlich fluviale Erosionsprozesse in der Vergangenheit des Mars stattgefunden haben müssen, welche es unter Zuhilfenahme von Bildinformationen zu interpretieren gilt.

Letztlich können die automatisch generierten Gewässernetze zur Erstellung von Längsprofilen durch die detektierten Täler genutzt werden, indem die einzelnen Shapefile‐Segmente, welche dem Talverlauf exakt als Tiefenlinie folgen, extrahiert und mit Höhenwerten aus dem Geländemodell kombiniert werden (Abb. 60).

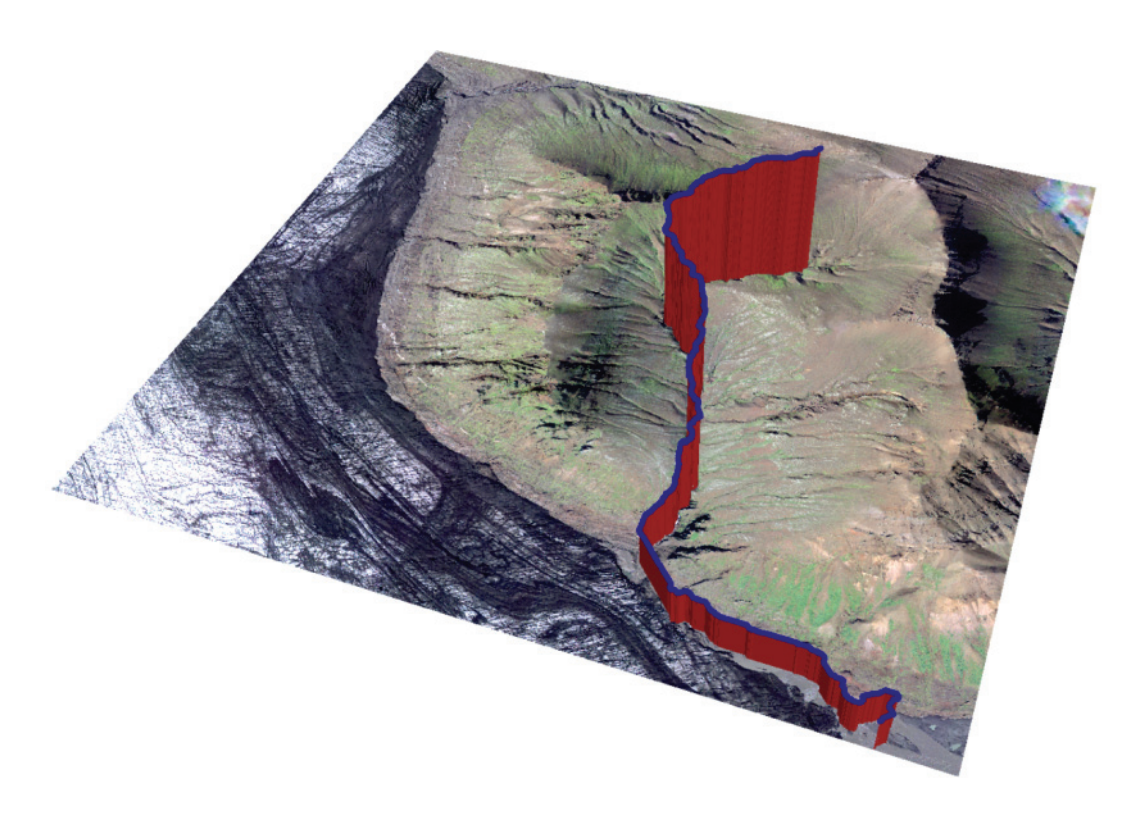

Abb. 60 Testgebiet Skeiðarársandur (Island) mit überlagertem Höhenprofil, extrahiert aus dem automatisch generierten Gewässernetz‐Shapefile.

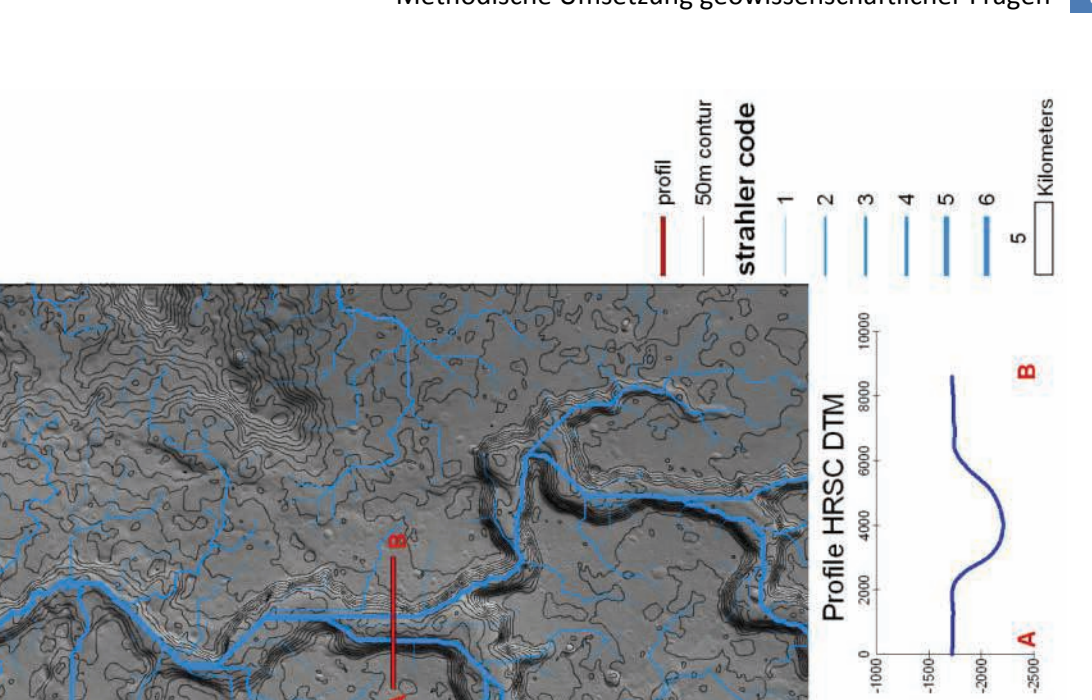

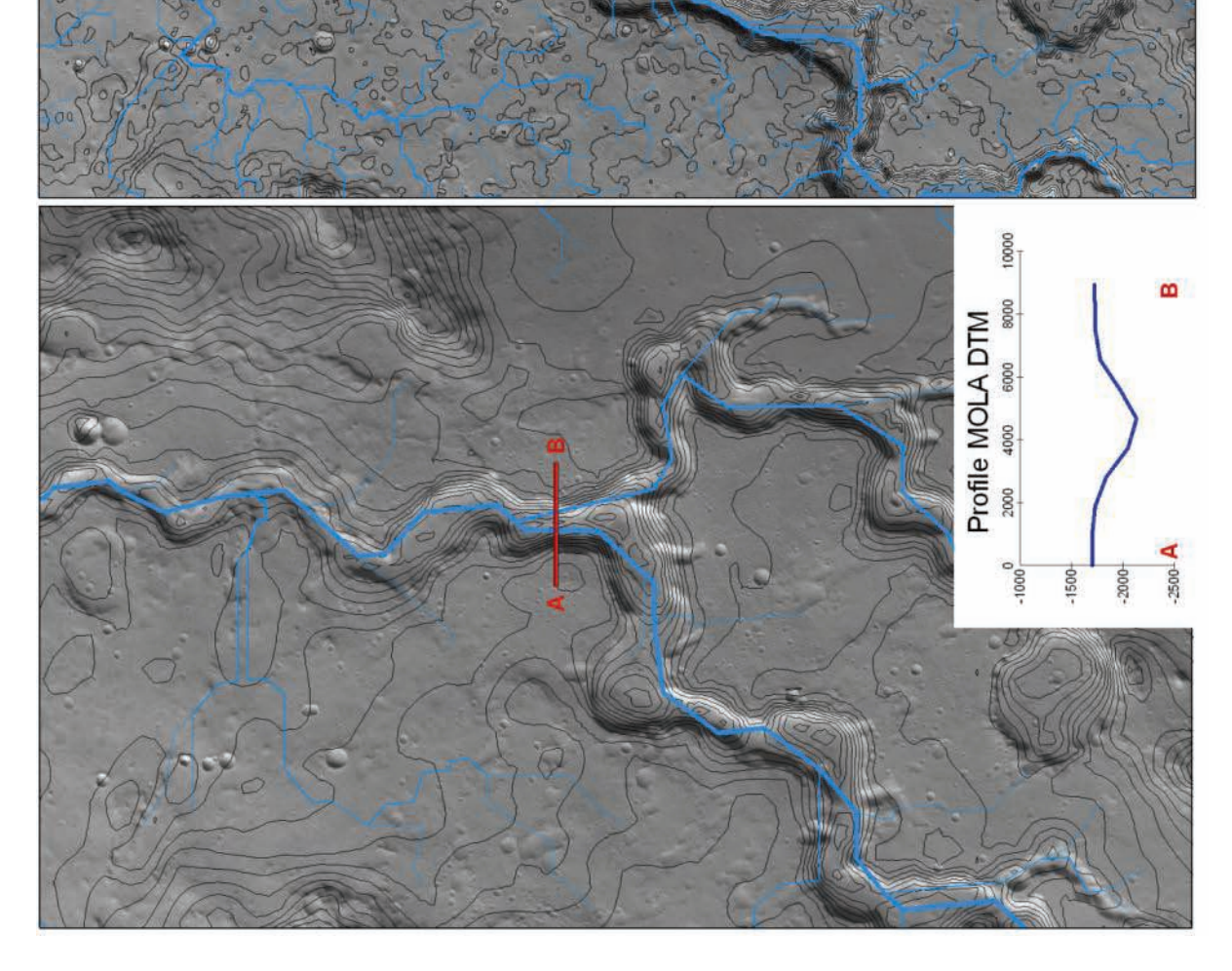

Abb. 61 Gegenüberstellung der automatisch erzeugten Gewässernetze mit unterschiedlichen Basisgeländemodellen, Nanedi Valles (Mars).

## 6.2 MODELLIERUNG DER OBERFLÄCHENRAUIGKEIT

Die Oberflächenrauigkeit ist ein Maß für die Unregelmäßigkeit einer Oberfläche. Diese hängt von der räumlichen Verteilungsdichte und der Geometrie der Hindernis‐ bzw. Rauigkeitselemente ab (Bollmann und Koch, 2001). Bei der großmaßstäbigen Betrachtung einer Region wird unter der Geometrie eines Geländes dessen Neigung verstanden. Die Verteilungsdichte lässt dabei auf die statistische Verteilung der einzelnen Elemente und deren Fragment‐Durchmesser schließen. Bei kleinen Maßstäben gilt die Oberflächenrauigkeit als Maßstab für die Standardabweichung der Höhe und lässt keine Schlüsse auf die Beschaffenheit der Planetenoberfläche und die statistische Verteilung deren Elemente zu. Grundsätzlich jedoch gilt, dass die Oberflächenrauigkeit Einfluss auf die Reflexionseigenschaften der zu untersuchenden Fläche hat.

#### 6.2.1 BERECHNUNG DER OBERFLÄCHENRAUIGKEIT

Autoren wie Kreslavsky und Head (Kreslavsky und Head, 2000) errechneten die Rauigkeit der Marsoberfläche in einem Bezug auf unterschiedliche Basislängen entlang der MOLA‐Spuren. Dieses Verfahren stellt eine Abschätzung zwischen Hangneigungen entfernt liegender und nah beieinander liegender MOLA‐Punkte dar. Dabei werden die Steigungen zwischen den MOLA‐Punkten entlang der Aufnahmespur in Basislängen von 0,6 km und 20,0 km gemessen. Die Rauigkeit wird mittels eines linearen Band‐Pass‐Filters berechnet. Mit dieser Methode wird als Rauigkeit der Marsoberfläche das Median‐gefilterte Differenzial der Neigung bei gegebener Basislänge betrachtet. Neumann et al. (2003) errechnen die Oberflächenrauigkeit des Planeten anhand des Laserspot‐Durchmessers auf der Oberfläche und weiterer Instrumentenparameter. Diese Methode wird im Folgenden näher erläutert. Dabei wird der Fokus im Besonderen auf die verbesserten Methoden unter Einbeziehung geographischer Informationssysteme und auf der Grundlage von Geländemodellen des HRSC‐ Experimentes gelegt.

Das Mars Orbiter Laser Altimeter (Kapitel 3.1.2) sendete aus seiner Mars‐Umlaufbahn einen senkrecht gerichteten Laserstrahl zur Oberfläche. Von dieser wird der Laserstrahl entsprechend der Oberflächenbeschaffenheit stark oder schwach reflektiert. Dabei wird die Laufzeit des Lichtstrahls gemessen. Die schematische Darstellung in Abb. 62 zeigt unterschiedliche Gaußverteilungen beim gesendeten und reflektierten Lichtstrahl. Die deutlich breitere Kurve des reflektierten Laserimpulses wird durch die Oberflächenbeschaffenheit des Planeten beeinflusst.

Neben der Messung der Laufzeit des Laserstrahls wurden insgesamt 33 Parameter für jede einzelne Messung aufgezeichnet. Für die Analyse der Oberflächenrauigkeit sind jedoch nicht alle Parameter relevant, die genutzten werden im Folgenden erläutert. Benötigt wird die empfangene Laserpulsenergie (ect [RECV\_PULSE\_ENERGY\_COUNTS]) mit einem digitalen Wertebereich von 0‐255,

dabei steht der Wert 255 für einen gesättigten, für die Berechnung unbrauchbaren, Laserpuls.

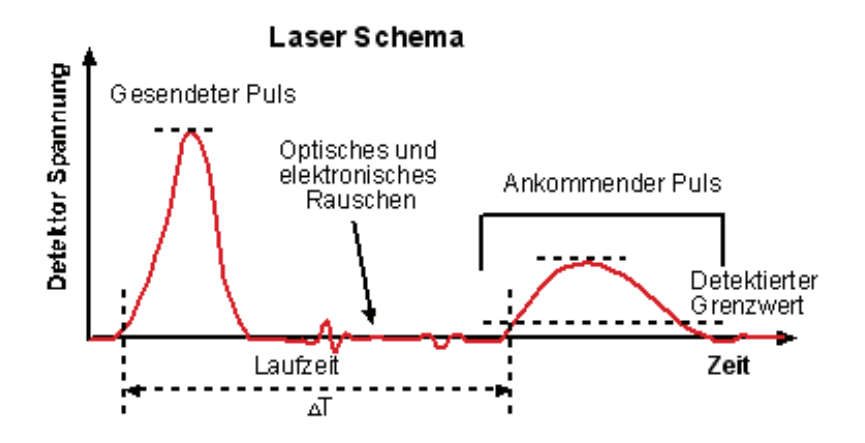

Abb. 62 Laserstrahl Aufweitung.

Auch die Entfernung vom Raumschiff zur Oberfläche (Mola\_Range) in der Einheit Meter sowie Sigopt (RECV\_OPTICAL\_PULSE\_WIDTH), eine Abschätzung der Hangneigung entlang der aufgenommenen Spur mit Hilfe der Lichtgeschwindigkeit von 2,99792458\*10<sup>8</sup> m/s umgerechnet in Nanosekunden, gehen in die Analyse mit ein. Bei der Berechnung der Oberflächenrauigkeit wird die reflektierte Laserpulsbreite zur Abschätzung der Laserstrahlverbreiterung genutzt. Diese entsteht durch die morphologischen Gegebenheiten, z.B. Oberflächenneigung und Oberflächenrauigkeit.

Die Oberflächenneigung des Mars ist gewöhnlich deutlich größer als der "Off-Nadir" Winkel des Raumschiffs (Abshire et al., 2000). Wird die Oberflächenrauigkeit vernachlässigt, wird die empfangene rms‐Pulsbreite als Funktion der Oberflächenneigung verstanden. (Abshire et al., 2000)*.* Die empfangene Laserpulsbreite σ<sub>r</sub> errechnet sich wie folgt in Gleichung [2]:

$$
\sigma_r^2 = \left(\sigma_x^2 + \sigma_f^2\right) + \frac{4R_m^2}{c^2} + \left[\tan^4(\gamma) + \tan^2(\gamma)\tan^2(\Theta)\right]
$$
 [2]

Wobei  $\sigma_x$  die gesendete Laserpulsbreite,  $\sigma_f$  die empfangene Laserpuls-Aufweitung und  $\gamma$  der Laserbeam‐divergence‐Winkel ist (Abshire et al., 2000). C entspricht der Lichtgeschwindigkeit im Vakuum mit 299792458 m/s und Θ ist die Hangneigung in Grad. Wird die Oberflächenrauigkeit berücksichtigt, wird sie zusätzlich als  $\sigma_{\text{round}}^2$  in die Gleichung [3] eingebracht und nach  $\sigma_{\text{round}}^2$  umgestellt [4].

$$
\sigma_r^2 = \left(\sigma_x^2 + \sigma_f^2\right) + \frac{4R_m^2}{c^2} \left[\tan^4(\gamma) + \tan^2(\gamma)\tan^2(\Theta)\right] + \sigma_{rough}^2
$$
 [3]

$$
\sigma_{rough}^{2} = \sigma_{r}^{2} - \sigma_{x}^{2} - \sigma_{f}^{2} - \frac{4R_{m}^{2}}{c^{2}} \left[ \tan^{4}(\gamma) + \tan^{2}(\gamma)\tan^{2}(\Theta) \right]
$$
 [4]

Als einer der 33 Laserparameter findet sich der Wert "SIGOPT (RECV\_OPTICAL\_PULSE\_WIDTH)" als reflektierte optische Pulsbreite, welche unter Einbeziehung der Parameter der Empfängerelektronik korrigiert wurde. SIGOPT stellt somit eine Abschätzung der Oberflächenneigung und der Rauigkeit in Abhängigkeit von der Aufnahmegeometrie dar [5] [www 20].

$$
\sigma_{\text{sigopt}}^2 = \sigma_r^2 - \sigma_x^2 - \sigma_f^2 \tag{5}
$$

Somit lässt sich Gleichung [5] in Gleichung [4] einsetzen und vereinfacht diese. Damit ergibt sich für die Rauigkeit [6]:

$$
\sigma_{rough}^2 = \sigma_{\text{sigopt}}^2 - \frac{4R_m^2}{c^2} \left[ \tan^4(\gamma) + \tan^2(\gamma) \tan^2(\Theta) \right]
$$
 [6]

Im trigonometrischen Teil des Terms gehen die Hangneigung Θ sowie die Verbreiterung des Laserstrahls γ in die Gleichung ein. Der Offnadir‐Winkel zeigt ohne Richtungsangabe die Abweichung der Flugbahn von der Senkrechten an. Durch diesen Winkel ergibt sich ein zeitlicher Einfluss auf die Laufzeit des Lasers. Da der Offnadir‐Winkel meistens geringer als 0,5° ist, kann er vernachlässigt werden.

Die Aufweitung des Laserstrahls γ wird als konstant angenommen und setzt sich wie in Gleichung [7] dargestellt zusammen, wobei Θ*<sup>x</sup>* = 0,37 mRad entspricht, also den angenommenen Durchmesser von 160 m, welchen der Laserstrahl beim Auftreffen auf der Oberfläche einnimmt. (Abshire et al., 2000).

$$
\gamma = \frac{\Theta_x}{4} \tag{7}
$$

Die Gleichung [6] lässt sich weiter vereinfachen, da der Term  $\tan^4(\gamma)$  gegen Null geht [8].

$$
\sigma_{rough}^2 = \sigma_{\text{sigopt}}^2 - \frac{4R_m^2}{c^2} \left[ \tan^2(\gamma) \tan^2(\Theta) \right]
$$
 [8]

#### 6.2.2 HANGNEIGUNG

Die Hangneigung Θ ist die Neigung der Geländeoberfläche gegenüber der Horizontalen entlang einer Falllinie und stellt den jeweils größten Neigungswinkel des Geländes dar. Sie ist eine quantitative Beschreibung des Reliefs. Sie lässt sich in Winkelmaß, als Gefälle sowie als Steigung in Prozent oder als das Verhältnis einer horizontalen Strecke zur Höhendifferenz angeben.

Zur Berechnung der Rauigkeit auf dem Mars wurde die Hangneigung bisher aus den einzelnen Messpunkten des Laseraltimeters mittels Lage‐ und Höhendifferenz errechnet [11]. Zur Errechnung der Hangneigung müssen zunächst kartesische Koordinaten aus den sphärischen Koordinaten der MOLA Messwerte errechnet werden.

$$
X_n = planetrad_n * \cos \lambda_n * \cos \varphi_n \tag{9}
$$

$$
Y_n = planetrad_n * \sin \lambda_n * \cos \varphi_n \tag{10}
$$

$$
Z_n = planetrad_n * sin \varphi_n \tag{11}
$$

Wobei  $\lambda$  = planetozentrische Länge (Ost in Grad)  $\varphi$  = planetozentrische Breite (Nord in Grad) sowie *planetrad* = Planetenradius (Abstand vom Marsmittelpunkt zur festen Oberfläche in Meter) entsprechen und in Gleichung [8] eingesetzt werden.

$$
\Theta = \arctan \frac{abs(planetrad_{n+1} - planetrad_{n-1})}{\sqrt{(X_{n+1} - X_{n-1})^2 - (Y_{n+1} - Y_{n-1})^2 - (Z_{n+1} - Z_{n-1})^2}}
$$
\n[12]

Diese Methode hat zwei Nachteile. Zum ersten werden nur die Punkte in bzw. entgegengesetzt der Flugrichtung betrachtet, nicht jedoch die räumlichen Nachbarn parallel zur Flugrichtung. Dazu kommt als zweites gravierendes Problem, dass nicht jeder Laserpuls gewertet werden kann. Dies hängt mit der empfangenen Laserpulsenergie (ipwct[ect]) zusammen. Die möglichen Werte gehen von 0 – 255, wobei 255 für einen gesättigten Laserpuls steht und somit dieser Punkt nicht mehr für weitere Berechnungen zur Rauigkeitsanalyse genutzt werden kann, da die Verteilung des ankommenden Laserstrahls nicht mehr einer Gaußkurve gleicht. Dies führt zu einem Ausschuss von bis zu 60‐70% aller Laserpulsbreitenmessungen der Laserpulse.

Zwar werden die einzelnen Punkte beim Auslesen aus der DLR‐Mars‐Datenbank bereits nach brauchbaren ect‐Werten gefiltert, jedoch entstehen durch die unbrauchbaren, gesättigten Punkte große Lücken. Diese Lücken können je nach Region auf dem Mars und Sättigungsgrad der ect‐Werte bis zu mehrere hundert Kilometer entlang einer Spur betragen. So wird eine unbrauchbare Hangneigung zwischen zwei ungesättigten Punkten errechnet, welche bei diesen Entfernungen keine topographischen Gegebenheiten mehr berücksichtigt. Aus den genannten Gründen wird in dieser Arbeit der Einsatz digitaler Geländemodelle im Rasterformat bevorzugt.

Die Berechnung der Hangneigung aus digitalen Geländemodellen auf Rasterdatenbasis erfolgt für jeden MOLA‐Messpunkt anhand des absoluten Höhenunterschiedes zu seinen Nachbarpixeln. Die Qualität der Ergebnisse ist dabei abhängig von der Auflösung des zu Grunde liegenden Geländemodells sowie die quadratische Ausdehnung der betrachteten Hangabschnitte sofern diese größer als die ursprüngliche Pixelausdehnung (Resampling) sind (Bollmann und Koch, 2001).

Intern wird in ArcGIS eine andere Methode zur Berechnung der Hangneigung verwendet. Dabei bildet ArcGIS bei Errechnung der Hangneigung aus digitalen Geländemodellen eine Ebene mit Z‐ Werten einer 3x3 Nachbarschaftsmatrix um ein Ausgangs‐ oder Mittelpunktspixel und bewegt dieses Fenster schrittweise über das gesamte zu analysierende Gebiet. Die Richtung, in welche die Ebene zeigt, ist die Richtung für die Ausgangszelle. Die Neigung der Zelle wird, ausgehend von der 3x3-Nachbarschaftsumgebung, mit der Gradienten‐Methode (Abb. 63) (Burrough und McDonell, 2005) errechnet. Falls in der Nachbarschaft eine Zelle ohne Z-Wert (no data) liegt, wird dieser Stelle der Z-Wert der mittig liegenden Zelle zugewiesen. Am Rand des Rasters gibt es mindestens 3 Zellen, die außerhalb des Rasterausmaßes liegend, einen Null-Wert als Z-Wert haben. Diesen Zellen wird der Z-Wert der Mittelpunktszelle übergeben. Das Ergebnis ist eine Glättung der 3x3 Matrize an diesen Randzellen, was im Allgemeinen zu einer Abnahme der Neigung führt.

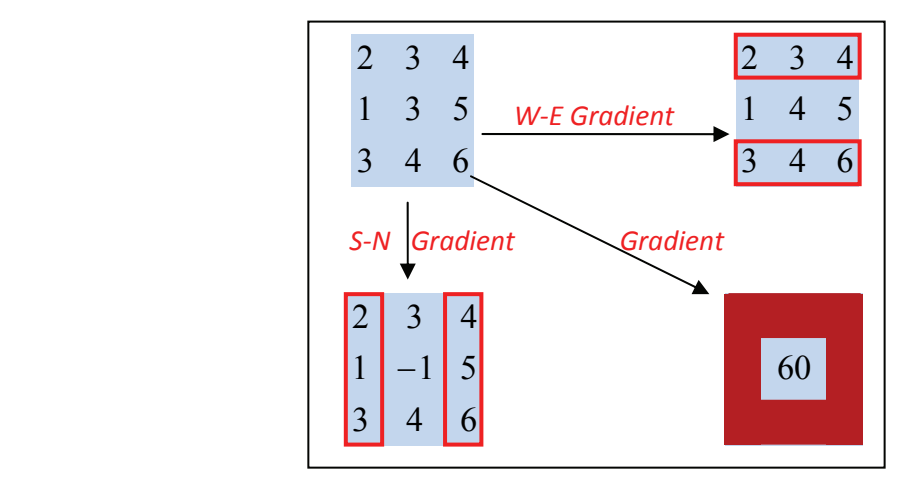

Abb. 63 Exemplarische Darstellung der Gradienten‐Methode.

Die Berechnung der Hangneigung für das mittlere Pixel "e" einer 3x3 Matrix (Abb. 64), wobei die Buchstaben a bis i für die Höhenwerte stehen.

$$
\begin{array}{ccc}\n a & b & c \\
d & e & f \\
g & h & i\n\end{array}
$$

Abb. 64 3x3 Pixel Matrix.

Die Berechnung der Hangneigung erfolgt in den Differentialgleichungen "East-West Gradienten-Methode" [13] für die "x" Richtung der Zelle "e"

$$
\left(\frac{\delta z}{\delta x}\right) = \left[\frac{(c+2f+i)-(a+2d+g)}{8 * xCellSize}\right]
$$
\n<sup>(13)</sup>

und die "North-South Gradienten-Methode" [14] für die "y" Richtung der Zelle "e".

$$
\left(\frac{\delta z}{\delta y}\right) = \left[\frac{(g+2h+i)-(a+2b+c)}{8*yCellSize}\right]
$$
\n[14]

Gleichung [15] errechnet die Hangneigung aus dem Verhältnis der Steigung (rise) und der Länge (run) in x und y Richtung über die "EAST-WEST Gradienten Methode" für die Länge (run) und der "NORTH-SOUTH Gradienten Methode" für die Steigung (rise) (Horn, 1981).

$$
run \ \ _{rise} \ = \ \sqrt{\left(\frac{\delta z}{\delta x}\right)^2 + \left(\frac{\delta z}{\delta y}\right)^2} \tag{15}
$$

In Gleichung [16] wird die Hangneigung vom Bogenmaß in Grad 0° ≤ α < 90° umgerechnet und in einem neuen Raster mit Grauwerten entsprechend der errechneten Hangneigung  $0^{\circ} \le \alpha < 90^{\circ}$ gespeichert (Burrough und McDonell, 2005).

$$
\Theta = Slope_{[Degree]}\ = ATAN \ (rise \_ run)^* 57, 29578 \tag{16}
$$

Grundsätzlich jedoch erzeugt die flächendeckende Analyse zur Errechnung der Hangneigung in ArcGIS mittels der "Maximum-Differenz-Methode" deutlich bessere Ergebnisse als die Betrachtung zweier mitunter weit entfernt liegender MOLA‐Punkte einer Bodenspur. Für die Oberflächenrauigkeit ergibt sich [17].

$$
\sigma_{rough} = \sqrt{\sigma_{\text{sigmoid}}^2 - \frac{4R_m^2}{c^2} \left[ \tan^2(\gamma) \tan^2(\Theta) \right]}
$$
 [17]

#### 6.2.3 KALIBRIERUNG DES LASERSPOTDURCHMESSERS

Bei der Berechnung der Rauigkeit stellte sich heraus, dass für viele Punkte eine Berechnung nicht möglich war, da der Ausdruck unter der Wurzel negativ wurde und so zu keinem reellen Ergebnis führte. Dies lies die Annahme zu, dass der Laserspot beim Auftreffen auf dem Mars einen kleineren Durchmesser einnimmt, als den vor der Mission abgeschätzten Durchmesser von 160 Meter (Abshire et al., 2000). Neumann (Neumann et al., 2003) geht bei seinen Berechnungen zur Rauigkeit von einem tatsächlichen Laserspot Durchmesser von ~75 Meter auf der Oberfläche aus. Dieser, um den Faktor zwei kleinere Durchmesser, ist jedoch nicht für jeden Laserpunkt exakt. Dies wird aus folgender Gleichung (18) ersichtlich.

$$
\gamma = \frac{\Theta_x}{4} = \frac{0.37 \, m \, \text{Rad}}{4} \tag{18}
$$

Dabei entsprechen die 0.37 mRad dem Laserspot-Durchmesser von 160 Meter bei einer theoretischen Flughöhe von 400 km. MGS befand sich auf keiner polaren Umlaufbahn, sondern einer Bahn mit 87° Inklination. Die Bahn war leicht elliptisch (Abb. 65). Bewegt sich der Satellit mit dem Laseraltimeter aber über topographisch unruhige Oberflächen und drastische Massenänderungen, wie sie auf dem Mars vorherrschen, ändert sich mit zu- und abnehmender Entfernung zur Oberfläche die Laserspotgröße.

Die Abweichung zur mittleren Umlaufbahn des MGS konnte durch diese Einflüsse bis zu mehreren Kilometern schwanken. Ich nehmen an, dass der auf der Oberfläche auftreffende Puls in seinem Durchmesser variierte, vergleichbar mit einem Scheinwerferkegel, welcher sich auf eine Wand zubewegt oder sich entfernt. Da der ausgehende Puls des Laseraltimeters nicht vor jedem Schuss fokussiert wird, wird deutlich, dass nicht für alle Messpunkte der gleiche Durchmesser angenommen werden kann.

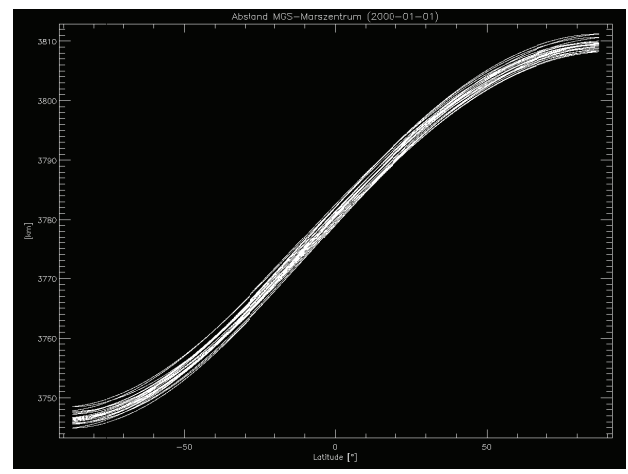

Abb. 65 Abstand MGS zum Zentrum des Mars.

Abb. 66 Abweichung der mittleren Umlaufbahn des MGS.

Aus diesem Grund wird ein Kalibrierungsfaktor Ω in Formel [18] eingefügt, welcher die unterschiedlichen Laserstrahldurchmesser für die jeweilige, zu untersuchende Region ausgleicht [19].

$$
\gamma = \frac{\Theta_x}{4*\Omega} = \frac{0.37mRad}{4*\Omega} \tag{19}
$$

Durch den eingeführten Faktor Ω ändert sich die ursprüngliche Gleichung [17] zur Berechnung der Oberflächenrauigkeit anhand der Hangneigung und der Laserspotgröße [20].

$$
\sigma_{rough} = \sqrt{\sigma_{\text{sigopt}}^2 - \frac{4R_m^2}{c^2} \left[ \tan^2\left(\frac{0.37mRad}{4*\Omega}\right) \tan^2(\Theta) \right]}
$$
 [20]

Nachfolgendes Diagramm Abb. 67 zeigt das Verhältnis zwischen der Hangneigung und Sigopt, überlagert durch die Kurve des Slope‐Effektes, also dem Einfluss der Oberflächenrauigkeit. Die Werte unter der roten Kurve führen bei der Berechnung zu nicht reellen Zahlen und sind ein Indiz für einen kleineren Laserspot‐Durchmesser auf der Marsoberfläche, als die angenommenen 160 Meter (Abshire et al., 2000). Um einen geeigneten Kalibrierungsfaktor Ω zu finden, wird empirisch mittels Microsoft Excel versucht, die Kurve bestmöglich an die Punkte aus dem Verhältnis von Sigopt und Hangneigung zu approximieren (Abb. 68).

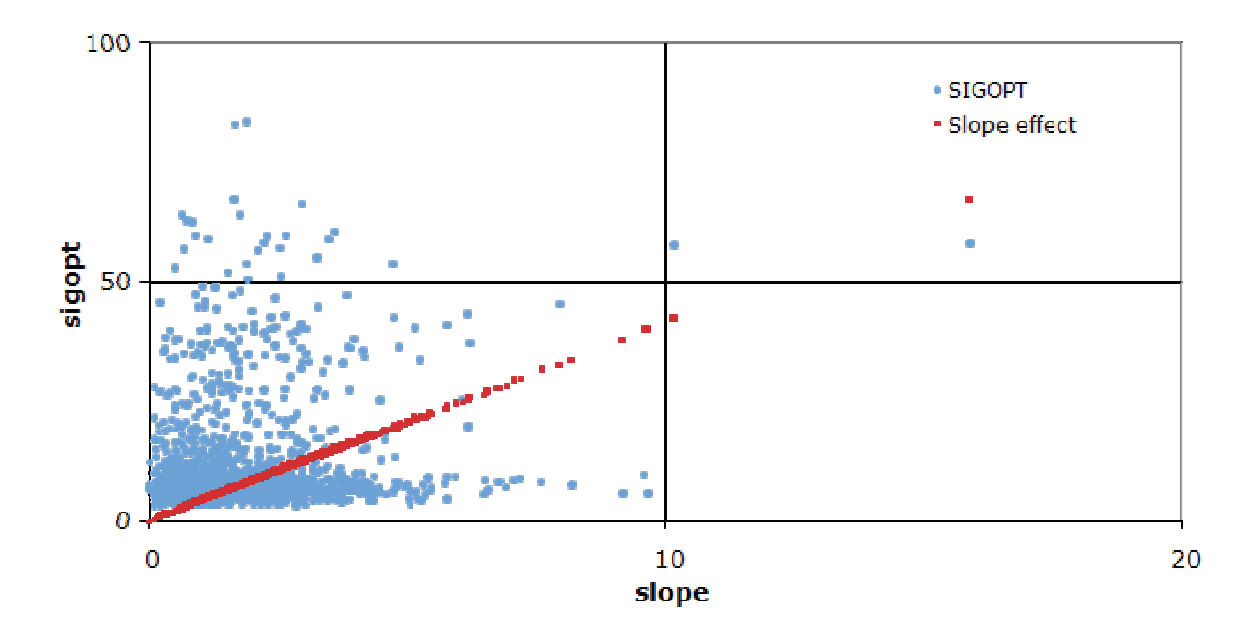

Abb. 67 Verhältnis zwischen Sigopt und Hangneigung, überlagert von der Rauigkeitskurve (rot), ausgehend von einem Laserspot-Durchmesser von 160 Meter.

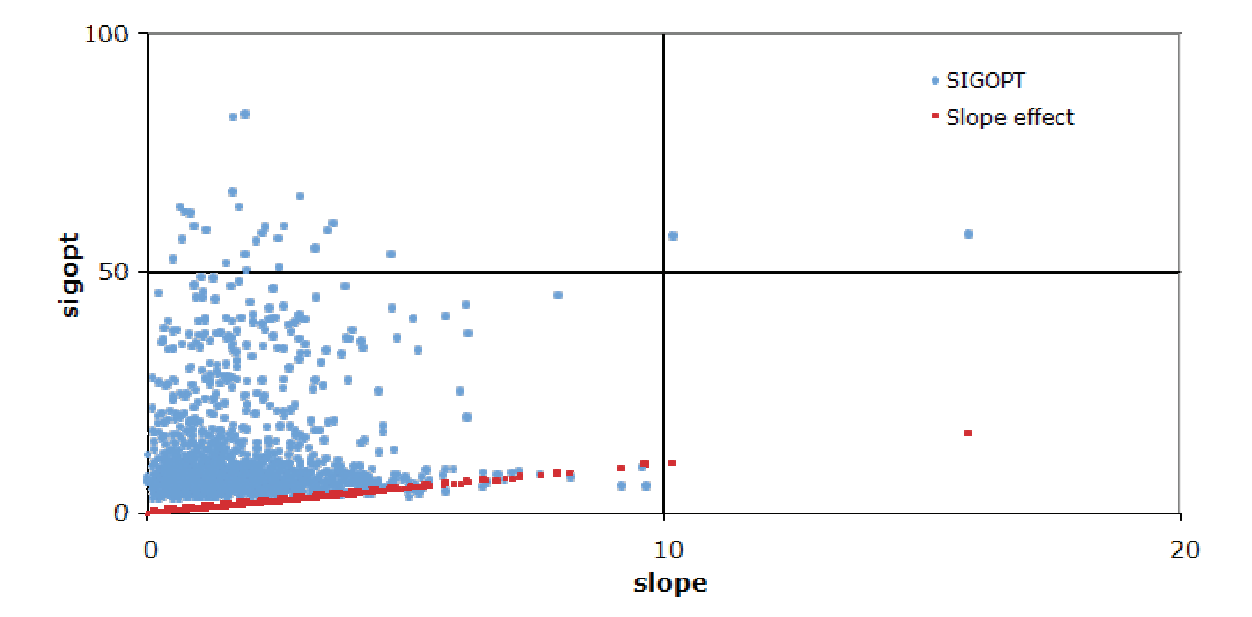

Abb. 68 Verhältnis zwischen Sigopt und Hangneigung, überlagert von der Rauigkeitskurve (rot), kalibriert mit Faktor 4.

#### 6.2.4 RAUIGKEITSANALYSE DER MARS EXPLORATION ROVER –SPIRIT– LANDESTELLE

Das Landegebiet des Mars Exploration Rover "Spirit" befindet sich etwa in der Mitte des Gusev-Kraters auf der südlichen Halbkugel des Mars bei 14.57° südlicher Breite und 175.47° östlicher Länge (Abb. 69). Gusev hat einen Durchmesser von ca. 160 km und es wird davon ausgegangen, dass er zu einem früheren Zeitpunkt in der Geschichte des Mars mit Wasser gefüllt war. Der Krater entstand vor ca. 3 Milliarden Jahren, entsprechend der Marschronologie im unteren Noachian, durch einen Meteoriten‐Einschlag. Im Laufe der Mars Exploration Rover Mission (MER) entdeckte Spirit Hinweise, die auf Wasser in der Vergangenheit des Einschlagbeckens schließen lassen und die oben genannte Annahme unterstützen. Spirit fand Ablagerungen in Form von Sulfaten, welche man auf der Erde mit verdampftem Salzwasser bzw. mit Grundwasser, welches mit vulkanischen Gasen reagierte, in Verbindung bringt. Diese Sulfate sind Indizien einer vermutlich wasserreichen Vergangenheit des Kraters. (Bell, 2007).

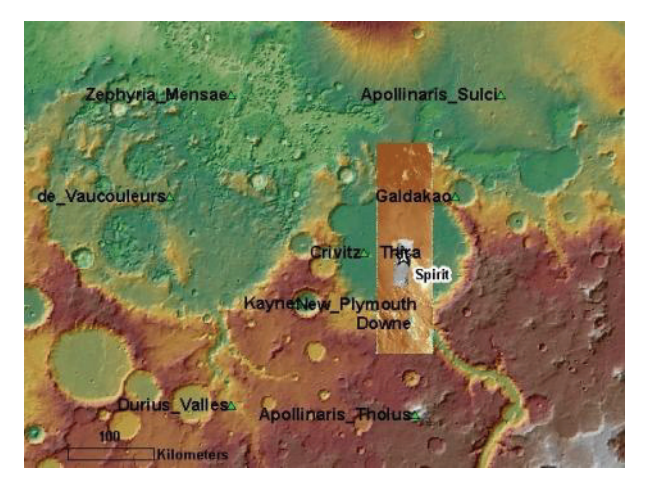

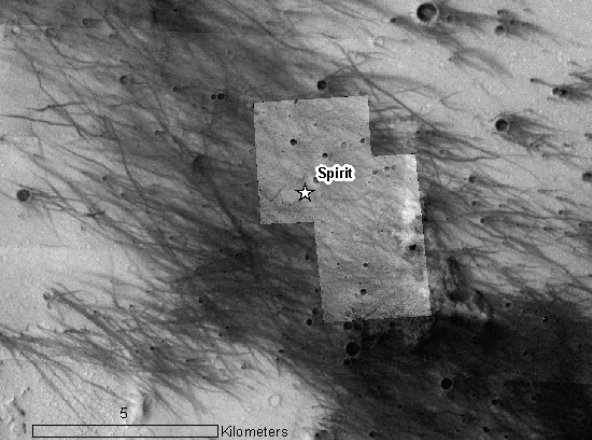

Abb. 69 Übersichtskarte der zu Untersuchenden Region. Überlagerung der MOC‐NA Aufnahmen r1303051, r1301467, HRSC Orbit 4165ND, Themis Visible V00881003RDR und MOLA DTM.

Abb. 70 Detailansicht der Spirit Landestelle, bestehend aus den MOC‐NA Aufnahmen r1303051, r1301467und Themis Visible V00881003RDR.

Das Testgebiet zur Errechnung der Oberflächenrauigkeit umfasst eine Region von 14° südlicher Breite bis 15° südlicher Breite sowie 175° östlicher Länge bis 176° östlicher Länge. Nach dem Auslesen der MOLA‐Messwerte aus der Datenbank (Abb. 71) und der Filterung nach ungesättigten "RECV PULSE ENERGY COUNTS" Werten verblieben von 10.247 aufgezeichneten Punkten 1.904 ungesättigte Punkte zur weiteren Bearbeitung (Abb. 72).

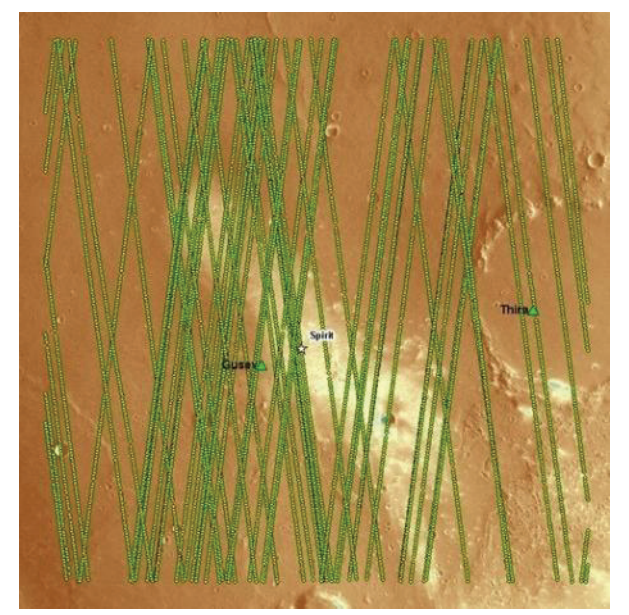

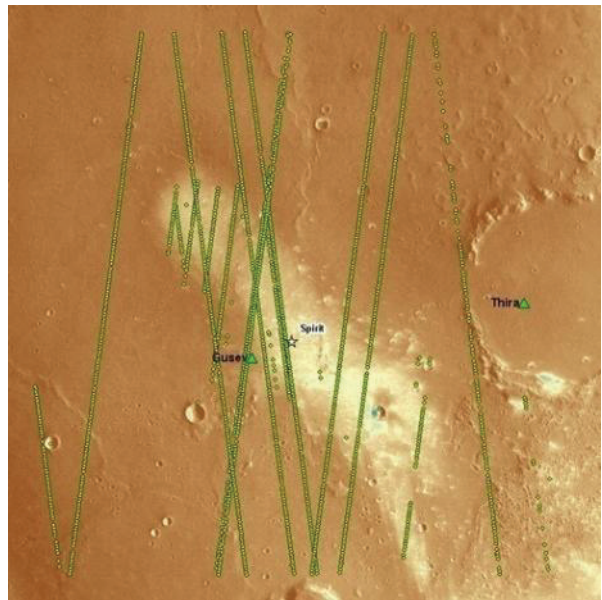

Abb. 71 Eingefärbter HRSC‐Nadir Orbit 4165 überlagert von allen 10247 MOLA‐Messwerten.

Abb. 72 Eingefärbter HRSC‐Nadir Orbit 4165 überlagert von 1904 MOLA‐Messwerten ohne gesättigte Pulsbreite.

Für die Errechnung der Oberflächenrauigkeit aus Parametern der MOLA‐Messwerte und der Hangneigung aus rasterbasierten Geländemodellen bedarf es in ArcGIS der Kombination der beiden Informationsträger "Geländemodell" und "Shapefile". Bei der Auswahl des digitalen Geländemodells zur Berechnung der Hangneigung ergeben sich zwei Möglichkeiten:

1. Ein globales, aus Einzelpunkten interpoliertes, MOLA Geländemodell mit einer lateralen Auflösung von 463 m/pxl.

2. HRSC‐Geländemodelle mit einer Auflösung von 200 m/pxl bzw. verbesserte HRSC‐Geländemodelle mit Auflösungen bis zu 50 m/pxl.

Bei HRSC‐Geländemodellen liegt der Vorteil in der deutlich besseren Auflösung, jedoch ist Mars Express eine noch laufende Mission mit einer globalen Abdeckung von ca. 70% zum Zeitpunkt dieser Arbeit. Nach der Auswahl eines geeigneten Datensatzes wird, wie in Kapitel 6.2.1 erklärt, mittels der Maximum‐Differenz‐Methode [15] die Hangneigung aus dem Geländemodell errechnet (Abb. 63). Die farbkodierte Hangneigungskarte zeigt, dass durch eine bessere Auflösung des Geländemodells (Abb. 73), abgeleitet aus HRSC‐Daten, auch eine höhere laterale Detailgenauigkeit der errechneten Hangneigungswerte zu erkennen ist. Im Vergleich dazu findet sich in Abb. 74 eine Hangneigungskarte der gleichen Region auf Basis des interpolierten MOLA‐Geländemodells mit einer lateralen Auflösung von 463 m/plx. Zur besseren Interpretation beider Datensätze wurden Höhenlinien mit 100 m über die Hangneigungskarten gelegt. Diese Höhenlinien wurden aus den gleichen Geländemodellen wie die abgeleiteten Hangneigungskarten errechnet.

Über die Koordinaten der zu betrachtenden Region wird ein punkthaftes Shapefile aus der Datenbank erstellt, welches zur Reduktion der Dateigröße bereits bei der Abfrage nach übersättigten "RECV\_PULSE\_ENERGY\_COUNTS" Werten gefiltert wird. Nach der Erstellung des Shapefiles muss es

in ArcGIS projiziert werde. Zwar besitzt das Shapefile bereits die bei der Erstellung angegebenen MARS\_MOLA Referenzparameter (KAPITEL 5.3.1) in Form einer PRJ Datei, es muss jedoch zur Analyse auf die gleiche Projektion, DLR\_MARS\_SINSOI (KAPITEL 4.2.2), wie das DGM bzw. die Hangneigungskarte umprojiziert werden. Danach kann es in ArcGIS eingelesen (Abb. 75) und die zu bearbeitenden Punkte, in der Regel sind das alle Punkte, markiert werden.

Nach dem Start der Routine zur Errechnung der Rauigkeit geht der Algorithmus nun sukzessiv durch die markierten MOLA‐Punkte. Dabei werden für jeden markierten Punkt dessen Parameter aus der .dbf Tabelle (siehe 5.3.1) durchgegangen und die Koordinaten, die MOLA "Orbit" Nummer, der "MOLA\_Range" sowie der Wert "SIGOPT" in entsprechende Variablen geschrieben. Gleichzeitig wird über die Koordinate des Punktes auf den Rasterlayer zugegriffen, bei welchen der Grauwert die Hangneigung in Grad repräsentiert. Diese wird ebenfalls in einer Variablen gespeichert. Nun wird die unter Kapitel 6.2.1 hergeleitete Formel [20] zur Berechnung der Oberflächenrauigkeit mit Faktor Ω=1 benutzt.

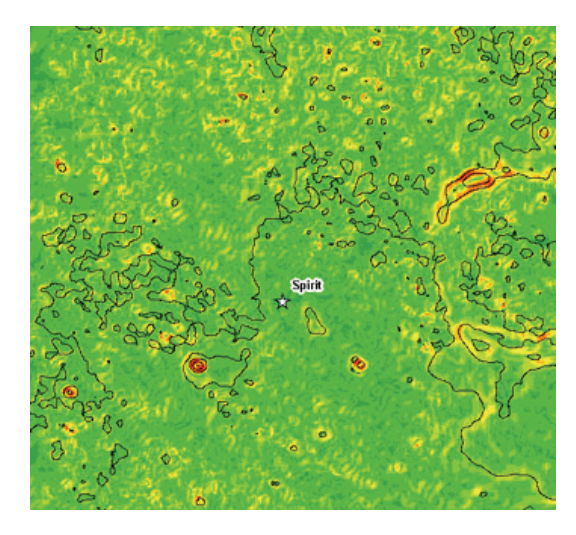

Abb. 73 Hangneigungskarte aus HRSC DTM Orbit 4165 mit 100 m/pxl. Überlagert von 100 m Höhenlinien.

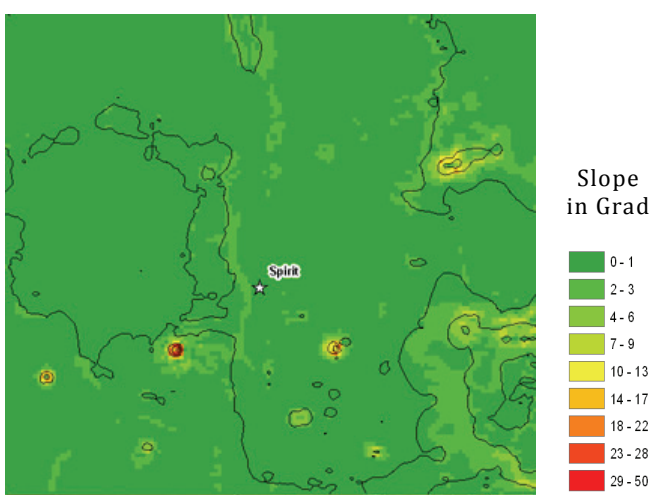

Abb. 74 Hangneigungskarte aus interpoliertem MOLA DTM mit 463 m/pxl. Überlagert von 100 m Höhenlinien.

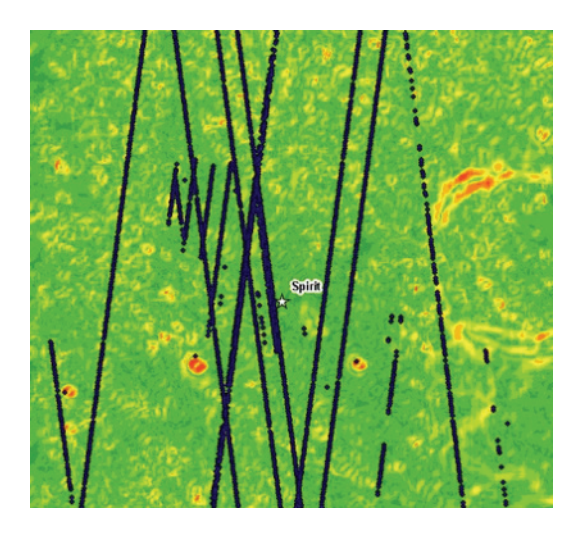

Abb. 75 Aus der Datenbank ausgelesene, korrigierte MOLA Punkte überlagern die Hangneigungskarte der MER‐SPIRIT Landestelle.

Bei der Berechnung der Oberflächenrauigkeit wird überprüft, ob der Term unter der Wurzel negativ wird (Abb. 76). Ist dies der Fall, wird die Rauigkeit auf "Null" gesetzt. Damit wird umgangen, dass durch nichtreelle Werte ein Programmabbruch herbeigeführt wird. In der ausgewählten Testregion der Spirit‐Landestellen trifft dies bei 666 Punkten zu, welche in ArcGIS entfernt werden können (Abb. 77). Aus pragmatischen Gründen wird das Ergebnis der Berechnung in eine Textdatei geschrieben, welche gleichermaßen von Windows‐ wie von Linux‐Programmen ausgewertet werden kann. Nach der Erstellung der Textdatei wird diese nun mit dem Konverterprogramm DLR ASCII2SHAPE (Kapitel 5.4) in ein Shapefile gewandelt und zum Kartenlayout hinzugefügt. Abbildung (Abb. 80) zeigt detailliert in der Layoutansicht die Landestelle des MER Spirit. Die unbrauchbaren "Null" Werte wurden für einen quantitativen Eindruck in der Layoutansicht ausgeschlossen. Im Anschluss wurde die .dbf Tabelle des erzeugten Shapefiles nach Microsoft Excel exportiert, um die Kalibrierung mittels der Kurvenanpassung vorzunehmen (Abb. 67, Abb. 68). Bei der ausgewählten Untersuchungsregion der MER – Spirit Landestelle wurde der Faktor Ω=4 ermittelt, durch welchen die Kurve des Slope‐ Effektes am besten an die Werte von Sigopt und Hangneigung approximiert werden konnte.

Abb. 81 visualisiert das Ergebnis der Berechnung großmaßstäbig, um die errechneten Werte der Rauigkeitsanalyse in absoluten Werten darzustellen. Die statistische Verteilung der Werte wird vor der Kalibrierung in Abb. 78 und nach der Kalibrierung in Abb. 79 dargestellt. Dabei wird deutlich, dass über das hier erläuterte Verfahren nach der Anpassung der Messwerte deutlich mehr brauchbare Messwerte für die Bestimmung der Rauigkeit vorhanden sind.

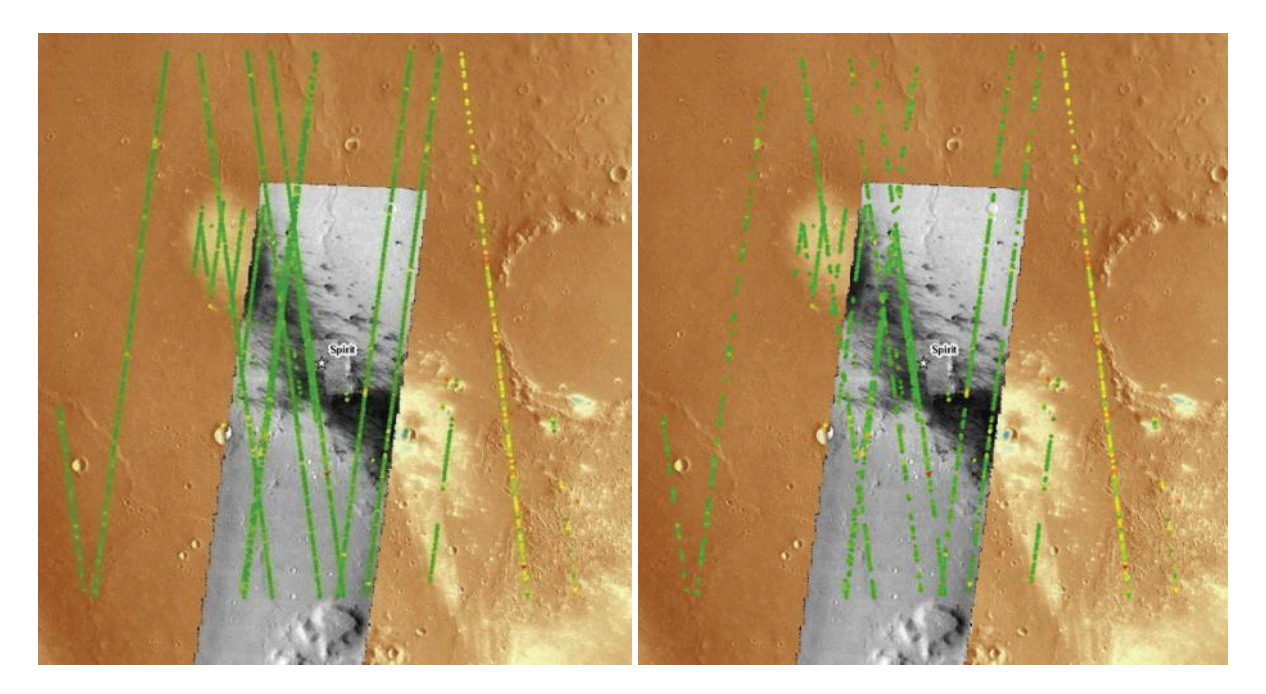

Abb. 76 Errechnete Oberflächenrauigkeit mit fehlerhaften Rauigkeitswerten.

Abb. 77 Errechnete Oberflächenrauigkeit ohne fehlerhafte Rauigkeitswerte.

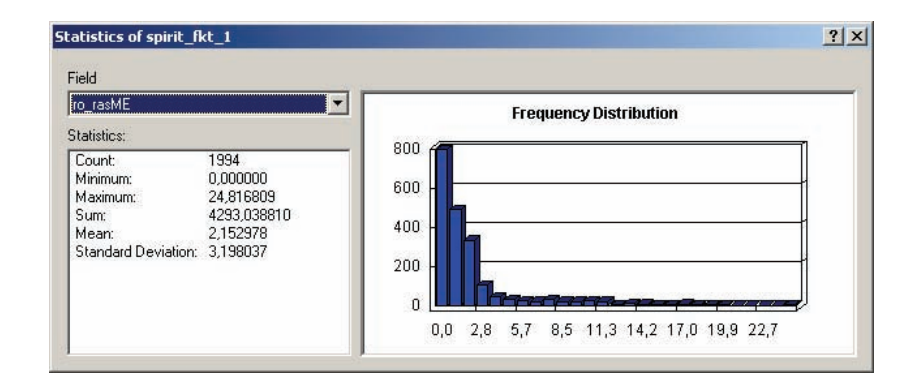

Abb. 78 Verteilung der Rauigkeitswerte ohne Kalibrierungsfaktor in Bezug auf die Anzahl der Berechnungen der Messwerte.

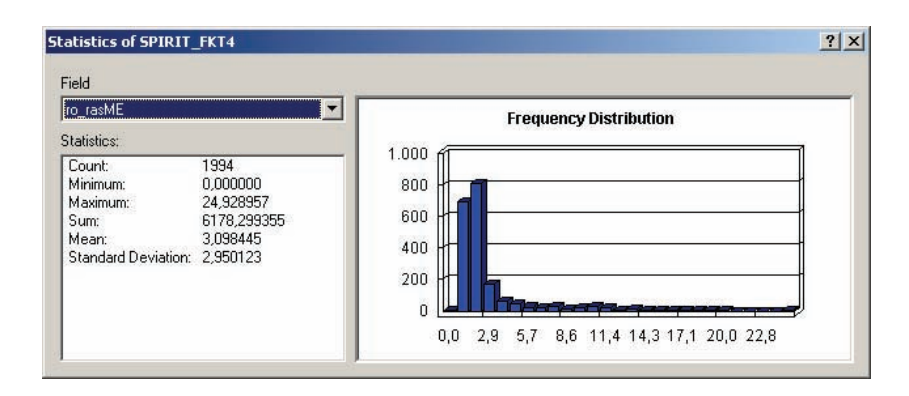

Abb. 79 Verteilung der Rauigkeitswerte mit Kalibrierungsfaktor in Bezug auf die Anzahl der Berechnungen der Messwerte.

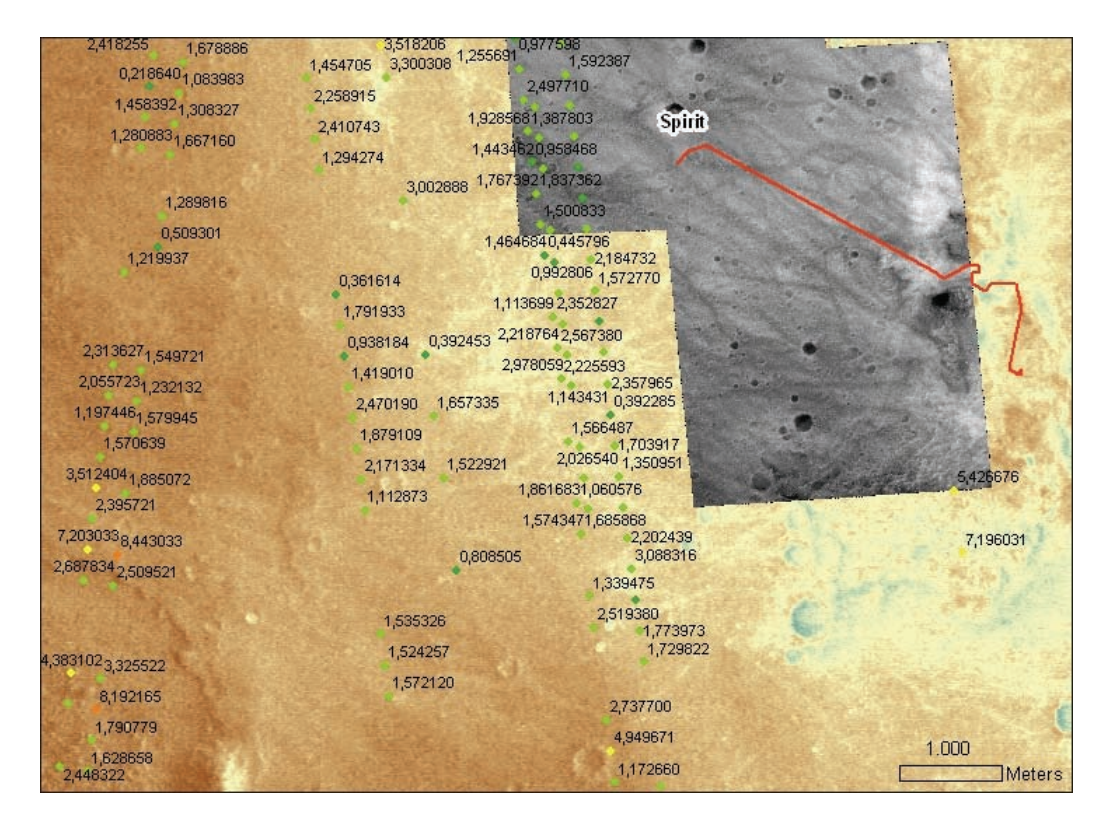

Abb. 80 MER ‐ SPIRIT Landestelle mit Rauigkeitsangaben in Meter, unbrauchbare Werte durch die theoretisch angenommene Spotgröße von 160 Meter (Ω=1) wurden entfernt.

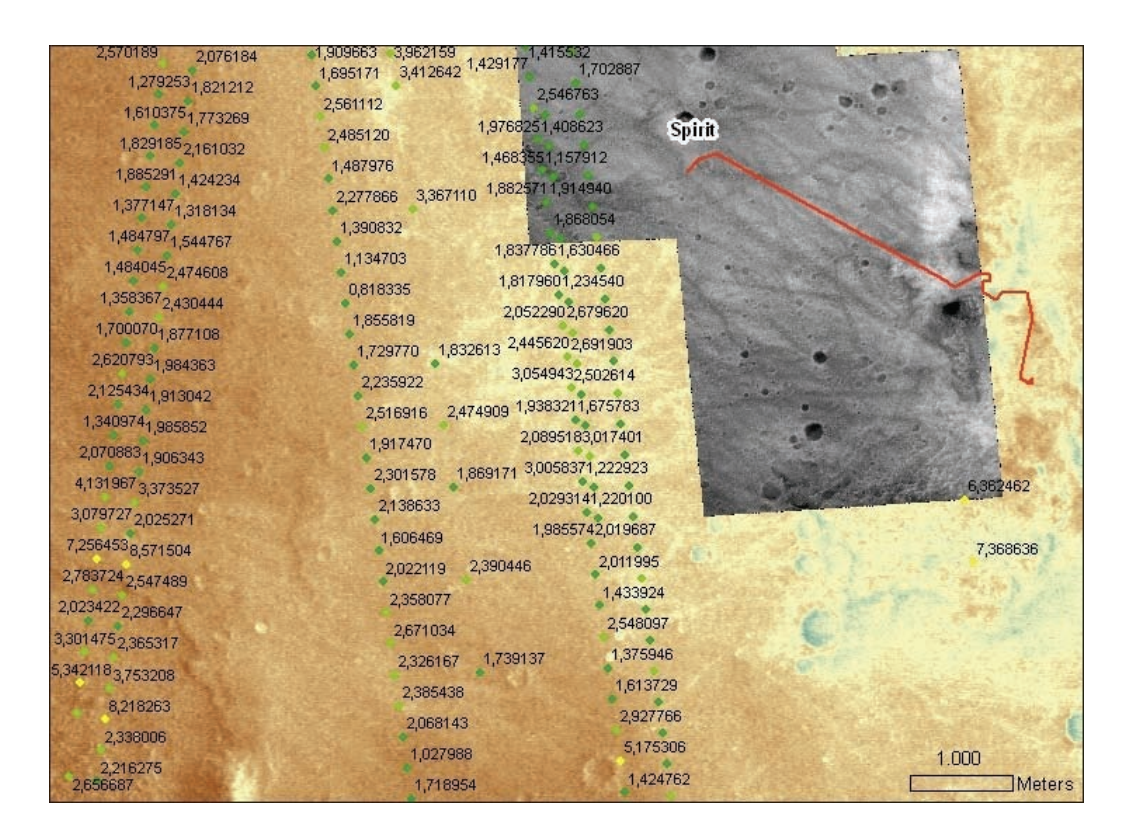

Abb. 81 MER – SPIRIT Landestelle mit Rauigkeitsangaben in Metern, Kalibriert mit Faktor Ω=4.

#### 6.2.5 BEWERTUNG UND AUSBLICK

Das im Rahmen dieser Arbeit entwickelte Verfahren ermöglicht die Berechnung der Oberflächenrauigkeit des Mars aus Laseraltimeter‐Daten des MOLA‐Experiments und digitalen Geländemodellen des HRSC‐Experiments. Dabei wird bestätigt, dass der Durchmesser des Laserstrahls des Mars Orbiter Laser Altimeters nicht, wie bei dessen Laborkalibrierung, einen Durchmesser auf der Planetenoberfläche von 160 Meter beträgt (Smith et al., 1999), sondern mindestens um den Faktor zwei kleiner ist (Neumann et al., 2003). Weitere physikalische Einflüsse auf den Satelliten lassen den Laserspot Durchmesser auf der Oberfläche zusätzlich variieren. Dies lässt sich aber durch die Kalibrierung ausgleichen, um so zu verbesserten Ergebnissen der Rauigkeitsberechnung zu gelangen. Neuartig an diesem Ansatz war der Einsatz eines GIS, das die Laseraltimeter‐Daten perfekt mit den Hangneigungskarten kombiniert, die aus verbesserten digitalen Geländemodellen auf Grundlage von HRSC‐Daten mittels ArcObjects errechnet wurden. Zwar ist es umständlich, mit Microsoft Excel exemplarisch für ganze Untersuchungsregionen den Laserspot Kalibrierungsfaktor Ω zu finden, dies lässt sich in Zukunft aber ändern.

Für weiterführende Untersuchungen besteht die Überlegung, die vorhandenen Attribute des Altimeters zu verwenden, um so für jede Messung, die nicht durch übersättigte ECT‐Werte (255) unbrauchbar ist, einen Kalibrierungsfaktor über die Distanzabweichung zwischen mittlerer und tatsächlicher Umlaufbahn des Mars Global Surveyor‐Satelliten zu finden. Außerdem lassen sich möglicherweise die Ergebnisse der Oberflächenrauigkeit mit Gesteinsgrößen, errechnet aus hochauflösenden Bildaufnahmen laufender und beendeter Landermissionen auf dem Mars, abgleichen. Das vorgestellte Verfahren zur Berechnung der Oberflächenrauigkeit kann für zukünftige Landermissionen hinzugezogen werden. Landestellen werden unter Zuhilfenahme von Informationen aus Bildern und Geländemodellen abgeglichen und dürfen Hangneigungen von 15° nicht überschreiten. Als weiteres Kriterium wird auch die lokale Oberflächenrauigkeit bei der Auswahl potentieller Landestellen benutzt. Geplant sind auch Untersuchungen auf anderen Planeten, die mittels Laseraltimeter untersucht werden. Dazu zählen der Merkur, der durch die "Bepi Colombo"-Mission (Balogh et al., 2000), Start August 2013, mittels des Laseraltimeters "BELA" (BepiColombo Laser Altimeter) (Gunderson et al., 2006; Thomas et al., 2006) untersucht werden soll. Der Merkur wird auch von der NASA mit der "Mercury Surface, Space Environment, Geochemistry and Ranging Mission" (MESSENGER) (Santo et al., 2001) mittels des "Mercury Laser Altimeters" (MLA) untersucht werden (Cavanaugh et al., 2006). Auch unser Erdtrabant, der Mond, ist ein Kandidat für Untersuchungen mittels Laseraltimeter‐Messungen. Die im September 2007 gestartete japanische Mondmission "Selenological and Engineering Explorer" (SELENE) hat das "Lunar Laseraltimeter" (LALT) an Bord des Raumschiffs, um unseren Trabanten zu untersuchen (Araki et al., 2007). Weiter plant die NASA für Oktober 2008 den Start des "Lunar Reconnaissance Orbiter" (LRO) (Chin et al., 2007). Mit an Bord ist das "Lunar Orbiter Laser Altimeter" (LOLA), welches Daten zur Berechnung der Oberflächenrauigkeit aufzeichnet. Diese könnten genutzt werden, um potentielle Landestellen für unbemannte und bemannte Missionen ausfindig zu machen.

## **7 ERGEBNISSE UND AUSBLICK**

Grundlage für diese Arbeit waren die kommerziellen GIS Softwarepakete ArcGIS 9.0 Desktop / ArcGIS 9.1 Desktop mit den Erweiterungen StereoAnalyst und SpatialAnalyst der Firma ESRI. Diese wurde im Rahmen dieser Arbeit mit der Programmiersprache Visual Basic .NET in Kombination von ArcObjects, der Grundlage von ESRIs ArcGIS genutzt, um neue geowissenschaftliche Erkenntnisse auf Basis von Daten planetarer Missionen zu erlangen. Hinzu kamen neuartige Ansätze zur Handhabung großer planetarer Datensätze laufender und abgeschlossener Missionen mit dem Fokus auf unseren Nachbarn Mars. Dies beinhaltete die Aufbereitung, Speicherung, Analyse und Präsentation vorhandener Informationen der Instrumente unterschiedlichster Missionen. Durch die neuen Möglichkeiten der Kombination unterschiedlichster Datensätze lassen sich so mittels GIS neue wissenschaftliche Erkenntnisse erzielen.

## 7.1 ERGEBNISSE

Nachfolgend werden die wichtigsten Erkenntnisse und Resultate dieser Arbeit zusammengefasst und erörtert. Weiter wird dargelegt, dass die im Rahmen dieser Arbeit entstandenen Programme und Module nicht nur auf einen Planeten begrenzt, sondern auf eine Vielzahl von Gestirnen im Weltraum anwendbar sind.

### 7.1.1 IMPORT VON RASTERDATEN

Der Transfer von Rasterdaten mit einer Bittiefe von 8 Bit für Bildinterpretation oder 16 Bit für Geländemodelle von den Betriebssystemen Linux nach Windows wurde mittels des während dieser Arbeit entstandenen Programms vic2erdasraw unter Linux mit Hilfe von Skripten und C‐Programmen gelöst. Dies bedeutet, jede am DLR‐Institut für Planetenforschung vorliegende Bildinformation im VICAR‐Format kann dadurch unter Windows in ArcGIS eingelesen und weiterverarbeitet werden. Gleichzeitig wird das VICAR‐Label der Bildinformation nicht beschädigt oder verändert, was bedeutet, die Rasterinformation kann weiter unter Linux wie auch unter Windows verwendet werden.

## 7.1.2 IMPORT VON ASCII DATEN

Der Import von planetaren ASCII‐Informationen gestaltete sich insofern schwierig, da diese Daten keiner einheitlichen Formatierung unterlagen. Diese Strukturierung musste zunächst gefunden werden, um so die riesigen Datenmengen vereinheitlicht verarbeiten zu können. Dies ließ sich mittels AWK‐Skripten und regulären Ausdrücken mittels Linux‐Shell‐Skripten bewerkstelligen. Nach der Vereinheitlichung kam das im Rahmen dieser Arbeit entwickelte VB.NET Programm ascii2shape zum Einsatz. Dies ermöglicht es, ASCII‐Informationen, formatiert nach bestimmten Kriterien, unter Windows in Shapefiles zu konvertieren. Daher ist es nun möglich, die Informationen nach flexibler Eingabe von Kartenprojektion, Geometrietyp und ASCII‐Trennzeichen unter Berücksichtigung aller Informationen in das native ESRI Shapefile Format schreiben zu können. Dadurch lassen dich die planetaren ASCII‐Daten für weitere Analysen in GIS‐Systemen kombinieren, um so zu neuen Erkenntnissen zu erlangen.

#### 7.1.3 DATENHALTUNG UND AKTUALITÄT

Während dieser Arbeit entstand die Idee einer zentralen Datenverwaltung und -verteilung. Dies ließ sich über eine MySQL Datenbank realisieren. In dieser DLR\_PFPD Datenbank sind mittlerweile über 869.070.067 Datensätze (Stand: 20.07.2007) mit bis zu 40 Attributen in mehreren Tabellen gespeichert. Die Datenbank vereint Informationen zu HRSC‐Metainformationen, MOLA‐ und TES‐ Experiment‐Informationen, Details zu den größten Kratern des Mars sowie zur Nomenklatur.

Neuartig dabei ist der Ansatz, mittels des MySQL Connector Net 1.0.8 in Verbindung mit ArcObjects und VB.NET die räumlichen, planetaren Daten auszulesen und als Shapefile mit Punkt‐ oder Polygongeometrie abzuspeichern. Durch diverse Datenbankabfragen, benutzerfreundlich mit Windows‐Forms‐Oberflächen zu bedienen, lässt sich die Datenmenge durch Selektion enorm reduzieren. Dies ist hilfreich bei der Arbeit mit ArcGIS Desktop, da weniger Informationen in den Hauptspeicher des Rechners geladen werden müssen, und somit die Leistung erheblich verbessert wird. Zusätzlich ist durch die zentrale Verwaltung ein einfacheres Datenhandling sowie eine bessere Datenpflege gewährleistet. Auch die Aktualität der Datensätze ist durch tägliche Updates von noch laufenden Missionen (HRSC‐Experiment auf Mars Express) gesichert. Somit lässt sich die Planung neuer Aufnahmen für das HRSC‐Experiment durch Visualisierung der ausgelesenen Informationen, im GIS mit bereits aufgenommenen Flächen auf der Oberfläche des Mars optimieren.

## 7.1.4 DLR‐TOOLBAR

Um effizient und produktiv mit planetaren Datensätzen in ArcGIS zu arbeiten, war es notwendig eine eigene Werkzeugleiste für das Programm zu entwickeln. Diese vereinheitlicht mehrere Funktionen und Module, die das Arbeiten mit vielen heterogenen Daten in Form von Bild‐ und Vektorinformation vereinfacht und in Kombination dieser Daten ermöglicht. Die Toolbar beinhaltet Module, welche das Anlegen neuer Projekte in ArcGIS mit planetaren Daten deutlich beschleunigt, um so den Fokus auf die wissenschaftliche Arbeit zu legen und nicht auf technische Voraussetzungen, die ein solches Projekt benötigt.

Dazu zählen das BatchProjectRaster Modul, um große Mengen an Bildinformationen automatisch zu georeferenzieren oder das NoBackground Modul um die Überdeckung der NoData‐Werte auszublenden, damit keine Bildinformationen in einem Projekt durch andere Pixel ohne Information überdeckt werden. Hinter anderen Modulen verbergen sich wissenschaftliche Analysen, wie die
Funktion zur Berechnung der Oberflächenrauigkeit mit der MolaComp‐Funktion, oder das PourPoints‐Modul zur Berechnung von Zufluss‐Punkten für Wasserscheiden. Weitere Funktionen der Toolbar legen den Fokus auf Präsentation, z.B. das Layout‐Modul für ein einfacheres Kartenlayout oder Berechnungen der HRSC‐Abdeckung mit dem AreaCalc‐Modul.

Die Ergebnisse der einzelnen Module, sofern sie nicht direkt in ArcGIS zur Weiterverarbeitung vorgesehen sind, werden in Textdateien abgelegt. Dies mag zwar altmodisch erscheinen, allerdings ist so die Weiterverarbeitung der Informationen durch andere Programme und Betriebssysteme, beispielsweise Excel unter Windows oder auch VICAR unter LINUX, gewährleistet.

#### 7.1.5 GEOWISSENSCHAFTLICHE FRAGESTELLUNGEN

Im Rahmen dieser Arbeit wurden auch zwei geowissenschaftliche Fragestellungen behandelt. Die Berechnung von Gewässernetzen auf der Erde und dem Mars erwies sich als äußerst effizient, jedoch eignet sie sich nur bedingt für wissenschaftlich fundierte Aussagen. Da auf dem Mars keine Bodennutzungstabellen und andere für diesen Prozess relevanten Informationen vorliegen, können die automatisch erstellten Gewässernetze als Hilfsmittel und Ergänzung zur visuellen Kartierung eingesetzt werden. Durch die Kombination aus kartierten und automatisch erzeugten Gewässernetz‐ Linien wurde eine sehr gute Möglichkeit gefunden, der Realität weitestgehend zu entsprechen. Die mit ArcGIS automatisch generierten Ergebnisse sind bei den Beispielen auf dem Mars ungenauer, als die kartierten Resultate, da die Auflösung der HRSC‐Nadir‐Aufnahmen eine Auflösung von 12,5 m/pxl besitzen und die Geländemodelle bestenfalls 50 m/pxl. Bei den irdischen Testgebieten schnitt die Prozesskette zur Detektion deutlich besser ab, was auf die für Geländemodelle und Bildinformation gleiche Auflösung von 0,5 m/pxl zurückzuführen ist.

Die Ergebnisse der Berechnung von Wasserscheiden werden kritischer beurteilt, da als Eingang für die benötigten Zufluss‐Punkte die Knotenpunkte des zuvor berechneten Gewässernetzes benötigt werden. Auf der Erde sind diese Punkte von staatlichen Stellen zu beziehen, in dieser Arbeit musste die Lösung über das bereits erzeugte Gewässernetz gefunden werden, um adäquate Vergleiche zum Mars ziehen zu können. Da dieses Netz sich nicht aus Linienelementen, sondern aus Liniensegmenten zusammensetzt wird das Ergebnis bei hochauflösenden Geländemodellen als Grundlage unbrauchbar, da zu viele Punkte identifiziert werden. Einzig für die kleinste Gewässernetzklasse gibt es ohne Nachbearbeitung korrekte Ergebnisse, wobei diese sich eher als Sub‐Wasserscheiden denn als Wasserscheiden bezeichnen lassen. Wird jedoch ein Ausschlusskriterium über den Flächeninhalt definiert, erreicht man auch so exakte Ergebnisse. Als praktisches Nebenprodukt lässt sich der Umstand nutzen, die erzeugten Gewässernetz‐Linienelemente als Längsprofil für Talsysteme einzusetzen, da sie exakt der Tiefenlinie in Richtung der Längsachse einer Depression folgen.

Anders als bei den mit ArcGIS automatisch erzeugten Gewässernetzen und deren Wasserscheiden sind die Ergebnisse der Berechnung der Oberflächenrauigkeit mit HRSC Geländeinformationen in Verbindung mit MOLA‐Messungen sehr vielversprechend. Die Resultate, die mit ArcGIS und ArcObjects berechnet wurden zeigen deutlich, dass der Laserspot auf der Oberfläche einen variablen Durchmesser einnimmt. Durch das im Rahmen dieser Arbeit entwickelte Verfahren zur Kalibrierung der Laserspotgröße ist die Berechnung der Oberflächenrauigkeit mittels eigens entwickelter Verfahren deutlich genauer als bisher angewandte Lösungsansätze und kann so zusätzlich zu den bisherigen Kriterien zur Auswahl von Landestellen auf anderen Planeten genutzt werden.

#### 7.2 SCHLUSSFOLGERUNG

Abschließend lässt sich sagen, dass mit ArcGIS, dessen Fundament ArcObjects und einer objektorientierten Programmiersprache sowie einer relationalen Datenbank, die räumliche Datentypen unterstützt, die Voraussetzungen gegeben sind, planetare Informations- und Analysesysteme aufzubauen. Im Rahmen dieser Arbeit wurden Grundlagen für das Datenmanagement planetarer Informationen geschaffen, die sich nicht nur auf abgeschlossene oder auf noch laufende Missionen beschränken. Auf dieser Basis lassen sich auch Daten zukünftiger Missionen in das planetare Informations‐ und Analysesystem einbinden, um weiterhin Datensätze von Planeten und Monden mit festen Oberflächen durch eigene Ansätze zu verwalten, zu aktualisieren und für neue wissenschaftliche Fragestellungen perfekt anzupassen, einzusetzen und zu präsentieren, um so neue wissenschaftliche Erkenntnisse zu gewinnen.

Die durch diese Datenverwaltung und ‐bearbeitung erreichbare Verfügbarkeit räumlicher Daten von planetaren Körpern ist eine wichtige Voraussetzung für eine effiziente wissenschaftliche Auswertung. So kann mit weit weniger Zeitaufwand als mit konventionellen Applikationen eine zielgerichtete Datenrecherche zur Vorbereitung der eigentlichen Auswertung erfolgen. Außerdem können bei der Auswertung geowissenschaftliche Fragestellungen in Betracht gezogen werden, die sich ohne die Verfügbarkeit eines Datensatzes in einem GIS der Erörterung bisher entzogen haben. Beispielsweise lässt sich die für die Erforschung des Planeten Mars extrem wichtige Analyse von verzweigten Talsystemen, die mit großer Wahrscheinlichkeit von einem Gewässernetz herrühren, und den dazwischen liegenden Wasserscheiden mit den in einem GIS verwalteten topographischen Daten wesentlich leichter und effizienter durchführen. Das mit topographischen Daten der Marsoberfläche durchgeführte Beispiel zur Berechnung der Oberflächenrauigkeit hat exemplarisch aufgezeigt, dass dieser Arbeitsansatz auch für Datensätze anderer fester Planeten‐ und Mondoberflächen sinnvoll ist. Dies ist insbesondere in Hinblick auf bevorstehende Experimente zur Gewinnung topographischer Daten am Merkur oder dem Erdmond – bei dann sicher ganz unterschiedlichen Fragestellungen –, aber auch bei bereits bestehenden Datensätzen wie den topographischen Radarmessungen der Venusoberfläche von Bedeutung, nicht zuletzt, weil die Erfassung der dritten Dimension, der Topographie, in der Planetenforschung im allgemeinen und der Planetengeodäsie im besonderen einen immer höheren Stellenwert einnimmt.

#### 7.3 AUSBLICK

Da Mars Express zum jetzigen Zeitpunkt (September 2007) voll funktionsfähig ist und täglich neue Daten der Experimente an Bord liefert, steigt die Datenmenge entsprechend an, die es aufzubereiten, zu verwalten und zu interpretieren gilt. Ferner könnten in Zukunft Daten anderer Experimente (sobald bei PDS oder PSA veröffentlicht) in die Datenbank importiert werden. Auch zukünftige planetare Missionen werden sehr große Mengen an neuen Informationen liefern, die es zu verwalten gilt. Dazu zählen in naher Zukunft die Beobachtungen des Mondes durch die japanische Mission "SELENE" (Selenological and Engineering Explorer) sowie die von der NASA für 2008 geplante Mission "Lunar Reconnaissance Orbiter". Da die kommende Datenmenge auch neue wissenschaftliche Fragestellungen aufwirft, sollten entsprechende Module in ArcGIS zu deren Interpretation und Analyse entwickelt werden. Ebenso befindet sich ArcGIS in einer ständigen Entwicklung. Um die im Rahmen dieser Arbeit entwickelten Programme und Module auch künftig nutzen zu können, müssen diese den kommenden ESRI‐Produktversionen angepasst werden. Auch das Betriebssystem Windows XP wird in Zukunft von Microsoft Windows Vista abgelöst werden, welches ein neues, überarbeitetes .NET Framework mit sich bringt, an welches es die bestehenden, im Rahmen dieser Arbeit entwickelter Module und Programme anzupassen gilt.

Dabei stellt sich die Frage, ob nicht verstärkt auf Open Source GIS Produkte gesetzt werden sollte, da diese in den vergangen Jahren deutlich weiterentwickelt und kontinuierlich verbessert wurden. Dazu zählt das Open Source GIS GRASS, mittlerweile in der Version GRASS 6.2.2 oder Sharpmap verfügbar, welches spezielle Bibliotheken, Routinen und Klassen für den GIS Bereich zum Programmieren unter Windows bereitstellt.

Auch eröffnet sich durch die bisherige Datenspeicherung und Verwaltung die Frage, ob man nicht einer größeren Gruppe von Wissenschaftlern auch außerhalb des DLR die aufbereiteten Daten zu Verfügung stellen will. Dies könnte in weiterführenden Arbeiten mit ESRI‐Produkten wie dem ArcGIS‐ Server oder auch wiederum mit Open Source Produkten wie dem UMN‐Mapserver realisiert werden, indem man über das Internet entsprechende Portale offeriert oder auch Web Map Services wie auch Web Feature Services anbietet.

# **PUBLIKATIONEN UND KONFERENZBEITRÄGE, DIE IM RAHMEN DIESER DISSERTATION ENTSTANDEN SIND:**

- Jaumann, R., Neukum, G., Behnke, T., Duxbury, T. C., Eichentopf, K., Flohrer, J., van Gasselt, S., Giese, B., Gwinner, K., Hauber, E., Hoffmann, H., Hoffmeister, A., Köhler, U., Matz, K. D., McCord, T. B., Mertens, V., Oberst, J., Pischel, R., Reiss, D., Ress, E., Roatsch, T., Saiger, P., Scholten, F., Schwarz, G., Stephan, K., Wählisch, M., and Team, H. C.-I. (2007). "The highresolution stereo camera (HRSC) experiment on Mars Express: Instrument aspects and experiment conduct from interplanetary cruise through nominal mission." *Planetary and Space Science*, 55(7-8), 928 - 952.
- Saiger, P., Asche, H., Oberst, J., Jaumann, R., Neukum, G., and The, H.-C. T. (2006a). "Methods for visualising Mars Data based on ArcGIS and ArcOBJECTS." Geophyiscal Research Abstracts, EGU, Vienna, Austria.
- Saiger, P., Jaumann, R., and Neukum, G. (2006b). "Kombination planetarer Datensätze mit Hilfe geographischer Informationssysteme am Beispiel MARS." AEF Frühjahrstagung 2006, Heidelberg.
- Saiger, P., Oberst, J., Gwinner, K., Preusker, F., and Wählisch, M. (2007a). "GIS in der Planetenforschung am Beispiel Mars." 13. Deutschsprachige ESRI Anwenderkonferenz, Erfurt, Germany.
- Saiger, P., Oberst, J., and Wählisch, M. (2007b). "Calibration of the MOLA Laser Pulse Spread for Interpretations of Surface Roughness." ISPRS WG IV/7: Extraterrestrial Mapping Workshop, Houston, TX (USA).
- Saiger, P., Preusker, F., Wählisch, M., Asche, H., Oberst, J., and Jaumann, R. (2007c). "Analysis of Mars data using Arcobjects and Modelbuilder." XXIII International Cartographic Conference, Moskau (Russland).
- Saiger, P., Preusker, F., Wählisch, M., Asche, H., Oberst, J., and Jaumann, R. (2007d). "Analysis of Mars data using ArcOBJECTS, ModelBuilder and MySQL." EGU General Assembly 2007, Wien (Österreich).
- Saiger, P., Preusker, F., Wählisch, M., Asche, H., Oberst, J., and Jaumann, R. (2007e). "Two Years MARSGIS Development." European Mars Science and Exploration Conference: Mars Express & ExoMars, European Space Agency, ESTEC, Noordwjik, Netherlands.
- Saiger, P., Tiede, M., Preusker, F., Wählisch, M., Wehrenpfennig, A., Asche, H., Oberst, J., and Jaumann, R. (2006c). "Visualisation and analysis of Mars data based on ArcOBJECTS." ISPRS, Commission iV, WG IV/9, Goa, (India).
- Saiger, P., Wählisch, M., Scholten, F., Gwinner, K., and Jaumann, R. (2005a). "ArcGIS and GRASS GIS for Mars data." International Cartographic Conference, Coruña (Spain).
- Saiger, P., Wählisch, M., Scholten, F., Gwinner, K., Jaumann, R., Neukum, G., and Team, H. C.-I. (2005b). "ArcGIS and GRASS GIS for Planetary Data." EGU 2nd General Assembly, Vienna (Austria).
- Saiger, P., Wählisch, M., Scholten, F., Gwinner, K., Jaumann, R., Neukum, G., and Team, H. C.-I. (2005c). "ArcGIS and GRASS GIS for Planetary Data." 1st Mars Express Science Conference, Noordwijk (The Netherlands).

#### **LITERATUR**

- Abshire, J. B., Sun, X., and Afzal, R. S. (2000). "Mars Orbiter Laser Altimeter: receiver model and performance analysis." *Applied Optics*, 39 (15), S. 2449-2460.
- Ahnert, F. (1996). *Einführung in die Geomorphologie*, Verlag Eugen Ulmer GmbH, Stuttgart, 440 S.
- Albee, A. L., R.E., A., Palluconi, F., and Thorpe, T. (2001). "Overview of the Mars Global Surveyor mission." *Journal of Geophysical Research*, 106 (23), S. 291-316.
- Albertz, J. (2001). *Einführung in die Fernerkundung*, Wissenschaftliche Buchgesellschaft, Darmstadt, 249 S.
- Albertz, J., Gehrke, S., Wählisch, M., Lehmann, H., Schumacher, T., Neukum, G., HRSC Co-Investigator Team. (2004). "Digital Cartography With HRSC On Mars Express." ISPRS Working Group IV/9.
- Albertz, J., and Neukum, G. (2005). "HRSC Die "High Resolution Stereo Camera" auf Mars Express." *Photogrammetric Engineering and Remote Sensing*, 71 (10), S. 1153-1160.
- Ansan, V., Mangold, N., Masson, P., and Neukum, G. (2007). "Analysis of Noachian valley networks in Aeolis region, Mars, from HRSC/MEX images and DTM " EGU 2nd General Assembly.
- Araki, H., Tazawa, S., Noda, H., Tsubokawa, T., Kawano, N., and Sasaki, S. (2007). "Observation of the lunar topography by the laser altimeter LALT ob board Japanese lunar explorer SELENE." *Advances in Space research*.
- Archinal, B. A., Kirk, R. L., Duxbury, T. C., Lee, E. M., Sucharski, R., Cook, D. (2003). "Mars Digital Image Model (MDIM) 2.1 control network." ISPRS Working Group IV/9.
- Arnberger, E. (1987). *Thematische Kartographie*, Verlags-GmbH Höller und Zwick, Braunschweig 231 S.
- Balogh, A., Boattini, A., Blomberg, L., Brückner, J., Carusi, A., Iess, L., Langevin, Y., Milani, A., Mottola, S., Spohn, T., ThomasN., Wurz, P., and Anselmi, A. (2000). "Bepi Colombo - Interdisciplinary Mission to Planet Mercury." *ESA Publications Division*, 165 (ESA-BR-165), S. 37.
- Barlow, N. G. (1988). "Crater size/frequency distributions and a revised relative martian chronology." *Icarus*, 75, S. 285-305.
- Barlow, N. G. (2003a). "Revision of the "Catalog of Large Martian Impact Craters." 6th International Conference on Mars, Pasadena, USA.
- Barlow, N. G. (2003b). "Utilizing GIS in martian impact crater studies." ISPRS Working Group IV/9 Houston, USA.
- Bartelme, N. (2005). *Geoinformatik, Modelle, Strukturen, Funktionen*, Springer, Heidelberg, New York, 454 S.
- Bell, J. (2007). "Wasser auf dem frühen Mars." *Spektrum der Wissenschaft*, S. 22-24.
- Bibring, J.-P., Soufflot, A., Berthé, M., Langevin, Y., Gondet, B., Drossart, P., Bouyé, M., Combes, M., Puget, P., Semery, A., Bellucci, G., Formisano, V., Moroz, V., KottsovV., and the-OMEGA-Co-Iteam:. (2004). "Observatoire pour la Minéralogie, l'Eau, les Glaces et l'Activité." *ESA SP-1240* (Mars Express: The Scientific Payload), S. 13.
- Bill, R. (1999). *Grundlagen der Geo-Informationssysteme, Hardware, Software, Daten*, Wichmann Verlag, Heidelberg, 470 S.
- Blunck, J. (1982). *Mars And It`s Satellites*, Exposition Press, New York, 222 S.
- Blunck, J., Zögner, L. (1993). *Der rote Planet im Kartenbild*, Justus Perthes Verlag, Gothar, 132 S.
- Bollmann, J., and Koch, W. G. (2001). *Lexikon der Kartographie und Geomatik*, Spektrum Akademischer Verlag, Heidelberg, Berlin 944 S.
- Brandt, A. (2007). *Webinterface für planetare Missionen*, Hochschule Neubrandenburg, 80 S.
- Burke, R. (2003). *Getting to Know ArcObjects*, ESRI Press, Redlands, 436 S.
- Burrough, P. A., and McDonell, R. A. (2005). *Principles of geographical information systems*, Oxford University Press, New York, 346 S.
- Cameron, E., Elkins, R., Gill, S., Jones, S., Laframbose, A., Meister, G., and Van Esch, S. (2004). *ArcGIS Desktop Developer Guide*, Environmental Systems Research Institute (ESRI), Redlands, 275 S.
- Carr, M. H. (1981). *The surface of Mars*, Yale University Press, New Haven, 322 S.
- Carr, M. H. (1996). *Water on Mars*, Oxford University Press, New York, 248 S.
- Carr, M. H. (1999). "Retention of an atmosphere on early Mars." *Journal of Geophysical Research*, 140 (E9), S. 1897-21910
- Carr, M. H. (2006). *The surface of Mars*, Cambridge University Press, New York, 322 S.
- Cavanaugh, J. F., Smith, J. C., Sun, X., Bartels, A. E., Ramos-Izquierdo, L., Krebs, D. J., Novo-Gradac, A. M., McGarry, J. F., Trunzo, R., and Britt, J. L. (2006). "The Mercury Laser Altimeter Instrument for the MESSENGER Mission." *Space Science Reviews*.
- Chang, K.-T. (2000). *Programming ArcObjects with VBA*, CRC Press, Boca Raton, 368 S.
- Chicarro, A., Martin, P., and Trautner, R. (2004). "The Mars Express Mission: An Overview." *ESA Special Publication* SP-1240, S. 219.
- Chin, G., brylow, S., Foote, M., Garvin, J. B., Kasper, J., Keller, J., Litvak, M., Mitrofanov, I., Paige, D., Raney, K., Robinson, M., Sanin, A., Smith, D., Spence, H., Spudis, P., Ster, A. S., and Zuber, M. T. (2007). "Lunar Reconnaissance Orbiter Overview: The Instrument Suite and Mission." *Space Science Reviews*, DOI 10.1007, S. 29.
- Christensen, P. R., Anderson, D. L., Chase, S. C., Clancy, R. T., Clark, R. N., Conrath, B. J., Kieffer, H. H., Kuzmin, R. O., Malin, M. C., Pearl, J. C., Roush, T. L., and SmithM, D. (1998). "Results from the Mars Global Surveyor Thermal Emission Spectrometer." *Science*, 279, S. 1692-1698.
- Christensen, P. R., Anderson, D. L., Chase, S. C., Clark, R. N., Kieffer, H. H., Malin, M. C., Pearl, J. C., Carpenter, J., Bandiera, N., and Brown, F. G. (1992). "Thermal emission spectrometer experiment - Mars Observer mission." *Journal of Geophysical Research*, 97, S. 7719-7734.
- Christensen, P. R., Bandfield, J. L., Hamilton, V. E., Ruff, S. W., Kieffer, H. H., Titus, T. N., Malin, M. C., Morris, R. V., Lane, M. D., Clark, R. L., Jakosky, B. M., Mellon, M. T., Pearl, J. C., Conrath, B. J., Smith, M. D., Clancy, R. T., Kuzmin, R. O., Roush, T., Mehall, G. L., Gorelick, N., Bender, K., Murray, K., Dason, S., Greene, E., Silverman, S., Greenfield, M., and M. Greenfield. (2001). "Mars Global Surveyor Thermal Emission Spectrometer experiment: Investigation description and surface science results." *Journal of Geophysical Research*, 106 (23), S. 823-872.
- Deuchler, C. (2003). *Grass auf dem Mars. Eine Evaluierung der Anwendungsmöglichkeiten des Open Source GIS in der Planetenforschung*, Technische Fachhochschule Berlin, Berlin, 90 S.
- Deuchler, C., Wählisch, M., and Jaumann, R. (2003). "Combining Mars Data GIS For Geological Mapping." ISPRS Working Group IV/9.

dot.net.magazin. (2004). *Visual Basic Special*, Software & Support Verlag GmbH., Frankfurt, 98 S.

- Duxbury, T. C., Kirk, R. L., Archinal, B. A., and Neumann, G. (2002). "Mars Geodesy/Cartography Working Group Recommendations on Mars Cartographic Constants and Coordinate Systems." IAPRS Ottawa.
- ESRI. (1998). *Whitepaper: ESRI Shapefile Technical Description*, Environmental Systems Research Institute (ESRI), Redlands, 34 S.
- ESRI. (1999). *Whitepaper: Extendable Image Formats for ArcView GIS 3.1 and 3.2*, Environmental Systems Research Institute (ESRI), Redlands, 19 S.
- ESRI. (2002). *Whitepaper: Metadata and GIS*, Environmental Systems Research Institute (ESRI), Redlands, 13 S.
- Gehrke, S., Wählisch, M., Lehmann, H., Schumacher, T., and Albertz, J. (2003). "Cartography with HRSC on Mars Express –The New Series "Topographic Image Map Mars 1:200,000"." *Publikation der DGPF* 12.
- Gennick, J. (2004). *SQL kurz & gut*, O`Reilly Verlag GmbH & Co. KG, Köln, 208 S.
- Gunderson, K., Thomas, N., and Rohner, M. (2006). "A laser altimeter performance model and its application to BELA." *IEEE Transactions On Geoscience and Remote Sensing*, 44 (2), S. 3308-3319.
- Gwinner, K., Scholten, F., Spiegel, M., Schmidt, R., Giese, v., Oberst, J., Jaumann, R., Neukum, G., and HRSC-Co-InvestigatorTeam. (2005). "Hochauflösende digitale Geländemodelle auf der Grundlage von Mars Express HRSC-Daten." *Photogrammetrie, Fernerkundung,Geoinformation*, 5, S. 387-394.
- Hake, G., and Grünreich, D. (2002). *Kartographie*, Walter de Gruyter, Berlin, New York, 593 S.
- Hartmann, W. K., and Neukum, G. (2001). "Cratering Chronology and the Evolution of Mars." *Space Science Reviews*, 96, S. 165-194.
- Head, J. W., Hiesinger, H., Ivanov, M. A., Kreslavsky, M., Pratt, S., and Thomas, B. J. (1999). "Possible Ancient Oceans on Mars: Evidence from Mars Orbiter Laser Altimeter Data." *Science*, 286, S. 2134-2137.
- Heuseler, H., Jaumann, R., and Neukum, G. (1998). *Die Mars Mission: Pathfinder, Sojourner und die Eroberung des roten Planeten*, BLV Buchverlag, München, 159 S.
- Höck, M., and Manegold, J. (2005). *ArcMap Programmierung mit VBA*, Höck und Manegold GbR, Kranzberg, 758 S.
- Horn, B. K. B. (1981). "Hill shading and the reflectance map." *Proc. IEEE* 69 (1), S. 1-35.
- IX. (2006). *Programmieren mit .NET 2.0*, Heise Zeitschriften Verlag, Hannover, 142 S.
- IX. (2007). *Programmieren mit .NET 3.0*, Heise Zeitschriften Verlag, Hannover, 150 S.
- Jakosky, B. M., and Haberle, R. M. (1992). *In Mars*, Univ. of Arizona Press, Tucson, 969-1016 S.
- James, D. M., and Van Ryper, W. (1996). *Encyclopedia Of Graphics File Formats for PC, MACINTOSH and UNIX Plattforms*, O`Reilly & Associates, INC, Sebastopol, 928 S.
- Jaumann, R., Neukum, G., Behnke, T., Duxbury, T. C., Eichentopf, K., Flohrer, J., van Gasselt, S., Giese, B., Gwinner, K., Hauber, E., Hoffmann, H., Hoffmeister, A., Köhler, U., Matz, K. D., McCord, T. B., Mertens, V., Oberst, J., Pischel, R., Reiss, D., Ress, E., Roatsch, T., Saiger, P., Scholten, F., Schwarz, G., Stephan, K., Wählisch, M., and Team, H. C.-I. (2007). "The highresolution stereo camera (HRSC) experiment on Mars Express: Instrument aspects and experiment conduct from interplanetary cruise through nominal mission." *Planetary and Space Science*, 55 (7-8), S. 928 - 952.
- Jensen, S. K., and Domingue, J. O. (1988). "Extracting topographic structure from digital elevation data for geographic information system analysis." *Photogrammetric Engineering and Remote Sensing*, 54, S. 8.
- Kofler, M. (2002). *Visual Basic .NET. Grundlagen, Programmiertechniken, Windows-Anwendungen*, Eddison-Wesley Verlag, München, 1076 S.
- Kofler, M. (2005). *MySQL 5 Einführung, Programmierung, Referenz*, Eddison-Wesley Verlag, München, 1028 S.
- Kreslavsky, M., and Head, J. W. (2000). "Kilometer-scale roughness of Mars: Results from MOLA data analysis." *Journal of Geophysical Research*, 105 (E11), S. 26695-26712.
- Kuhlmann, G., and Müllmerstadt, F. (2001). *SQL Der Schlüssel zur relationalen Datenbank*, Rowohlt Taschenbuch Verlag, Hamburg, 318 S.
- Lanz, J. (2004). *Geometrische, morphologische und stratigraphische Untersuchungen ausgewählter Outflow Channel der Circum,-Chryse-Region, Mars, mit Methoden der Fernerkundung*, Deutsches Zentrum für Luft- und Raumfahrt e.V., Berlin, 157 S.
- Leser, H., Haas, H. D., Mosimann, T., and Paesler, R. (2001). *DIERCKE Wörterbuch Allgemeine Geographie*, Westermann und Deutscher Taschenbuch Verlag, München, 1037 S.
- Longley, P. A., Goodchild, M. F., Maguire, D. J., and Rhind, D. W. (2001). *Geographic Information Systems and Science*, Jhon Wiley & Sons, LTD, Sussex, 536 S.
- Malin, M. C., Danielson, G. E., Ingersoll, A. P., Masursky, H., Veverka, J., Ravine, M. A., and SoulanilleT.A. (1992). "Mars Observer Camera." *Journal of Geophysical Research*, 97 (E5), S. 7699- 7718.
- Michaux, C. M., and Newburn, R. L. (1972). "Mars Scientific Model." *Jet Propulsion Lab Doc*, 606.
- Microsoft. (1991). *MS-DOS 5.0 Benutzerhandbuch, eine Einführung*, Microsoft Press, Redmond, 802 S.
- Naß, A. (2007). *Genauigkeitsanalyse und Optimierung von Schwellenwerten eines automationsgestützten Prozesses zur Gewässernetzerkennung und deren Einzugsgebiete auf Erde und Mars*, Hochschule Karlsruhe, University Of Applied Sciences, Karlsruhe, 60 S.
- Neukum, G. (1983). *Meteoritenbombardement und Datierung planetarer Oberflächen*, Ludwig-Maximilians-Universität, München, 186 S.
- Neukum, G., Jaumann, R., and HRSC-Co-Investigator-Team. (2004). "HRSC the High Resolution Stereo Camera of Mars Express." *ESA* (SP-1240), S. 19.
- Neukum, G., and Wiese, D. U. (1976). "Mars A standard crater curve and possible new time scale." *Science* (194), S. 1381-1387.
- Neumann, G. A., Abshire, J. B., Aharonson, O., Gravin, J. B., Sun, X., and Zuber, M. T. (2003). "Mars Orbiter Laser Altimeter pulse width measurements and footprint-scale roughness." *Geophysical Research Letters*, 30, S. 1029.
- Owen, L. A. (1991). "Mass movement deposits in the Karakoram Mountains: Their sedimentary characteristics, recognition and role in Karakoram landform evolution." *Zeitschrift für Geomorphologie*, 35, S. 401-424.

Payne, C. (2002). *.NET Windows Forms in 21 Tagen*, Markt + Technik Verlag, München, 700 S.

Pollack, J. B. (1979). "Climatic change on the terrestrials planets." *Icarus*, 37, S. 479-553.

- Prinz, P., and Kirch-Prinz, U. (2002). *C kurz & gut*, O`Reilly Verlag GmbH & Co. KG, Köln, 120 S.
- Razavi, A. H. (2005). *ArcGIS Developer`s Guide For VBA*, Thomson Delmar learning, Clifton Park, 220 S.
- Reiss, D. (2006). *Erosionsrinnen auf dem Mars*, Deutsches Zentrum für Luft- und Raumfahrt e.V., Berlin, 155 S.
- Robbins, A. (2002). *sed und awk kurz & gut*, O`Reilly Verlag GmbH & Co. KG, Köln, 64 S.
- Rodionova, J. F., Dekchtyareva, K. I., Khramchikhin, A. A., Michael, G. G., Ajukov, S. G., Pugacheva, S. g., and Shevchenko, V. V. (2000). "Morphological Catalogue Of The Craters Of Mars." *ESA*.
- Roman, S., Petrusha, R., and Lomax, P. (2003). *VB.NET kurz & gut*, O`Reilly Verlag GmbH & Co. KG., Köln, 155 S.
- Saiger, P. (2004). *Integration von georeferenzierten planetaren Bild- und Höhendaten in ArcGIS 9*, Hochschule Karlsruhe, University Of Applied Sciences, Karlsruhe, 89 S.
- Saiger, P., Wählisch, M., Scholten, F., Gwinner, K., and Jaumann, R. (2005a). "ArcGIS and GRASS GIS for Mars data." International Cartographic Conference, Coruña (Spain).
- Saiger, P., Wählisch, M., Scholten, F., Gwinner, K., Jaumann, R., Neukum, G., and Team, H. C.-I. (2005b). "ArcGIS and GRASS GIS for Planetary Data." EGU 2nd General Assembly, Vienna (Austria).
- Santo, A. G., Gold, R. E., McNutt Jr., R. L., Solomon, S. C., Ercol, C. J., Farquhar, R. W., Hartka, T. J., Jenkins, J. E., McAdams, J. V., Mosher, L. E., Persons, D. F., Artis, D. A., Bolulic, R. S., Conde, R. F., Dakermanjia, G., Goss, M. E., Haleya, D. R., Heeresa, K. J., Maurer, R. H., Moore, R. C., Rodberg, E. H., Stern, T. G., Wiley, S. R., Williams, B. G., Yen, C., and Peterson, M. R. (2001). "The MESSENGER mission to Mercury: spacecraft and mission design." *Planetary and Space Science*, 49 (14), S. 1481-1500.
- Scholten, F., and Gwinner, K. (2004). "Operational Parallel Processing in Digital Photogrammetry Strategy and Results using Different Multi-Line Cameras." *International Archives of Photogrammetry and Remote Sensing*, XXXV, S. 6.
- Schwartz, R. L., and Phoenix, T. (2002). *Einführung in Perl*, O`Reilly Verlag GmbH & Co. KG, Köln, 316 S.
- Seidelmann, P. K., Abalakin, V. K., Bursa, M., Davies, M. E., DeBergh, C., Lieske, J., H., Oberst, J., Simon, L., Standish, E. M., Stooke, P., and Thomas, P. C. (2002). "Report of the IAU/IAG Working Group on Cartographic Coordinates and Rotational Elements of the Planets and Satellites." *Celestial Mechanics and Dynamical Astronomy*, 82, S. 83-111.
- Seidelmann, P. K., Archinal, B. A., A`Hearn, M. F., CruikshankD.P., Hilton, J. L., Keller, H. U., Oberst, J., Simon, L., and Stooke, P. (2005). "Report of the IAU/IAG Working Group on Cartographic Coordinates and Rotational Elements: 2003." *Celestial Mechanics and Dynamical Astronomy*, 91, S. 83-111.
- Shreve, R. (1966). "Statistical law of stream numbers." *Journal of Geology* 74, S. 17-37.
- Smith, D. E., Neukum, G., Arvidson, R. E., Guiness, E. A., and Slavney, S. (2003). "Mars Global Surveyor Laser Altimeter Mission Experiment Gridded Data Record." *NASA Planetary Data System*, MGS-M-MOLA-5-MEGDR-L3-V1.0.
- Smith, D. E., Zuber, M. T., Frey, H. V., Garvin, J. B., Head, J. W., Muhleman, D. O., Pettengill, G. H., Phillips, R. J., Solomon, S. C., Zwally, H. J., Banerdt, W. B., Duxbury, T. C., Golombek, M. P., Lemoine, F. G., Neumann, G. A., Rowlands, D. D., Aharonson, O., Ford, P. G., Ivanov, A. B., McGovern, P. J., Abshire, J. B., Afzal, R. S., and Sun, X. (2001). "Mars Orbiter Laser Altimeter: Experiment summary after the first year of global mapping of Mars." *Journal of Geophysical Research*, 106 (23), S. 689-722.
- Smith, D. E., Zuber, M. T., Solomon, S. C., Phillips, R. J., Head, J. W., Garvin, J. B., Banerdt, W. B., Muhleman, D. O., Pettengill, G. H., Neumann, G. A., Lemoine, F. G., Abshire, J. B., Aharonson, O., Brown, D. C., Hauck, S. A., Ivanov, A. B., McGovern, P. J., Zwally, H. J., and Duxbury, T. C. (1999). "The Global Topography of Mars and Implications for Surface Evolution." *Science*, 284, S. 1495-1503.
- Stanzel, C., Pätzold, M., Greeley, R., Hauber, E., and Neukum, G. (2006). "Dust devils on Mars observed by the High Resolution Stereo Camera." *Journal of Geophysical Research*, 33 (11), S. L11202.
- Strahler, A. N. (1952). "Dynamic basis of geomorphology." *Geological Society of America*, 63, S. 923-938.
- Strahler, A. N. (1957). "Quantitative analysis of watershed geomorphology." *Transactions of the American Geophysical Union* 38, S. 913–920.
- Strahler, A. N. (1964). *Quantitative geomorphology of drainage basins and channel networks*, McGraw Hill, New York, 428-431 S.
- Stubblebine, T. (2004). *Reguläre Ausdrücke kurz & gut*, O`Reilly Verlag GmbH & Co. KG, Köln, 100 S.
- Tanaka, K. L., Scott, D. H., and Greeley, R. (1992). *In Mars*, Univ. of Arizona Press, Tucson, 249-297 S.
- Tang, W., and Selwood, J. (2003). *Connecting Our World GIS Web Services*, ESRI Press, Redlands, 180 S.
- Thomas, N., Seiferlin, K., Spohn, T., Oberst, J., Gunderson, K., Whitby, J., Michaelis, H., Christensen, U., and Hilchenbach, M. (2006). "BELA: The first European Laser Altimeter for Planetary Exploration." Geophysical Research Abstracts, EGU, Vienna, Austria.
- Tiede, M. (2005). *Volumenberechnung von Einschlagskratern auf dem Mars auf Grundlage von Rasterdaten*, Hochschule Neubrandenburg, University of Applied Sciences Neu Brandenburg, 76 S.
- Tillman, J. E., Johnson, N. C., Guttorp, P., and Perciva, D. B. (1993). "The Martian annual atmospheric pressure cycle – Years without great dust storms." *Journal of Geophysical Research*, 98 (E6), S. 10963-10971.
- Trabton, D. G., Bras, R. L., and Rodriguez-Itrube, I. (1991). "On the extraction of channel networks from digital elevation data." *Hydrological Processes*, 5 (1), S. 81.100.
- Vormans, J. (2002). *Perl kurz & gut*, O`Reilly Verlag GmbH & Co. KG, KölnS.
- Vörösmarty, C. J., Fekete, B. M., Meybeck, M., and Lammers, R. B. (2000). "Geomorphometric attributes of the global system of rivers at 30-minute spatial resolution." *Journal of Hydrology*, 237, S. 17-39.
- Wilhelmy, H. (1981). *Kartographie in Stichworten*, Ferdinand Hirt, Kiel, 391 S.
- Zepp, H. (2004). *Geomorphologie, eine Einführung*, UTB, München, 354 S.
- Zuber, M. T., and Smith, D. E. (2006). "Lunar Geodetic Opportunities with the Laser Altimeter on LRO." AOGS 2006, Singapore

# **DIGITALE QUELLEN:**

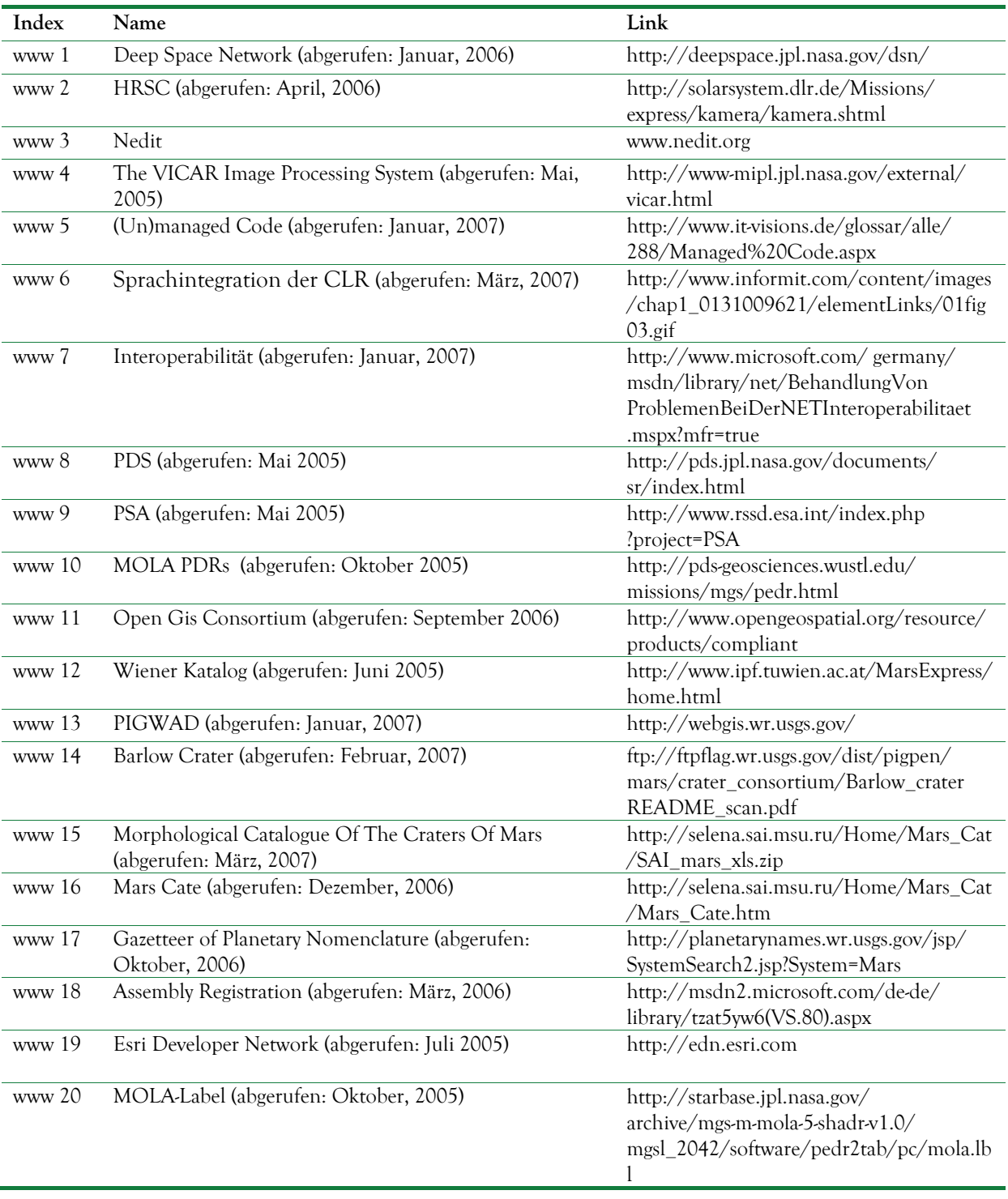

#### **ABBILDUNGSVERZEICHNIS**

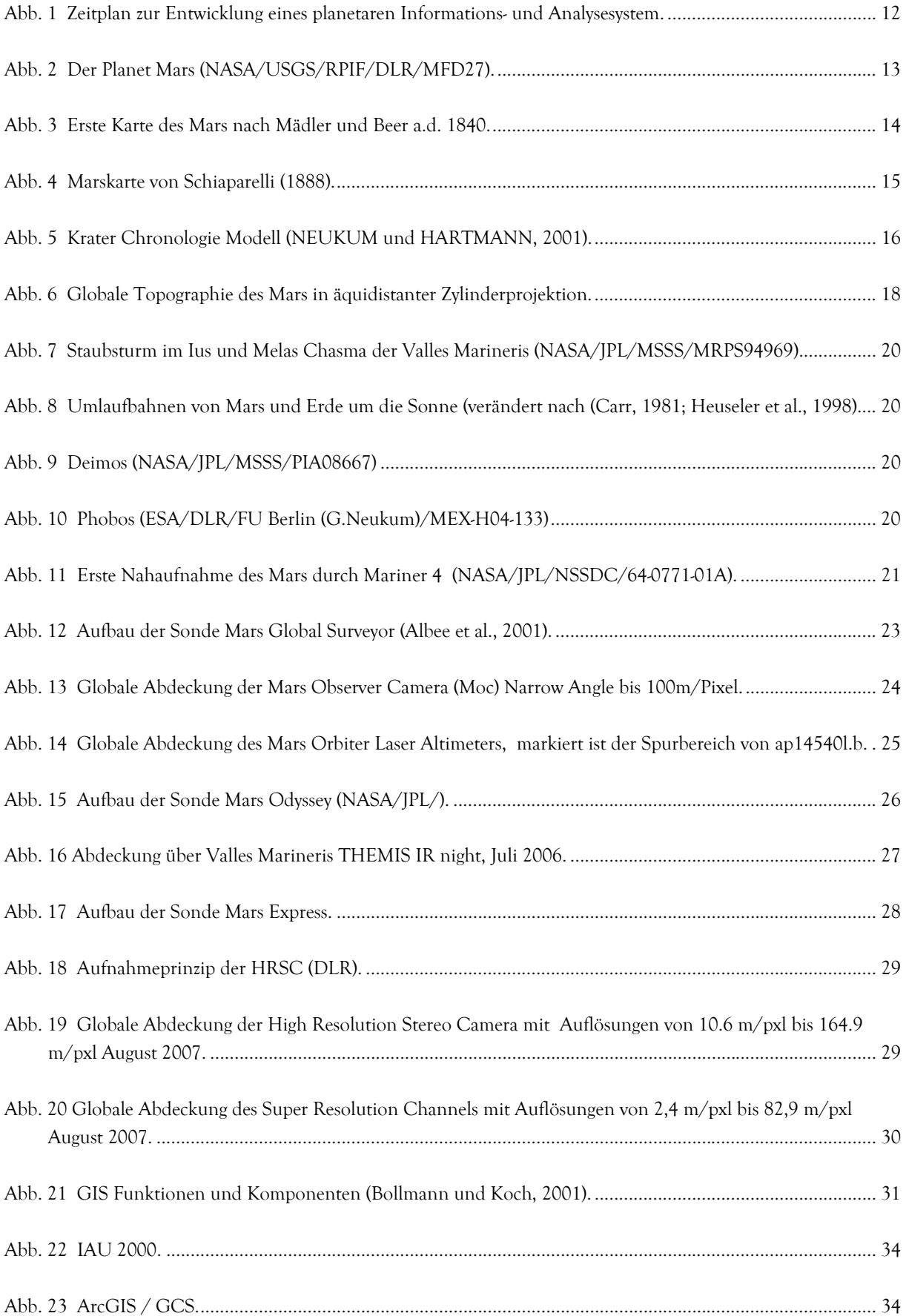

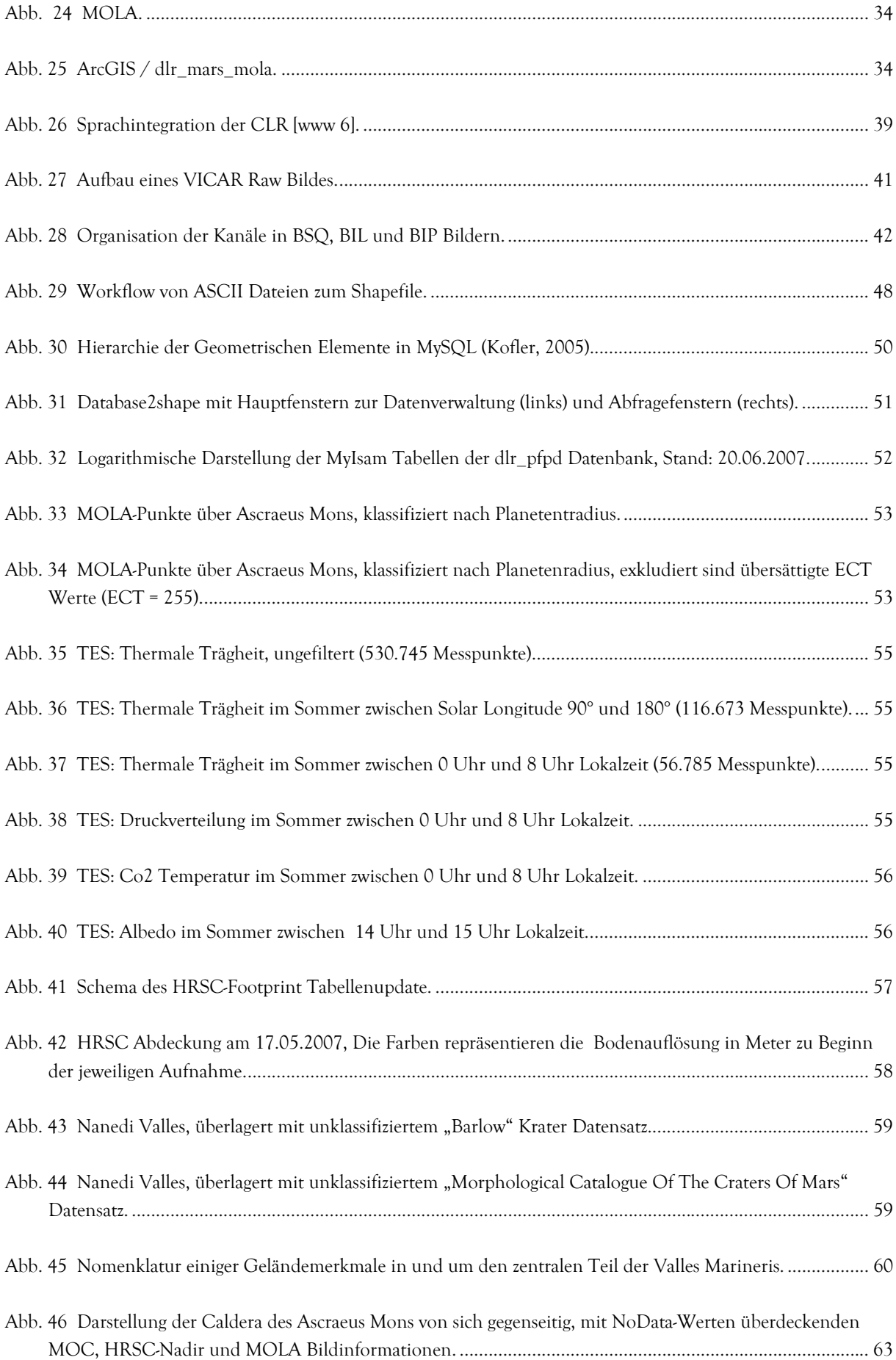

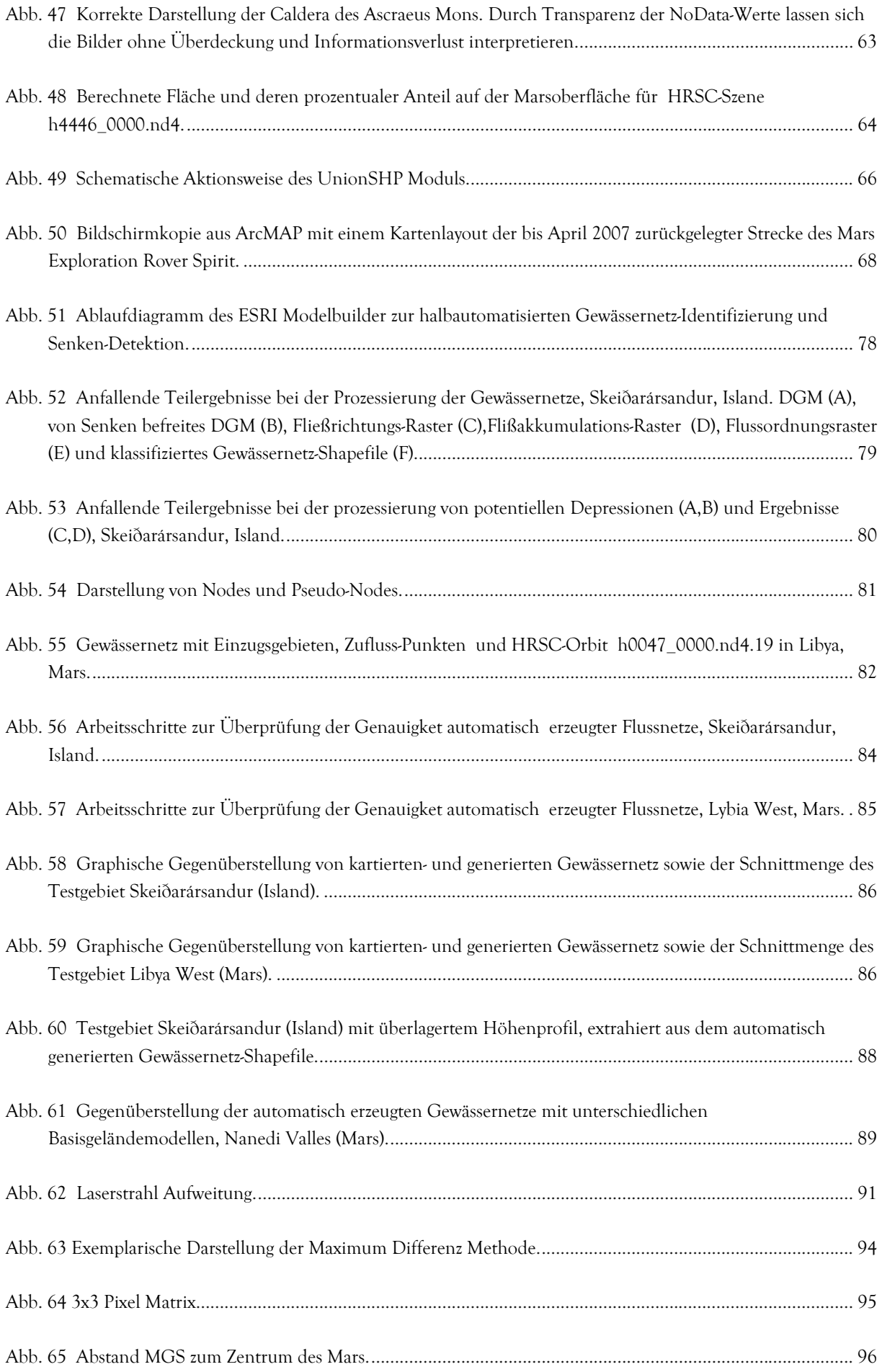

### 126 Abbildungsverzeichnis

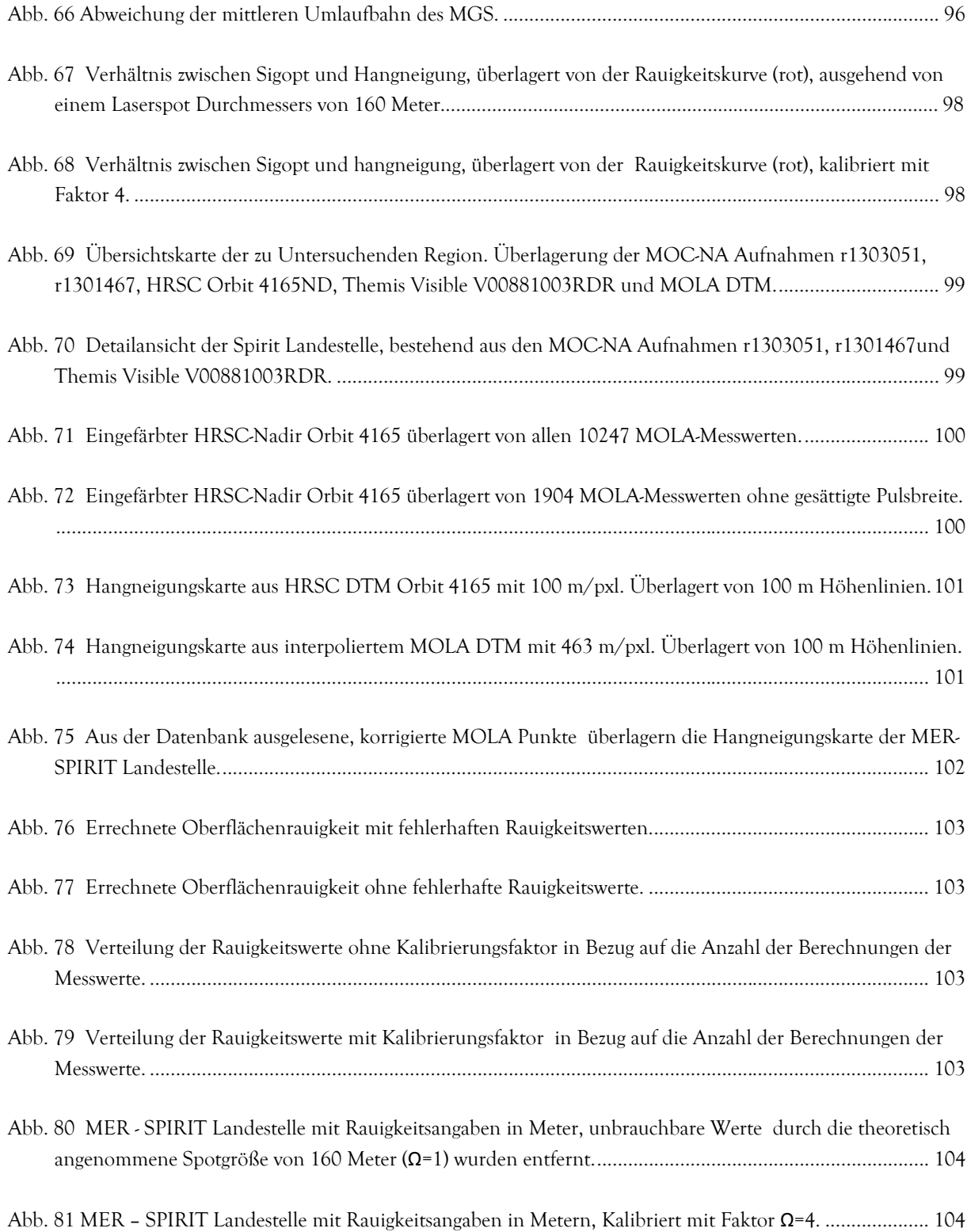

### **TABELLENVERZEICHNIS**

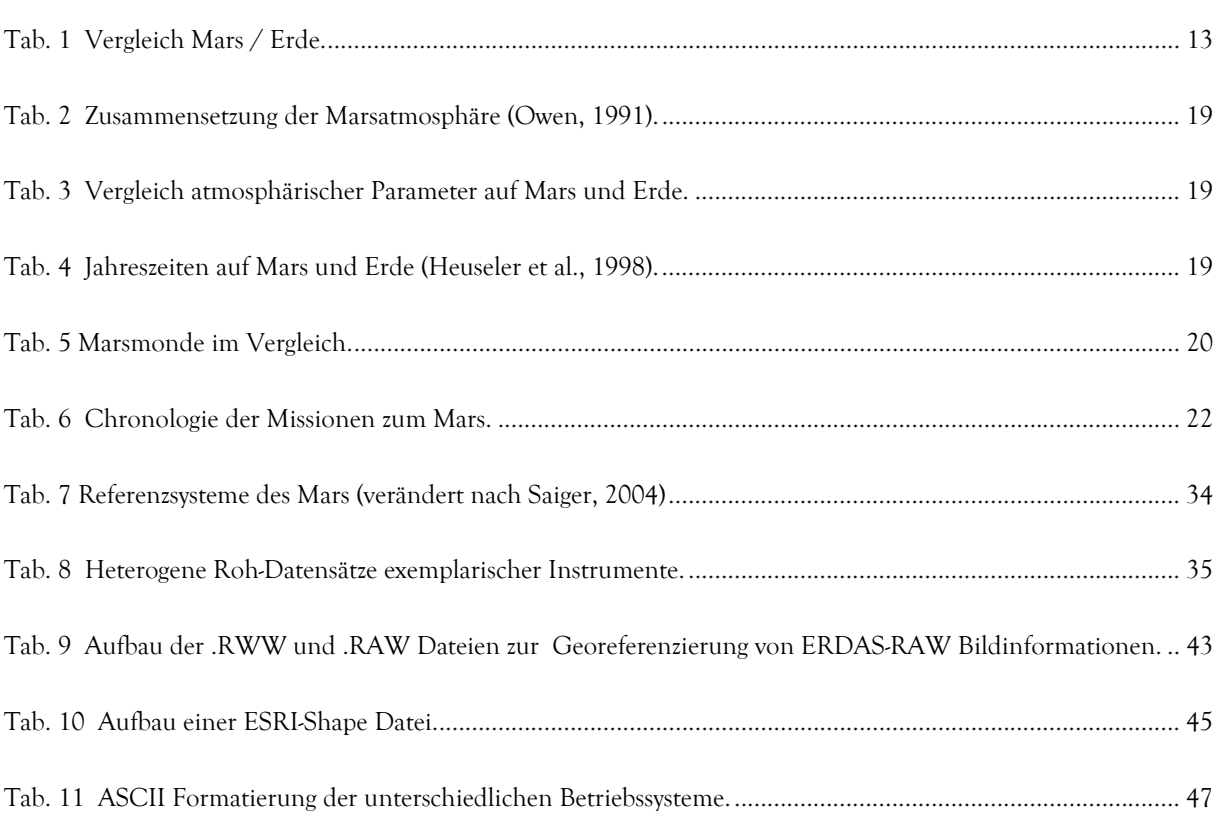

# Selbständigkeitserklärung

Hiermit versichere ich, dass ich die vorliegende Arbeit selbständig und nur mit den angegebenen Hilfsmitteln angefertigt sowie an keiner anderen Hochschule eingereicht habe.

Potsdam, den 29.09.2007

### **LEBENSLAUF**

### Persönliche Daten:

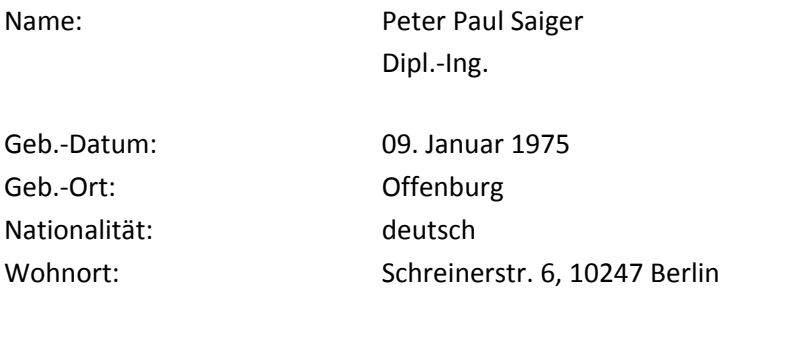

## Schulbildung:

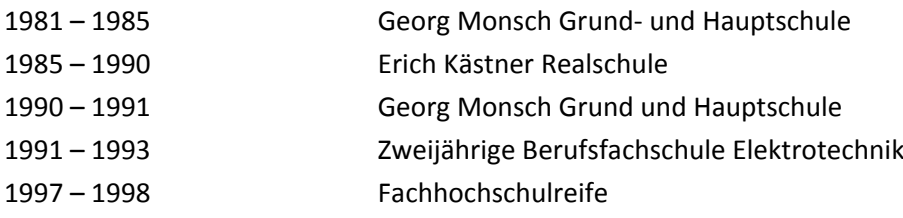

### Berufsausbildung und Zivildienst:

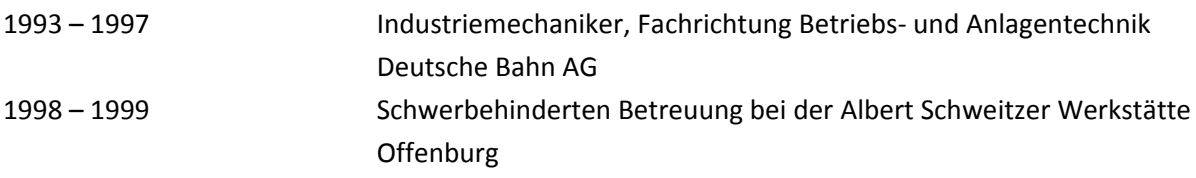

# Wissenschaftliche Ausbildung:

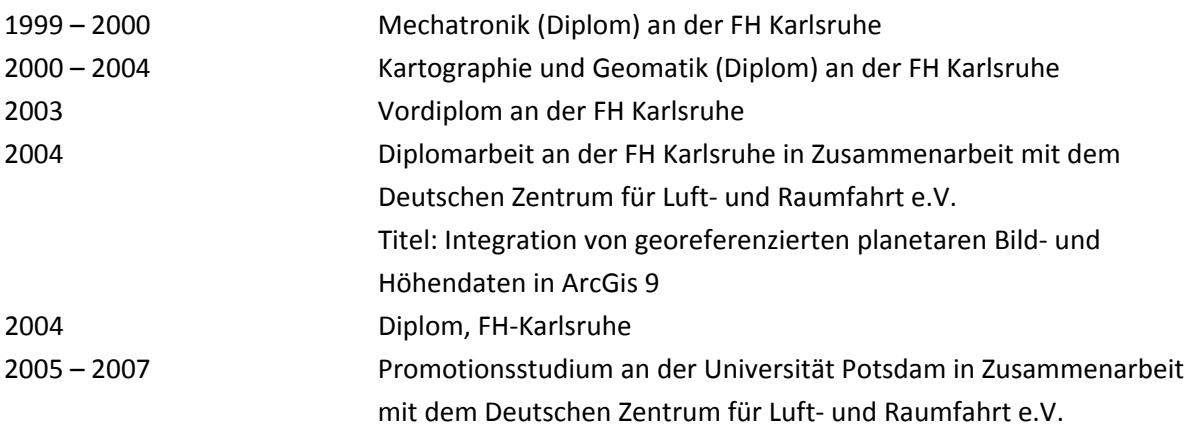